# **Mahmoud Fayed Book**

# **Programming Secrets - Part [2]**

# أعمق أسراز البرمجة

الجزء الثاني

### **إهداء**

\n**⊟** (لي والدتي الحبية التي طالماتدمات الام من اجل سعادتى  
\n**⊤** (لي على تل عاشق للعلم ومحب للمعرفة  
\n**⊤** (لي المبرمجين الشاب من مصر والسعودية والمغرب والجزائر وسورية والعراق  
\n**و**لبنان وفلسطين وال
$$
\rho
$$
مارات والكويت والبحرين وقطر وعمان واليمن و جميع الدول  
\n**العريية و**الاسلامية انغالية على قلوبنا جميعا  
\n**ا**لی الأمونى واحمد سامى مرسى وهاتى سعيد وتامر بدر القرط .  
\n**الى** الاعزاء أحمد يحي عمار۔ محمد ظامر  — أحمد عبدالبارى محمد ظامر  — أحمد  
\nكمال رزق  — محمد كمال رزق  — معمود محمد ظاهر  — عبدالبارى محمد ظاهر  — أحمد  
\nمحمد ظاهر  — شادى سعيد قايد  
\n

**الى الاخ الغالى (إبراهيم احمد إبراهيم دنيا) والاسرة الكریمة**

# **شكر خاص :**

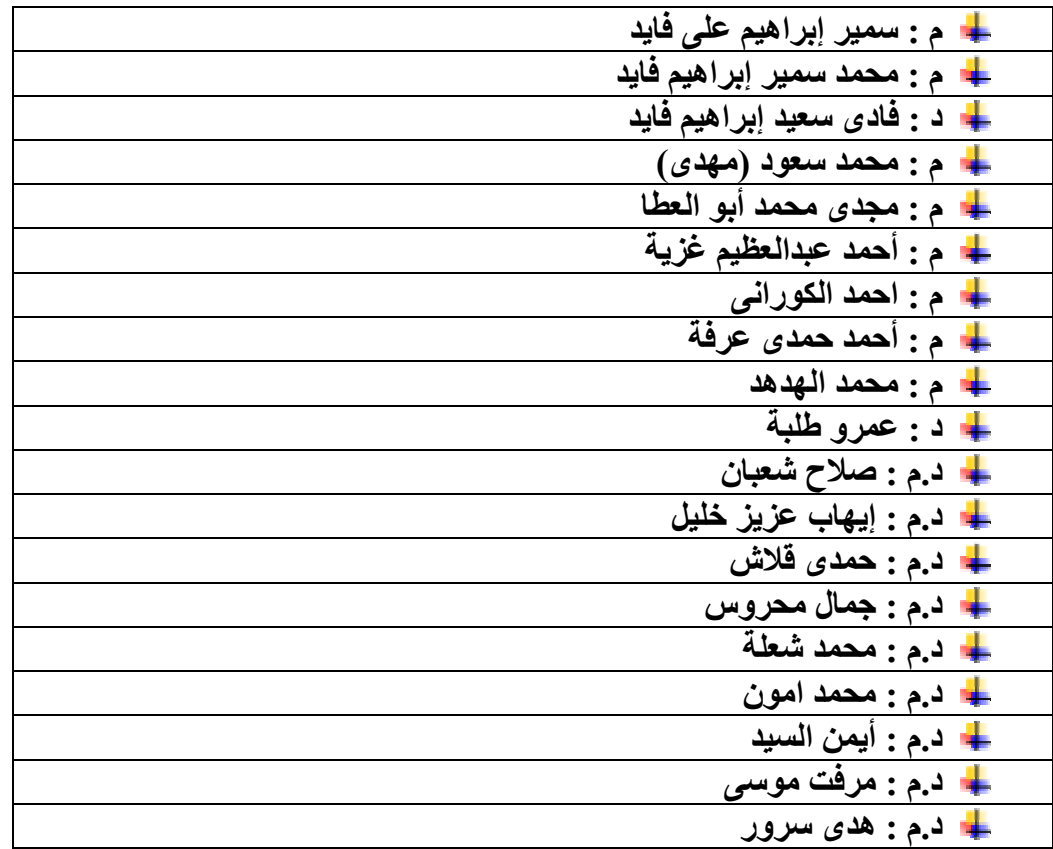

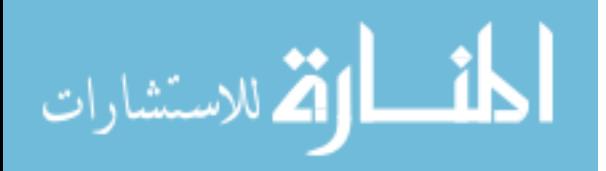

## **المحتويات -:**

- **مقدمة الجزء الثانى** o آيفية الاتصال بالمؤلف 5 o أهداف الجزء الثانى 5 كلمة المؤلف  $\circ$
- **احدث تكنولوجيا البرمجة** o فلسفة فن البرمجة 10 o تكنولوجيا معاصرة 27 o البرمجة بدون آود RPWI 72
- **سمات التطبيقات المتطورة** o السمات المميزة للتطبيقات 128 o أدوات برمجة النظم 201 o فن برمجة النظم 206

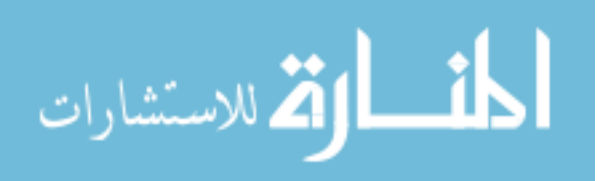

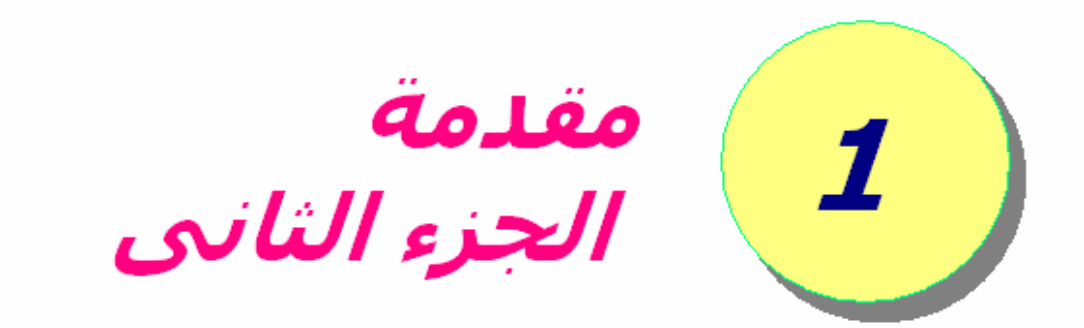

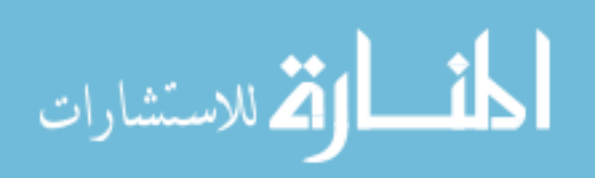

## آيفية الاتصال بالمؤلف

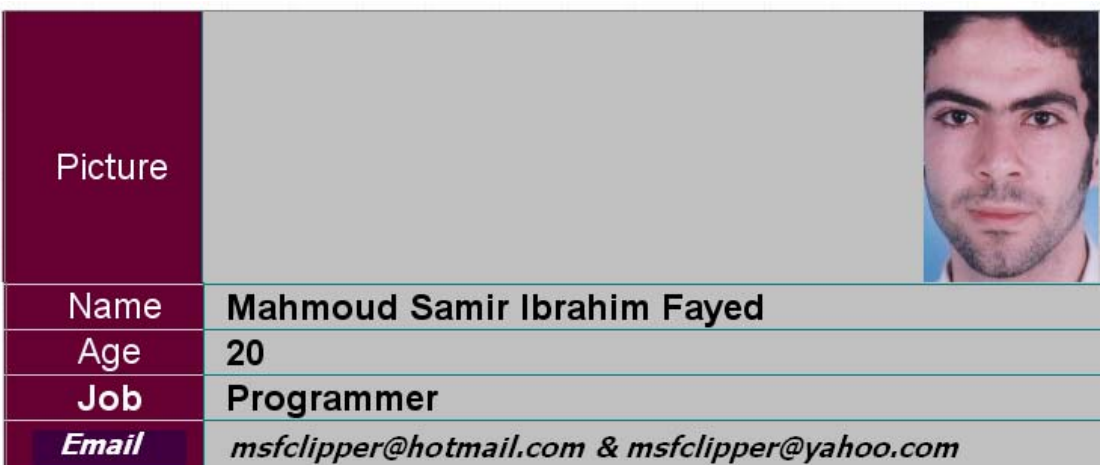

# أهداف الجزء الثانى

دعم الرقى الفكرى للمبرمجين من خلال التعرض لفلسفة تكنولوجيا البرمجة دعم الرقى الفنى للمبرمجين من خلال التعرض لاساليب فن برمجة النظم التعرض لاحدث التكنولوجيا المعاصرة التعرض لسمات التطبيقات المعاصرة

### آلمة المؤلف

اعتاد المبرمجين فى الشرق الاوسط على قراءة الكتب العربيـة – فقــط فــى المراحــل الأولــى لــتعلم البرمجــة – ولكــن اذا ماثبتــت اقدامهم فى المجال وتبين لهم الطريق فانهم سرعات ماينصرفون تمامـا عـن الكتـب العربيـة ويلجـأون الـى الكتـب الغربيـة بمختلـف لغاتها الانجليزية او الفرنسـية او الاسـبانية او غيرهـا- وذلـك نظـرا لكونها مراجع اصـلية كاملـة لتكنولوجيـا البرمجـة – وهـذا ماتفقـده الكتب العربية – حيث انها كتب وليست مراجع – وللمؤلفين العـذر

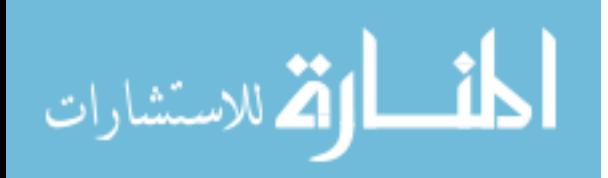

فى ذلك لان اعداد المراجـع الكبيـرة امـر مكلـف يحتـاج الـى وقـت طويل ودعم مادى لايتوفر بسهولة.

آما ان اتقـان المبـرمجين العـرب للغـة الانجليزيـة امـر شـائع ممـا يسمح لهم بسهولة الاندماج مع العـالم الغربـى فـيمكن للمبـرمج العربــى قــراءة الكتــب او المقــالات الانجليزيــة ويمكــن ايضــا لــه المشــاركة فــى المنتــديات والمشــاريع مفتوحــة المصـدر لتبــادل الخبرات وتحقيق القائدة المشتركة.

ولعل البعض يسأل طالما تعلمنا اللغـة الانجليزيـة – فلمـاذا نكتـب الكتب العربيـة وخاصـة ان اللغـة الانجليزيـة هـى لغـة العلـم ومـن المستحيل نظريا ترجمة جميع الكتب الانجليزية الى اللغة العربية وخاصة انها ملاين الكتب – آمـا ان الاسـتمرار فـى البرمجـة لمـن ليس لهم دراية باللغة الانجليزية امر شبه مستحيل – يكـاد يكـون صعب جدا – فى الحقيقة ان توفر الكتب العربية يعنى سرعة فـى الــتعلم – ويتــيح الفرصــة للشــباب صــغير الســن مــن هــو دون السادسة عشر ولايجيدون الانجليزية بطلاقة – وحيث ان الشباب صغير السـن بحاجة البي كتب للمبتدئين فتجد ان ٧٠% تقريبا مـن الكتب العربية تخاطب تلـك الفئـة – وكتـب المبتـدئين هـي الاكثـر مبيعــا فــى ســوق الكتــب العربيــة – لهــذا عنــدما قــررت الكتابــة وبالتحديد كتابة الكتب المجانية بدات بكتاب (أسـرع طريـق لـتعلم البرمجة) وهو فى الحقيقة عبـارة عـن كتيـب صـغير الحجـم لكنـه دسم بالمعلومات بالنسـبة للمبتـدئين وفـى الحقيقـة حقـق هـذا الكتيب الصغير نجاحا منقطع النظير لم اكن اتوقعه ابدا حيث وصـل عدد القراء للكتيب الى اكثر من ٣٥ ألف قارىء من مختلـف الـدول العربية مما يدل على الاقبال على عالم البرمجة وخاصة ان اسـم الكتاب مغرى جدا مع العلم انه يسـتند علـى لغـة FoxPro Visual وهى لغة ليست شهيرة مثل لغة Java اللغة الاولى فى العالم – او لغة C اللغة الثانية فـى العـالم او لغـة ++C اللغـة الثالثـة فـى العالم – او لغة Basic Visual اللغـة الرابعـة فـى العـالم مـن حيـث عدد المبرمجين والاشخاص المهتدمين باللغة – ولعلك تنصـدم اذا علمت ان لغة FoxPro Visual هى اللفـة رقـم ٢٠ علـى مسـتوى العالم من حيث عدد المبرمجين باللغة على الرغم من انهـا اللغـة الاولى فى العالم لتطوير انظمة قواعد البيانات ويقول عنها الخبراء الخفيـة الجـوهرة اى Hidden Gem in Microsoft Products انهـا فى منتجات مايكروسوفت.

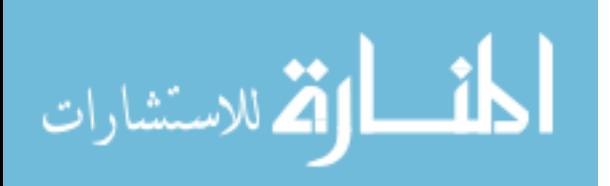

٦

وبعد تجربة كتاب (أسرع طريق لتعلم البرمجة) جاءت فكرة تقـديم آتاب يخاطب المبرمج المحترف مما قد يساعد على إعادة ثقتهم بالكتب العربية وهنا قد نقف قليلا عند نقطـة الاحتـراف – لتحديـد عند اى مستوى هذا الاحتراف ولكن بعيدا عن الفلسفة يمكـن ان اقول لك ابتعد تماما عن هـذه الكلمـة وتمسـك بكلمـة (المبـرمج) لان الكتاب يخاطب Programmers ولـيس المطـورون Developers – قد تكون مبرمج Programmer وتعمل آمطـور Developer تقـوم باســتخدام الادوات الحديثــة – لكــن اذا آنــت Developer فمــن الصعب ان تكـون مبـرمج Programmer وسـوف يحتـاج الامـر منـك لمجهود حتى تحقق ذلك

ان الكتاب يخاطب (المبرمجين) المحتـرفين فـى اعـداد التطبيقـات التجارية – هنا قد حددنا مستوى الاحتراف وهو القدرة على انتـاج تطبيقات تخدم السوق فى الشرق الاوسط والـذى يرتكـز بنسـبة %٩٠ على التطبيقات التجارية والنسبة الباقية للبرامج التعليميـة والوســــائط المتعــــددة Media Multi و المواجهــــة بالحاســــب Computer Interfacing

والمستوى الجديد الذى يقدمه الكتاب هو الدعم الفنـى والعلمـى الكافى لتصـميم وبرمجـة مختلـف انـواع الـنظم وقـد تعـرض الجـزء الاول من الكتاب الى نموذج سير العمليات ونمط البرمجة وواجهـة المستخدم بايجاز – لانه لو اتبعنا التفصيل فقد يصل حجـم الكتـاب الــى ثلاثــة اضــعاف حجمــه ممــا يســبب إرهــاق للقــارىء وضــغط لايتحمله لان المفـاهيم معقـدة والايجـاز مطلـوب حتـى لاتشـوش الافكار.

اما هذا الجـزء فانـه يشـمل الجانـب النفسـى للمبـرمج – ان هـذا الجزء يعرض افكار فلسفية رائعة تريح المبرمج من اى ضغط – آما انها تجيب على الكثير مـن الاسـئلة التـى تحيـر المبـرمجين مثـل (هل اتعلم اكثر من لغة ؟ ماهى افضل لغة ؟ هل اعمـل بـالادوات المجانيـة ؟ مـاذا عـن السـوق ومتطلباتـه ؟ اشـعر بالضـعف امـام المشـاريع مفتوحـة المصـدر ؟ آيـف اصـل الـى اعلـى مسـتويات الاحتراف ؟ هل انا مبرمج محتـرف ؟ العمـر يتقـدم ومازلـت مبـرمج عادى ! كيف اكون مبرمج مهم ! كيف اكون مبرمج عالمي ! ) وبالتاكيد ليس الهدف هو الفلسفة وانما الهدف هـى اسـتخدامها للوصل للاجابات التى لابد ان تصل اليها قبـل الخـوص فـى معركـة برمجة النظم

وبالتاكيد الجزء الثاني ليس كله عبارة عن فلسفة والا انصرف عن الكتاب كل قارىء لاني اعلم جيدا ان المبرمجين لايقتنعون بالحوار

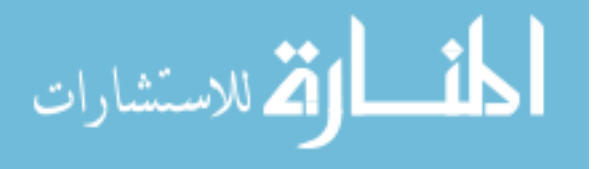

مهما كان مهما وانما لايرضى عقولهم سوى الاسطر البرمجيـة او رسومات التصميمات القيمة ولهذا اتحـدث عـن فـن برمجـة الـنظم وآيف تقوم ببناء نظام بصرف النظر عن الهـدف مـن وراءه – بحيـث يكون النظام اشبه بالحصن من حيث الاستقرار – واشـبه باللوحـة الفنية من حيـث الابـداع – واشـبه بناطحـات السـحاب مـن حيـث الحجم.

ولعلك تسال الان هل يمكن لمبرمج واحد ان يحقـق ذلـك – تكـون الاجابــة نعــم مبــرمج واحــد يمكنــه ان ياســس امبراطوريــة ولكنــه لايمكنه ان يقوم ببنائها منفردا إلا ما ندر.

آمــا يســتعرض الكتــب ابــرز التكنولوجيــا المعاصــرة فــى تطــوير التطبيقات وسمات التطبيقات المعاصرة – ثم ينصرف بك بعيدا عن هذه التكنولوجيا ويعـرض لـك الجانـب الاخـر مـن اللعبـة – الجانـب الخفى وهو تكنولوجيا تطوير النظم وليس التطبيقات حتـى تلاحـظ الفرق الشديد ولتجمع منها اآبر قـد ممكـن لانهـا العـدة والسـلاح الــذي ســوف تســتخدمه فــى المعركــة – معركــة برمجــة الــنظم بمختلف أنواعها.

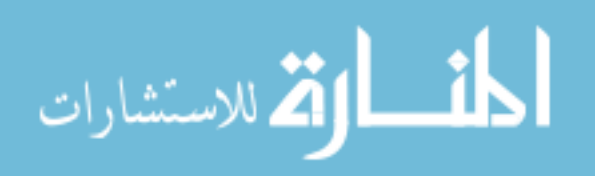

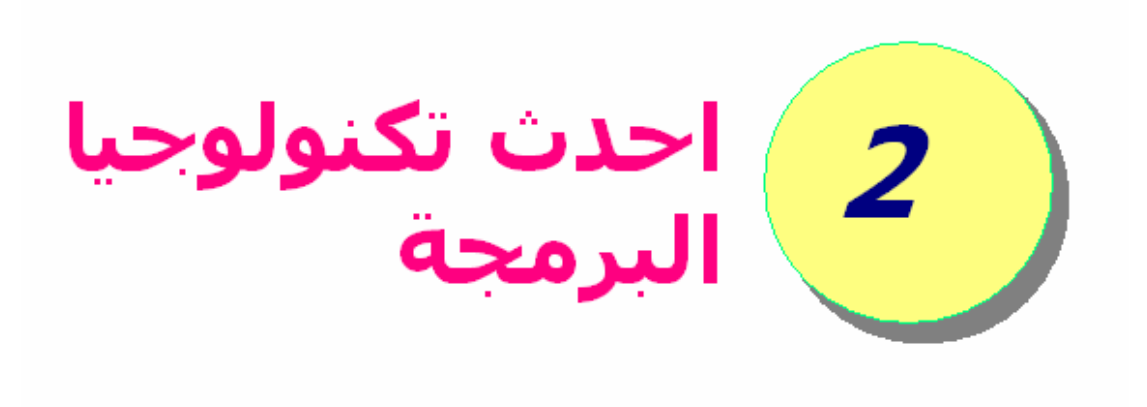

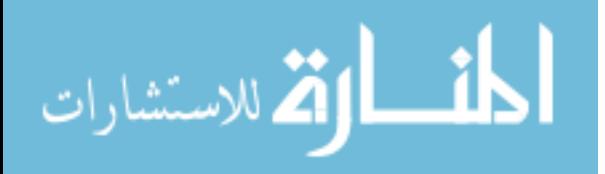

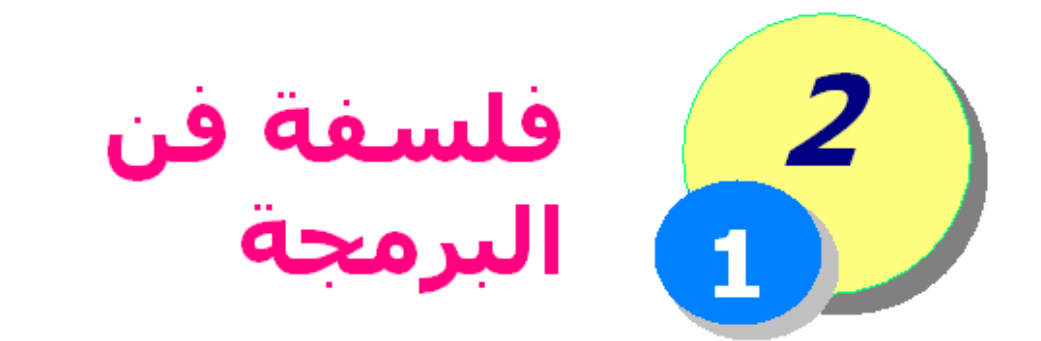

قد يتسال البعض وربما الكثير – منذ متـى والفلسـفة تـدخل فـى علم البرمجة – فنرد ببساطة – ان جذور علـم البرمجـة تعـود الـى الفلســفة وتعــود الــى المنطــق وتعــود الــى الرياضــيات والكيميــاء والفيزياء والاحياء ومعظم العلوم الاخرى – حيـث ان علـم البرمجـة نشأ معتمدا على جميع العلـوم – ثـم بعـد ذلـك قـام بـرد الجميـل وساهم في تطور هذه العلوم تطورا كبيرا.

ان دراسة الفلسفة – وخصوصا فلسفة فـن البرمجـة ليسـت مـن اجــل العلــم بالشــىء وانمــا بغــرض رفــع المســتوى الفكــرى للمبرمجين من حيث القدرة على اتخاذ القرار المناسب بسرعة – ان المبرمج لـيس مجـرد شـخص يسـتطيع التعامـل مـع الحاسـب ويجيـد تسـخيره – فـان الامـر اآبـر مـن ذلـك بكثيـر – ان المبـرمج شخص متعدد الادوار حيث انه علاوة عن كونه مبرمج فانه قائد قد يدير مجموعـة مـن المبـرمجين الاخـرين الـذين يعملـون معـه فـى المشـروع وقـد يكـون فـرد مـن افـراد هـذا الفريـق عليـه واجبـات والتزامـات ينبغـى ان يفـى بهـا – وقـد يكـون محلـل يتـابع تغيـرات السوق ليحدد متطلباته ويغزو السوق بافكاره المنتجـة وقـد يكـون عـالم عليـه ان يحـدد جيـدا مـاذا ينتقـى مـن العلـم لكـى يتعلمـه ومايجب الا يجهله من التكنولوجيا.

خلاصـة الامـر ان البرمجـة (قيـادة) للحاسـب وللمشـاريع وللافـراد و(تخطيط) للمستقبل و (ادراك) لمتطلبات الواقع والبيئة المحيطـة و (علـم) بمختلـف فـروع البرمجـة و (فـن) يسـتلزم القـدرة علـى الابداع وكل ذلك لابد ان يسـتند علـى (فلسـفة) تـدير حركـة كـل هـذه المتطلبـات(القيـادة – التخطـيط – الادراك – العلـم – الفـن ) معا.

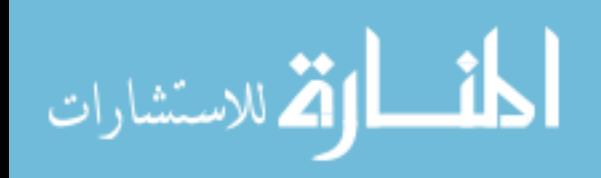

ملاجظات القيادة تعنى الادارة التخطيط يعنى التصميم الادراك يعنى القدرة على التحليل ونلاحظ ان هذه احد العناصر الاساسية لتصميم وتطوير البرمجيات

ويجدر بنا الان التعرض لمجموعة مختـارة مـن الـدروس الفلسـفية التى تلائم المبرمجين.

#### **دراسة سقوط المطر**

ان المطر حالة فنيـة رائعـة ونعمـة كبيـرة لاينكرهـا احـد وهـو احـد اسـباب اسـتمرار الحيـاة علـى الارض – واذا تابعـا المطـر جيـدا – سوف تلاحظ انك ان فكـرت فـى متابعـة قطـرة واحـدة فانـك ريثمـا تنتهـى مـن اتخـاذ القـرار وتبـدا فـى المتابعـة – فـاذا بـالقطرة قـد سقطت على الارض وانتهـى امرهـا – اى ان فكـرة متابعـة قطـرة واحدة تنتهى بمجرد التفكير فيها.

واذا نظرت الى امد بعيد – على مرمى البصر ووجدت قطرات الماء تسقط امامك فانك تنبهر بالمتظر الجمالى ولا تشعر بـاى خـوف – فقط المتعة حتى انك تنجذب نحو المطر ولا تتردد فى السير تحته الا اذا كانت والدتك عودتـك منـذ الصـغر الا تفعـل ذلـك خوفـا علـى الملابس او خوفا علـى صـحتك – ولكـن مـع هـذه المتعـة تجـد ان ذاكرتك لم تلحظ قطرة واحدة بعينها طوال رحلة سـقوطها. اذا نظرت الا ارض اثناء سقوط المطر الغزيز فانك تجـد ان المـاء قـد تجمع على الارض خاصة اذا كان الطريق غير مجهز لـذلك بمعنـى انه يحجز الماء – عندها قد يشعرك ذلك بالقلق – وربما الخوف اذا زاد مســتوى المــاء لدرجــة تمنعــك مــن المشــى – وربمــا وصــلت لدرجة من الرعب اذا زاد مستوى المـاء لدرجـة انـك اصـبحت فـى بحر.

> والسوال الان : ما رايك فى هذا الكلام ؟ هل تشعر ان هذا يفيدك كمبرمج فى اى شىء ؟ هل ترى فى قطرات المطر شىء تحسه فى البرمجة ؟

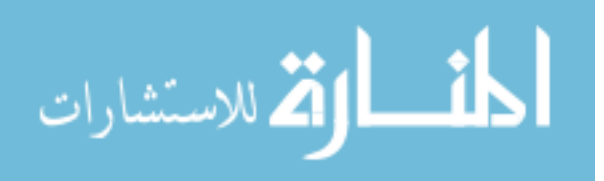

في الحقيقة اذا كنت تحب الفلسفة مثلي وتعشق البرمجة فانك من المؤكد انك قد وصلت الى مااقصده

**عزيزى القارىء ان قطرة المطر هنا تمثل سطر برمجى واحد – يمكن ان تقراءه ضمن اآواد اى نظام او برنامج.**

ولهذا اذا فكرت فى قراءة اى سـطر برمجـى فانـه بمجـرد الانتهـاء من الفكرة – فان الامر تقريبا قد انتهـى حيـث ان عمليـة فهـم اى سطر علـى حـده لاتتجـاوز بضـع ثـوانى وخاصـة لمـن يـتقن اللغـة ويحترفها

وهذا يعنى انك ان فتحت شفيرة مصـدرية Code Source قـد قـام بكتابتها مبرمج اخر واتبعت اسلوب قراءة كل سطر على حده – او مايقال (الاطلاع على الكود – بسرعة) فانك لن تشعر بيقمته وخاصة اذا لم تصتدم باشياء لاتفهمها.

وذلك يذكرني بما كنت افعله وانـا فـى الحاديـة عشـر مـن عمـرى حيث كنت امتلك مرجع لاوامر لغـة البرمجـة كليبـر تـاليف الاسـتاذ مجدي محمد ابو العطا – وكنت بمساعدة هذا المرجع اطلع علـى البرامج التي كان قد قام ببرمجتها والدى باستخدام نفس اللغة – وحينها كنت كلما نظرت الى كل امر على حده وبمساعدة الكتاب اشعر ان الامر فى غاية البساطة – بصراحة كانت متعـة الطفولـة حيث كنت اشعر ان الامر ليس صعبا.

ذلك الامر ايضـا يشـبه ماآنـا نفعلـه عنـد دراسـة مـادة الرياضـيات وبالاخص الاثباتات حيث كنا ننظر الى الاثبات فنرى ان كل القوانين التى تم استخدامها فى الحل هى قوانين وردت فى المنهج وهذا امـر طبيعــى ولكــن ذلــك كــان يجعلنــا نشــعر ان الامــر فــى غايــة البساطة وسهل.

والان اذا نظرنا على الدوال التى يشملها النظام او الفصـائل التـى يحتويها فاننا نشعر بمتعة وربما بساطة الامر ولكـن الخلاصـة انـك لم تسـتنج محتويات اى دالـة بصـورة كاملـة او اى فصـيلة بصـورة آاملة وذلك شبيه بالنظر الى الامد البعيد تحت المطر.

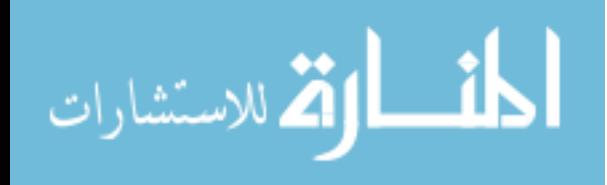

واذا نظرنــا الــى عــدد الاســطر البرمجيــة او مســاحة الشــفيرة المصدرية فاننا قد نشـعر بالرغبـة فـى النـوم خاصـة عنـد الاطـلاع على المشـاريع الكبيـرة التـى قـد تصـل الـى الالاف مـن الاسـطر البرمجية – وذلك يخيف خاصة انها نظم تتسـم بالتعقيـد – ولـيس فقط الحجم الكبير وذلـك اشـبه بـالنظر الـى قطـرات المطـر علـى الارض والتى تجمعت لتكون ماء مرتفع قد يشكل خطورة.

والسوال الان : ماذا افعل – انظر الى ماذا ؟؟

فى الواقع لاتتطلع اساسـا للشـفيرة المصـدرية الا بعـد ان تتاهـل لذلك – حيث ينبغى عليك اولا التعامل مع النظام آمستخدم القدرة على تخيل تصور آامل للنظام – آمستخدم محاولة تحليل وتخيل مكونات النظام معتمدا على فهمك له النظر من خلال الامد البعيد اولا ولكن فى الاتجاه الـذى تـراه مناسبا النظر الى آل قطرة على حده فى نفس اتجاه الامـد البعيـد الذى قد حددته قى الخطوة السابقة تكرار الخطوتين السابقتين حتى تلم بالنظام عليك ايضا ان تعلم جيدا ان طريقة دراسة النظم تختلف بالهدف من الدراسة – فقد يكون الهدف التعلم صيانة النظام من الاخطاء تطوير النظام فى حالة الرغبة فى التعلم فانك تتعلم الجزء الذى تريده بحيث ترفع مستواك وقد تترك بعض الاجزاء التى تراها صعبة للغاية ويستحيل التعامل معها فى الوقت الحالى فى حالة الرغبة فى صيانة النظام من الاخطاء فان ترآز على تعلم الجزء الذى به الخطأ وقد تصلح الخطأ باآثر من اسلوب مثل اعادة آتابة اجزاء آاملة من جديد باسلوبك الخاص – او تصحيح ماآتب سابقا وذلك يتطلب فهم آامل اما تطوير النظام فهذا امر غاية فى الخطورة حيث انك قد تطور جزء من النظام ببراعة ويشكرك الجميع على ذلك فى البداية ثم تفاحىء انك قد تسببت فى عطل بقية اجزاء النظام الاخرى.

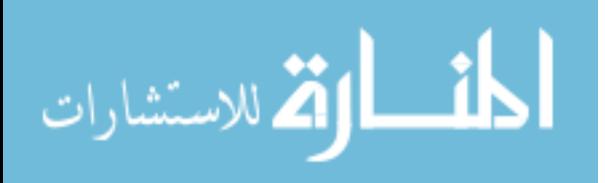

١٣

**العقيدة**

ان العقيدة هي كل مايؤمن به الانسـان ويعتقد فيـه ولا يبدلـه ابـدا والدين هو اسمى درجـات العقيـدة لدرجـة انـه عنـدما تـذآر هـذه الكلمة فـان المعنـى الـذى يتبـادر الـى اذهاننـا جميعـا هـو الـدين والايمان – ويرى علماء الفلسفة ان الانسـان يحيـى ويعـيش فـى سلام واستقرار اذا كانت له عقيدة قوية لاتهتز بتغيرات العصر ومبا يحـدث فـى الواقـع مـن تبـديلات للامـور ويقـال ايضـا انـه اذا غيـر الانسان عقيدته فهذا اعـلان لتغيـر جـذرى قـد طـرأ بهـذا الانسـان بصرف النظر عن هل هـذا التغيـر حسـن ام غيـر حسـن – وتكمـن القضية فى ان الانسان يرفض تغيـر العقيـدة – وهـذا امـر طبيعـى ولهذا فان الانسان غالبا وبنسبة %٩٩ يكون علـى ديـن اسـرته – وللعقيدة سر خطير واثر بالغ فى نفس الانسان الذى يعتقـد فيهـا حيث انها تكون جذوره واغلـى شـىء يتمسـك بـه واذا آـان لـدى الانسان شىء اهم من اباه وامه وزوجته واولاده فانهـا العقيـدة لا مفر – ويليها بالتاكيد فـى الدرجـة الـوطن واللغـة حيـث ان الـوطن احب مكان لا شك الى نفس الانسان واللغـة الاولـى التـى تربـى عليها بالتاكيد هي احب لغة اليه – وان تعلم كل لغات العالم فانـه يظل يفكر باللغة الاولى التى رباه عليها اهله ومن نشا معهم منذ الصغر.

والسوال الان : مادخل العقيدة فى البرمجة ؟

في الحقيقة لها دخـل كبيـر – لقـد ذكرنـا ان الـدين اولـى درجـات العقيدة والتي اقصد بها كـل مايتمسـك بـه الانســان – يلـى ذلـك الوطن واللغة – وبالنسبة للمبرمجين فانهم فى خطـر كبيـر حيـث ان كـل مايفعلـه الانســان فـى يومـه يـؤثر فـى تكوينـه والمبـرمج المحترف انسان يقضى اآثـر مـن %٥٠ مـن وقتـه امـام الحاسـب ولهذا لعالم البرمجة تاثير داخلى رهيـب علـى المبـرمج الـذى قـد تكون البرمجة عقيـدة بالنسـبة لـه – لايسـتطيع ان بتركهـا ابـدا – فقد تحولت الى ادمان – وقد تكون لغة البرمجـة التـى يبـرمج بهـا هى عقيدة بالنسبة له – يدافع عنها بشراسة – بل ويهـاجم آـل اللغات الاخرى بدون دراية بها اساسا – وقد يتحيز المبرمج لنظـام تشغيل فيكـون عقيـدة بالنسـبة لـه يـدافع عنـه وان آـان بـه مـن العيوب مابه – و المطلوب من آل مبرمج ان لاتتمكن من قلبه لغة

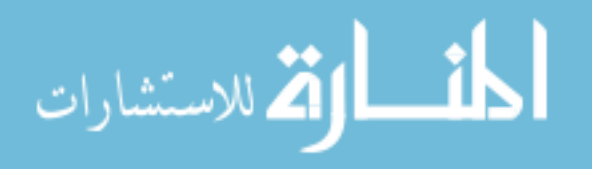

البرمجة التى يجيدها بل يتغلب على ذلك ويقبل الراىء الاخـر ولا يرفض النقض – بل يحـاول ان يطـور نفسـه – فمـن المطلـوب بعـد اتقان لغة برمجة ان تتعلم لغة برمجة جديدة كل ٢-٤ اعوام بحيـث تتابع التطور وتنمى مهاراتـك لان تعلـم لغـة برمجـة جديـدة افضـل بكثير من تجميع عشـرات المكتبـات للحصـول علـى مميـزات تلـك اللغة الجديدة فى اللغة التى تستخدمها.

البرمجة مهنة – اجعلها وظيفة وليست عقيدة واقبل ان تخرجها من حياتك ان لزم الامر (اقصد اجعل فكرك يقبل ذلك ولكن هذه ليست دعوة لترك البرمجة – على العكس تماما ولكنها دعوة للتخلص من ادمان البرمجة ) نظم التشغيل ولعات البرمجة – اجعلها ادوات يمكن ان تغيرها في اى وقت لتحقق هدفك اما بكفاءة اكبر او بسرعة اآثر او بسهولة.

اذا اردت ان تستمتع بهذا الامر فسوف تجد فى المنتديات ومواقـع الانترنت العديد من المعـارك الطاحنـة بـين المبـرمجين آـل مـنهم يتحيز للغة البرمجة التى يجيدها ويتحدث عن مميزاتها ويظن انهـا غير موجودة الا فى اللغة التى يعرفها والعجيب ان اغلب المميزات التـى يـذآرها المبـرمجين تكـاد تكـون المواصـفات الاساسـة لاى برنامج او نظام يستحق ان يطلق عليه لغة برمجة.

يحضر فى ذهنى الان مقولة شهيرة تناسب هذا الامر

ليس الجندى بالسلاح وانما السلاح بالجندى

#### **الشعراء ومولفين القصص**

من منا لم يقرأ او يدرس شعرا – من منا لم يسـمع عـن المتنبـى وابى فراس الحمدانى ومحمود سـامى البـارودى واحمـد شـوقى وابراهيم ناجى – وغيرهم الكثير من الشعراء – ومن منـا لـم يقـرا قصة لنجيب محفـوظ او طـه حسـين او فيصـل نـدا او غيـرهم مـن

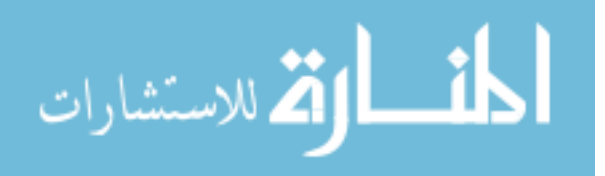

الكتاب المبدعين – لو فتحت آتابا بـه قصـة او شـعر – لوجـدت ان المادة واحدة – لغة عربية من ٢٨ حرفا فقط – و قواعد نحوية ثابتة وآلمات لغويـة محـددة ومعروفـة ومسـجلة فـى المعجـم – ولكـن الخيال لا يمكن ان يقيد ابدا ولايمكن ان يكون له حدود ولهذا رغـم ثبات الادوات من خروف وقواعد وكلمات الا ان الابداع مختلـف مـن شخص لاخر وترى احيانا تـوارد فـى الافكـار ولكـن الاخـتلاف يظـل موجود.

والسؤال الان : ما علاقة ذلك بالبرمجة ؟ عزيزى المبرمج انـت تقـوم بـدور الشـاعر او مولـف القصـص ولكـن باسلوب اخر – بدلا من استخدام لغة البشـر فانـك تسـتخدم لغـة البرمجـة وبـدلا مـن كتابـة الشـعر او القصـص فانـك تقـوم بكتابـة البرامج.

عفوا – ما الفائدة من هذا الكلام ؟

حسنا تخيل لو انك قرات قصـيدة للشـاعر احمـد شـوقى ثـم جـاء صديق لك وقال انه كتـب قصـيدة – فعنـدما جئـت لتقرائهـا وجـدت انهـا قصـيدة احمـد شــوقى – فمـا موقفـك مـن زميلـك – بالتاكيـد سوف تقول له انت سارق

ولـو وجـدت انـه كتـب قصـيدة مـن ١٠٠ بيـت وكـل ١٠ ابيـات قـام بكتابتها شاعر مختلف – فهنا قد تقول له انت حرامى كبير – لكـن حركة حلوة – بس انسب لكل واحد ابياته وقول انك مجمعها بس.

لكن لو وجدت القصيدة التي كتبها زميلك كلهـا مـن ابداعـه – مـن الموكد سوف يختلف رايك حسب ابداع زميلك – ولكن الابداع في حد ذاته مهم ومطلوب وان كان الاهم ان يكون جميل.

عدنا للفلسفة من جديد – اين هذا فى البرمجة ؟

ان الشفيرات مفتوحة المصـدر هـى ابيـات الشـعر القديمـة لـذلك حفظك لها واستخدامها لايعد ابداع – الا اذا جمعت مـن اآثـر مـن مصدر – ولكن الابداع الحقيقى ان تكتب من فكرك.

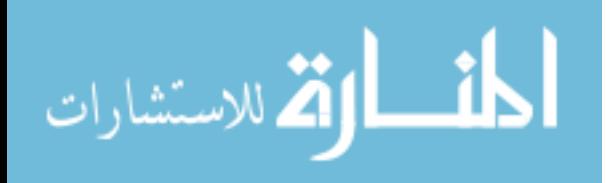

#### **لعات السنة البشر**

ان الدول العربية سميت عربية لان سكانها يتحدثون باللغة العربية وان كنا نعلم ان الاسماء لا تعلل – فقد يتصادف وان تعلل بعضها – ان اهـل الصـين لهـم لغـتهم الخاصـة والتـى يمكـن ان تكتـب مـن اليمين الى اليسار او من اليسار الى اليمين او من اعلى لاسـفل او مــن اســفل لاعلــى – لغــة مرنــة – ولســكان فرنســا لغــتهم الفرنسية وقد تجد في بعض البلاد تنتشر مثل اكثر من لغة ولكـن السوال الان هل يمكن لبشر ان يتعلم كل لغات العالم ؟ نعم ممكن ! اذا كان نبيا – فقد كان نبي نوح عليـه السـلام يعـرف كل اللغات الموجودة فى عصره – حيث انه ذكر فـى كتـاب قصـص الانبيـاء لابـن كثيـر انـه بعـد الطوفـان قـد اصـبح لكـل زوجـين لغـة يتحدثون بها وآان يترجم بين البشر سيدنا نوح وبالطبع زمن النبوة قد انتهى ونحن بشر عاديون وقد يكون عظيمـا منا من يجيد اكثر من لغتين ببراعـة وان كنـت سـمعت عـن انـاس يعرفون ٧ لغات.

والسؤال الان : ما علاقة ذلك بالبرمجة ؟

ان المدة اللازمة لاتقان لغة برمجة تعادل نصف المدة الازمة لاتقان لغة بشرية – ومن يفكر فى تعلم اآثر من ٥ لغات برمجة فانه فى الواقــع مغــامر ويســتحق ان يســجل اســمه مــع العبــاقرة – فــى الحقيقة تعرفت من خلال الانترنت على اناس تعلموا اثنـى عشـر ١٢ لغة برمجة خلال ٢٢ سنة فى مجال البرمجة منـذ عـام ١٩٨٤ حتى عام ٢٠٠٦ ولكن تعلم اآثر من لغـة لا يعنـى احتـراف جميـع هــذه اللغــات – فمــثلا قــد تجــد مــن يتحــدث العربيــة والانجليزيــة والفرنسية والاسبانية ولكنــه يســتطيع ان يكتــب القصــص والشــعر بالعربيــة وآــذلك الًانجليزية ولكنه لا يستطيع كتابة الشعر بالفرنسـية ولا يسـتطيع آتابة الشعر او القصص بالاسبانية وهناك من يجيد هذه اللغات الاربعة ولايعرف اساسا كتابـة الشـعر او القصص بها وحينها ليس له الا ان يعمل مترجما.

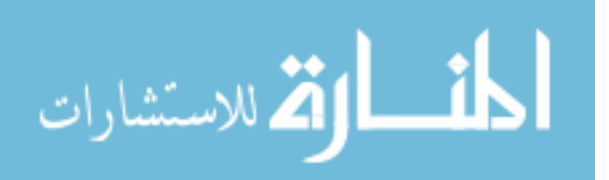

الخلاصة لاتفكر فى تعلم لغة الا اذا وجدت الاسباب الكافية لذلك ليس المهم ان تتعلم آـل اللغـات – المهـم ان تـتقن اللغـات التى تتعلمها الابداع هو العلامة الوحيدة لاتقانك للغة البرمجة

ولعلها فرصة لذآر القواعد الاساسية التى ينبغى تعلمهـا فـى اى لغة برمجة تفكر فى استخدامها وقد يحدث ان لا تتوفر بعض هـذه الخيارات

- **← Framework (Optional)**
- **↓IDE** (Optional)
- **+ Project Manager(Optional)**
- Designers (Optional)
- Editors (Optional), use notepad.exe or edit.exe
- **↓**Debugger
- Documentation (Help)
- $\triangle$  Compiler
- $\ddag$  Linker
- **Library Maker**
- $H$ Make utility
- $\pm$  Code
	- o Data Structure
	- o Control Structure
	- o Programming Paradigm
		- **Structure Programming**
		- Object Oriented Programming
	- o Programming Style of language
	- o Basic functions
	- o Basic Classes
- $\ddotplus$  Writing your own library
- $\ddot$  Using others library
- Extension using other language (C-API)
- Calling OS Interface (WIN32 API for example)
- **Accessing Low Level resources (CPU registers,** Memory & I/O Devices)

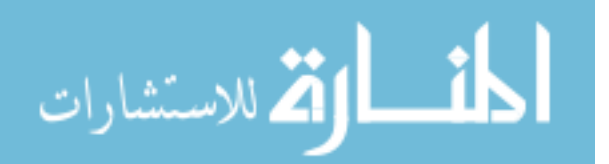

# **المدير الناجح**

ان ادارة المنشأت والمصانع امر فى غاية الصعوبة وبحاجة فعـلا الـى عقليـة مفكـرة – ومـن قصـص النجـاح المشـهورة ان يـدير الطبيــب المبــدع المستشــفى بمنهــى البراعــة – وان يــدير المبرمج المحترف شـرآة لتصـنيع البرمجيـات بمنتهـى الكفـاءة وان الادارة الناجحـة تسـلزم معرفـة جيـدة وربمـا احيانـا معرفـة آاملة بادق تفاصيل المنشأة التى يتم ادارتها.

ما علاقة ذلك بالبرمجة - هل تقصد المعنى المباشر – بمعنى ادارة شركات البرمجة ؟؟

بالتاكيد لا وانما اتحدث عن المبرمجين الذين يطـورون تطبيقـات بلغات عالية المستوى – تخيل مثلا مبرمج بلفة سى C وعلى مستوى عالى من الاحتراف واخر مثله ولكن يتميـز بخبـرة فـى لغـات مــن مســتوى اقــل مثــل لغــة الاســمبلى – بالتاكيــد ان المبرمج الثانى يتفوق على الاول

وكذلك مبرمج بلغة من الجيل الرايع مثل فيجوال فـوكس بـرو او آليبــر او اوراآــل – اذا آــان يحتــرف اللغــة وهنــاك مبــرمج اخــر يحترفها مع العلم بلفة من لغات المستوى الاقل مثل لغة سى فبالتاكيد ان الثاني يتفوق – واذا كان هناك مبرمج ثالث يحترف اللغــة ويجيــد لغــة مــن مســتوى ادنــى مثــل لغــة ســى ولغــة اسمبلى ايضا – فان المبرمج الثالث يتفوق ويتميز

وبالمثل مبرمجين لغـات الجيـل الخـامس مـن اللغـات الطبيعيـة وانظمة الذآاء الاصطناعى من يتقن لعات ادنى فى المسـتوى من هذه اللغات فانه يتميز وتكون نسبة الابداع اعلى.

المبرمج بلغات عالية المستوى اشبه بالمدير – الذى يكون اكثر نجاحا ان كان ملما بتفاصيل لغات المستويات الادنى

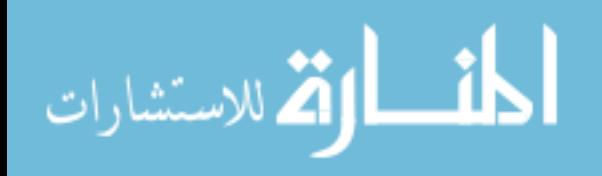

## **البيئة المحيطة**

ان للبيئة تاثير كبير على تكوين شخصية الانسان – فغالبا ماينشأ العلماء والباحثين فى وسط ملىء بالمفكرين والمبدعين – وغالبـا ما ينشأ المجرمين فى عالم مشهور بالجريمـة – وغالبـا مـا يكـون الاغنياء قد استمدوا اساس اموالهم من اسلافهم (الاباء والاجداد) مع العلم والايمان بالتاكيد ان الطفرة قد تحدث وينشـا العـالم مـن ظهر فاسد ويولد المجرم فى اسرة طيبة وينشا الغنى فى اصعب ظروف من الفقر. ان تحقيق الطفرة امر غاية فى الصعوبة ولكنه ممكن. ايضا قد ينشا الانسان بصورة سليمة ولكن المجتمـع يدفعـه ويـاثر فيه الى غير مانشا عليه – فكـم مـن مجـرم بغيـر قصـد او سـابق اصرار.

والسؤال الان : ماعلاقة ذلك بالبرمجة ؟

ان البرامج كائنات مثـل الانسـان تمامـا ولكـن لهـا عالمهـا الخـاص وبيئتها المحيطة التـى تتـاثر بهـا وتـؤثر فيهـا – فقـد تكـون مبـرمج مبدع تود عمل برنامج مميز – الا انك تعمل فى بيئة ضـعيفة مثـل DOS على سبيل المثـال الـذي اصـبح قـديما – قـد تـراكم التـراب عليه – اذا رغبت فى عمل شىء جيد تحت هذا النظام فانـك بـلا شك تبحث عن الطفرة والتى ان حققتها فقد فعلت معجزة.

لايقف الامر على نظام التشغيل بل يمتد ليشـمل ادوات البرمجـة فكــم مــن اداة برمجيــة ضــعيفة تســبب العنــاء للمبــرمجين ممــا يجعلهم يفشلون فى تحقيق اهدافهم ومن ثم ينصرفون بعيدا عن تلك الادوات

ان ماارت قوله عليك ان تحدد البيئة جيدا من نظـام تشـغيل ولغـة البرمجــة والادوات الاخــرى مــن بــرامج ومكتبــات لان فشــلك فــى تحقيق اهدافك من الحصول على برامج قوية عالية الاسـتقرار قـد يعود الى البيئة وليس الى خطا منك.

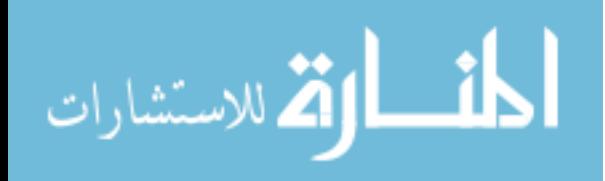

اذا واجهتك مشكلة اثناء تطوير نظامك فهناك احتمـال بنسـبة %٥ ان يكون الخطأ لـيس مـن نظامـك وانمـا مـن لغـة البرمجـة وهنـاك احتمال بنسبة %٣ ان يكون الخطا من برامج اخـرى تعمـل علـى النظـام وهنـاك احتمـال %٢ ان يكـون الخطـا مـن نظـام التشـغيل الذى تعمـل عليـه – وهـذا بالتاكيـد اذا كنـت تطـور انظمـة معقـدة تحتاج الي موارد كثيرة.

### **التعامل مع المشاآل الصعبة**

عادة قد يصاب الانسان بشىء من خيبة الامل عندما يتعرض لمشكلة صعبة – ورد الفعل حينها يختلف من شخص لاخر فمنا من يهرب من المشكلة ويقول "وانا مالى – مش مهم" وكلمات اخرى لاينبغى ان تذكر فى الكتب – ومنا من ينفعل وكان

المسالة مسالة شرف وتراه مكبا على العمل وهو غاطب واحيانـا يقول (طيب – ماشـيء ) وايضا كلمات اخرى لاينبغي ان تذكر فـي الكتب – بصراحة النوع الاول بارد جدا وغالبا ما لايحقق النجاح لان الاهمال احد اسباب الفشل – والنوع الثانى غير متـزن وقـد يـنجح في حل المشكلة ولكنه غالبا عندما يصل الى الحل لايعرف كيـف وصل ! – نعم يحدث ذلك بالفعل – وربما بعد حل المشكلة يقضى اوقاتا اخرى ليحلل ويفهـم كيـف وصـل الـى الحـل – وياليـت الامـر يقف عند هذا الحد وخاصة ان الكثير يهتم بالحل ذاته ولـيس آيـف – ولكن الامر يمتد ليشمل ان يقـع الشـخص فـى مشـاآل اخـرى وهكذا فبعد ان كانت مشكلة اصبحت المسالة ٣ مشاكل – ثـم ٥ ثــم ١٠ ثــم ١٠٠ وهكــذا – وهــذا الشــخص المنــدفع بــدلا مــن ان يتراحع عمـا فعـل ليعـود لمشـكلته الاصـلية – نجـده يسـتمر فـى خلق المشاكل وكانه يقود سيارة (عربيـة) بـدون فرامـل وكـل منـا يقدر خطورة ذلك.

وهناك نوع متزن من البشر ويجدر بنا جميعا ان نكون من هذا النوع حيث عندما يواجه مشكلة فانه يسلك المنهج النفسى السليم والاسلوب المنطقى الراقى لحل المشكلة.

والسوال الان : ماعلاقة ذلك بالبرمجة ؟

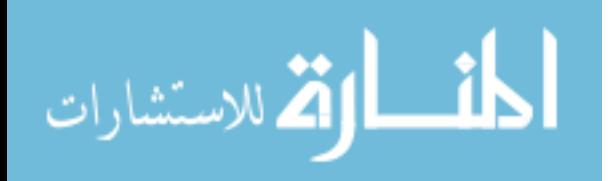

يجدر بى ان اقول انى اعلم ان هذا السؤال هذه المرة لن يسـاله على الاطلاق اى مبرمج محترف لان المبرمجين ليس فقط يعرفون معنى المشاكل – وانما يقتنعون جيدا بان البرمجة اساسا كلها مشاكل – في الحقيقة انك اثناء تعلم للبرمجـة او لاي شــي جديد فيها ستكون المشـاآل Problems هـى رسـالة الاسـتقبال بدلا من مرحبا Welcome ولهذا تنتشر صفحات الاسـئلة الشـائعة واجاباتها FAQ داخل تعليمات لغات البرمجـة وادوات التطـوير وايضـا البرامج.

لهذا تجد المبرمجين دائما يقولون ان البرمجـة بحاجـة الـى (صـبر) مسـتمر ولهذا قد تسـمع عن ابتعاد كبـار السـن وخاصـة بعـد سـن (٤٥) عاما عن البرمجة ويفضلون الاعمال الاخرى مثل الادارة لانـه في ذلك العمر بصراحة يكون الصبر قد نفذ – وكل من لديه والـدين ويرى انهم ينفعلون بسرعة يقدر ذلـك – ونحـن دائمـا ننصـح ابائنـا بعدم الانفعال وهم ينصحوننا بعدم التسرع.

تختلف المشاكل فى النظم عنها فى التطبيقات - فغالبا مشاكل التطبيقات تنتج نتيجة نقص في المعلومة – اما مشاكل النظم فتنتج نتيجة **∔** خطا في تطبيق التصميم <mark>≢</mark> خطا في التصميم **∔** خطا في بيئة العمل والنوع الاول والثالث الى حد ما يحـدث نـادرا لان مبـرمجين الـنظم غايــة فــى الاحتــراف – كمــا ان نظــم بيئــة العمــل غالبــا مــاتتمتع بالاستقرار عن اى نظم اخرى وبخصوص الخطا في التصميم فهو الخطا الشـائع وكمـا ذكرنـا فـي الجزء الاول مـن الكتـاب تصـميم الـنظم عمليـة فنيـة تمـر بمراحـل عديدة من الابحاث والتجارب والاختبارات.

الخلاصة

درب نفسك على التعامل مع مشاكل البرمجة باتزان نفسي وتذكر انك ان كنت مبرمج محترف فان تطوير التطبيقات يبعدك كثيرا عن المشاكل – لكن في تطوير النظم الامر مختلف وتاكد ان المشاكل ستكون حياتك اليومية تستيقظ عليها وتسهر معها.

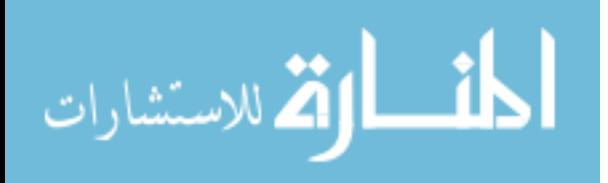

### **البحث عن الشهرة**

ان هناك اناس على وجه الارض تعشق الجمال واناس تعيش مـن اجل المال واخرون ينكبون على العلم ومن النـاس مـن يتمنـى ان يحقق الشهرة وبالاخص من هم فى سن الشباب حيث يتوهمون ان تحقيق الشهرة نوع مـن انـواع البطولـة – مـع ان الشـهرة فـى الواقع هى حساب فى البنك بدون رصيد – وان كان الناس يلتفون حول المشهورين – فان اغلبهم يفعلون ذلـك مـن اجـل مصـالحهم والقليل جدا من الناس من استفاد من كونه مشـهور.

اذا كنت عالما مشـهورا ويعـرف النـاس كيـف يصـلون اليـك فسـوف تقضى عمرك لكي ترد عليهم وربما يقل مستواك كثيـر لانشـغالك عن العلم بـاختلاط مـع النـاس الـذين يسـالون اسـئلة ربمـا يعـرف اجابتها من هم دونك من العلم بكثير

واذا كنت غنيا مشـهورا ويعرف الناس كيف يصـلون اليـك فـانتظر ان تسـتيقظ دائمـا علـى صـياح المحتـاجين اون كنـت تخـرج صـدقتك وزكاتك بانتظام كما ينبغى فربمـا تـرد الكثيـر مـنهم وتسـىء الـى صورتك فى المجتمع – وربما تعطيهم خوفا مـن ذلـك ويضـيع منـك الاجر

واذا كانت فنان مشـهور تجيد الرسـم او كتابة الشـعر او القصـص او الغناء او التمثيل ويعرف الناس كيف يصلون اليك فانك سوف تعانى آثيرا – ممن يسالونك عن آيفية الوصول لما وصلت اليه – وممـن يرون ان فنك غير شرعى ويطلبون منك التوقف –وغير ذلك

اما النجم المشـهور فهو الشـخص المشـهور ولا يعرف الناس كيفية الوصول اليه لانه نجم بعيد – وفى نفس الوقت بـرون اعمالـه – اذا اردت الشـهرة فكن كالنجم تسعد فى حياتك.

والسؤال الان : ماعلاقة ذلك بالبرمجة ؟

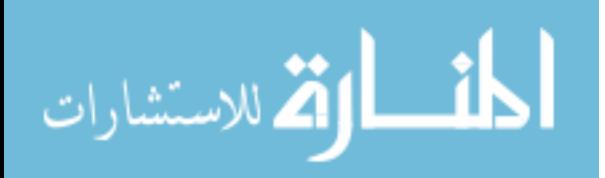

ان البرمجة ليست الطريق المناسب لتحقيق الشهرة وان تمكن البعض من ذلك – والشواهد تقول انك اذا اردت الشهرة فعليك بان تكون فنان او لاعب آرة – اما البرمجة فالشهرة فيها نادرة وان تحققت فتكون فى مستوى ضيق ينصب على المهتمين بالمجال

الخلاصة

اذا اردت ان تكـون مبـرمج مشـهور فعليـك بطـرح الاآـواد المجانيـة المتميزة فى المشاريع مفتوحة المصدر – وعليك بكتابة المقـالات والكتب- والمشاركة فـَى المنتـديات المليئـة بالاعضـاء - وتـذكر ان البرمجة ليست المجال المناسب للشهرة

#### ولعلها فرصة لذكر أسماء بعض المبرمجين المشيهورين

- **CliffordAdams:** strn, UseModWiki
- **Tim Berners-Lee:** HTTP, HTML, www (the first Web browser)
- **Dan Bricklin:** VisiCalc, Demo
- **John Carmack:** Doom, Quake
- **Alan Cox:** Made significant improvements to Linux
- **Ward Cunningham:** WikiWiki
- **Dave Cutler:** Windows NT, VMS
- **Miguel de Icaza:** GNOME
- **Bill Gates:** Altair BASIC, Apple II BASIC; founded Microsoft.
- **James Gosling:** Java, Gosling Emacs, NeWS
- **Grace Hopper:** Navy Mark I computer
- **Bill Joy:** BSD, vi; founded Sun Microsystems
- **Mitch Kapor:** Lotus 1-2-3; founded Lotus Development Corporation
- **Brian Kernighan:**AWK (co-author)
- **Donald E. Knuth:** TeX, CWeb, *The Art of Computer Programming*
- **John McCarthy:** LISP
- **Bertrand Meyer:** Eiffel, *Object-oriented Software Construction*, Design by contract
- **Eric S. Raymond:** fetchmail, *The Cathedral and the Bazaar*
- **Dennis Ritchie:** C, Unix
- **Ken Thomson:** Unix, C
- **Guido van Rossum:** Python
- **Richard Stallman:** Emacs, GCC, GNU
- **Guy Steele:** Common Lisp, Scheme
- **Linus Torvalds:** Originated the Linux kernel
- **Andrew Tridgell:** Samba, Rsync
- **Larry Wall:** rn, patch, Perl
- **Niklaus Wirth:** Pascal
- **Steve Wozniak:** Breakout, Apple Integer BASIC; founded Apple Computer (with Steve Jobs)
- **Jamie Zawinski:** Lucid Emacs, Netscape, Mozilla, XScreensaver

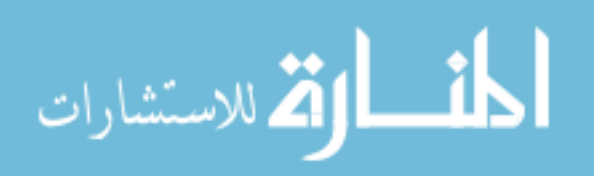

### **المحاآاة**

كما نعلم ان هنـاك فـرق كبيـر بـين المحاكـاة والتقليـد – حيـث ان التقليد هو محاولة اعادة صنع الشىء نفسه مـرة ثانيـة – وهنـاك اشياء تستطيع تقليدها واشياء تعجز عن تقليدها – امـا المحاكـاة فهـى محاولـة تمثيـل وتصـور الشـىء الـذى يصـعب او نعجـز عـن تمثيله – فمثلا نجد العديد من الالعـاب التـى تقـوم بعمـل محاآـاة لعالم الطيران والسفر في البحـر وكـرة القـدم وغيرهـا العديـد مـن الالعــاب – وغالبــا مــاتكون المحاكــاة مرئيــة ولكــن الشـــىء الــذى تحاكيه قد يكون مرىء او غير مرىء – بالنسبة للعين المجردة.

والسؤال الان ماعلاقة ذلك بالبرمجة ؟ هل تقصد المعنى المباشر – برمجة الالعاب – انظمة الذآاء الاصطناعى ؟

بالتاكيد لا اقصد المعنى المباشر – وانما اقصد المضمون حيـث ان المحاكـاة كانـت وسـيلة لتحقيـق الاهـداف فمـثلا محاكـاة الـنظم العسكرية والجيش في لعبة Red Alert او Age of empire كانـت تهدف الى المتعة اولا كلعبة – وزيادة فهم الالعب للعسكرية.

ويمكنك كمبرمج ان تستغل المحاكاة كوسـيلة لتحقيـق اهـداف – بلـى انـى اعتـدت ان ابحـث عـن حلـول لمشـاكلىي الصـعبة فـي البرمجة عن طريق المحاكاة.

مـثلا سـطح المكتـب Desktop فـى اغلـب نظـم التشـغيل التـى تدعم الواجهة الرسومية للمستخدم GUI هو محاكاة للمكتب في العالم الحقيقى حيث تمثل النواقـذ Windows الاوراق الـت يمكـن تحريكها وتبديلها واحدة مع الاخرى. ولكن هنا استخدمت المحاآاة لصالح المستخدم User امـا المحاكـاة لصـالح المبـرمج فـتكمن فـى واقـع اســلوب برمجـة النظام – ان المحاكاة فن راقي من فنون البرمجة فمثلا البرمجة الهيكلية تحاكي المبـاني المعماريـة – الوراثـة فـي برمجة الكائنات تحاكي الوراثة في الكائنات الحية – ادارة تطبيقات الزبون الخادم – تحاكى التفاعـل الانسـاني – الالعـاب ونظـم ادارة الاحداث هي عبارة عن ًمحاكاة لردود الفعل نتيجة تغيـر الاحـداث

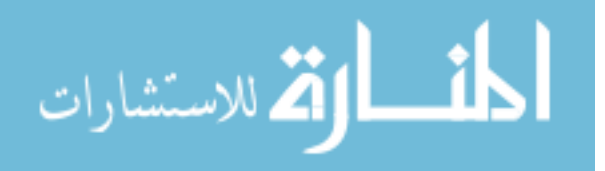

– ويمكـن تصـورها بالـدوائر الكهربيـة – وهياكـل البيانـات تحـاكى الـنظم الكيميائيـة حيـث يمكـن تصـور البيانـات كالكترونـات داخـل مدارات بدلا من المصفوفات ووجود ذرات تشملها وهكذا. ومحاكاة العدل كما فى تقسيم مـوارد الحاسـب بـين البـرامج مـن قبل نظام التشغيل – ومحاكاة تقسيم المهام لادائهـا بكفـاءة كمـا فى النظم الموزعـة Systems Distributed ومحاآـاة تنفيـذ مهمـة على التوازي كما فـى Grid Computing ومحاكـاة الرياضـيات كمـا في الدوال Functions ومحاكاة اللغـات الطبيعيـة كمـا فـي الـذكاء الاصطناعى

المحاكاة غالبا ماتكون حل لكثير من المشاكل فى النظم – <mark>وقد</mark> تساعد على ايجاد الحل – لذلك عليك ان تتامل فى الكون جيدا فربما تجد فيه حلا لمشاكلك.

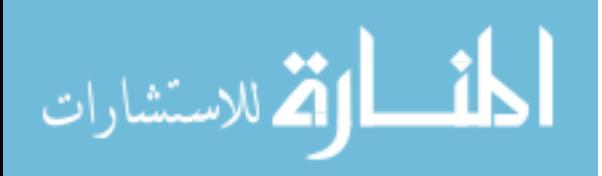

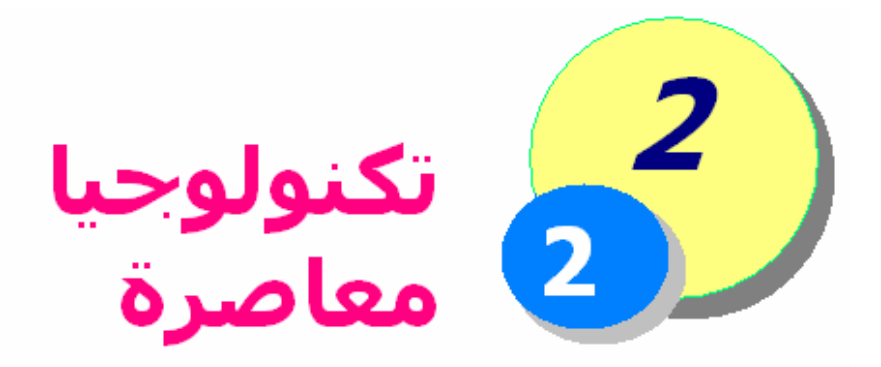

الشكل التالى يبين احدث ماوصلت اليه تكنولوجيا تصنيع البرمجيات حيث نجد ان البرمجة تطورت على عدة مراحل فمنذ قديم الازل آانت برمجة العتاد من خلال لغة الالة Machine Language ثم لغة التجميع – الاسمبلى ثم لغات الجيل الثالث وهي عديدة مثل لغة سيي وباسكال وكوبول وفورتران وغيرها – ثم لغات الجيل الرابع الخاصة بانظمة قواعد البيانات مثل كليبر واوراكل وغيرها فهم كثر – ثم لغات الجيل الخامس الخاصة بالغات الطبيعية وانظمة الذكاء الاصطناعي على الصعيد الاخر كان الاتجاه نحو تسـهيل عملية انتاج البرمحيات من خلال ادوات التطوير التـى يسـتخدمها المطـورون Developers لانتاج برمجيـات جيـدة بسـهولة ويسـر وبسـرعة عاليـة ومـر ذلـك بمرحــل مختلفــة مثــل ادوات التصــميم designers والمعالجــات Wizards التى تعتمد على عدة قوالب Templates بالاضـافة الـى خيــارات المســتخدم – وايضــا البرمجيــات الخاصــة Package مثــل برنامج PowerPoint الشـهير وبرنـامج فـلاش الغنـى عـن التعريـف وغيرها الكثير من البرمجيات الخاصة – وايضا ظهرت بيئات التطـوير المتكاملــة IDE التــى تشــمل آــم هائــل مــن المصــممات القويــة والمعالجات وتسهل عملية ادارة المشاريع وغيرها من الامكانيـات واخيــرا محــيط التطــوير Framework الــذى يتــيح انشــاء تطبيقــات بسمات خاصة ويشمل ادوات تطوير تعمل بصورة متشابهة وعلـى اسس مشتركة ثابتة وهـو قابـل للامتـداد بسـهولة بحيـث تحمـل الادوات الجديدة سـمات مشـتركة بينها وبـين الادوات التـي سـبق التعرف عليها مما يسـهل عمليـة الـتعلم والاسـتخدام فهـو عبـارة عن (مطبخ) بمجرد التعرف على تركبيه ومحتوياتـه يســهل اضـافة محتويات جديدة اليه.

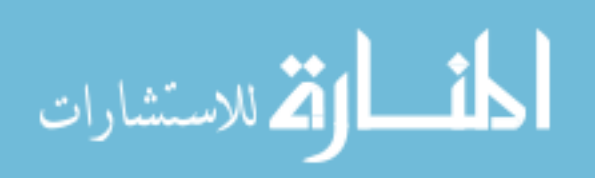

٢٧

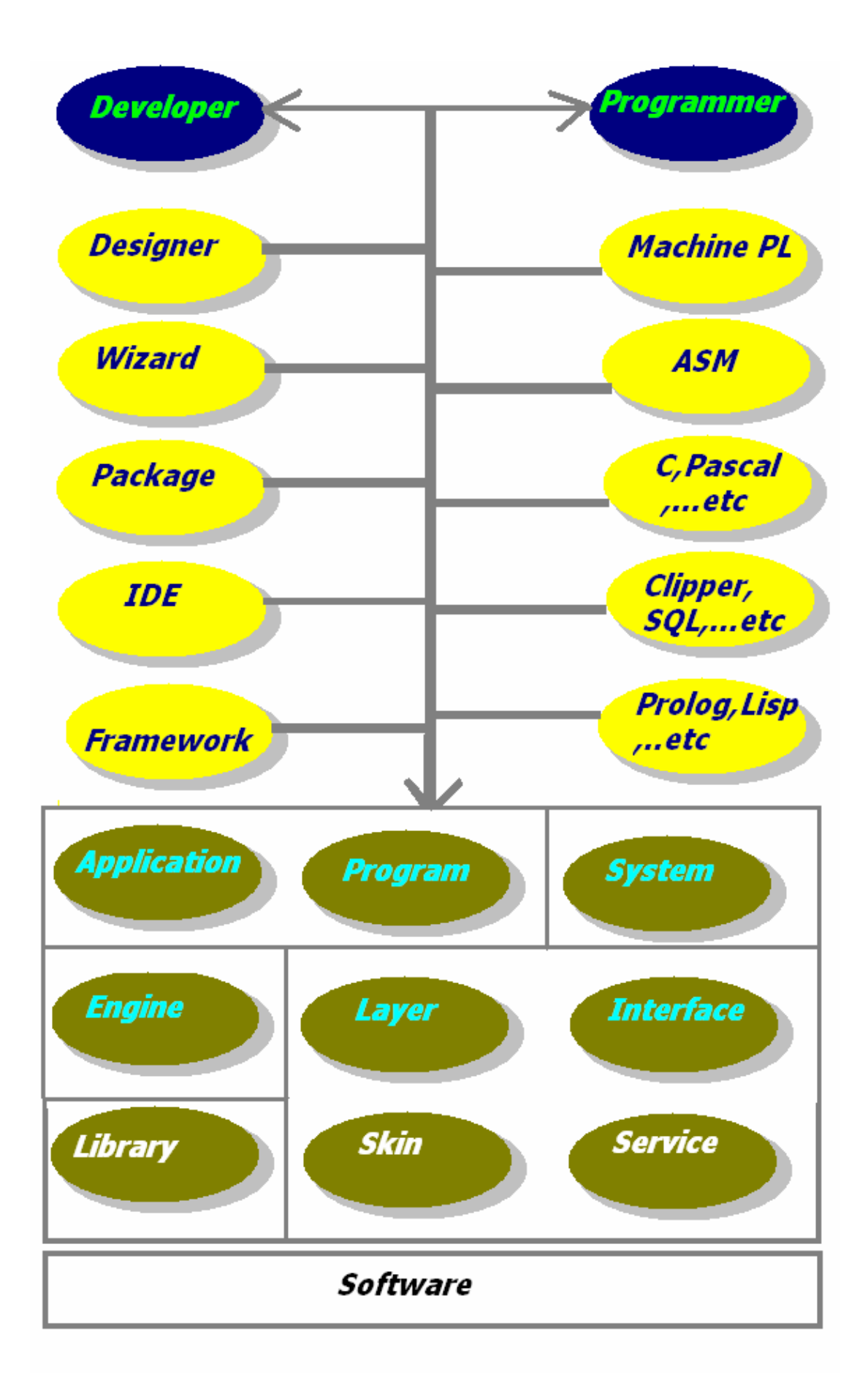

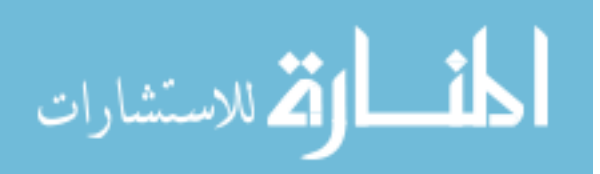

والجــدير بالــذكر ان ادوات البرمجــة ليســت قاصــرة فقــط علــى المبــرمجين فقــد يلجــا اليهــا المطــورون للتعامــل مــع المشـــاكل العصيبة – كمـا ان ادوات التطـوير ليسـت قاصـرة علـى المطـورون فقــد يلجــا اليهــا المبــرمجين لتســهيل عملهــم واختصــار الوقــت والحصول على نتائج جيدة بسرعة.

وآما نلاحظ فى الشكل فان ماينتج من عمليات التطويراو البرمجة او آلاهما معا هو برمجيات Software ولاتى تصنف الى

> تطبيقات Applications برامج Programs نظم Systems محرك Engine طبقة Layer رابط Interface مكتبة Library غلاف Skin خدمة Service

اولا : التطبيقات Applications هى نتيجة استخدام ادوات التطوير o التطبيقات البسيطة تعتمد على Package البساطة من حيث سهولة التطوير لايعنى ذلـك انهـا ضـعيفة فقـد يعجـز المبـرمج او المطور العادى على برمجتها بدون Package o التطبيقــات القويــة تعتمــد علــى لغــات تشــمل ادوات التطوير الاخرى ثانيا : البرامج Programs هى نتيجة إستخدام ادوات البرمجة o البـرامج منخفظــة المسـتوى الــى تتعامـل مــع العتــاد تعتمـد علـى لغـات الجيـل الثـانى او لغـات مـن الجيـل الثالث تحمل امكانيـات الجيـل الثـانى مثـل لغـة سـى وباسكال o البرامج عالية المسـتوى التـى تخـدم اغـراض السـوق بصورة مباشرة مثل بـرامج انظمـة قواعـد البيانـات يـتم برمجتها بلغات الجيل الرايع

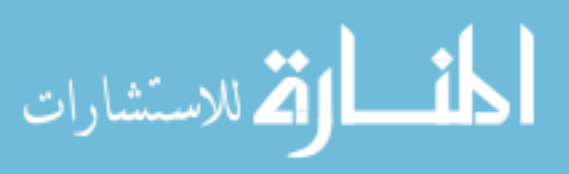

o برمجيات انظمة الذآاء الاصطناعى تطور بلغـات الجيـل الخامس ثالثا : النظم Systems هــى البــرامج Programs المعقــدة آبيــرة الحجــم صــعبة البرمجة o سبق التحدث عنها فى الجزء الاول من الكتاب o غالبا مالاتعتمـد علـى ادوات التطـوير المتاحـة – حيـث يـتم بنائهـا مـن الصـفر حفظـا علـى مسـتقبل النظـام وعـدم توقـف تطـويره او وجـود مشـاآل بسـبب جهـات اخرى o اذا اعتمد النظام علـى ادوات اخـرى فانهـا غالبـا ادوات شهيرة شائعة الاستخدام – يثق بها الجميع o يمكن للافراد انتاج البـرامج والتطبيقـات – بينمـا تحتكـر الشرآات برمجة النظم لانها مهمة صعبة وبحاجة الـى فريق عمل متميز وجاد

رابعا : المحرك Engine هو نظام ذو سمات خاصة o يودى مهمة محددة قد لا تكون هى النتيجة النهائية

- o يعمل مستقلا او داخل نظـام اخـر آنظـام جـزىء Sub System او نظام مختبى System Embedded
- o عندما يدخل فى تظام اخر فانـه يسـمى نظـام جـزىء System Sub اذا آان يمكـن التعامـل معـه مـن الانظـم التى تتعامل مع النظام – ويطلق عليه نظـام مختبـىء System Embedded اذا آان لا يمكن التعامل مع الـى من النظام الذى يحتويه

خامسا : الطبقة Layer هى جزء من النظام له مهمة محددة o تختلف عن engine فى انها لايمكن فصلها من النظام تحتــوى معنــى متضــامن ولكــن قــد يكــون غيــر مكتمل بمعنى انها من الممكن ان تعتمد Layer

على Layers اخرى داخل النظام

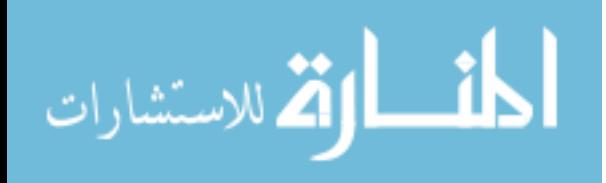

سادسا : الرابط Interface هو وسيط بين طرفين او مجموعة من الاطراف o الاطراف قد تكون عبارة عن طبقات Layers o الاطراف قد تكون عبارة عن محرآات Engines o الاطراف قد تكون عبارة عن نظم Systems o الاطراف قد تكون عبارة عن برامج Programs o الاطراف قد تكون عبارة عن تطبيقات Applications o احد الاطراف قد يكون عبارة عن Resources اى موارد وهذه الموارد تشمل العتاد Hardware البرمجيات Software بانواعها سابعا : المكتبة Library مجموعـة مـن التعليمـات Instructions المصـنفة الـى دوال Functions او فصائل Classes حسب نمط البرمجة – يمكـن المشارآة فـى اسـتخدامها مـن قبـل البرمجيـات التـى يـتم تطويرها o المكتبات نوعين نــوع يســتخدم عــن الــربط Linking اى عنــد استخراج ملفات تنفيذية نوع يستخدم اثناء وقت التشغيل Runtime وهـو يصنف الى نوعين • نوع ثابت Static لبرنامج محدد • ونوع ديناميكى Dynamic لاآثر من برنامج ثامنا : الغلاف Skin جزء من النظام او البرنامج او التطبيـق يكـون وسـيط او رابـط للتعامل مع النظام او البرنامج او التطبيق o حيث ان الرابط Interface يسمع باستخدام موارد مـن العتاد او البرمجيات – فان الغـلاف Skin يسـمح بكـون النظام او التطبيق او البرنامج هو احد المـوارد بالنسـبة لنظام او برنامج او تطبيق اخر.

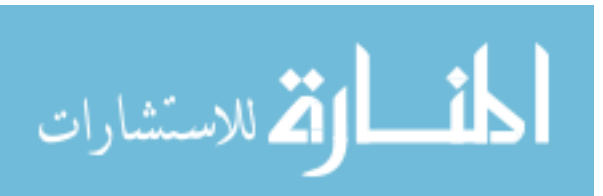

تاسعا : الخدمة Service ما يمكن ان يقدمه النظام للعالم الخارجى بالنسبة له – اى البيئة المحيطة o الفــرق بــين الخدمــة Service والغــلاف Skin هــى ان خدمة عبارة عن وظيفـة Job يقـوم بهـا النظـام لطـرف اخـر – امـا الغـلاف Skin فهـو وسـيلة للوصـول لتلـك الخدمة – ولا تقتصر مهمة الغلاف Skin على ذلـك بـل تمتد لتشمل امكانية دمج النظام مع طرف اخر وهكذا

والان بعد التعرف على تصنيف البرمجيـات Software يتسـنى لنـا التعرف على مكونات النظم

مكونات النظم Components System

### **مكونات النظم Components System**

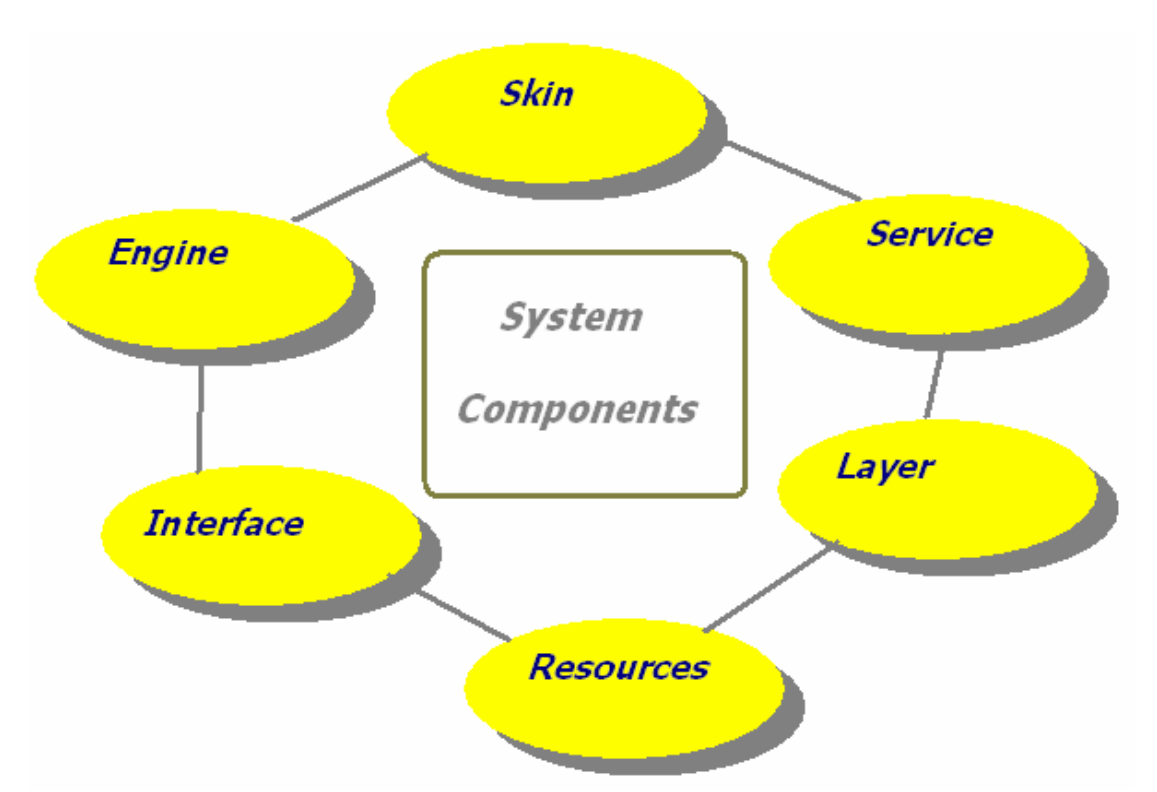

آما نرى شـمل النظـام برمجيـات تصـنف الـى ٦ عناصـر اساسـية سبق التعـرض لهـا – ولـم يـذآر البـرامج Programs او التطبيقـات Applications لان النظــام فــى حــد ذاتــه بــديل لهــا – واذا تــم استخدام برامج او تطبيقات خارجية مع النظام فانهـا تـدخل ضـمن

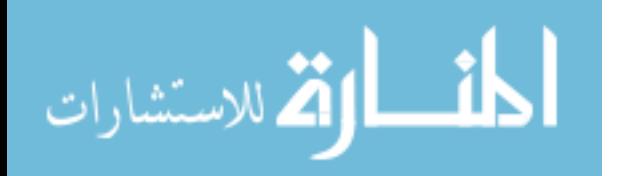

الموارد Resources آما ان المكتبات Libraries لم تـذآر ايضـا لانـه اذا تــم بنائهــا مــن الصــفر تــدخل ضــمن المحرآــات Engines او الطبقات Layers واذا تم استخدام مكتبات لم يتم بنائها من الصفر فانها تندرج ضمن الموارد .Resources

والان نتعرض لمراحل بناء النظام – مرحلة الابحاث العلمية Researches – مرحلة التحليل Analysis – مرحلة التصميم Design – مرحلة البرمجة Programming – مرحلة الاختبار وتصحيح الاخطاء Bugs fixing & Testing – مرحلة التوثيق Documentation

بخصوص مرحلة الابحاث العلمية فقد تم الاشـارة فـى الجـزء الاول من الكتاب انه سـوف يـتم التعـرض لهـا فـى الجـزء السـادس مـن الكتاب باذن االله

اما مرحلة التحليل فهي عملية تخضع لعوامل كثيـرة مثـل الحاجـة مـن النظـام وظـروف بيئـة العمـل والادوات المتـوفرة ومـدى كفائـة المبرمجين ومقدار ماتوصلت اليه الابحاث العلمية من نتائج مفيـدة جاهزة للتطبيق المباشر

وبخصوص مرحلتى الاختبار وتصحيح الاخطاء ومرحلة التوثيـق فـلا تختلــف عــن تطــوير البــرامج والتطبيقــات بصــفة عامــة مــن حيــث المفهموم ولكنها اصبحث اآثر تعقيدا واصبحت عمليـة فنيـة لـيس فقط فى الاختبار وتصحيح الاخطاء بل ايضا فـى التوثيـق لانـه مـن الصعب كتابة توثيق مفهوم وشامل ومرن للنظم المعقدة

اما مرحلة التصميم فيتم تحديدها بالخطوات التالية ١ – فهم التحليل جيدا لمعرفة المطلوب بعناية ٢ – تحيد الموارد Resources التى سوف يتم استخدامها ٣ – تصميم الرابط Interface للتعامل مع تلك الموارد ٤ – تحيد المحرآات Engines التى سوف يشملها النظام ٥ – تحديد وتصميم طبقات النظام Layers -٦ تحديد وتصميم الخدمات Services التى سوف يقدمها النظام ٧ – تصميم الغلاف Skin

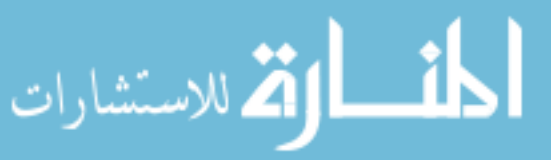

ام بخصوص مرحلة البرمجة فهى ان نقوم تنفيذ مايطلبـة التحليـل ملتزمين بالتصميم حيث ان التحليـل هـو المطلـوب والتصـميم هـو خريطة العمل وقيود العمل فى نفس الوقت

وبالتاكيد البرمجة تعنيي استخدام التكونولجيا الخاصة ببيئة العمـل من لغات البرمجة (يمكن استخدام اكثر من لغة برمجة في تطـوير النظام) ومن نظم التشغيل ( يمكـن دعـم اكثـر مـن نظـام اذا كـام النظام الذى نطوره ليس نظام نشغيل)

ومن المعلوم انه من الشرآات الرائدة فى مجال تـوفير تكونولجيـا ادوات التطوير و البرمجة على سبيل المثال لا الحصر

**Microsoft**  $\blacksquare$  Macintosh  $\frac{1}{2}$  Sun **↓**Borland **↓**Oracle + Computer Associates  $\overline{\phantom{a}}$  Sybase Alaska

وتتحفنا هذه الشـركات دائمـا بتكونولجيـا جديـدة – تاكـد دائمـا ان لاتستطيع الالمام بها كاملـة حتـى لـو تخصصـت فـى لغـة برمجـة واحدة لان المسالة لم تعد تقف عند نقطـة تعلـم لغـة برمجـة بـل امتــدت لتشــمل ادوات تطــوير ومكتبــات قــام بصــنعها الالاف مــن المبرمجين لتخدم مختلف مجالات التطوير ماسـمعت عنهـا ومـالم تسمع ولعلك تعترض على استخدام لفظ "الالاف من المبرمجين" وخاصة ان نظام التشغيل "Windows Microsoft " قام بالعمـل بـه ٣٠٠٠ الاف مبرمج – فاجيب عليك عزيزى القـارى بـان تطـوير لغـة البرمجــة لايقــف عنــد الشــرآة المصــنعة للغــة – بــل يتمتــد الــى شركات متعاونة تقدم ادوات ومكتبات – كما يمتد الامر للمبرمجين الذين يستخدمون اللغة ويوميـا تفـاجىء بـادوات جديـدة قـد غـزت العام وقد تكون هذه الادوات مجانية Freeware او مفتوحة المصدر Source Open او يتم بيعها Shareware وقد تحصـل علـى نسـخة مجانية محدودة Version Limited من منتجات تجارية.

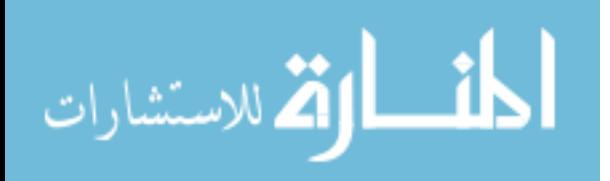

٣٤

#### **Developer Tools**

Visual Studio Visual Basic Visual C# Visual C++ Visual J# .NET Framework

ونلاحظ عدم ظهور FoxPro Visual لان مايكروسوفت آانت تطورها لغرض المنافسة مـع شـرآة CA وشـرآة Alaska وذلـك فـى زمـن Dos ومع بدايات Windows ولكن فى عصر Windows تالقت لغات اخرى وبدات لغات xBase في التراجع بعد ان كانـت الاختيـار الاول لتطوير التطبيقات التجارية – اصبحت الان لغـات نـادرة ولا تـذكر الا نادرا – ولكن ذلك لا ينفى تميز هـذه الفئـة مـن اللغـات باعتبارهـا مدير قاعدة بيانات DBMS ولغة برمجـة Language Programming فى منتج واحد والجدير بالذآر ان آلمة xBase تعود للغة مقابلة للغة SQL اى لفة بديلة لها للتعامل مع قواعد البيانات العلاقية – ولكن الفرق بينهما يكمن فى ان SQL ذات عدد قليـل مـن الاوامـر التـى تتعامـل فـى الامر الواخد مع جدول او عدة جداول محـددة – علـى العكـس مـع لفة xBase التى لها اوامر عديدة وتتعامل مع حدول او عدة جداول بدون اشتراط معرفة الحدول الذى تعمل معه – لهذا فهى ملائمـة جدا فى تطبيقات Applications Desktop التى تعمل علـى جهـاز واحد – وايضا هى جيدة فى التطبيقات التـى تغمـل علـى شـبكة

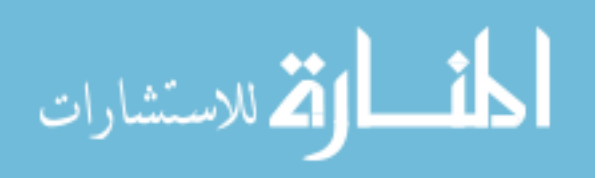

Network يــتم عليهــا المشــارآة فــى ملفــات قاعــدة البيانــات Sharing اما SQL فتجـد مكانهـا المناسـب فـى تطبيقـات -Client Server ونظـرا لان لكـل منهمـا مميزاتـه وعيوبـه فـان لغـة مثـل فيجوال فوآس بـرو FoxPro Visual التـى تعتيـر احـد لغـات xBase تدعم SQL ايضا بنفس الدرجة آاحد اوامر اللغـة بـدون اسـتخدام ادوات مثــل ADO وذلــك لاينفــى دعمهــا لتلــك الادوات فهــى لغــة متطورة.

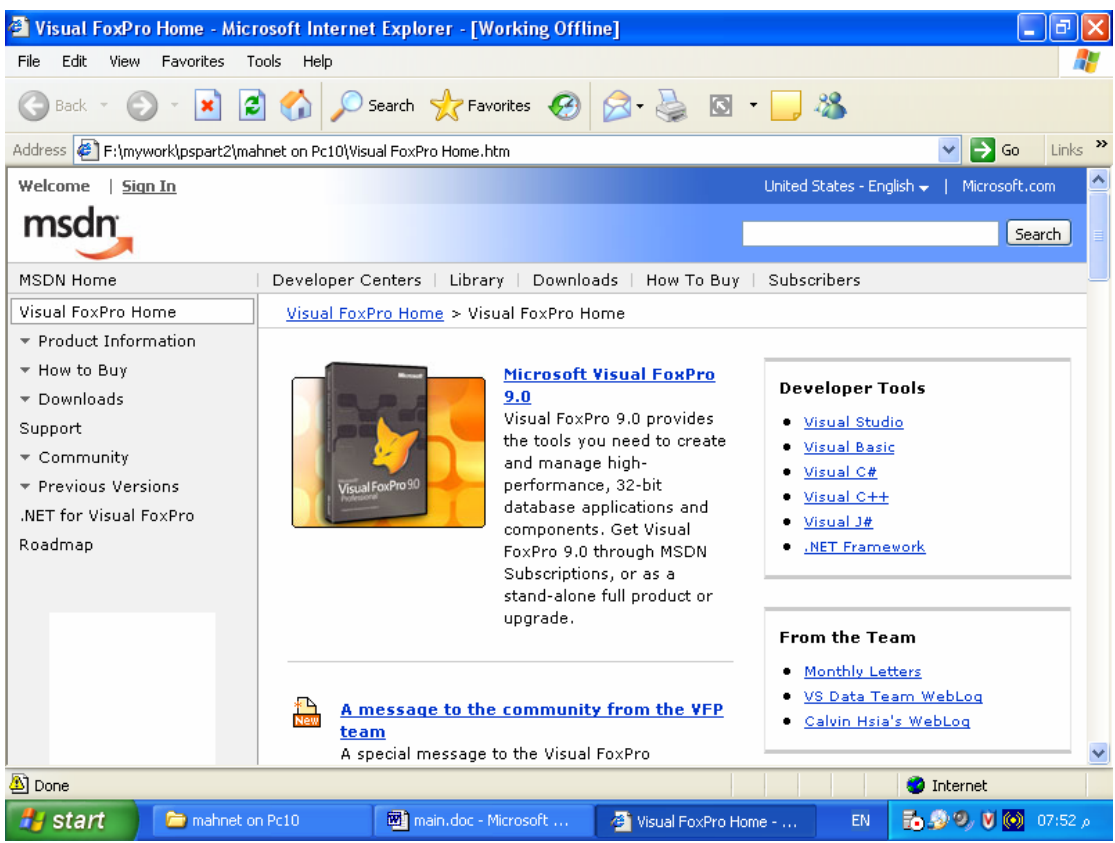

والجدير بالذآر انه لـن يكـون هنـاك اصـدار جديـد مـن اللغـة ولكـن دعمها مستمر حتـى عـام ٢٠١٥ وسـوف تجـد فـى موقـع شـرآة مايكروسوفت آتاب من ٥٠٠ صفحة مجانى للانتقـال مـن فيجـوال فوكس برو الى الدوت نت. وبالتاكيـد ان اللغـة الاولـى فـى الـدوت نـت هـى الفيجـوال ســى شارب والتى تختصر بالسى شارب يليهـا بـالطبع فيجـوال بيسـك دوت نت. وكما يعلم الجميع فان السـى شـارب متشـابهة الـى حـد كبيـر مـع لغة الجافا Java ولكن ليس تماما والجدير بالذكر ان الدوت نت يشمل فيجوال سي ++ والتي تتـيح عمل تطبيقات مستقلة لاتحتاج للدوت نت لكى تعمل.

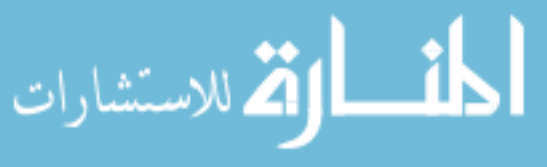
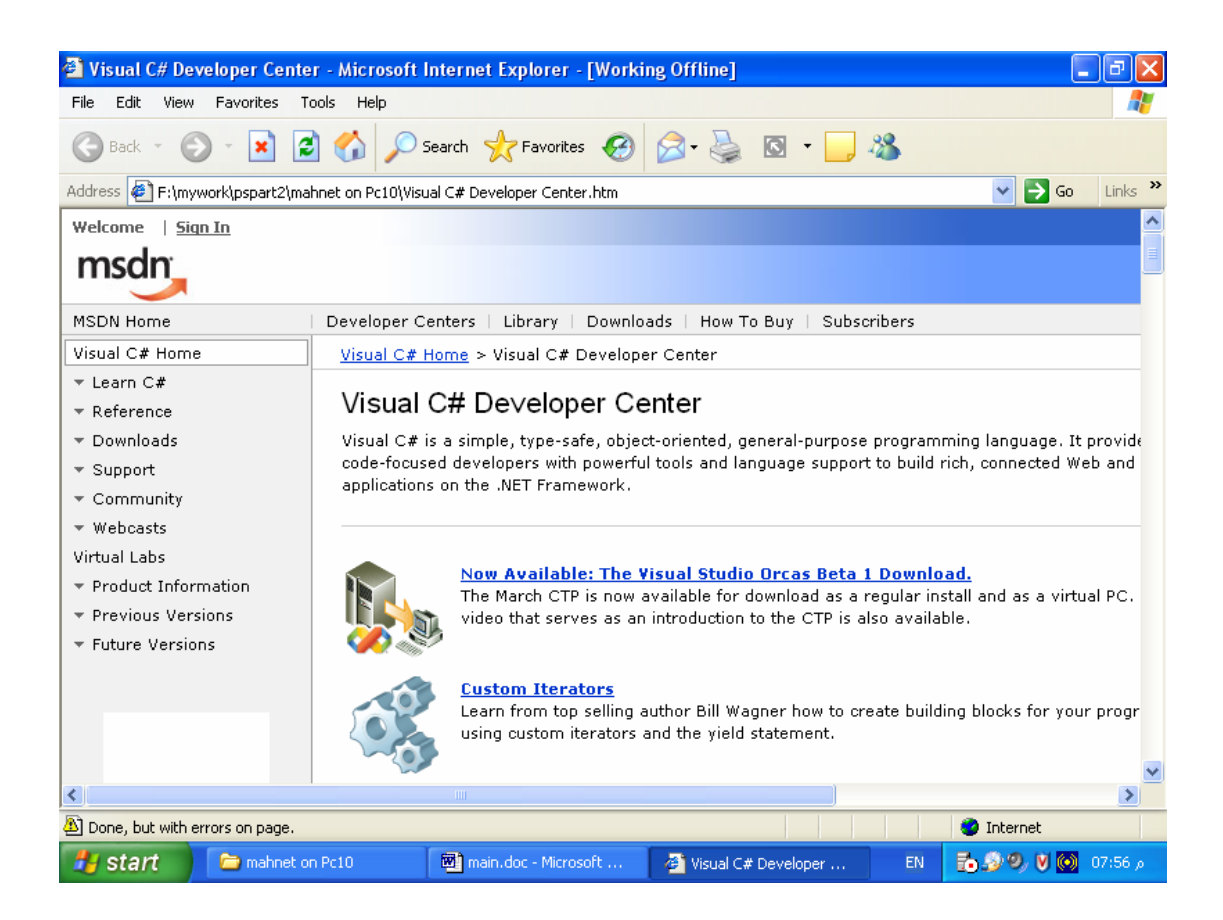

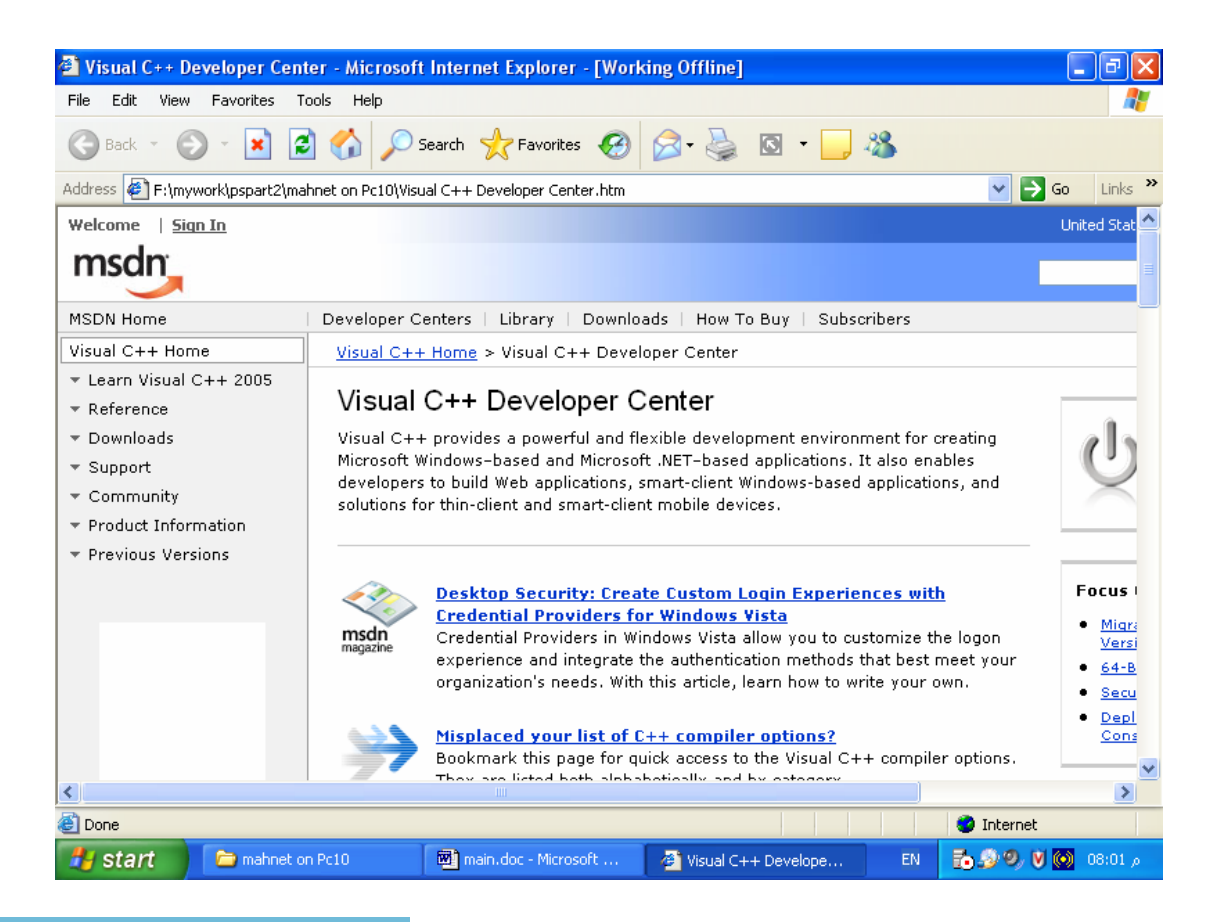

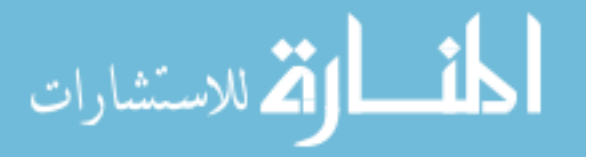

وبخصوص مبرمجين فيجوال بيسك ٦ الذين انتقلوا الى الدوت نـت فهم دائما فى حيرة مـن امـرهم التشـابهه بـين الاصـدارين تقريبـا لايتخطى كونه تشـابه فـى الاسـماء ومـع تفـوق الـدوت نـت فـى الامكانيـات الهائلـة التـى يقـدمها الـى ان فيجـوال بيسـك سـهلة ومرنـة وتجـد مكانهـا فـى قلـب آـل مـن اسـتخدمها – ومـن منـا لايعشق فيجوال بيسك ٦ – وخاصة ان معظـم المبـرمجين تعلمـوا البرمجة لويندوز من خلال فيجوال بيسك وقد انقسم المبرمجين الى عدة فرق

١ – فريق ضائع لا محالة قرر اساسا عدم التطور وتعلم الدوت نـت واآتفى فيجوال بيسك ٦ – نقول لهذا الفريق تقـدم للامـام وتعلـم الدوت نت لانه اذا كان به صعوبة الان – فانه سيصـبح اســهل مـن الذى هو عليه مع آل اصدار جديد – ولا تنسى ان تطوير تطبيقات الانترنت والشبكات والموبايل هو جائزتك الكبرى.

٢ – فريــق قــرر اســتخدام فيجــوال بيســك ٦ لتطــوير التطبيقــات القديمة التى سبق وان قامو بعملهـا واسـتخدام الـدوت نـت فـى المشاريع الجديدة بصفة مطلقة

٣ – فريق قرر إعـادة كتابـة مشـاريع فيجـوال بيسـك ٦ مـرة ثانيـة بالدوت نت مع الاسـتعانة بتقنيـة COM القديمـة لتسـهيل عمليـة النقل – واستخدام تقنيـة الــ ++COM/DCOM/COM لايفضـل مـع الـدوت نـت لانـه يعنـى Code Unmanaged – وبـالطبع مـن درس الدوت نت يعلم الفرق بين code Managed و Code Unmanaged وآذلك الفرق بين code Safe و Code Unsafe

وبالتاكيد هذا الفريـق سـوف يطـور المشـاريع الجديـدة باسـتخدام الدوت نت

٤ – فريــق قــرر عمــل التطبيقــات الجديــدة مــن النــوع Desktop باسـتخدام 6 Basic Visual وغالبـا مـع Access وعمـل تطبيقـات الشبكات متوسطة الحجم باستخدام الدوت نـت مـع Server SQL والكبيرة الحجم مع Oracle

اما مبرمجين لغة ++C Visual فانهم محظوظين لتـوقر اللغـة فـى الدوت نت بدون صدام – ومع توفر سـي شـارب كااختيـار لابـد منـه عند الرغبة فى التعمق الكامل فى العالم الجديد.

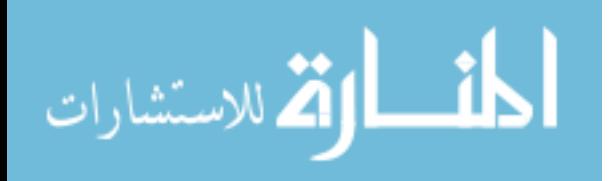

اما بخصوص شـركة بورلاند<mark>]</mark> التى طالما تنال الاحتـرام لكونهـا ام تقدم تكونولوجيا مستقرة تماما – او لا تقدمها من البداية ومن منا آان له باع فى عالم البرمجة تحت DOS وبالاخص باستخدام لغـة سيي فانه يعلم المنافسة الشرسة التيي كانت بين مايكروسوفت وبورلاند فى اصـدار تلـك اللغـة وفـى الواقـع آانـت بورلانـد صـاحبة الغنيمة الكبرى حيث ان معظم تطبيقات دوس المطورة بلغة سى آانت باستخدام C Borland ولم يقتصر الامر على ذلك فقد آانت الشرآة تقدم اللغـة الرائعـة Pascal والتـى آـان يعشـقها اسـاتذة الجامعات (اظن هناك جامعات متاخرة مازالت تعشقها حتى الان) وآنا نستمتع بـ C Turbo و Pascal Turbo ولاحظت مايكروسـوفت ذلك فانتجت C Quick و Basic Quick والتى عادة ماتكون اول لغـة نتعلم بها البرمجة فى عصر Dos نظرا لسهولتها.

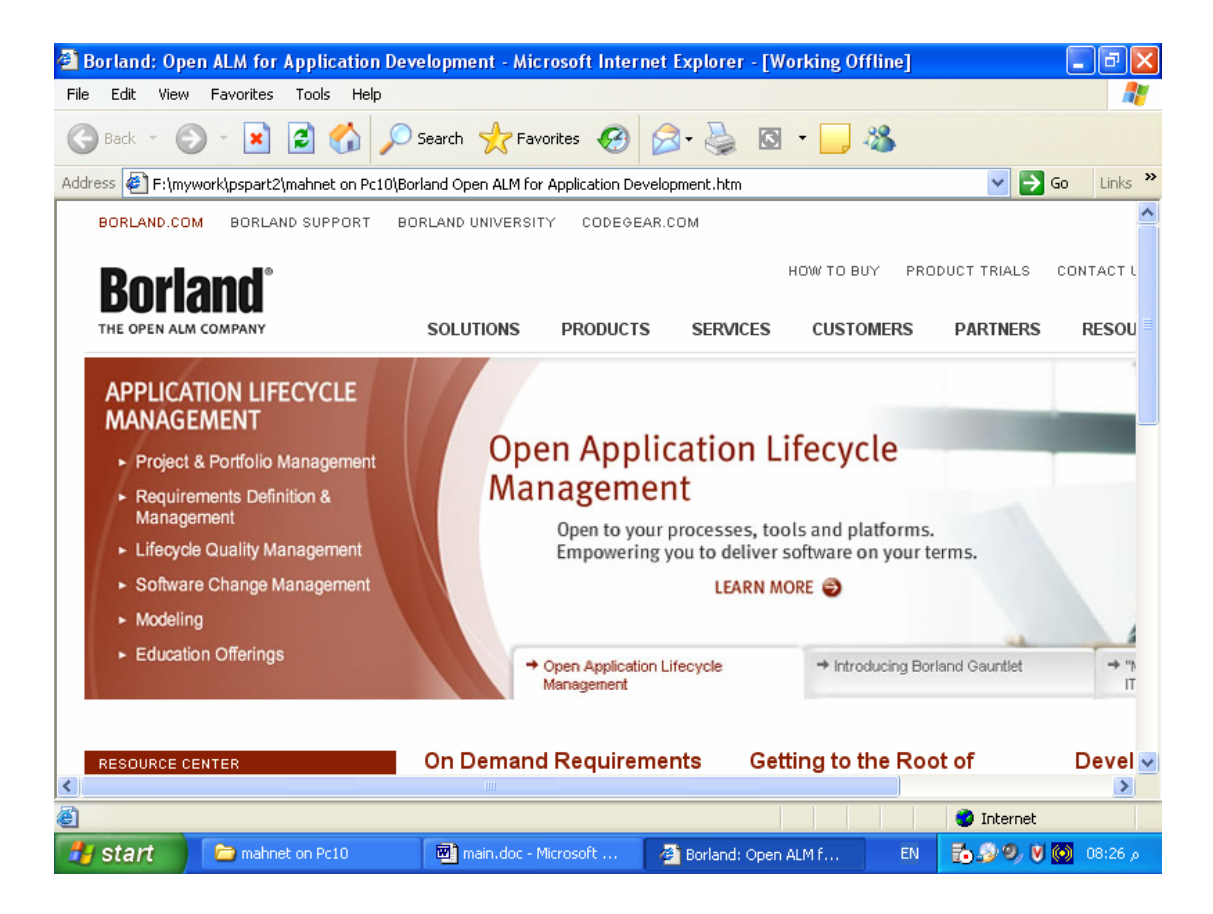

وتعمل الان بورلاند فـى مشـروع يـدعى CodeGear وآلمـة Gear تعنى "ترس"

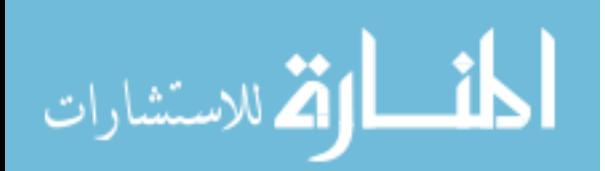

## **Developer Tools Group Becomes**

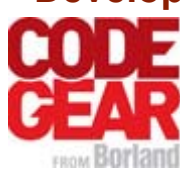

Borland has formed CodeGear - a separate, new operation focused exclusively on maximizing developer productivity.

اى ادوات التطــوير تجمعــت تحــت مســمى CODEGEAR والــذى يهدف الى زيادة إنتاجية المطـورين (هـذا كـلام عـام لانـه اسـاسـا هــدف ادوات التطــوير دائمــا هــو زيــادة الانتاجيــة – ولاينفــى ذلــك حقيقـــة الامـــر لان CODEGEAR بالفعـــل يزيـــد الانتاجيـــة ومـــن يستخدمه سوف يلاحظ ذلك).

## ويشتمل الـ CODEGEAR على المنتجات التالية

### **CodeGear Products**

#### **C++Builder®**

The ultimate C++ visual development environment for the Windows® platform

#### **Delphi® 2007 for Win32®**

The RAD visual development environment for Windows®

#### **Delphi® for PHP**

The RAD visual PHP development environment

#### **JBuilder®**

Making collaborative development fast and reliable for Java™, open source and the web.

### **C#Builder®**

A complete solution for enterprise C# development

#### **Delphi 2006®**

The premier rapid application development solution for Windows

#### **InterBase®**

A high-performance, cross-platform, Unicode, SQL 92 compliant database

### **Turbo™**

Everything you need to start real development today, the fun and easy way!

ولعلك تسال الان – ما الفـرق بـين 2006 Delphi و 2007 Delphi S for win32 ان 32WIN for 2007 Delphi يتيح عمـل تطبيقـات 32WIN تعمـل على **Vista AND ,XP 2000, Windows** لا تحتـاج الـى الـدوت نت ويوجد منها اصدارين

**Delphi® 2007 for Win32® Professional Edition** 

للافراد والموسسات الصغيرة

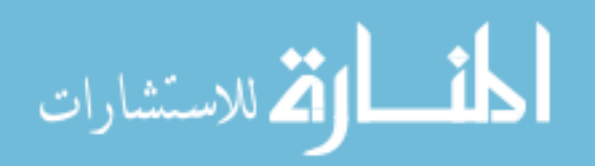

**Delphi® 2007 for Win32® Enterprise Edition** 

 للموسسات الكبيرة اما بخصوص Interbase

# InterBase®

### **Ensure durability and reliability leveraging the powerful database for embedded and enterprise applications**

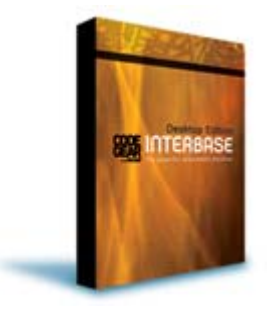

High performance durable database solution Scalable and portable; designed for flexibility as demands grows Powerful, high availability database for embedded and enterprise applications

## فهى عبارة عن قاعدة بيانات قويـة قابلـة للـدفن Embeddedable ويوجد منها ثلاث اصدارت

- Server Edition
- + Desktop Edition
- **InterBase Developer Edition**

## Delphi for PHP بخصوص اما

# Delphi<sup>®</sup> for PHP

### **The RAD visual PHP development environment**

 Accelerate PHP web development with Delphi's proven visual (RAD) framework for PHP

 Simplify PHP programming with Delphi's comprehensive PHP for VCL libraries Sophisticated editing and integrated debugging speeds up the process of tracking down bugs and errors in the code

 Integrated development environment streamlines code management and navigation so managing and organizing PHP code has never been easier.

فهــى عبــارة عــن تــوفير بيئــة تطــوير متكاملــة تــدعم اللغــة PHP الشـهيرة فـى تطـوير صـفحات الانترنـت الديناميكيـة – وهـى لغـة غاليـا علـى قلوبنـا وعلـى قلـب آـل مـن يحتـرف تطـوير صـفحات الانترنت بالادوات المجانية.

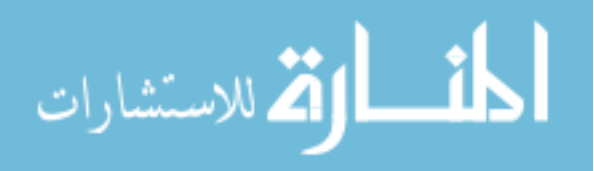

ولعل ذلك يلفـت الانتبـاه الـى ان الشـرآات العملاقـة بـدات تلتـف حوال المشاريع المجانية مفتوحة المصدر التى اخذت مكانهـا فـى السوق وحققت النجاح.

ولعلك الان تتامل المنتج Turbo وخاصة ان له جذوز قديمة جدا

Turbo™

### **The fast and easy way to start Windows development!**

High productivity single language development environments Develop powerful apps for the web and the desktop Quickly and easily access all your data Source code, games, trivia and more at turboexplorer.com

فى الحقيقة ان حل شرآة بورلاند لمن يرغب فى الحصـول علـى اداة تطوير سهلة الاستخدام وسريعة – وبالتاكيـد تطـوير تطبيقـات وندوز – وهى تدعم تطبيقات الويب وسطح المكتب Desktop

وهو يشمل

**Turbo Delphi ↓Turbo Delphi for .NET**  $\overline{\phantom{a} \cdot \phantom{a}}$  Turbo C++  $\overline{\phantom{a} \frac{1}{\sqrt{2}}}$  Turbo C#

ويتميز بالتاكيد بانه بمكن ضبضه بالصورة الملائمة لنا كما انه قابل للامتداد – ويشتمل على اآثر من ٢٠٠ عنصر جاهزين للاستخدام مباشرة Drop & Drag لتسهيل برمجة وندوز

اما بخصوص 2007 JBuilder

JBuilder® 2007

**Making collaborative development fast and reliable for Java™, open source and the web** 

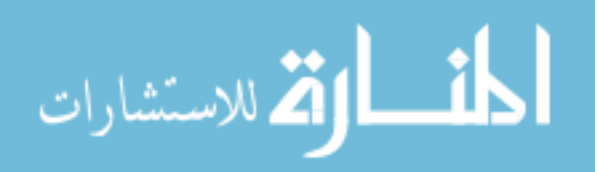

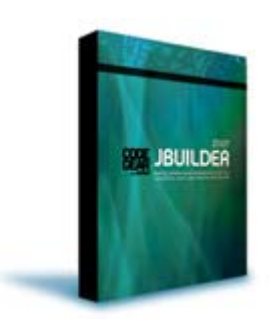

Easily move existing JBuilder projects to the new Eclipse-based JBuilder 2007 IDE Accelerate installation and configuration of a complete developer tool stack Blend Open Source and commercial software, plug-ins, tools and frameworks Boost collaborative development with integrated project portal tools

## فهو هدية شـركة بورلاند لمبـرمجين لغـة جافـا حتـى تزيـد ســرعة تطوير التطبيقات.

## اما بخصوص Builder ++C

# C++Builder® 2006

### **Updates and refines the popular C++Builder IDE with the latest RAD features for mission-critical C++ and C development**

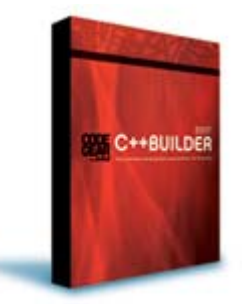

Simplify coding with new IDE productivity features and refactorings Leverage a wide variety of 3rd party components with the latest **VCL** Accelerate application delivery through seamless IDE integration with version control, bug tracking, and team collaboration

فهو منتج غنى عن التعريف – وهذا الاصدار يســهل عمليـة كتابـة الاكواد ويُحتوي ادوات تطوير إضافية كمـا يـدعم الفريـق (مجموعـة من المبرمجين يعملون معا) بصورة افضل

ويوحد منه اصدارين

- C++ Builder Professional
- C++ Builder Enterprise

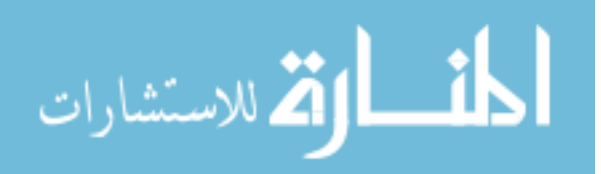

## اما بخصوص 2006 Builder #C

C#Builder® 2006

- Bring Enterprise Development Capabilities to .NET
- O/R Mapping, transparent object persistence, and transactions
- UML modeling, two-way code-model synch, audits and metrics
- Integrated requirements management, version control, bug tracking, and team collaboration

فانه يدعم التطبيقات الموسعة Enterprise و لغة التوثيق الموحدة UML ودعم فرق العمل وسهولة ادارة المشاريع

ويوجد منه ٣ إصدارات

 $\pm$  C# Builder Professional  $\leftarrow$  C# Builder Enterprise **L** C# Builder Architect

ولعلنا نلاحظ ان تكنولوجيـا شـرآة بورلانـد بـدات تلتـف حـول المنتجات الاخرى مثل Java و PHP و NET. وهذا امر يشكل خظورة على مسـتقبل بورلانـد ومنتجاتهـا ويـدل علـى تميـز تلك المنتجات الاخرى

## اما بخصوص شرآة Sun

لقــد امتعتنــا تلــك الشــرآة بلغــة البرمجــة Java والتــى الان تعتبر اللغة الاولى فى العالم من حيـث عـدد المسـتخدمين والمهتمين بتلك اللغة التي تجد لهـا مكـان فـي كـل انظمـة التشغيل المشهورة والمتطورة.

ويوجد منها ثلاث إصدارات

**Java SE (Standard Edition) Java EE (Enterprise Edition)** 

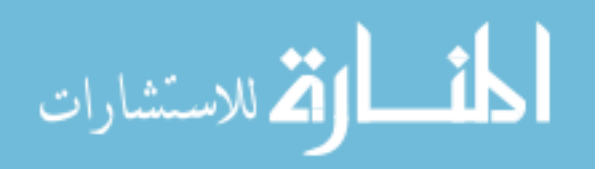

**Java ME** (Mobile Edition)

.ولعل الاصدار الخاص باجهزة الموبايل علامة بارزة فى منتجات شرآة سن يحق لها بالقعل ان تفتخر به

ملحوظة :

تعد بيئة التطوير المتكاملة NetBeans IDE اداة جيدة يمكن استخدامها لتطوير تطبيقات Java ولكن العيب الذى لمسته لهذه الاداة هو البطء الشديد اثناء تحميل المكونات التى تعتمد عليها الاداة وذلك يحدث في كل مرة يتم تشغيلها فيها – ولايقف الامر عند ذلك بل يستمر البطء اثناء عملها – وهذا يزعجني كثيرا – وخاصة انها ابطا من الدوت نت – علاوة علا ان بطء تطبيقات Java بصفة عامة بطء لا تحسد عليه – ولهم العذر فى ذلك نظرا لاعتماد اللغة على Mahchine Virtual تقوم احيانا بمهام يفترض ان يقوم بها نظام التشغيل مثل متابعة العمليات Processes.

اما بخصوص شرآة CA

لا اعرف وضعها الحالبي بالتحديد ولكنها كانت فـى يـوم مـن الايـام ثاني اكبر بائع برمجيات فى العالم – حيث انها عبارة عن اكثر مـن ٥٠٠ شركة على مستوى العالم اتحدت معا لتكون شركة عالمية واحدة

آان لهذه الشرآة منتج قديم يدعى Clipper) قبل ان تشتريه من شـركة نانتوكيـت الامريكيـة) ثـم تحـول الـي CA-Clipper عنـدمى اشترته الشرآة – هذا المنتج الساجر نشا منذ عـام ١٩٨٤ حتـى عام ١٩٩٧ وهو عبارة عن لغة برمجة من الجبل الرابع بـدات كلغـة برمجة متخصصة فى انظمة قواعـد البيانـات ثـم تحولـت الـى لغـة عامة – ورغم ذلـك التميـز وخصوصـا انهـا فـى عصـرها كانـت لغـة البرمجة الاولـى لنظـام التشـغيل Dos – آانـت شـرآة CA تعامـل هذه اللغة كـ Package وليس كلغـة برمجـة – وعنـد سـيطرة -MS Windows على السوق توقفت الشرآة عن تطوير المنـتج بـنفس الاســم – واصــدرته تحــت اســم Objects Visual-CA مــع وجــود اختلافات بين المنتجين نظرا للتطور الذى حدث – ولم يكن المنتج الجديد منافسا قويا للمنتجات الاخرى مثل فيجوال بيسك و دلفى

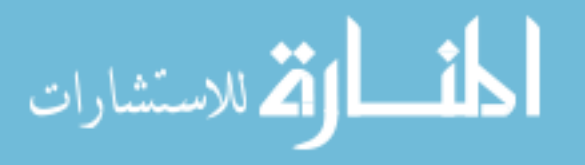

# **Visual Objects®**

*The Simpler C++, The Smarter Basic, The Easier Pascal, The More Intelligent Xbase. For Microsoft Windows 2000 and XP Operating Systems* 

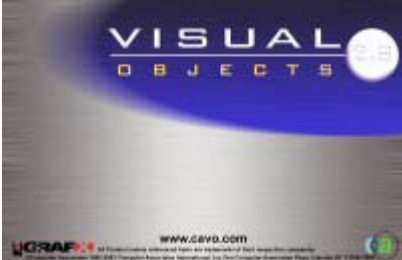

**Designed to help individual and corporate** developers rapidly deliver Windows applications, as well as extend those applications to the Internet, Visual Objects radically simplifies the integration of

**Windows and browser clients, web servers,** middleware and back-end database systems. Visual Objects includes support for Internet client services, Internet server applications, ActiveX control creation, Jasmine multimedia applications and much more.

آمــا نلاحــظ مــن تعريــق المنــتج فانــه يســاعد المبــرمجين الــذى يعملـون منفـردين او فـى فـرق علـى تطـوير تطبيقـات Windows بسهولة – مع دعم الانترنت بشتى الوسائل المتاحة.

ونلاحظ ان الشركة تلوح بان اللغة تحاكى لغة ++C مـع البسـاطة (حيـث اشـتهرت لغـة C واسـلافها بالتعقيـد – وذلـك فقـط اذا تـم مقارنة اللغـة باللغـات الاخـرى – لكنهـا لغـة جيـدة وسلسـة ومـن يتقنها يعرف ذلك).

تلوخ الشركة ايضا بان اللغة نحاكي لغة الـ BASIC مع وصفها بانها اكثـر ذكـاء حيـث نظـرا لســهولة لغـة البيسـك التـى كانـت قـديما تخصص للمبتدئين ثم تحولت الى لغـة برمجـة قويـة ينجـذب اليهـا المبتدئين والمحترفين على حد السواء كـان يصـفها مسـتخدميها بالذآاء

وتلوح الشركة ايضا بانها تحاكي لعة Pascal التي طورت مـن اجـل الجامعـات فــى البدايــة والتعلــيم الاكــاديمى ثــم صـارعت اللغـات التجارية فى السوق – وتتمتع باسكال بالسهولة

وتلوح الشركة ايضا بان اللغة تحاكي لغات xBase وهذا امـر موكـد لانها اساسا احدى لغات xBase وتم وصفها بالادراك او الذآاء لانها لغة تتلائم مع التطبيقات التجارية بمرونة لايمكن وصـفها ولا تـدرك الا بالاستخدام

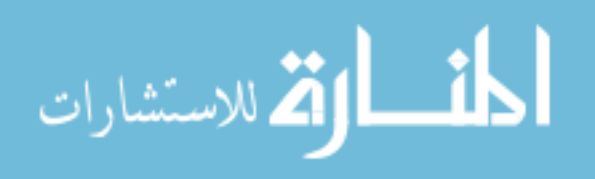

# الامثلة البسيطة لا تميز بين اللغات

وبالتاكيد ان عدد لغات البرمجـة كثيـر واحيانـا تجـد ان مـن الصـعب التماس الفروق الجوهرية بين هذه اللغات حيث انها لاتظهـر عـادة الا عنـد تطـوير التطبيقـات الكبيـرة – امـا فـى التطبيقـات الصـغيرة والامثلـة البسـيطة فـان لغـات البرمجـة رغـم تعـددها تبـدو وجـوه مختلفة لعملة واحدة

وسوف ننظر لبعض الامثلة البسيطة التى توضح ذلك

اولا : برنامج لطباعة الشكل الهرمى

/\* Author : Mahmoud Fayed Date : 14/11/2006 Job : C/C++ Report, PROBLEM [1]  $*$ / #include<iostream.h> #include<iomanip.h> void main(void) { int x,y,z,w,t ;  $x = 4$ ;  $w = 1$ ; for  $(y=1; y \le x; y++)$  {  $z = (x-y)+1$ ; cout  $\le$  setw(z); for(t=1;t  $\leq$  = w;t + + ) cout  $\lt$  "\*"; w=w+2; cout << setw(z) << '\n'; } return ; }

ونتيجة تنفيذ البرنامج نراها كما بالشكل

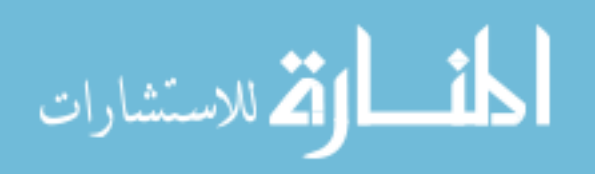

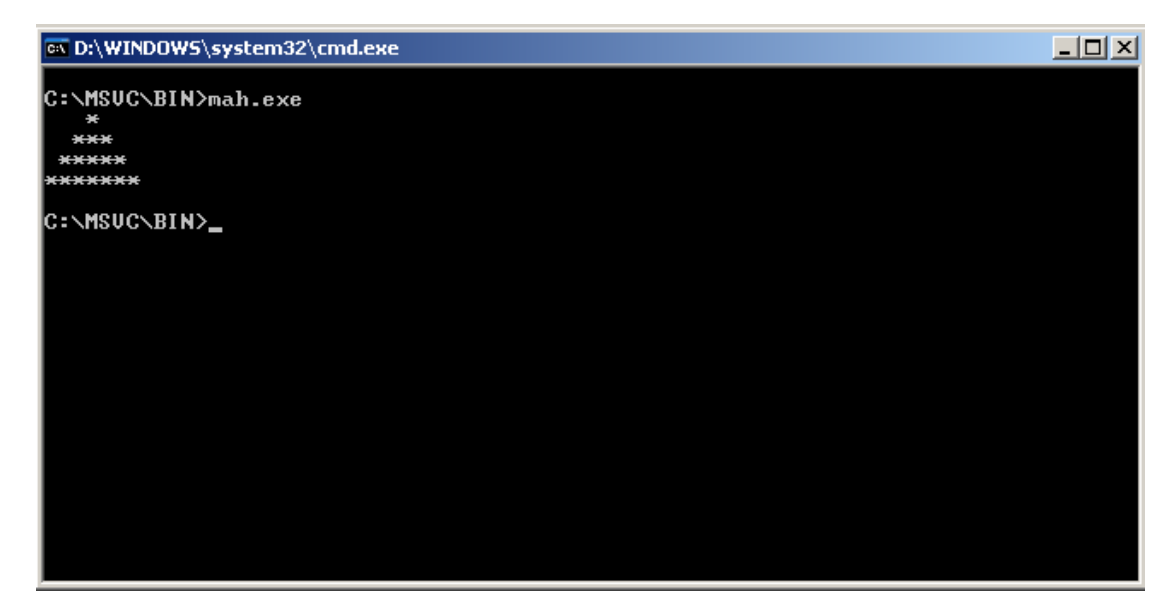

برنامج بلغة سى بلس بلس لرسم الشكل الهرمى

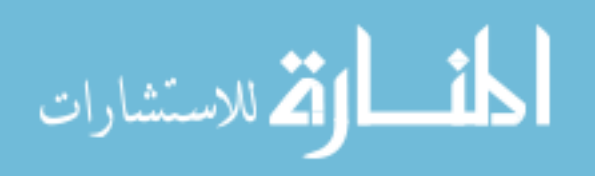

ويمكن كتابة نفس البرنامج باستخدام لغة Clipper كالتالى

```
*-----------------------------------------------* 
* Author : Mahmoud Fayed 
* Date : 14/11/2006 
* Job : Report Problem[1] 
*-----------------------------------------------* 
set color to bg+/b,gr+/rb 
clear 
n=4 
s=1for x = 1 to n
 ? space(n-x) 
for y = 1 to s
  ?? "*" 
 next 
s = s + 2next 
Wait
```
ونتيجة تنفيذ البرنامج كما بالشكل

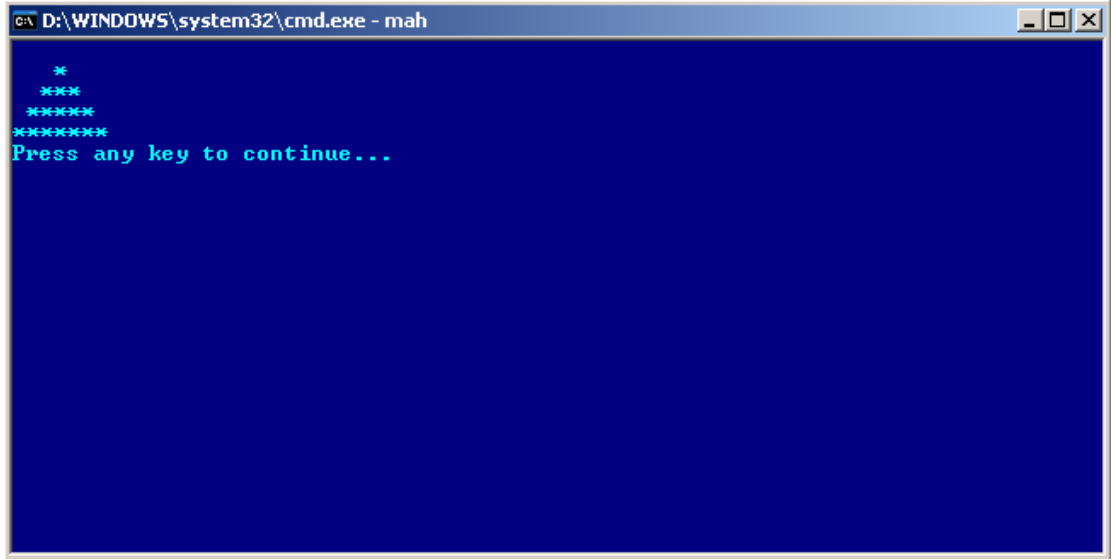

برنامج رسم الشكل الهرمى باستخدام لغة آليبر

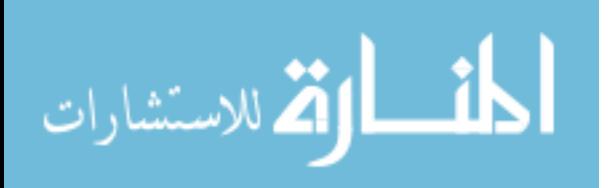

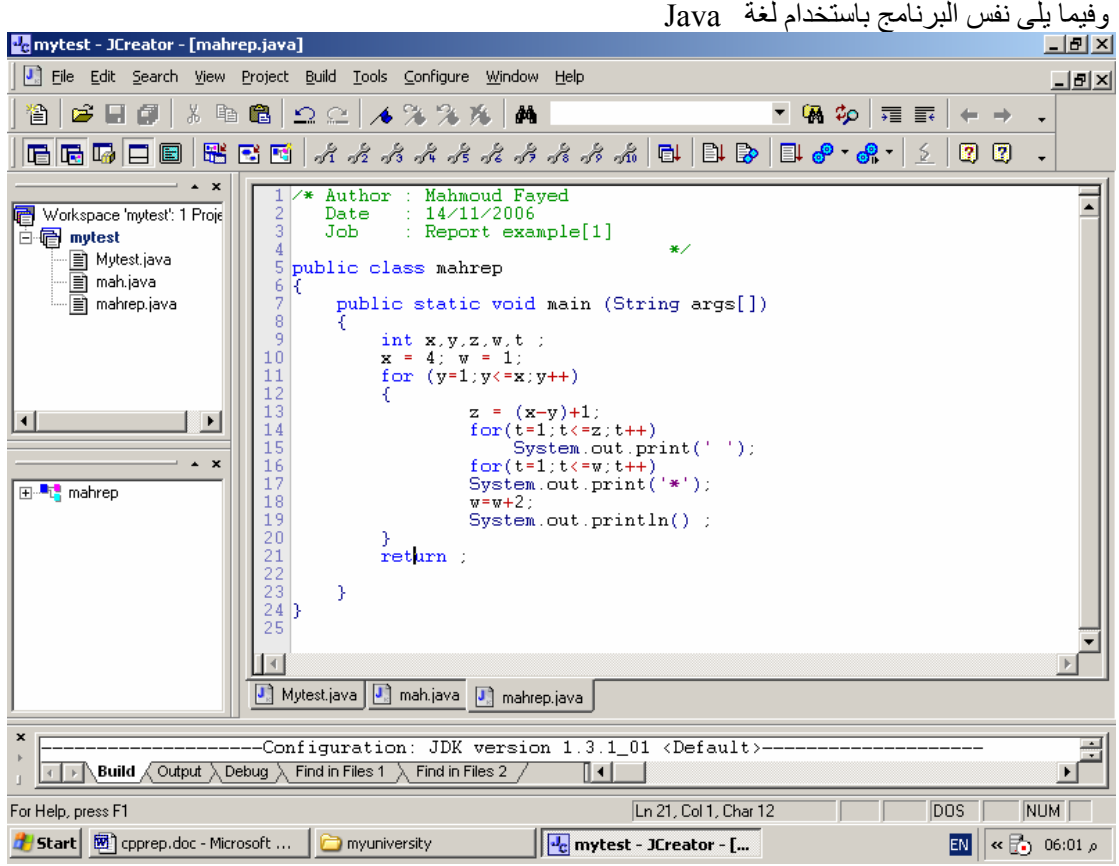

برنامج رسم الشكل الهرمى باستخدام لغة Java

ونتيجة تنفيذ البرنامج كما بالشكل التالي

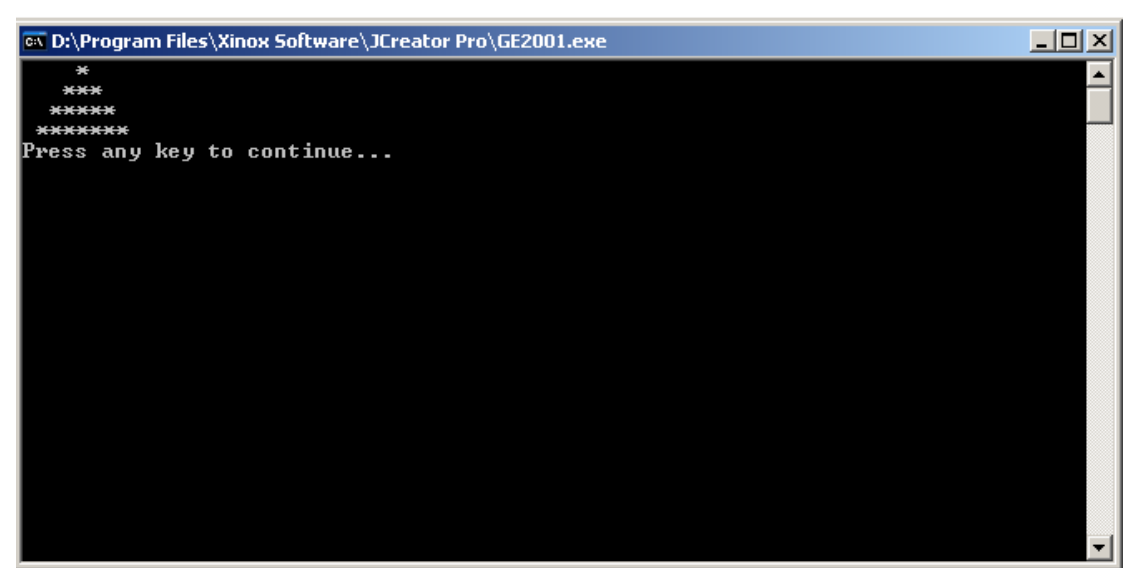

نتيجة تنفيذ برنامج الشكل الهرمى باستخدام لغة جافا

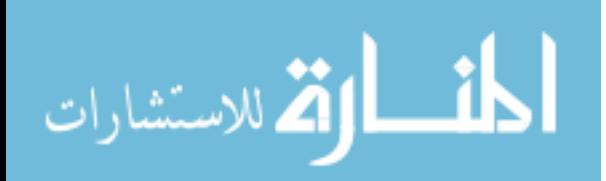

وفيما یلى نفس البرنامج باستخدام لغة FoxPro Visual

 $\mathcal{L}_{\mathcal{L}}$ 

```
* Author : Mahmoud Fayed 
* Date : 14/11/2006 
LOCAL n,s,x,y 
n=4s=1for x = 1 to n ? space(n-x) 
 FOR y = 1 to s ?? "*" 
 ENDFOR 
s = s + 2ENDFOR 
 ("حسنا",0,"تم طباعة الشكل بنجاح")MESSAGEBOX
```
ونتيجة تنفيذ البرنامج كما بالشكل التالي

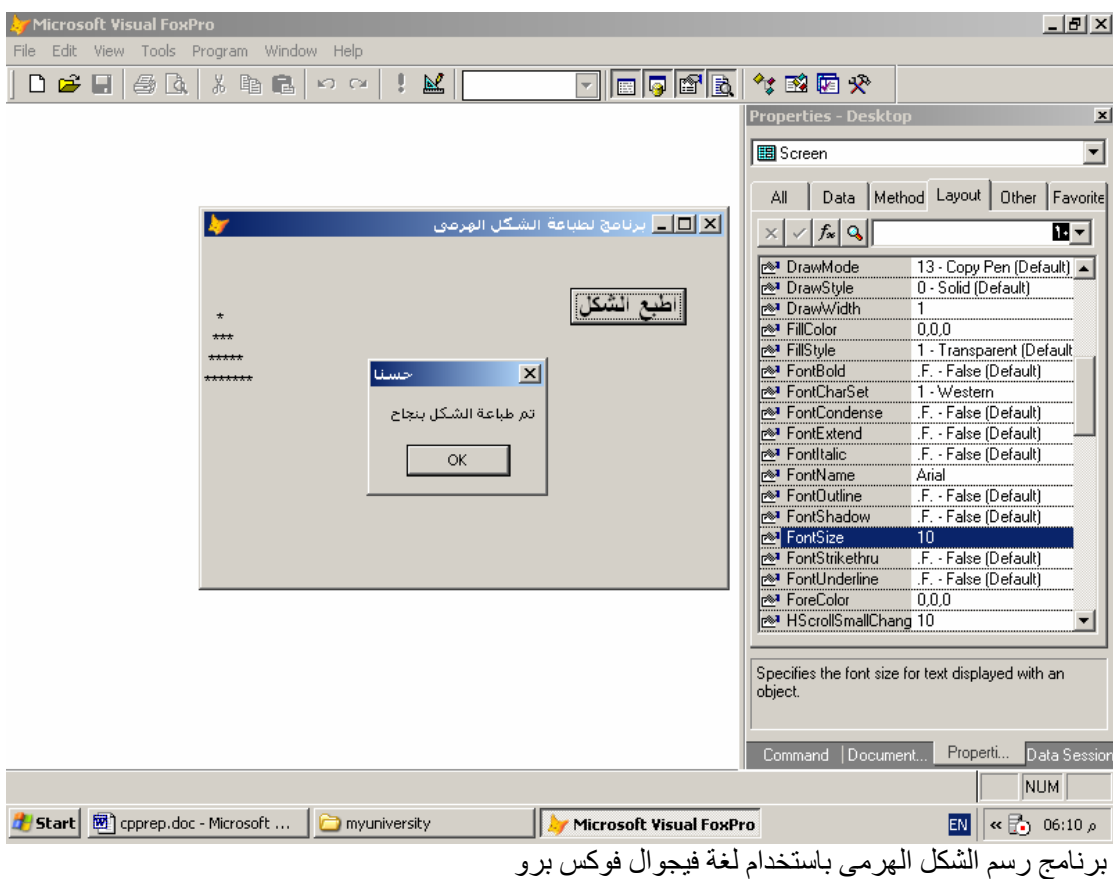

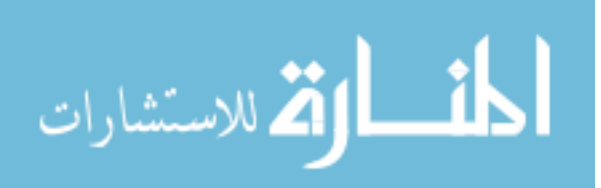

وفيما یلى نفس البرنامج باستخدام لغة فيجوال بيسك

Private Sub Command1\_Click() ' Author : Mahmoud Fayed ' Date : 14/11/2006 Dim x As Integer Dim y As Integer Dim z As Integer Dim w As Integer Dim n As Integer Dim mystr As String  $n = 4$  $w = 1$ For  $x = 1$  To n  $m$ ystr = ""  $y = (n - x) + 1$ For  $z = 1$  To y  $m$ ystr =  $m$ ystr + " " Next For  $z = 1$  To w  $mystr = mystr + "**"$  Next  $w = w + 2$  Print mystr Next End Sub

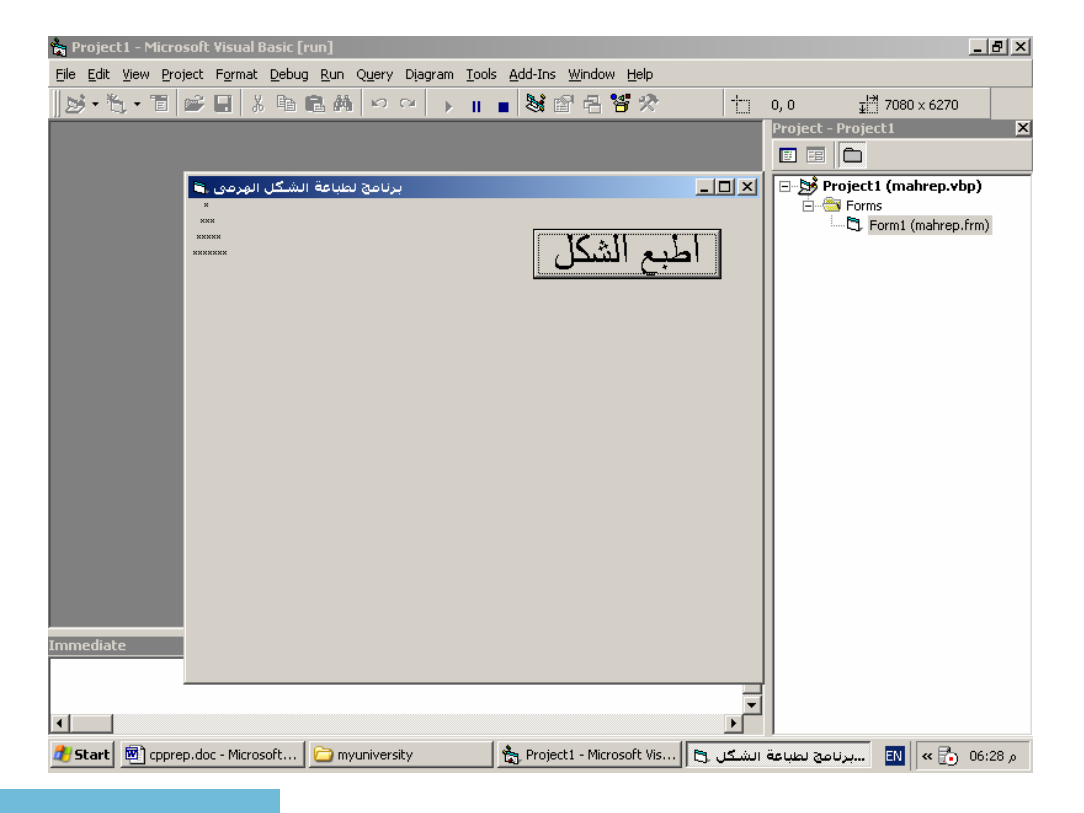

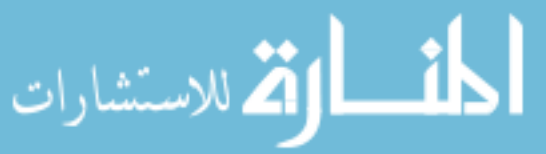

```
برنامج رسم الشكل الهرمى باستخدام لغة فيجوال بيسك
                                                  وفيما یلى نفس البرنامج باستخدام لغة فيجوال بيسك دوت نت
Private Sub Button1_Click(ByVal sender As System.Object, ByVal e As
System.EventArgs) Handles Button1.Click 
              ' AUTHOR : MAHMOUD FAYED 
             ' DATE : 14/11/2006 
             Dim x As Integer 
             Dim y As Integer 
             Dim z As Integer 
             Dim w As Integer 
             Dim n As Integer 
             Dim mystr As String 
             Dim allstr As String 
            n = 4w = 1allstr = "For x = 1 To nmystr = ""y = (n - x) + 1For z = 1 To ymystr = mystr + " Next 
                  For z = 1 To w
                         m\text{vstr} = m\text{vstr} + "**" Next 
                  w = w + 2allstr = allstr + mystr + Chr(13) Next 
             Label1.Text = allstr 
       End Sub 
WindowsApplication1 (Running) - Microsoft Visual Studio
                                                                                                       -BxFile Edit View Project Build Debug Tools Test Window Community Help
 \frac{1}{2}-100\frac{1}{2}▶ Ⅱ ■ ■ | ↑ 역 ( = 역 | Hex | 囗 • <sub>B</sub> | 图 % & A* | まま| 三 全 | □ テロ # 4 A & B Q <sub>5</sub>
 Form2.vba Form2.vb [Design] a WindowsApplication1 WindowsApplic...poraryKey.pfx
                                                                                \bullet \times Solution Ex
                                                                                       自由日日国名
(General)
                                        V (Declarations)
                                                                                   \overline{\phantom{a}}Solution 'WindowsApplication1
             Dim allstr As String
                                                                                   뇌
                                                                                          WindowsApplication1
             n = 4My Project
             \textbf{w} = \textbf{1} \text{ } \left[ \frac{\textbf{u}}{\textbf{u}} \right]يرنامج رسـم الشـكل الهرمي
                                                                            -|Z|E Form2.vb
             allstrWindowsApplication1
                        *For x
                 my
                        *****
                                                            ارسم الشكل
                 \overline{\mathbf{y}}*******
                 \overline{\mathbf{F}}c
                 NeF<sub>f</sub>\left| \cdot \right|Name
               Valu
Autos 7 Locals 7 Watch 1
                                                       Gold St... Break... D Comm... Flmme... B Output B Error List
Ready
م / EN | etart | @] cpprep.doc - Mic... | and aws Ex... ▼ • Windows Applica... | @ Print Command -... | and up سبرنامج رسم الن [4] start | @] cpprep.doc - Mic... | and Windows Ex... ▼ • WindowsApplica... | @ Print Comman
                                                   برنامج لرسم الشكل الهرمى باستخدام فيجوال بيسك دوت نت
```
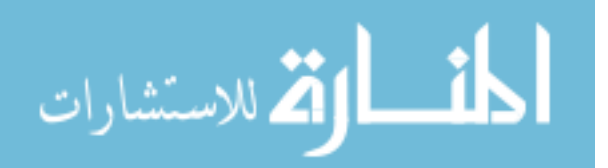

ثانيا : برنامج لحساب المتوسط للارقام من ١٠٠ الى ١١٠

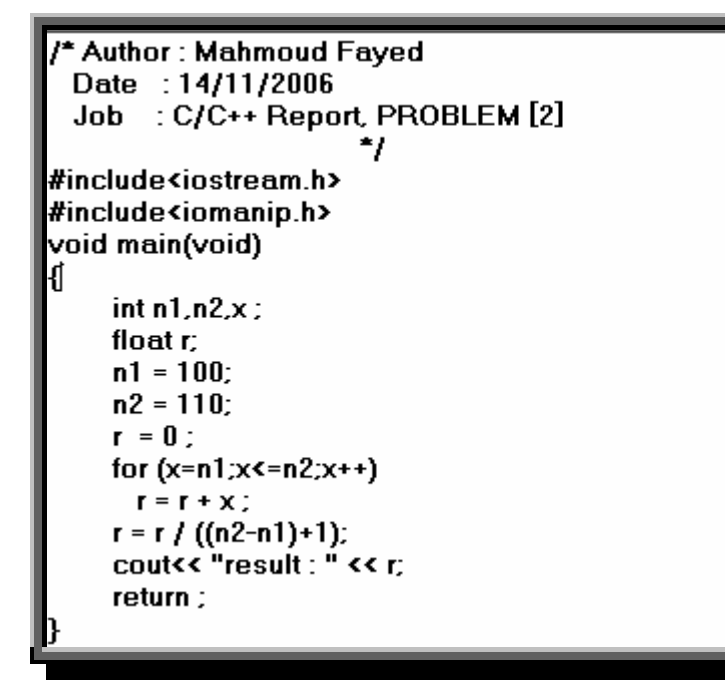

ونتيجة تنفيذ البرنامج كالتالي

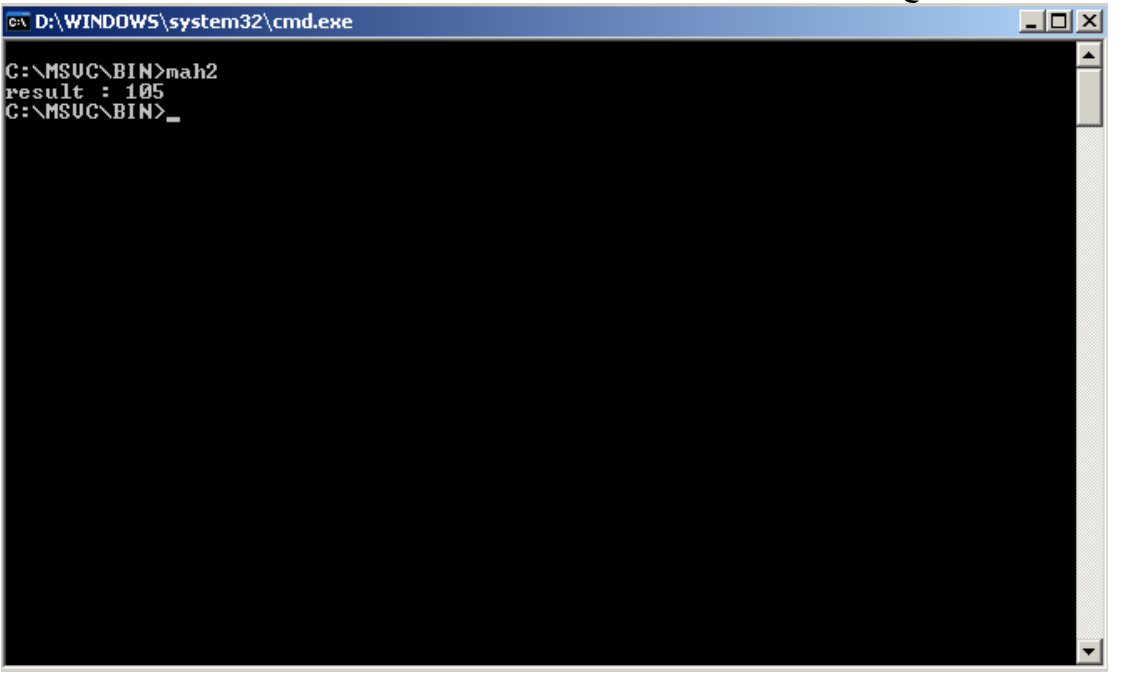

نتيجة تنفيذ برنامج حساب المتوسط باستخدام لغة سى\سىبلس بلس

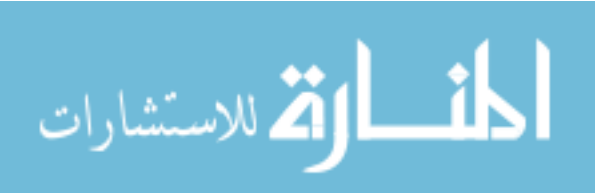

ويمكن كتابة نفس البرنامج باستخدام لغة كليبر كالتالى

Author: Mahmoud Fayed Date: 14/11/2006 \* Job : Report Problem[2]

set color to bg+/b,gr+/rb clear

 $n1 = 100$  $n2 = 110$  $r = 0$ for  $x = n1$  to n2  $r = r + x$ next r = r / ((n2-n1)+1)<br>? "result : " + str(r) wait

ونتيجة تنفيذ البرنامج كما فى الشكل

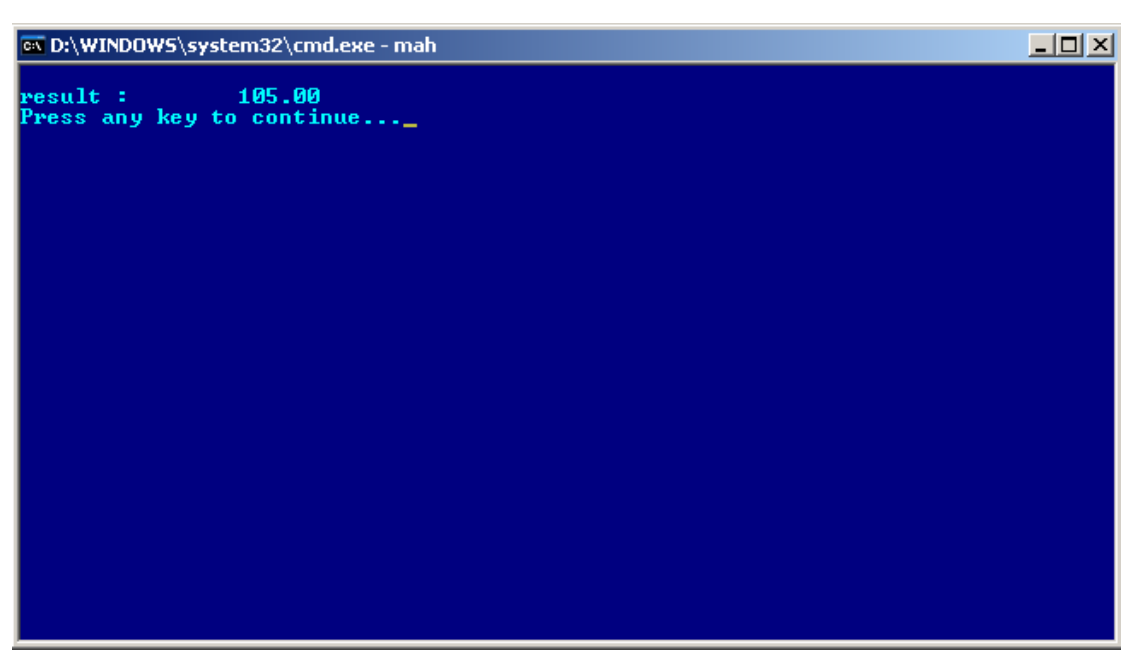

نتيجة تنفيذ برنامج حساب المتوسط باستخدام لغة آليبر

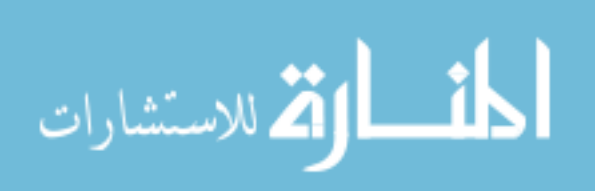

ويمكن كتابة نفس البرنامج باستخدام لغة جافا

```
Author : Mahmoud Fayed<br>Date : 14/11/2006<br>Job : Report example[2]
         ঢ়⋇
     1
    \frac{1}{3}\bar{4}\bullet\begin{array}{c}\n 4 \\
 5 \\
 6 \\
 7 \\
 8 \\
 9\n \end{array} public static vo<br>
\begin{array}{c}\n 7 \\
 7 \\
 8 \\
 1 \\
 1 \\
 1\n \end{array} public static volume 1.
                       public static void main (String args[])
                                    \begin{array}{ll} \texttt{int n1, n2, x, r;} \\ \texttt{nl} = 100; \\ \texttt{n2} = 110; \end{array}1011\begin{bmatrix} 1 & 2 & 3 & 4 & 1 & 3 & 4 & 1 & 5 & 6 & 7 & 8 & 1 & 1 & 8 & 1 & 9 & 1 & 1 & 8 & 1 & 9 & 2 & 0 & 2 & 1 \end{bmatrix}\overline{r} = 0;
                                     for (x=n1; x\leq n2; x++)<br>
r = r + x<br>
r = r \angle ((n2-n1)+1)þ
                                      System.out.println("Result: " + r))
                                     return ;
                       Ĵ.
```
ونتيجة البرنامج كما فى الشكل

| <mark>-•</mark> e mytest - JCreator - [mahrep.java]                                                                                                    | $-10x$                             |  |  |  |  |  |
|----------------------------------------------------------------------------------------------------|------------------------------------|--|--|--|--|--|
| [J] File Edit Search View Project Build Tools Configure Window Help                                                                                                    | <u>니리지</u>                         |  |  |  |  |  |
| X<br>哈 唱 <br>$\Omega \subseteq$ / $\sim$ % % %   M<br>偏知<br>r (<br>r <sup>2</sup><br>G<br>- 霜 - 霰                                                                                                    |                                    |  |  |  |  |  |
| $\mathbb{E}[\mathbf{E}[\mathbf{E}][\mathbf{A} \mathbf{A} \mathbf{A} \mathbf{A} \mathbf{A} \mathbf{A} \mathbf{A} \mathbf{A} \mathbf{A} \mathbf{A} \mathbf{A}]] \mathbb{E}[\mathbf{E}[\mathbf{B}]\mathbf{B} \mathbf{A}]$<br>சி<br>ø<br>$\blacksquare$ $\blacksquare$ $\blacksquare$ $\blacksquare$ $\blacksquare$<br>ø<br>5 |                                    |  |  |  |  |  |
| $\mathbf{x}$<br>/* Author : Mahmoud Fayed                                                                                                    |                                    |  |  |  |  |  |
| 17/11/2006<br>Workspace 'mytest': 1 Proje<br>Data<br>cs D:\Program Files\Xinox Software\JCreator Pro\GE2001.exe<br>白骨 mytest                                                                                                    | $\Box$ o $\times$                  |  |  |  |  |  |
| Result: 105<br>图 Mytest.java<br>Press any key to continue<br>██ mah.java<br>██ mahrep.ja<br>mahrep.java                                                                                                    | $\blacktriangle$                   |  |  |  |  |  |
|                                                                                                    |                                    |  |  |  |  |  |
|                                                                                                    |                                    |  |  |  |  |  |
| ⊟ <sup>…∎न</sup> ा mahrep                                                                                                    |                                    |  |  |  |  |  |
| $\overline{\bullet}$ main (String[]                                                                                                    |                                    |  |  |  |  |  |
|                                                                                                    |                                    |  |  |  |  |  |
|                                                                                                    |                                    |  |  |  |  |  |
|                                                                                                    |                                    |  |  |  |  |  |
| ◀                                                                                                    |                                    |  |  |  |  |  |
| ×<br>-Configuration: JDK version 1.3.1_U1 <default>-----</default>                                                                                                    |                                    |  |  |  |  |  |
|                                                                                                    |                                    |  |  |  |  |  |
| Process completed.                                                                                                    |                                    |  |  |  |  |  |
| Build $\measuredangle$ Output $\searrow$ Debug<br>Find in Files 1<br>Find in Files 2<br>14.                                                                                                    |                                    |  |  |  |  |  |
| Ln 16, Col 41, Char 35<br><b>NUM</b><br>For Help, press F1<br>D <sub>OS</sub>                                                                                                    |                                    |  |  |  |  |  |
| <mark>/</mark> Start   3 cpprep.doc - Microsoft   □ myuniversity<br>$\left \frac{d}{d\mathbf{x}}\right $ mytest - JCreator - [m   <b>an</b> D:\Program Files\Xi<br>EN                                                                                                    | $\kappa \overline{z}$ 07:41 $\rho$ |  |  |  |  |  |
| that a distribution of the contract distribution of the state of a                                                                                                    |                                    |  |  |  |  |  |

نتيجة تنفيذ البرنامج باستخدام لغة جافا

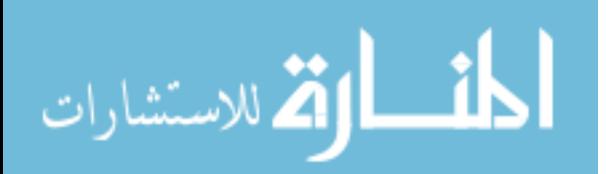

وفيما يلي نفس البرنامج باستخدام لغة فيجوال فوكس برو

```
* Author : Mahmoud Fayed 
* Date : 14/11/2006 
LOCAL x,r 
r = 0 
n1 = VAL(thisform.text1.value) 
n2 = VAL(thisform.text2.value) 
FOR x = n1 TO n2r = r + xNEXT 
r = r / ((n2 - n1) + 1)thisform.label2.Caption = STR(r)
```
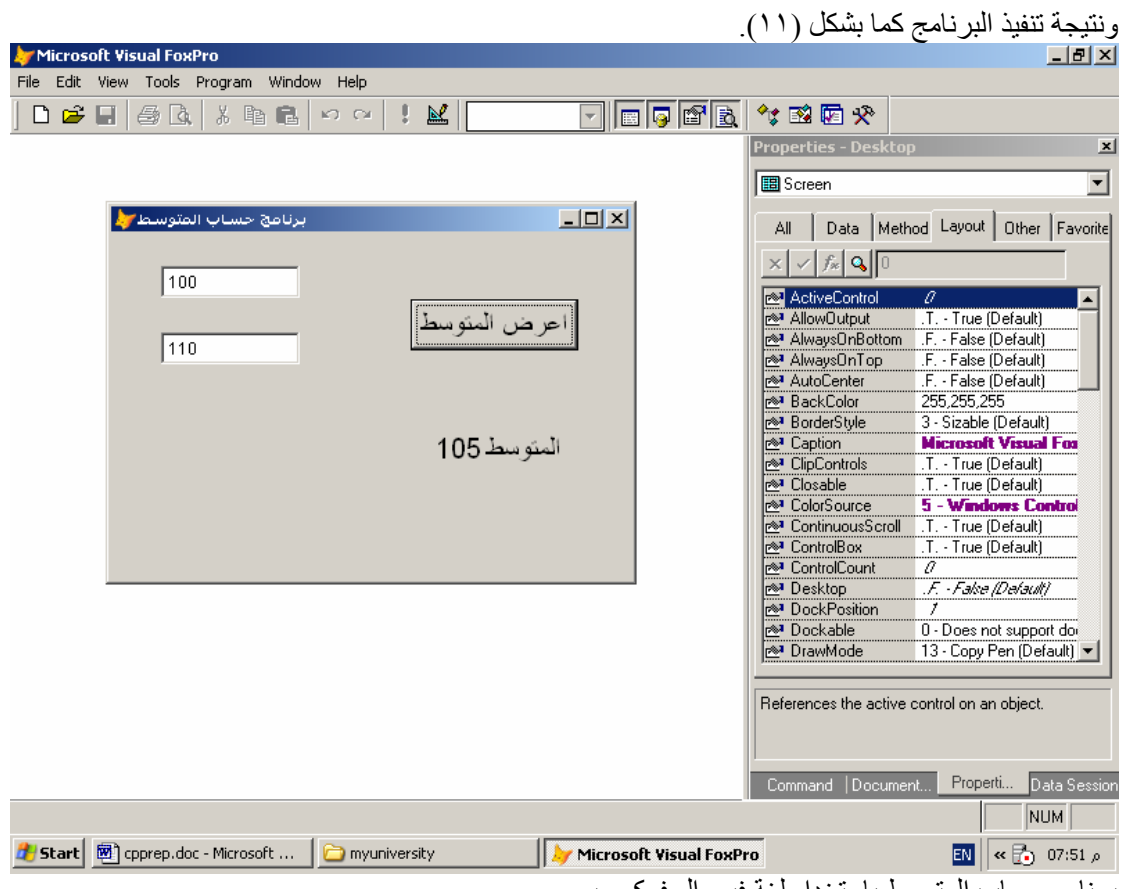

برنامج حساب المتوسط باستخدام لغة فيجوال فوكس برو

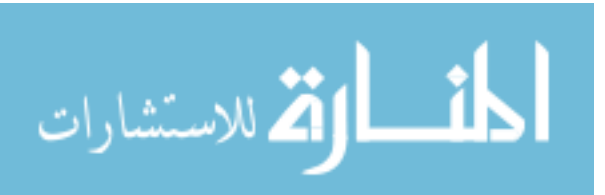

وفيما یلى نفس البرنامج ولكن بلغة فيجوال بيسك

```
Private Sub Command1 Click()
' Author : Mahmoud Fayed
' Date : 14/11/2006Dim n1 As Integer
Dim n2 As Integer
Dim r As Integer
Dim x As Integer
n1 = Val(Text1.Text)n2 = Val(Text2.Text)r = 0For x = n1 To n2r = r + xNext
r = r / ((n2 - n1) + 1)Label2. Caption = Str(r)End Sub
```
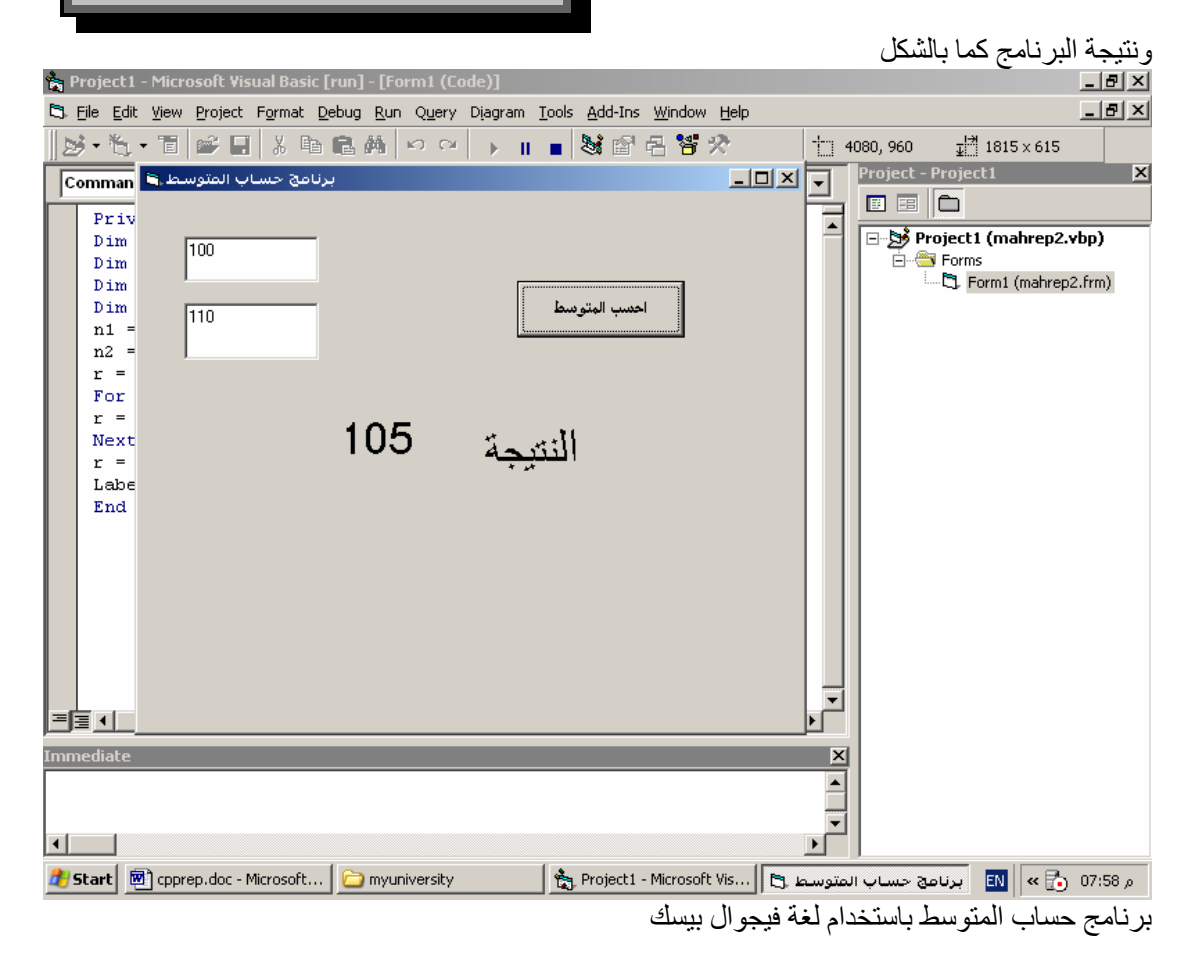

لمقط القط الاستشارات

وفيما یلى نفس البرنامج باستخدام لغة فيجوال بيسك دوت نت

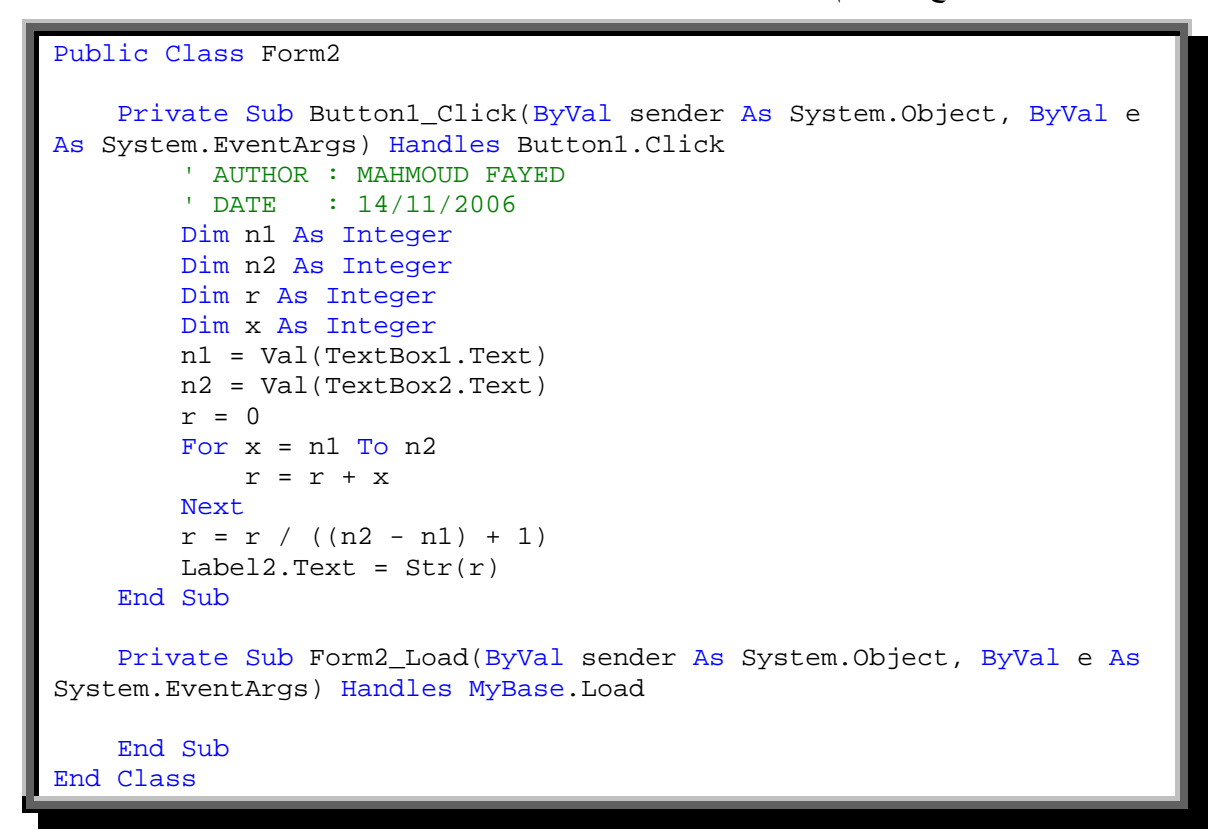

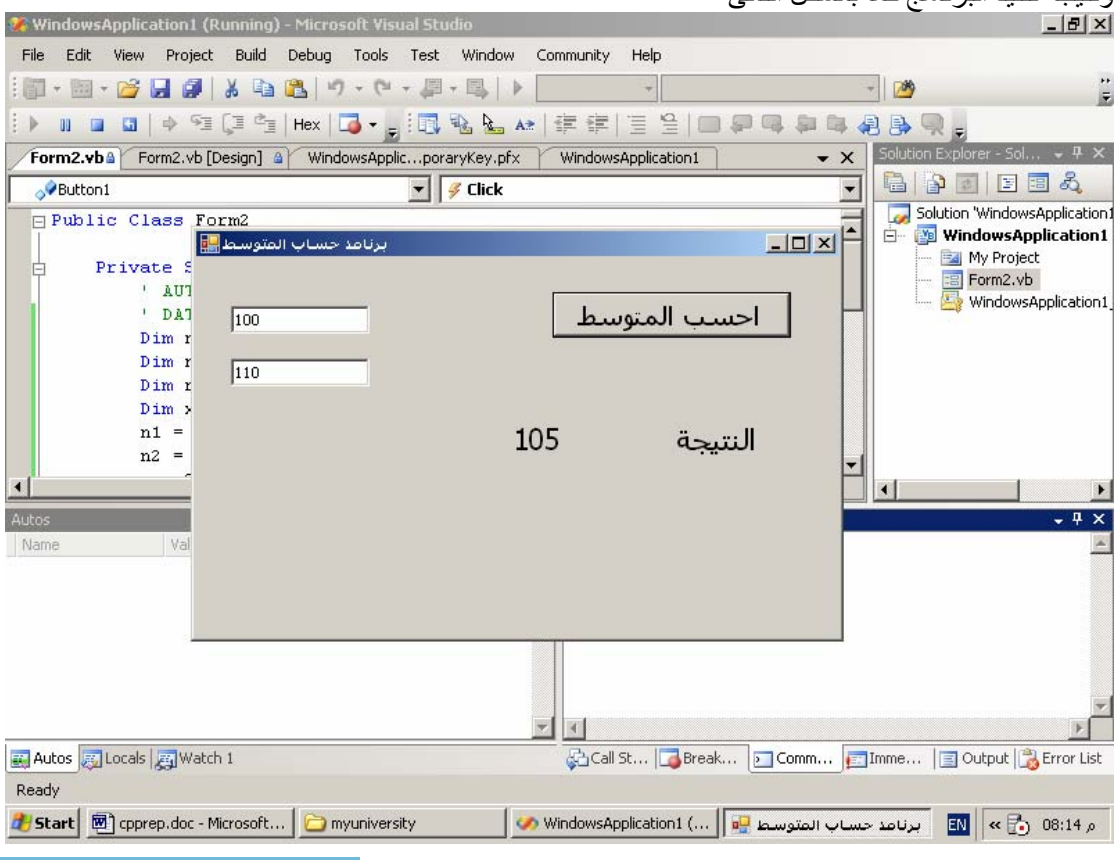

ونتيجة تنفيذ البرنامج كما بالشكل التالى<br>1518هـ

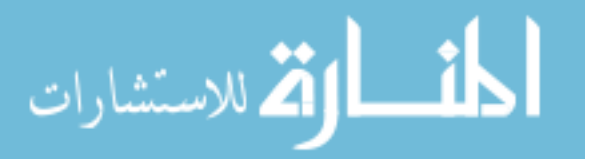

برنامج حساب المتوسط باستخدام لغة فيجوال بيسك دوت نت

## ثالثا : برنامج عد الارقام من ١ الى ١٥ وتربيعها وتكعيبها

البرنامج بلغة سى بلس بلس كالتالى

\* Author : Mahmoud Fayed Date: 14/11/2006 Job : C/C++ Report, PROBLEM [3] ٠, #include<iostream.h> #include<iomanip.h> void main(void)  $int n1, n2, x;$  $n1 = 1$ ;  $n2 = 15$ ; for  $(x=n1; x<-n2; x++)$  $\mathbf{f}$ cout<< x << setw(10) <<  $x^2x$  << setw(10) <<  $x^3x^2x$ cout<< '\n'; ł return ;

ونتيجة تنفيذ البرنامج كالتالي

|                  | ex D:\WINDOWS\system32\cmd.exe | $\Box$ l $\Box$          |
|------------------|--------------------------------|--------------------------|
| C:\MSUC\BIN>mah3 |                                |                          |
|                  |                                |                          |
|                  | 1<br>8                         |                          |
| 4                |                                |                          |
| 9                | 27                             |                          |
| 16               | 64                             |                          |
| $\frac{25}{36}$  | 125                            |                          |
|                  | 216                            |                          |
| 49               | 343                            |                          |
| 64               | 512                            |                          |
| 81               | 729                            |                          |
| 100              | 1000                           |                          |
| 121              | 1331                           |                          |
| 144              | 1728                           |                          |
| 169              | 2197                           |                          |
| 196              | 2744                           |                          |
| 225              | 3375                           |                          |
| C:\MSUC\BIN>_    |                                |                          |
|                  |                                |                          |
|                  |                                |                          |
|                  |                                |                          |
|                  |                                |                          |
|                  |                                |                          |
|                  |                                | $\overline{\phantom{0}}$ |

برنامج عد الارقام وتربيعها وتكعيبها بلغة سى بلس بلس

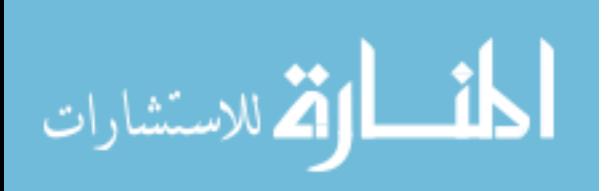

وفيما يلي نفس البرنامج ولكن باستخدام لغة كليبر

 $\overline{\phantom{a}}$ |<br>\* Author : Mahmoud Fayed<br>\* Date : 14/11/2006<br>\* Job : Report Problem[3] set color to bg+/b,gr+/rb clear  $n1=1$  $n2=15$ for  $x = n1$  to n2 ? str(x) + space(20) + str(x\*x) + space(20) + str(x\*x\*x) next wait

انظر الشكل لترى نتيجة تنفيذ البرنامج

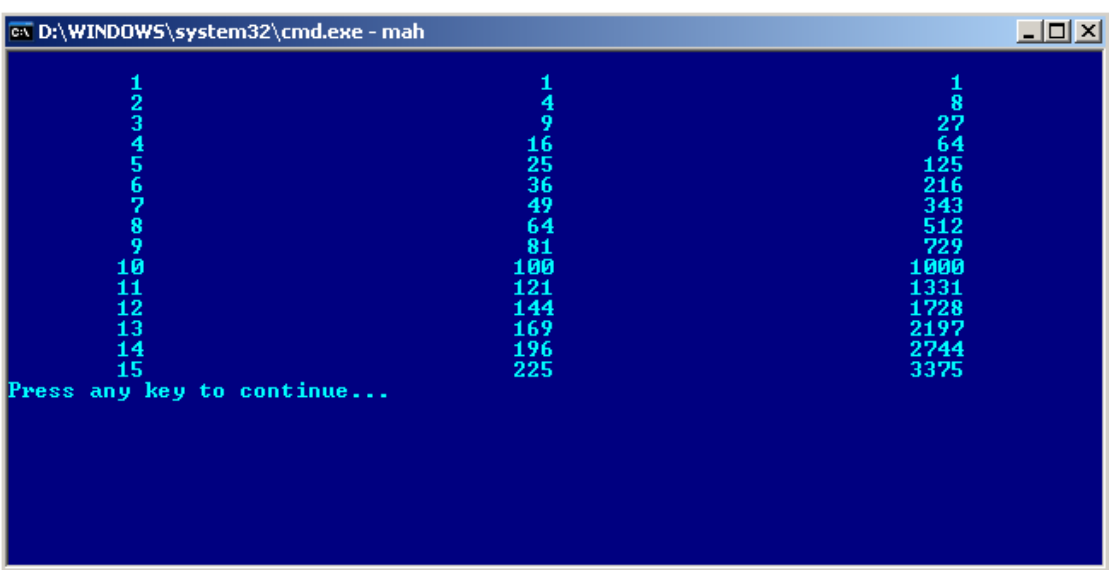

برنامج التربيع والتكعيب باستخدام لغة كليبر

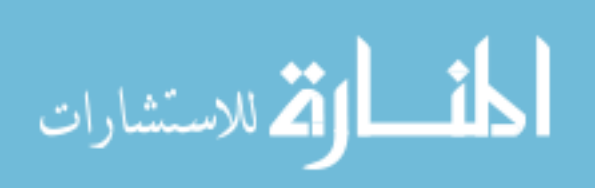

وفيما یلى نفس البرنامج ولكن بلغة جافا

```
\begin{array}{rcl} & 1 \text{ /} \ast \text{ Author} & : \text{ Mahmoud} \\ & 2 & \text{Date} & : & 14 \text{ /}1 \text{ /}20 \\ & 3 & \text{Job} & : \text{ Report } e \\ & 4 & \text{5 public class } \text{nahme} \\ & 5 & \text{public static void} \\ & 6 & \text{while static void} \\ & 7 & \text{while static void} \\ & 8 & \text{in } 1, 12 \text{ & } 11 \\ & 10 & \text{String } \text{mystr} \\ & 11 & \text{in } 1 = 1; \\ & 12 & \text{in } 2 = 15; \\ & 14 & \text{for (\begin{tabular}{ll} $\times$ Author: Mahmoud Fayed \\ Date: 14 \times 11 \times 2006 \end{tabular}1
                                                  : Report example[3]
                                                                                                                                   *public static void main (String args[])
                                           String mystr;
                                            for (x=n1;x\langle n2;x++\rangle)\text{m} \text{ystr} = " + x + " - " + (x*x) + " - " + (x*x*x)System.out.println(mystr);
```
ونتيجة تنفيذ البرنامج كما بالشكل

|                                                                                                    |                                                                                                    |                                                                                                    | ox D:\Program Files\Xinox Software\JCreator Pro\GE2001.exe | $\Box$ olx |
|----------------------------------------------------------------------------------------------------|----------------------------------------------------------------------------------------------------|----------------------------------------------------------------------------------------------------|------------------------------------------------------------|------------|
| $\frac{1}{2}$<br>5<br>5<br>$\frac{6}{7}$<br>8<br>9<br>10<br>11<br>$\overline{1}\overline{2}$<br>13<br>14<br>15 | 1<br>$\boldsymbol{4}$<br>9<br>16<br>25<br>36<br>49<br>64<br>81<br>100<br>121<br>144<br>169<br>196<br>225 | 1<br>8<br>27<br>64<br>125<br>216<br>343<br>512<br>729<br>1000<br>1331<br>1728<br>2197<br>2744<br>3375 | Press any key to continue_                                 |            |
|                                                                                                    |                                                                                                    |                                                                                                    |                                                            |            |

نتيجة تنفيذ البرنامج

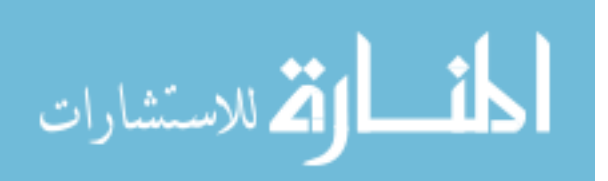

وفيما يلي نفس البرنامج بلغة فيجوال فوكس برو

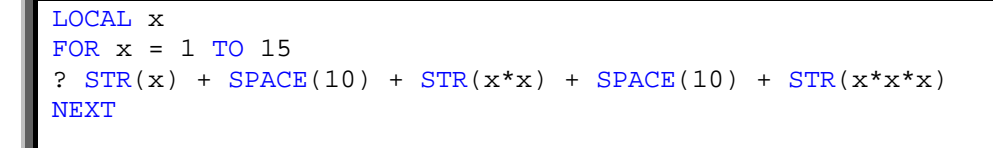

ونتيجة تنفيذ البرنامج كما بالشكل

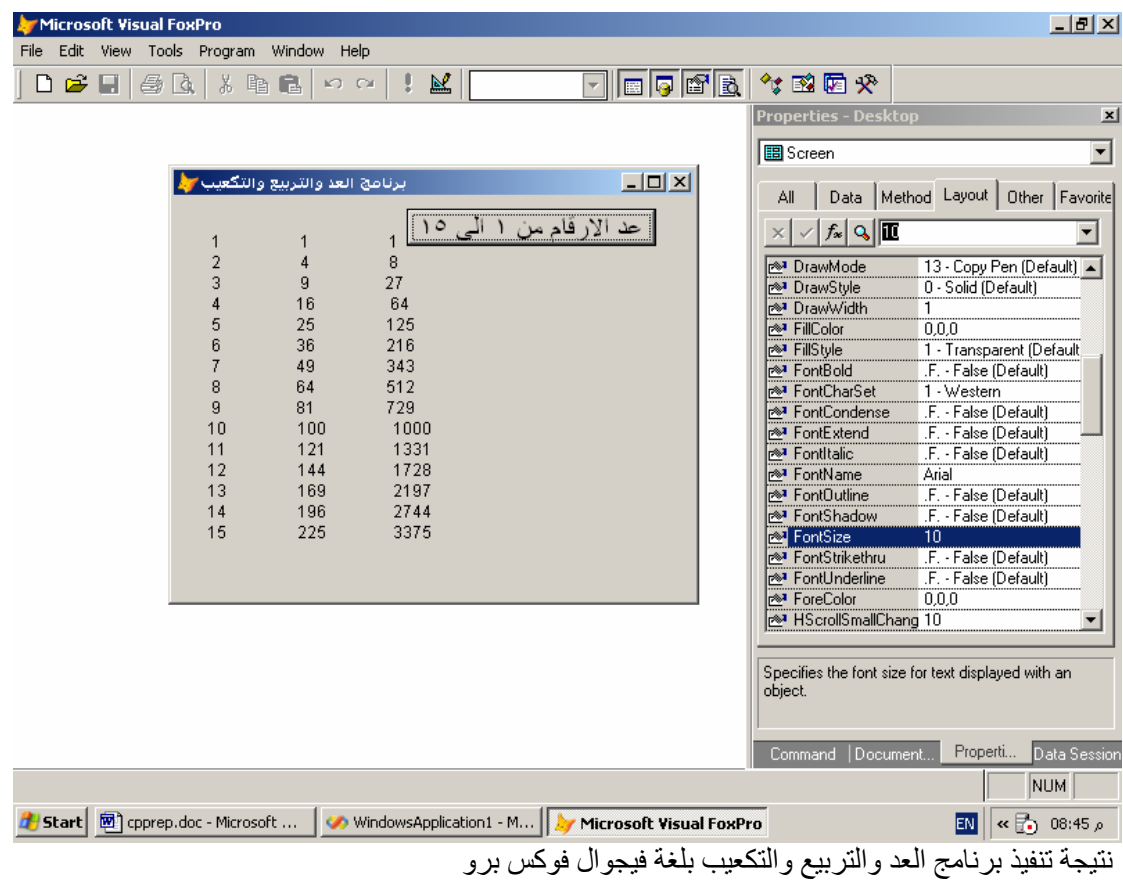

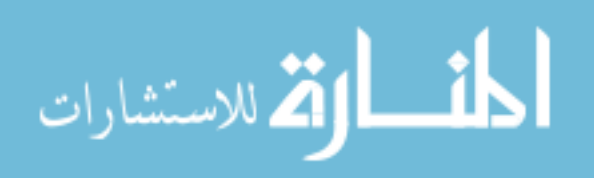

وفيما یلى نفس البرنامج باستخدام لغة فيجوال بيسك

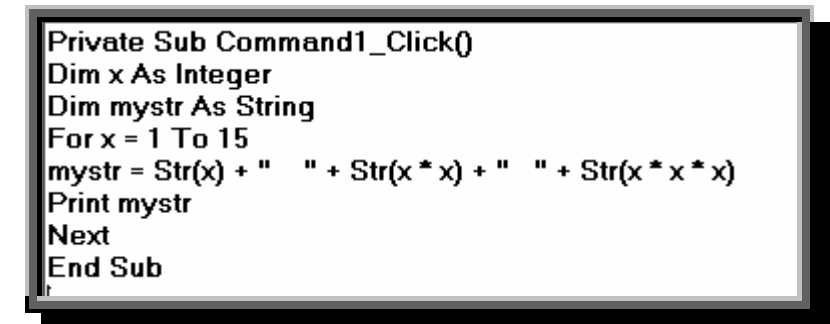

انظر الشكل لترى نتيجة البرنامج

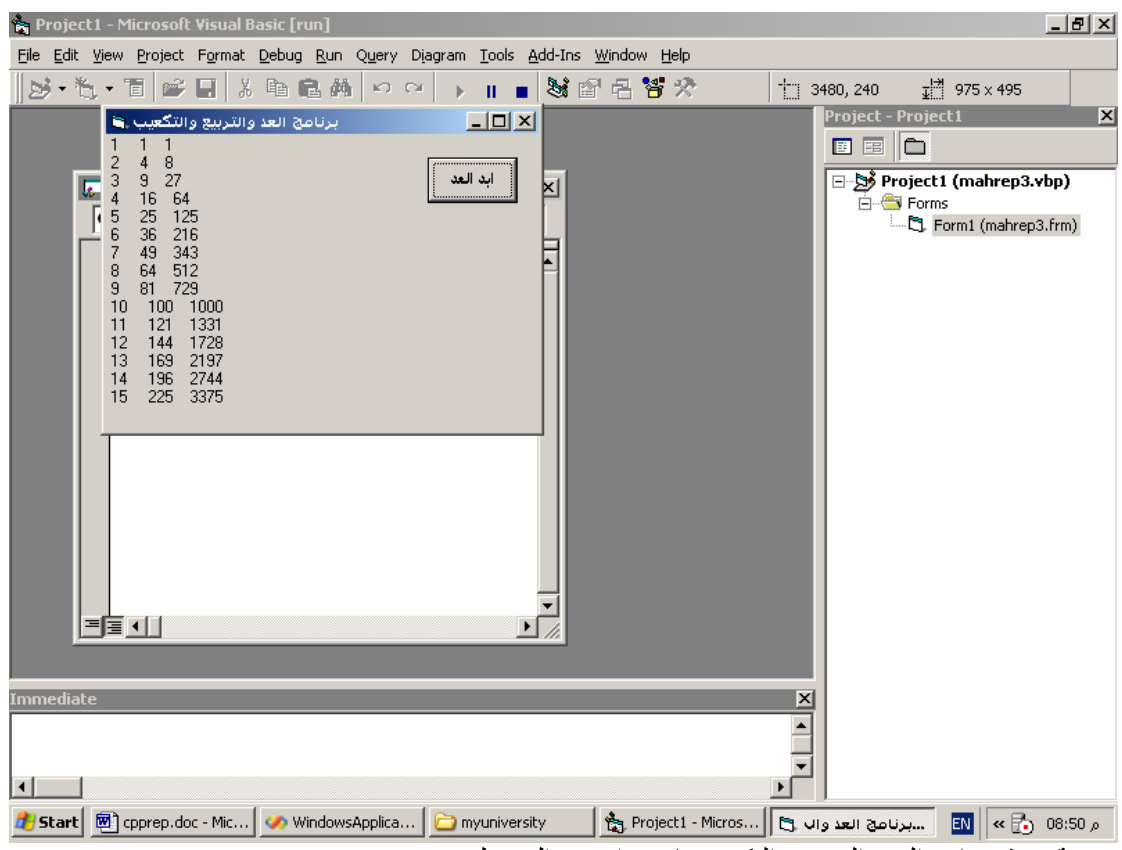

نتيجة تنفيذ برنامج العد والتربيع والتكعيب باستخدام فيجوال بيسك

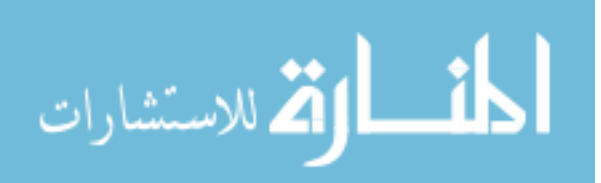

وفيما یلى نفس البرنامج باستخدام فيجوال بيسك دوت نت

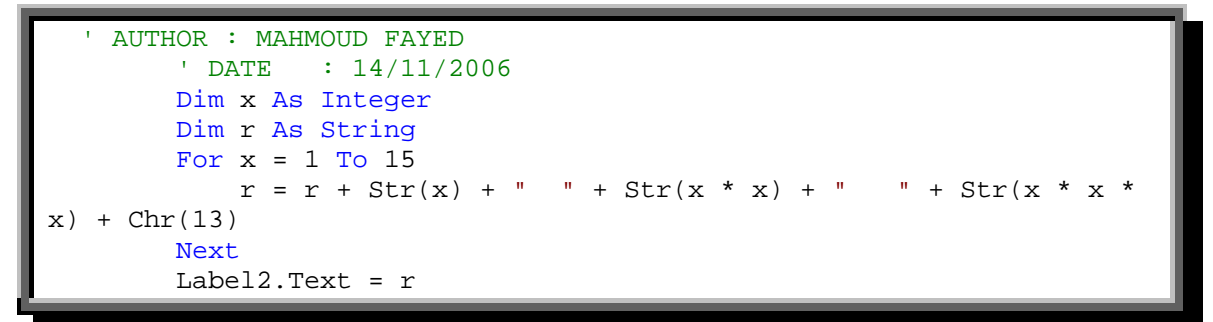

ونتيجة التنفيذ كما بشكل

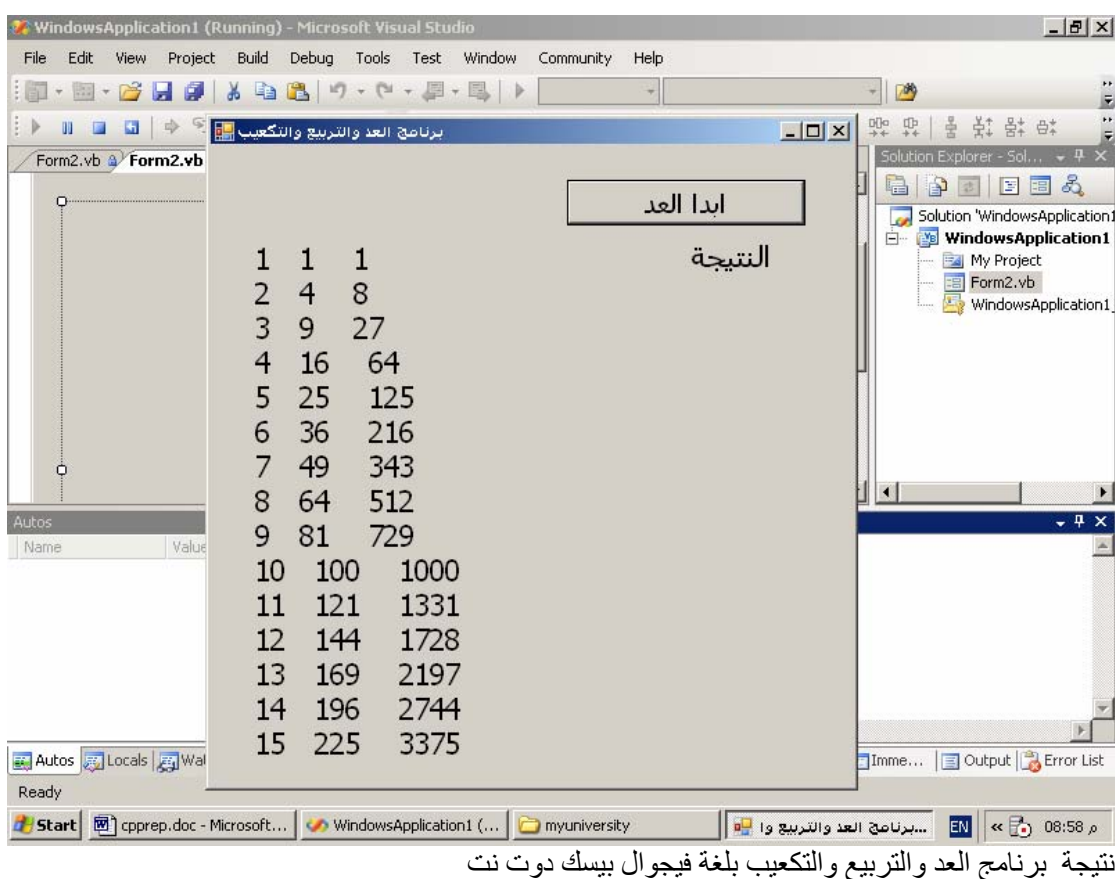

# أفكار خلف لغات البرمجة الجديدة

والجدير بالـذكر ان العـالم لايحتـاج لغـة جديـدة وانمـا يحتـاج افكـار جديدة قد تكون اساس للغات جديدة ومن الافكار المثيرة فى هـذا العالم فكرة انشاء لغة برمجة مخصصة للاطفال Kids والتى تعتمد على المتعة Fun مـن اجـل الـتعلم لهـذا فهـى مخصصـة للالعـاب التى يتفاعل معها الصغار والاشكال التاليـة عبـارة عـن العـاب تـم تطويرها بتلك اللغة KPL

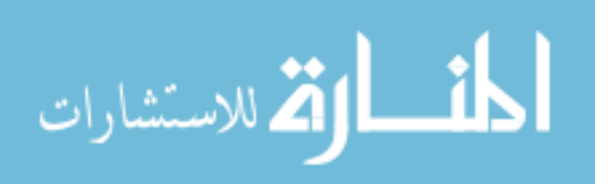

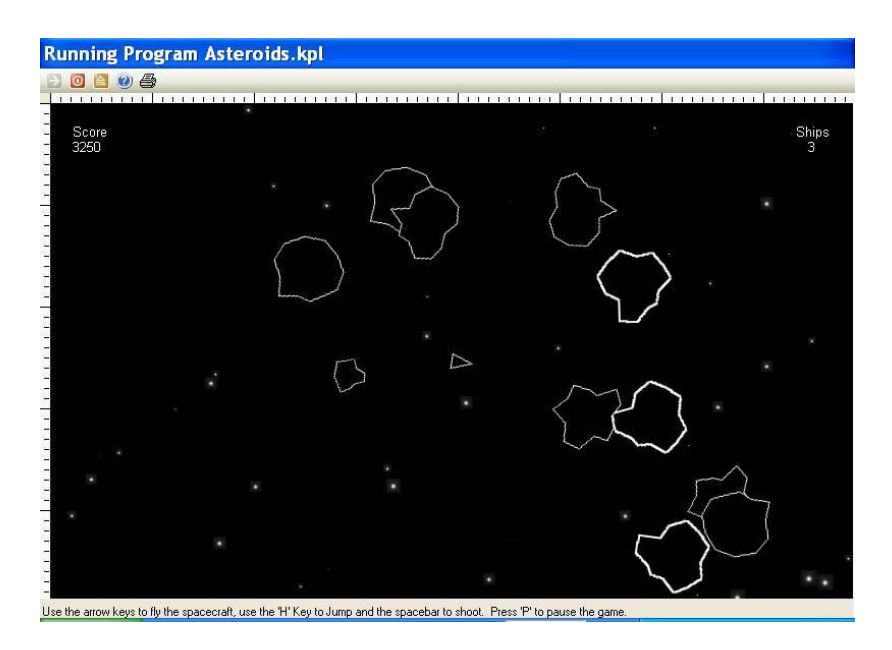

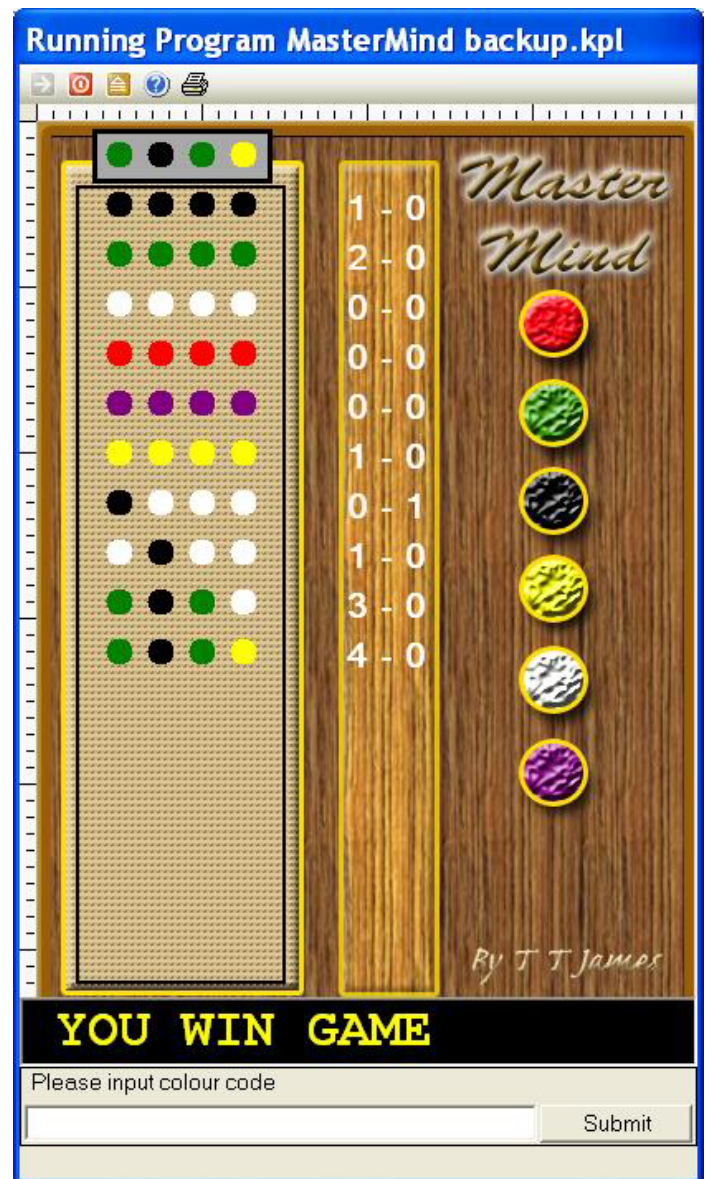

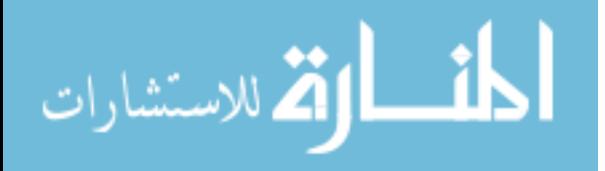

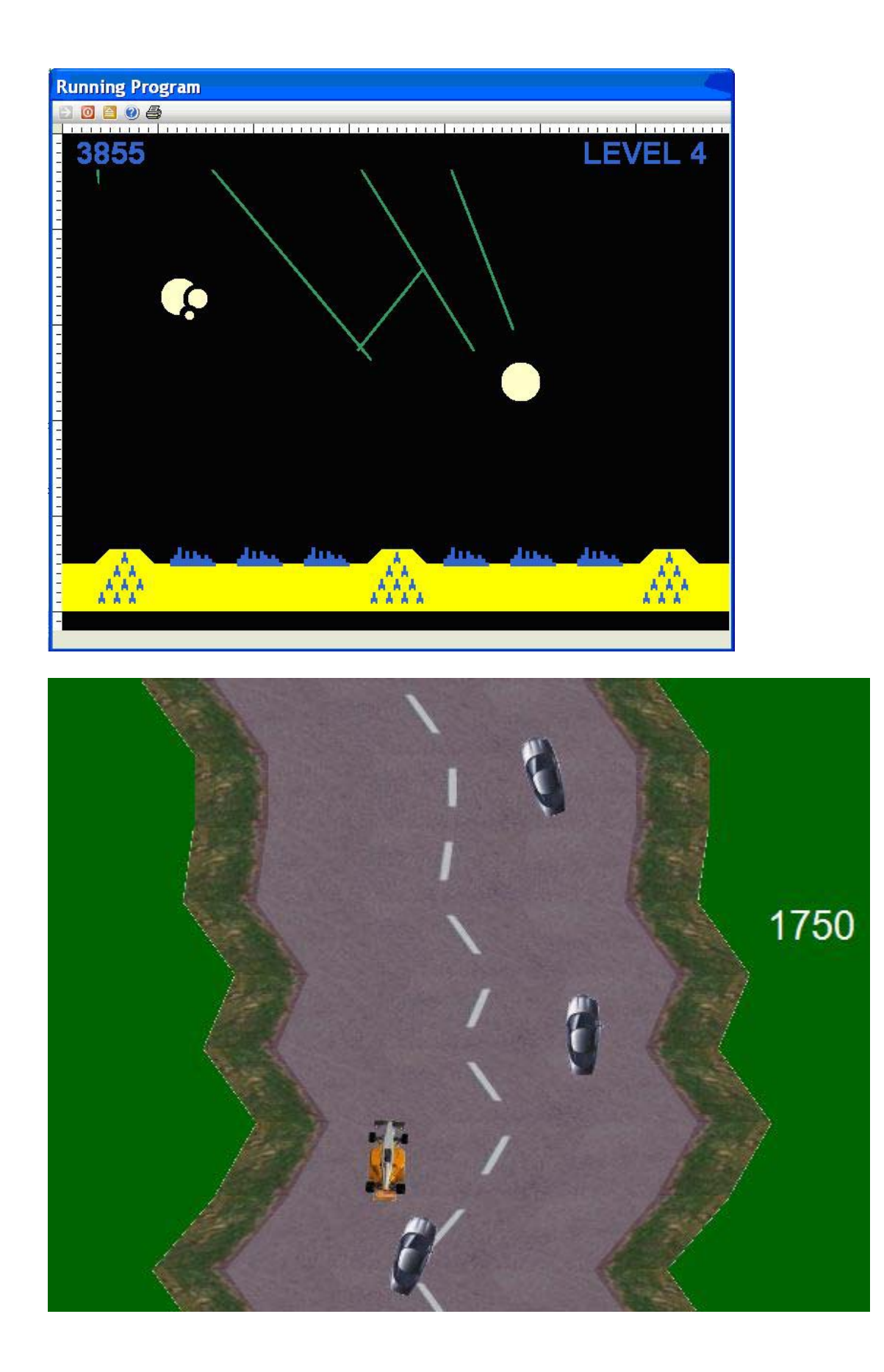

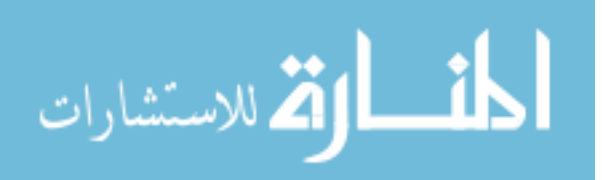

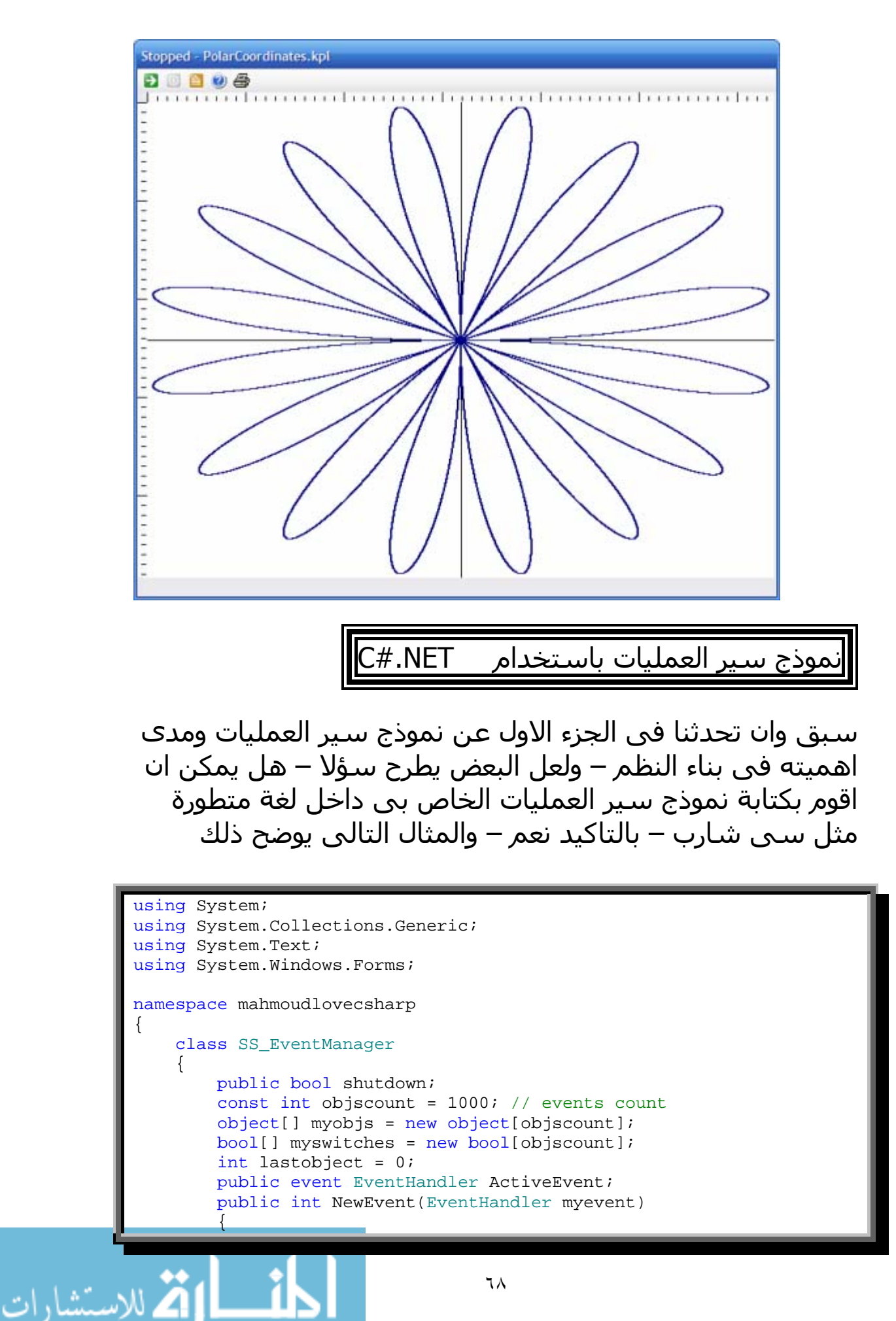

٦٨

```
 if (lastobject < objscount) 
\{ myobjs[lastobject] = myevent; 
              lastobject++; 
          return lastobject-1;<br>}
 } 
           return -1; 
       } 
       public void SetSwitch(int EventID,bool SwitchStatus) 
\{ if (EventID < objscount) 
\{ myswitches[EventID] = SwitchStatus; 
 } 
 } 
       public void StartUp() 
       { 
           int x; 
           shutdown = false; 
          for (x = 0; x < objscount; x++)
\{myswitches[x] = true; } 
 } 
       public void DoEvents() 
\{ int x; 
           while (true) 
\{ Application.DoEvents(); 
              if (shutdown == true ) 
\{ break; 
 } 
             for (x = 0; x < objscount; x++)
\{ ActiveEvent = (EventHandler)myobjs[x]; 
                  if (ActiveEvent != null && myswitches[x] == true) 
\{ ActiveEvent(this, new EventArgs()); 
 } 
 } 
 } 
 } 
    } 
    class mahclass 
    { 
      SS EventManager myniceobj;
       public void hello() 
       { 
            int EventID; 
           myniceobj = new SS_EventManager(); 
           myniceobj.StartUp(); 
            EventID = myniceobj.NewEvent(new EventHandler(myclick)); 
            // myniceobj.SetSwitch(EventID, false); // switch test
```
٦٩

اند<br>استشادات

```
 EventID = myniceobj.NewEvent(new
EventHandler(myclick2)); 
            EventID = myniceobj.NewEvent(new
EventHandler(CheckExit)); 
            myniceobj.DoEvents(); 
        } 
        private void myclick(Object sender, EventArgs e) 
\{ if (Form1.ActiveForm != null) 
\{ Form1.ActiveForm.Text = "nice "; 
 } 
 } 
        private void myclick2(Object sender, EventArgs e) 
\{ if (Form1.ActiveForm != null) 
\{ Form1.ActiveForm.Text = "good "; 
 } 
 } 
        private void CheckExit(Object sender, EventArgs e) 
\{ if (Form1.ActiveForm == null) 
\{ myniceobj.shutdown = true; 
 } 
        } 
    } 
}
```
 فى هذا المثال نضع فى حدث **Click** الخاص باحد الازار

mahclass myobj; myobj = new mahclass(); myobj.hello();

بمجرد التنفيذ سوف يستمر نظام الاحداث فى العمل – حيث يغير الخاصية caption الخاصة بالنموذج 1form باستمرار وبدون توقف من "good" الي "nice" ثم الي "good" ثم "ce" وهكذا حتى يتم اغلاق النموذج

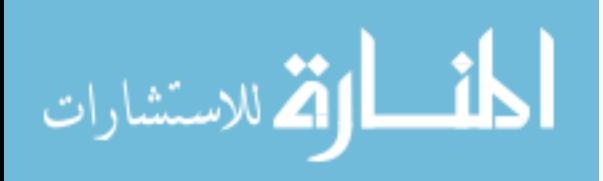

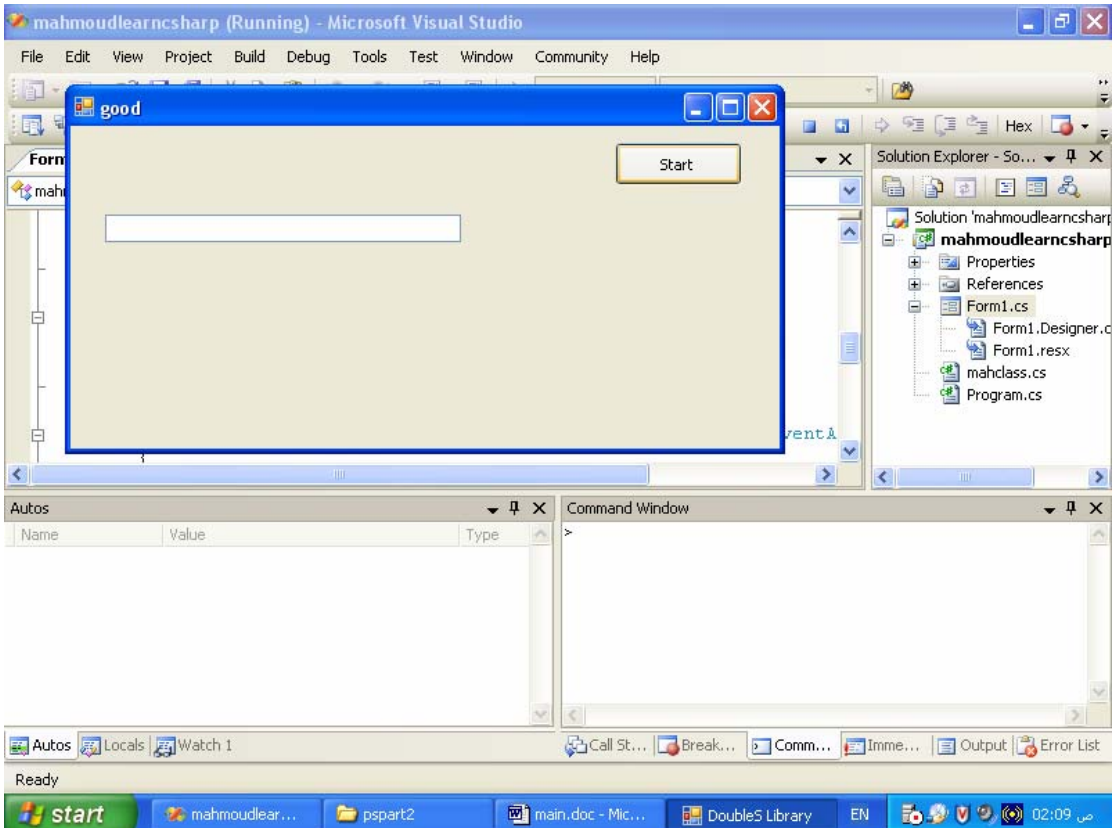

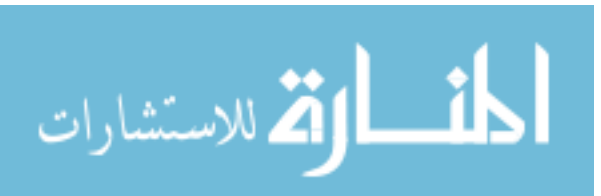

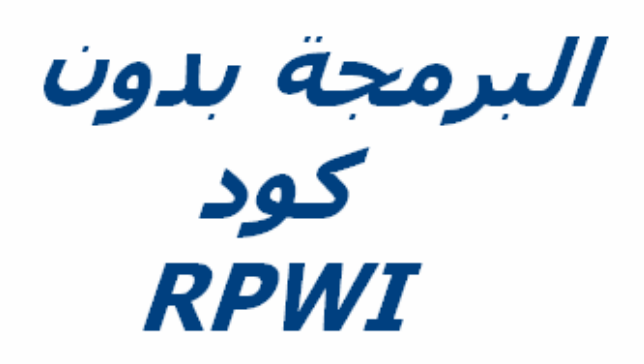

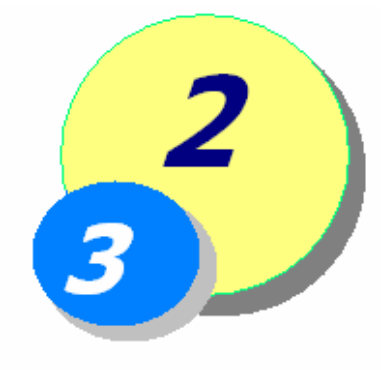

منــذ اكثــر مــن عــام كتبــت مقــالا بعنــوان (البرمجــة بــدون كــود باســتخدام DoubleS ( وقــد حصــل عليــه اآثــر مــن عشــرة الاف شخص وتلقيت العديد من الرسائل كان مجملها (لم نفهم شيء) ومن القراء من كان لايهتم بالموضوع اساسا – وانما راسلنبي كبي ارشـده الـى كيفيـة تعلـم البرمجـة – لهـذا كنـت امـام فئتـين مـن المراسلين و قد تحمست ان ارد على كلا الفئتين.

بالنسبة لمـن كـان يرغـب فـى تعلـم البرمجـة فقـد قـدمت كتيـب بعنوان (اسرع طريق لتعلم البرمجة) حتـى يكـون مقدمـة سـريعة نحو المجال – وقد نجح هذا الكتيـب رغـم بسـاطته وصـغر حجمـة الى ان وصل عدد القراء اآثر من اثنين وثلاثين الف قارىء.

اما بخصوص الفئة الاخرى التى لم تفهم اى شىء من الموضوع وهذا كان تـوقعي لان الهـدف مـن ذلـك المقـال ان ذالَـك لـمَ يكَـن الشرح المفصل وانما كـان الهـدف منـه بمنتهـى الصـدق والامانـة عمـل دعايـة لمشـروع مجـانى قمـت بعملـه ورايـت فيـه الفائـدة واحببت ان ينتشر.

ولكن بما اننى اعشق القارى المحـب للغـة العربيـة فقـد شـرعت فــى تقــديم موســوعة (اعمــق اســرار البرمجــة) لكــى تشــمل ماتوصلت اليـه فـى خـلال عشـرة سـنوات مـن الكفـاح فـى عـالم البرمجــة – فمــن الموكــد ان تشــمل تلــك الموســوعة – الشــرح الكامل للبرمجة بدون كود – وكن عزيـزى القـارىء علـى ثقـة فـى انك سوف تتعلم شيئا مثيرا للغاية وممتع فـى الاسـتخدام وفعـال في الاداء – ولا اخفى عليك سـرا – ان البرمجـة بـدون كـود هـى حصاد ماقمت بتعلمه طوال حياتى فى البرمجة وانها الثمرة التـى اشكر االله عز وجل عليها.

انك حين تتعلم البرمجة بدون كود خلال شـهر واحـد – فانـك تصـل فى الاداء الى مستوى مبرمج قضى ١٠ سنوات من عمره منعـزلا

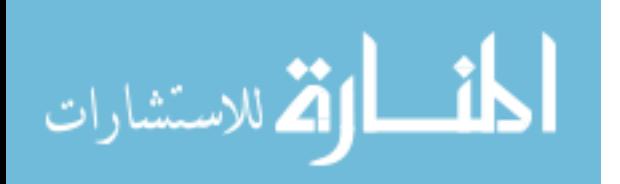
تقريبا عن العالم لايفكر سوى فى الحاسـب والبرمجـة – وفـى ان يقدم شيئا جديدا مفيدا ومميزا. لقد تكلمت كثيرا الان – وفـي الواقـع ان الوقـت ان نبـدا وانـا اعلـم انك متحمس لتلـك الفقـرة مـن الكتـاب وخاصـة ان جـزء الفلسـفة لــيس عملــى بصــورة مباشــرة – وان الجــزء الخــاص بالتكنولوجيــا المعاصرة قد يكون غير شامل – واغلب محتوياته معروفـة لـديك – ولهذا فان جزء البرمجة بدون كود هو الوجه الحقيقى لهـذا الكتـاب حتى يستحق اسمه الغالى الثمن (اعمق اسرار البرمجة)

# <mark>تاريخ البرمجة بدون كود</mark>

انه تاريخ ليس بهين – فان هذا المجال تطور عبر الزمن تطور آبير – وقد قدم لنا الادوات التالية الحزم المتخصصة Packages المصممات Designers مولد الاآواد Generator Code المحرك Engine المعالجات Wizards بيئة التطوير المتكاملة IDE محيط التطوير Framework

حتى نكون على حذر اثناء استقبالنا لتلك المادة العلمية الصعبة و يمكننى ان اقول بشىء من الثقة والجرأة انها فى منتهى التعقيد بالنسبة للمبرمج المتمرس – لذا علينـا ان نعلـم جيـدا انهـا قفـزة نوعية – تشمل العديد من المفـاهيم الجديـدة – لـذلك لا تتسـرع فى اسـتقبالك للمعلومـات – لانهـا ليسـت مجـرد معلومـات وانمـا تخفى ورائها العديد من المفاهيم شديدة التشابك.

ان الحزم المتخصصة Packages هى عبارة عن برمجيات متخصصة في عمل معين – هذا العمل كان يؤدي قديما من خلال البرمجة – لكن الحزم تقوم باداء هذا العمل بدون الحاجة الضرورية الى البرمجة o مثل الحزم المتخصصة فى قواعد البيانات وتسمى DBMS اى نظم ادارة قواعد البيانات

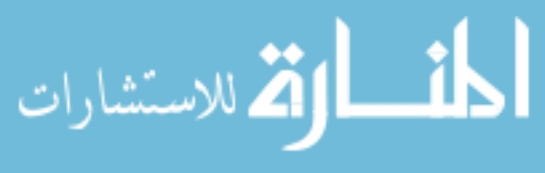

o الحزم المتخصصة فى تطبيقات عرض البيانات Data Show والكتب الالكترونية eBooks المصممات Designers o هى عبارة عـن مجموعـة مـن البرمجيـات تتخصـص فى اداء مهمة معينة – وتنجح فى اداء تلك المهمة بدون الحاجة الى البرمجة بنسبة تتخطى %٩٠ مثل مصمم النماذج Designer Form • يتخصـص فـى تصـميم نوافـذ وشاشـات التطبيقــات ويقــوم بــاداء تلــك المهمــة بالتحديد بدون الحاجة للتدخل البرمجـى ولكــن لا يــنجح فــى الحــالات الخاصــة والتى نحتاج فيها لادوات جديدة مثل مصمم التقارير Designer Report • يتخصــص فــى تصــميم تقــارير تطبيقــات قواعــد البيانــات بــدوت الحاجــة للتــدخل البرمجــى ولكــن لايــنجح فــى الحــالات الخاصــة التــى تتطلــب عمليــات غيــر متوقعة حسب المشروع تحت التطوير مثل مصمم القوائم Designer Menu • يتخصـــص فـــى تصـــميم القـــوائم ذات المستويات المختلفة ولكن لا ينجح فـى الحالات التى يرغـب فيهـا المبـرمج فـى الابــــداع واســــتخدام ملامــــح جديــــدة للقوائم. مولد الاآواد Generator Code o هو عبارة عن نوع معين من البرمجيات مهمته تكمن فى توليد مجموعة من الاآواد لتلائم حالات معينة وبالتالى يسهل على المبرمج ويوفر عليه الكثير من الوقت – ويظهر استخدام مولد الاآواد فى الامور التى يصعب تصور حزمة Package تمثلها او مصمم Designer يتخصص فيها المحرك Engine o هو عبارة عن مولد للاآواد ولكن الاآواد التى يولدها لا يستخدمها المبرمج مباشرة – وانما يستخدمها برنامج اخر – وهو الصورة الوحيدة التى تظهر بها البرمجة بدون آود فى وقت Runtime.

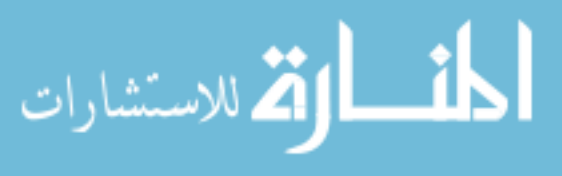

المعالجات Wizards

o هى عبارة عن برمجيات تقوم بعرض شاشات او نماذج تتفاعل مع المستخدم – اى تقدم له مجموعة من الخيارات وبناء عليها يتم استخدام مولد اآواد معين لكى يقوم باستخراج الكود المطلوب.

بيئة التطوير المتكاملة IDE

- o هى عبارة عن برمجيات تشمل بداخلها العديد من البرمجيات التى توفر فرصة تطوير التطبيقات بدون الحاجة الضرورية لاستخدام ادوات اخرى (على اعتبار انها متكاملة – لكن لا كامل الا الله – ونحن نخرج منها كثيرا)
- o من التطبيقات التى تشملها بيئة التطوير المتكاملة برمجيات التصميم والمعالجات – ومدير المشاريع – وغيرها الكثير
- o يــــتم تفســــير IDE علــــى انهــــا Integrated Environment Development اى بيئـــة التطـــوير المتكاملة فى جميع منتجـات مايكروسـوفت ماعـدا فيجــوال فــوآس بــرو والتــى تفســرها علــى انهــا بيئـة اى Interactive Development Environment التطــوير المتفاعلــة – والتــى تطــور التطبيقــات بنــاء على التفاعل (مـن خـلال المعالجـات الكثيـرة ) مـع المبـرمج (لكـن لـيس دائمـا فهـى ليسـت متفاعلـة الى مالانهاية – والكود وسيلة اساسية للتعبير عما بداخلك)
	- محيط التطوير Framework
- o هو عبارة عن مجموعـة مـن الادوات القابلـة لاعـادة الاستخدام والمتخصصة فى شىء معين
- o آــان ذلــك ســبب مشــكلة آبيــرة حينمــا اطلقــت مايكروسـوفت محـيط تطـوير الـدوت نـت حيـث ظـن المبـــرمجين ان اســـتخدامه قاصـــرا علـــى تطـــوير تطبيقــات الانترنــت – ولهــذا غيــرت مايكروســوفت الدعايــة الخاصــة بمحـيط التطــوير لتركــز علــى انــه مصمم لتطوير مختلف انـواع التطبيقـات ويتميـز فـى تطبيقات الانترنت (فى الواقع هذا تعديا على مصلح علمى – ولكن هذا من حـق مايكروسـوفت – لانهـا

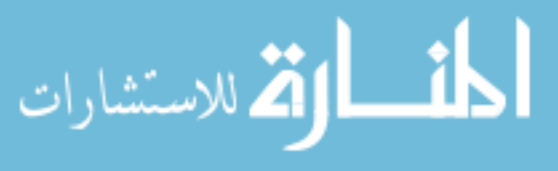

احد اهم قادة التكونولجيا – وعلـم الحاسـوب اصـبح يستقبل من التكنولوجيا اكثر مما يعطي لها).

## ما هي البرمجة بدون كود<sup> ؟</sup>

سـوال هـام جـدا . ببسـاطة شـديدة – ان البرمجـة هـى وسـيلة حتى يقوم الحاسب بعمل مانريد – وان كتابة الشـفيرة المصـدرية اى Code Source الكود هى احد الوسائل لكى نقوم بالبرمجة.

ان هناك وسائل اخرى – تتم عن طريق عزل المبرمج عن الكـود – هذه الوسائل – تسمى البرمجة بدون كود.

<mark>ما هى اهم وسائل البرمجة بدون كود بالنسبة للمبرمج ؟</mark>

ان اهــم وســـائل البرمجــة بــدون كــود بالنســـبة للمبــرمج هــى المعالجات والمصممات نظرا للكفـاءة التـى لا بـأس بهـا والسـرعة الخارقة والتاثير المباشر على زيادة انتاجية المبرمج.

ما هى اهم وسائل البرمجة بدون كود بالنسبة للمستخدم ؟

بــلا شــك الحــزم التطبيقيــة الجــاهزة Packages مثــل برنــامج Microsoft Access وبرنامج Microsoft PowerPoint

# ماذا عن RPWI

حسنا – لقد تحدثت عن تاريخ البرمجة بدون كـود – وكلمـة تـاريخ لم اذكرها لاننى ذكرت سنة ؟؟؟؟ او سنة ؟؟؟؟ فانا لم افعل ذلـك وانما لاعنى اننى اتحدث عن شىء حدث فى الماضى – وبمـا ان هناك ماضى وقد عرفناه – فما هو الحاضر ؟

انه الذى تسال عنـه – انهـا تكنولوجيـا RPWI هـى احـدث مـا ورد في تكنولوجيا البرمجة بدون كود

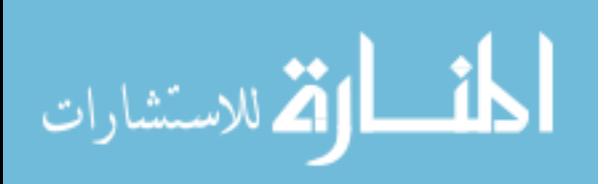

Real Programming Without تعنــــى RPWI ان بدايــــة Instructions (CODE)

اى البرمجة الفعلية بدون آـود – لاحـظ ان آلمـة Instructions اى تعليمات تـم اسـتخدامها للدلالـة علـى الكـود Code ولـيس علـى التعليمات بصفة عامة – لان البرمجة اساسا هى اعطـاء تعليمـات للحاسب.

وآلمــة Real تعنــى حقيقــى وذآرهــا هنــا يشــير الــى البرمجــة الحقيقية – اى انهـا برمجـة بـدون كـود – ولكنهـا حقيقيـة بمعنـى اوضح انها تناسب تطبيقـات الواقـع وجـديرة بالاسـتخدام مـن آـل مبرمج جاد – وليست لمجرد الاستخدامات البسيطة وفقط.

ان RPWI هى تكنولوجيا مبتكرة من قبل مؤلف هذا الكتاب (اخوك فى االله – محمود فايد) صممت لكى تكون اول تكنولوجيا للبرمجة بدون كود تنجح تماما في تحقيق الاهداف التالية

عزل المبرمج عن قواعد Syntax اللغة تعتمد على اى لغة برمجة فى الخلفية – مثل سى شارب او جافا Java or #C على سبيل المثال. توفر واجهة للمستخدم باى لغة يفهمها الانسان مثل اللغة العربية او الانجليزية على سبيل المثال. ان تكون قابلة للإمتداد بحيث تكون – بلا حدود – وبلا قيود تحرم المبرمج من اداء ما يريد يمكن ان يتم إمتدادها بدون آود ايضا.

آيف تم إبتكار RPWI ؟

بفضل االله عزل وجل يمكن ان يقوم الانسان بعمل اى شىء – فقط كل ماعليك ان تفكر – تتامل – تدعو الله – ولا تخجل ان فشلت – ان هذه التكنولوجيا قبل ان تظهر الى النور مرت بمراحل قاسية وازمات عصيبة.

بدات الفكرة بالتفكير فى البرمجة بدون كود – حينما عاد اخى المهندس محمد فايد (مبرمج كمبيوتر محترف متخصص فى VB6 و NET.VB واخيرا Java ( من مؤتمر حضره لشرآة مايكروسوفت فى القاهرة – مصر – تحدثت فيه الشرآة عن فيجوال استيديو

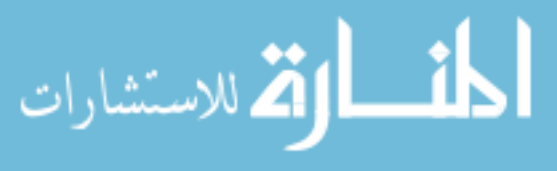

٢٠٠٥ 2005 Studio Visual وفى الواقع لم احضر ذلك المؤتمر لسبب بسيط ان المبلغ الازم لحضور المؤتمر رغم صغره حوال مئة جنيه - الا انه لم يكن معي في ذلك الوقت (اظن لاننا كنا اخر الشهر ) وانا فى الواقع لم اصرف من مدخراتى السابقة لانى لا اقبل ان تكون المصروفات اكثر من الايرادادت مهما كان السبب.

تحدث اخى آثيرا عن المؤتمر والذى استمر ثلاثة ايام – وفى الواقع قال جمل – لن انساها مدى حياتى – قال **(لقد سمعت الحضور يقولون انه سوف ياتى يوم – مايكروسوفت هتخلينا نبرمج من غير آود )**

وآان اخى الغالى يقول ذلك ناقلا لى تعبير الحضور عن مدى دهشتهم – ولم يلحظ مدى تاثير تلك الجملة على نفسى – فقد سهرت طوال الليل افكر – ويدور فى راسى

> هل ممكن ان يتحقق ذلك ؟ ∔ ياترې – كيف تكون البرمجة بدون كود ؟

وبالتاكيد اسئلة بدون اجابات – وانا عندما اجد نفسىي فى موقـف کهذا – فاني اکشـر عن انيابي – ولا يهدأ لـى بـال – حتـي اعمـل آل ما بوسعى للوصل الى نتيجـة – امـا بالاجابـة علـى اسـئلة او الاصتدام بطريق مسدود ولكـن بعـد اكتسـاب شـرف المحاولـة (او المحاولات ان كان هناك امل).

انه البحث والتامل والتفكيـر والعمـل والـدعاء – خمسـة وسـائل لا غنـى عنهـا لتحقيـق اى نتيجـة مرضـية – وجميـع هـذه الوسـائل تعمل على التوازى بلا انقطاع.

من خلال البحث توصلت الى التالى

حكمة آبيرة تعلمتها من العالم Kay Alan ان خير وسـيلة للتنبأ بالمستقبل هى ان تقوم باختراعه o **استفدت من تلك الحكمـة فـى الاجابـة علـى سؤالى الثـانى – آيـف تكـون البرمجـة بـدون آود ؟** - طالما انها مستقبل وانا اسـأل عنـه – فـان خير وسيلة للاجابة ان اخترع انـا هـذا المسـتقبل – وهذا ماحاولت جاهدا عمله.

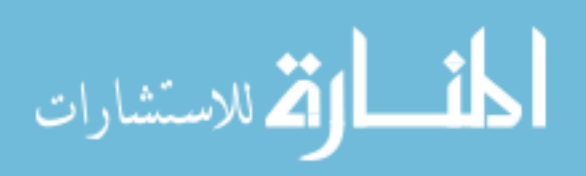

- بحثت عن تطور علم البرمجة مـن الـداخل فوجـدت انـه يرتكز على تطور نمط البرمجة – وكان ذلـك دافعاً للبحـث فى هذا الموضوع – ومن خلال ذلك البحث تعرفـت علـى نمـط برمجـة العميـل الموجـه AOP ونمـط برمجـة اللغـات الموجه LOP وقمت بابتكار نمط البرمجـة الخـادم الممتـاز DoubleS لكى يكون خير دليل بالنسبة لـى لإتقـانى لمـا تعلمته
- بحثت عن تطور علم البرمجة من الخـارج فوجـدت بحثـا لاحـد العلمـاء صـدر عـام ٢٠٠٢ يتنبـأ فيـه بـالبراهين ان مســتقبل البرمجـة ســوف يكـون مئـة بالمئـة بـدون كـود **وآان ذلك اجابة على سؤالى الاول هـل ممكـن ان يتحقق ذلك**؟.
- وجدت بحث عن رسالة دآتوراه لاحد الأساتذة فى اليابان آانـت فكرتـه فصـل البيانـات عـن التعليمـات ومـن خـلال فهمى للمعنى توصلت لافكار فى غاية الروعـة – ولكنـى اكتشــفت مـن خـلال مراســلتى لـذلك الـدكتور – والـذى اهتم بعملى فـى تكنولوجيـا البرمجـة بـدون كـود – وكـان حريصا على متابعتي – ان مافهمته في البداية كـان فـي منتهى الخطأ – ولكنى فزت بافكارى التى وردت الى وان آان عن طريق الخطأ فى الفهم.

#### من خلال التامل فى التكنولوجيا المعاصرة

رسمت صورة شاملة لما وصلت اليه البرمجة بدون آود وتخيلت ماالمدى الذى يمكن ان تصل اليه – وبالفعل ايقنت انها يمكن فى يوم من الايام ان تحل محل البرمجة بواسطة الكود بصورة آاملة استوعبت مدى قوة وتاثير المعالجات والمصممات واآتشفت ثغرة فى منتهى الخطورة ان الرابط الوحيد بين هذه الادوات انها – يمكن ان تستخدم فى نفس التطبيق – ولكن هذه الادوات لا تعمل معا – انها آائنات منعزلة لاتستند على بعضها البعض – نعم هناك تعاون فى تطوير التطبيق – ولكنها فيما بينها لايوجد تشابك يربط هذه الادوات معا – حيث فى الواقع انها ادوات لا تاثر على بعضها البعض – اى انها ليست جسد واحد وان تم

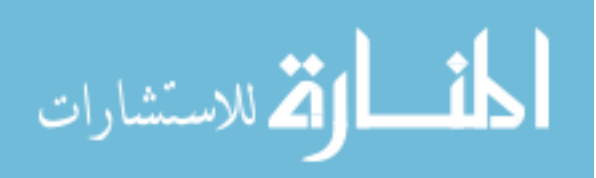

٧٩

تجميعهما معا فى بيئة تطوير متكاملة واحدة IDE وهذا فى خلاف الانسان الذى تتشابك اعضاءه – فلا يعيش انسان بلا قلب (من الناحية العضوية – فانا اعلم انا هناك اناس بلا قلوب) او بلا عقل. توصلت الى ان محيط التطوير Framework هو خطوة نحو التشابك بين ادوات التطوير – وذلك احد مميزاته التى

ينفرد بها عن بيئة التطوير المتكاملة IDE

من خلال التفكير والعمل والدعاء توصلت للاتى

ان هدفي هو البرمجة بدون كود – هدف قابـل للتحقيـق – ولكـي يتحقق انا بحاجـة الـى محـيط تطـوير Framework متخصـص فـى هذا الامر – لان الهدف مجسم وبحاجة الى ادوات متشابكة ليس فقط تتعاون معا وانما ترتكز على بعضها البعض.

وبالفعـل كتـب للفكـرة ان توجـد علــى الـورق وان تكـون منطقيـة وسهلة التطبيق (بالنسبة لـى علـى الاقـل) وسـهلة الاسـتخدام (من قبل كـل مبـرمج) وان كانـت صـعبة الـتعلم (حسـب راي مـن اطلع عليها – وفي الواقع تلك كانت صدمة – ومن هنـا تعلمـت ان مخترع اى فكرة ليس من السـهل ان يـدرك مـدى تعقيـدها الا اذا عرضها على الاخرين).

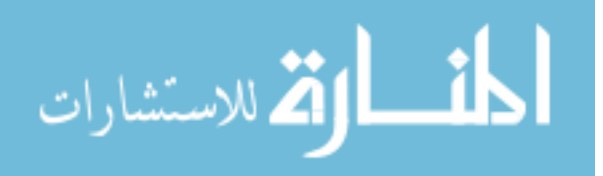

الأفكار خلف إبتكار RPWI ؟ فكرة فصل المعطيات X من الدالة (X(F فكرة حصر الاحتمالات الكثيرة فكرة تطور واجهة المستخدم فكرة مستويات ومتطلبات البرمجة بدون آود فكرة التفكير المنطقى فى حل المشاآل فكرة عناصر الخطوة فكرة مصمم الاهداف فكرة التفاعل لتحديد المعنى فكرة شجرة المجال فكرة التطبيق المحلل للبيانات فكرة الخادم فكرة الناقل فكرة مصمم الصفحات التفاعلية فكرة مصمم الناقل فكرة مستخرج الكود فكرة الحقيبة

فكرة فصل المعطيات X من الدالة (X(F

احد اهم افكار البرمجة بدون كود – مثلا تخيل الكود الوهمى التالى Pseudo Code

Function test  $X = 1$  Print x on screen For  $t = 1$  to 10 step 1 Print expression (t+x-1) on screen End of for loop End of function

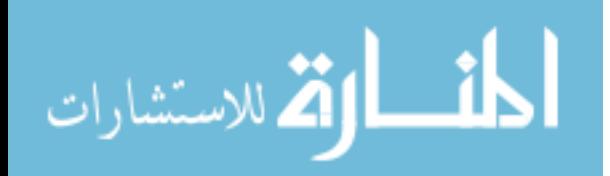

واحد وبشـرط ان تظـل قيمـة x تسـاوى واحـد اثنـاء عمـل الحلقـة (شرطين غير ضـروريين – يمكـن ببسـاطة تعـديل الكـود الـوهمى للاستغناء عنهما – وتلك ليست القضية – هذا مجرد مثال). عند تطبيق هذا الكود الوهمى باى لغة (وقد سبق وانا وضحنا باكثر من مثال ان الامثلة البسيطة لاتفرق بين لغات البرمجة )

ان هذا الكود الوهمى يعرف دالة تسمى test – هذه الدالة تعلـن متغير يسمى x وتسند له القيمة واحد (اى انه متغير رقمـى) ثـم تقوم بطباعة هذا المتغير على الشاشة – ثـم تقـوم بعمـل حلقـة تعد الارقام مـن ١ الـى ١٠ بشـرط ان قيمـة x تـم اعـدادها لتكـون

فان الاختلاف سوف يكون فقط تبعا لاختلاف اوامر اللغة – ولكن الهدف واحد – والتسلسل المنطقى فى التفكير واحد – وايضا البيانات X قد تكون واحدة – اى ان الذى يختلف من لغة للغة هو التوضيح من خلال الوظيفة ()F وربطها مع البيانات X لكى نكون الحلقة (X(F والتى لها ثلاث ابعاد – هما البيانات X والدالة ()F والربط بينهما.

ان البيانات X فى المثال السابق هى

Test X 1 T 1 10 1  $T+X-1$ والدوال او العمليات هى Function print for end of loop end of function ولا ينبغى الخلط بين استخدام آلمة البيانات X وبين المعطيات للدالة فى البرمجة – ولا ينبغى الخلط بين العمليات ()F وبين

=

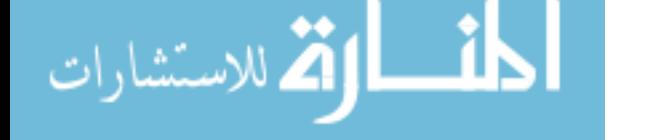

الدوال فى البرمجة – اننا نناقش مفهوم اشمل يتعلق بالكود بصفة عامة بعيدا عن تفاصيل قواعد علم البرمجة.

ان البرمجة بدون كود تستفيد من تلك الفكرة – بانها تطلب من المبرمج تحديد البيانات X فقط – ولا تطلب منه ان يقدم البيانات مرتبطة بالوظيفة التى تتم عليها. اى انها تتطلب X بدلا من (X(F.

نلاحظ ان البرمجة بواسطة الكود تشمل تكرار للبيانات – مثل تكرار الرقم واحد اكثر من مرة – لكن في البرمجة بدون كود لا تكون الحاجة الى تكرار احد البيانات ضرورى.

## فكرة حصر الاحتمالات الكثيرة

بعـد فصـل البيانـات عـن العمليـات التـى تـتم عليهـا – تظهـر لنـا مشكلة كبيرة كيف يمكن للحاسب تحديد العملية – ا نهـا ليسـت مشــكلة كبيـرة – فـي الواقـع انهـا كارثـة – ان الكمبيـوتر لايفهـم بالاشارة (هى لغة ليست سهلة حتى على الانسان)

> هل تتوقع ماحجم هذه الاحتمالات ؟ ماحجم العمليات التى يمكن ان يتم عملها على البيانات؟

لحسن الحظ ان هذه الاحتمالات التى يظن الـبعض انهـا لا نهائيـة وهى فعلا كذلك – لكن يمكن حصرها - كما سنرى – ان العمليات وعددها يتوقف على لغة البرمجة تحـت الاسـتخدام – اذا تـم ربـط عدد العمليات بامكانيات لغة البرمجة فاننا نصل لعدد محدود – فى لغة قديمة مثل للغة السى والتى لدى اصدار منها يضم ٥٥٠ دالة فقط بالاضافة الى قواعد اللغة – فاننا نصل الى احتمـالات عـددها بسيط اقل من ١٠٠٠ احتمال لكن فى لغات متطورة مثل لغات الـدوت النـت والتـى تضـم الالاف من الفصائل – بها العشرات والمئات من العمليـات Methods فاننـا نقف امام الملاين من الاحتمالات ولكـن سـوف نصـل لعـدد محـدد – اى تـم الحصـر بنـاء علـى لغـة البرمجة المستخدمة فى الخلفية.

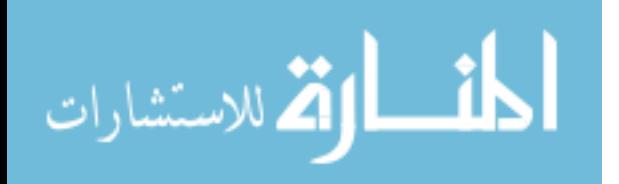

#### فكرة تطور واجهة المستخدم

ان تطور واجهة المستخدم من الواجهة الخطيـة Line Command المعتمدة على CUI اى Interface User Character الى الواجهـة للنظر ملفت GUI = Graphical User Interface الرسومية

لقد كان استخدام نظام دوس DOS القديم يعتمد على عدد معين مـن الاوامـر ذات القواعـد المحـددة فـى الكتابـة – ثـم جـاء نظـام النوافــذ Windows ليقــدم البــديل الاســهل مــن خــلال واجهــة المستخدم

انه حدث خطير – واذا تمعنا ونظرنا بعمق – ان قواعـد كتابـة اوامـر دوس الىي حد ما تشبه قواعد كتابة الكود (مع الفارق الكبير طبعا) ومع ذلك من خلال واجهة المستخدم وجد البديل

ومـن هنـا ان تطـوير التطبيقـات مـن خـلال كتابـة الكـود – يعنــى المواجهة الخطية – لذا فان البرمجة بدون كود تعلمـت الكثيـر مـن هذا الدرس – وتقدم المواجهة الرسومية.

#### فكرة مستويات ومتطلبات البرمجة بدون آود

ان البرمجــة بواســطة الكــود – آانــت عــدة مســتويات – اهمهــا المســتوى المــنخفض Programming Level Low حيــث يصــل المبرمج الى التعامـل مـع العتـاد Hardware بصـورة مباشـرة عـن الطريــق التعامــل المباشــر مــع المســجلات Registers الخاصــة بالمعالج CPU مع امكانية عمـل مقاطعـة Interrupt للمعـالج فـى اى وقت – بالاضافة الى التعامل المباشرة من الـذاكرة العشـوائية Memory حيــث يمكــن الكتابــة او القــراءة فــى اى عنــوان متــاح التعامل معه – ويمكن التعامل مع وحـدات الادخـلال والاخـراج مـن خلال البوابات المخصصة لذلك Ports O/I

وهناك برمجة المستوى الرفيـع Programming Level High التـى تتسـم باسـتخدام آلمـات اشـبه للغـة الانجليزيـة – وبـذلك تكـون عملية كتابة وصيانة البرامج اسـهل بكثير – كما نها تعلو قليلا الى فكر الانسـان مـن خـلال نمـط البرمجـة – مثـل البرمجـة الهيكليـة

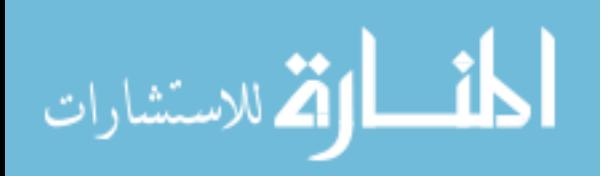

وبرمجة الكائنـات – وتقـدم سـبل افضـل لادارة الـذاآرة مـن خـلال هياآل البيانات Structure Data وملامـح افضـل للـتحكم بالمعـالج من خلال تركبيات التحكم Control Structure .

آذلك ان البرمجة بدون آود بها مستويات – وهى Low Level RPWI – ١ حيث تكون لدينا واجهة رسومية بلغة يفهمهـا الانسـان (عربـى – انجليزى ) عبارة عن بديل مباشر للغة برمجة معينة – واسـتخدام البرمجة بدون كود حينها يشترط الالمام بقواعد البرمجة وبـالاخص قواعد اللغة تحت الاستخدام – حيث ان العزل عن الكود يكون غير كامل..

High Level RPWI – ٢ هنــا تعلــو الواجهــة الرســومية المصــممة بلفــة يفهمهــا الانســان وتعتمد على لغة برمجة فى الخلفيـة بحيـث تكـون مـاتوفره اللغـة من خيارات يعزل مستخدمها عـن مفـاهيم البرمجـة – ولا تشـترط الالمام بقواعد لغة البرمجة.

فكرة التفكير المنطقى فى حل المشاآل

ان حل اى مشكلة يتم من خلال عدة خطوات – وقـد تشـكل آـل مجموعة من الخطوات خطوة عامـة او هـدف محـدد – كـذلك فـان البرمجة بدون آود – وحدة البناء الاساسية بها هى الهدف Goal ويكون آل هدف مقسم الى مجموعة مـن الخطـوات Steps حيـث انه من الممكن ايضا ان تشمل اى خطوة علـى خطـوات فرعيـة – ولا ينفى ذلك كون هـذه الخطـوة – هـى ايضـا خطـوة – فمـثلا اذا آانت الخطوة A تشتمل علـى خطـوتين B و C فـان ذلـك لا ينفـى آون A هى خطوة ايضا – ومن ثم يكون لدينا ثلاث خطوات همـا A و B و C وحيث ان الهدف Goal يتفرع منه عـدة خطـوات – فـان كـل هـدف يشمل مايسمى بنقطة البداية Point Start وهـى ليسـت عبـارة عن خطوة – كما ان خطوات الهدف يتم تمثيلها من خـلال شـجرة Goal Tree تسمى ان لكل خطوة اسم – لدى المبـرمج الحريـة الكاملـة فـى تحديـده باى لغة يريدها (انجليزى – عربى ...إلخ)

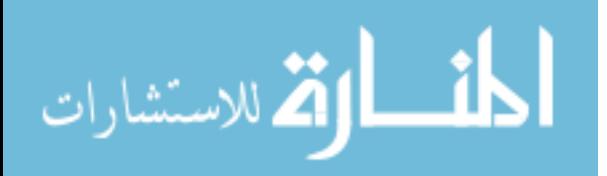

فكرة عناصر الخطوة

بما ان الحرية لدى المبرمج فى تحديد اسم الخطوة – فمن المؤكد انه لابد من وسيلة – لتحديد معنى الخطوة بالنسبة للحاسب – يتم ذلك من خلال عناصر الخطوة – وهم خمسة عناصر Data –  $\sqrt{+}$ o هى X منفصلة عن العملية التى تتم عليها ولدى المبرمج الحرية فى تحديدها Analysis –  $\Gamma$  + o هى عملية تتم على X لتهيئتها قبل الحصول على معلومات منها – وليس للمبرمج علاقة بذلك Information –  $\Upsilon$ o هى معلومات يتم الحصول عليها مستندة على التحليل وعلى امور اخرى – وليس للمبرمج علاقة بها  $Result - 2 +$ o هو الكود المباشر الذى تفهمه لغة البرمجة وليس على المبرمج كتابته – ولكن يمكن الاطلاع عليه Info –  $\circ$  + هى معلومات يكتبها المبرمج كملاحظان – اى  $\circ$ comments

نلاحظ وجود تحليل – وذلك يتم مـن خـلال تطبيـق معـين يسـمى Applications Analysis – آمــا يوجــد معلومــات – وهــى يــتم استنتاجها اما مـن خـلال الخـادم Server آنتيجـة لعمليـات تمـت علــى البيانـات بعـد تحليلهـا – او كنتيجــة لاســتقبال بيانـات مـن المبرمج بصورة مباشرة – اما بخصوص النتيجة Result فهى مهمة الخادم Server – آما انه يوجد مكون اخر على النظير مـع الخـادم يسمل الناقل Transporter

فكرة مصمم الاهداف Designer Goal

حيث ان البرمجة بدون آود ترتكز على الهدف Goal بدلا من الكـود – فان هنـاك مصـمم متخصـص فـى ذلـك مهمتـه تصـميم وصـيانة

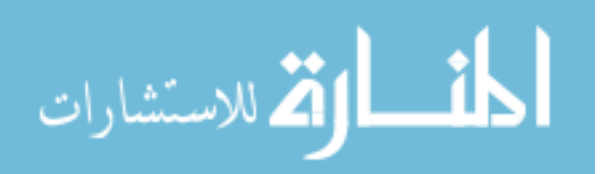

الاهداف – وبالتالى هذا المصمم – هـو البـديل الاساسـى لمحـرر الكود Editor Code مع الفارق الكبير.

فكرة التفاعل لتحديد المعنى

الخطوة فى حد ذاتها اذا لم نحدد معناهـا للحاسـب – فانـه لـيس لها معنى – ويتم تحديد ذلك من خـلال التفاعـل Interaction مـع الحاســب – ومعنــى التفاعــل الحــوار المتبــادل – ويــتم علــى ٣ مراحل

١ – نقصر المسافة على الحاسب بان نختار مايسمى بالمجال Domain حيث يشمل هذا المجال مجموعة من الاحتمـالات التـى بها مانريد ان يحدث من خلال الخطوة.

٢ – يشتمل آل مجال على مجموعة من المكونات Components يجب ان نختار فيما بينها حيث تكون هذه المكونات هى المسئولة عند تحديد العملية التى نريدها – وتنقسم المكونـات الـى نـوعين – النـــوع الاول يســـمى خـــادم Server والاخـــر يســـمى ناقـــل **Transporter** 

٣ – اذا آان المكون عبـارة عـن خـادم Server فانـه يحصـل بصـورة تلقائية من قبل مصمم الاهداف علـى نسـخة مـن البيانـات Data اى X الخاصة بالخطوة بعد تحليلها من التطبيق المخصص لذلك – حيث ان الخادم Server عبارة عن تطبيق مستقل – عندما يعمـل فان نتيجة عمله هى توليد شفيرة مصدرية بناء علـى البيانـات X بعد تحليلها – وبصورة تلقائية يتم الحصـول علـى التحليـل الخـاص بالبيانات ووضعه في المكان المخصص له التابع للخطـوة – وكـذلك المعلومات التي توصل لها الخادم – وكذلك الكود الذي صدر منه – وبما ان الخادم عبارة عن تطبيق مستقل فمن الممكـن ان يصـمم بصفة مستقلة بحيث يكون له ملامح مميـزة مثـل دعـم اآثـر مـن لغة مواجهة يفهمها الانسان (عربى – انجليزى..الـخ) ودعـم اآثـر مـن لغـة برمجـة يولـد الكـود لـهـا – وكـذلك مـن الممكـن ان يوجـه الخادم اسئلة للمستخدم – وتكون اجابات المستخدم عبـارة عـن معلومات يتم وضعها فى المكان المناسب تبعا للخطوة. ٤ – اذا آــان المكــون عبــارة عــن ناقــل Transporter فانــه شــبيه بالمعالج Wizard حيث يقدم مجموعة من الصفحات والاختيارت ثم يولد الكود – ويختلف عن الخـادم فـى انـه لـيس تطبيـق مسـتقل

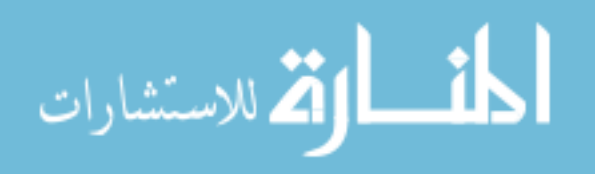

وانما تطبيق بيسط يـتم عملـه بسـهولة مـن خـلال ادوات تصـميم مخصصــة كمــا انــه يختلــف عــن المعــالج فــى ان الاســـتخدام الاساسى له هو عمل واجهة للغات البرمجة لذلك فهو مناسب لـ RPWI Level Low وسمى ناقل Transporter لانه ينقل اللغة من الكود Code الى RPWI.

## فكرة شجرة المجال

سبق وان ذآرنا انه قبل تحديد المكون Component الـذى سـوف يستقبل بيانات الخطوة – فانه يتم تحديـد المجـال Domain اولا – وشجرة المجال Tree Domain ماهى الى شـجرة تشـمل جميـع المجالات او التصنيفات للمكونات بحيـث يمكـن اضـافة مجـال الـى الشجرة – او حذف مجال منها – او تعديل اسمه وهكذا آما يتاح لنا اضافة او حذف او تعديل اى مكون Component داخـل المجال.

#### فكرة التطبيق المحلل للبيانات

البيانات قبل وصولها للمكون Component سواء آان خادم Server او ناقل Transporter فانه يتم تحليلها – ويمكـن احيانـا الاسـتغناء عن هذه العملية حيث تكون البيانات بعد تحليلها هى نفسها قبل تحليلها – ومن امثلة التحليل – وضع كل كلمة فى سطر مستقل – او كل حرف فى سطر مستقل وهكذا.

وحيث ان المكونات Components قد تتشارك فى انها تتعامل مـع نمط محدد من البيانات المحللة فانه يمكن استخدام تطبيق موحد للتحليل وعندها يسمى التطبيق المحلل للبيانات.

#### فكرة الخادم Server

تعرضنا لها – هو عبارة عن تطبيـق مسـتقل يسـتقبل بيانـات مـن مصــمم الاهــداف بعــد مرورهــا علــى التطبيــق المحلــل – وتكــون مهمته توليد الشفيرة المصدرية ويمكن ان يتفاعل مع المسـتخدم – وميــزة الخــادم انــه يمكــن برمجتــه بــاى لغــة برمجــة – ويفضــل

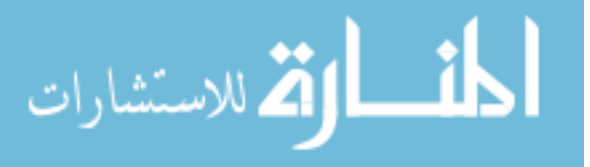

اسـتخدام لغـة البرمجـة xHarbour مـع نمـط البرمجـة DoubleS (Super Server) المتخصص في برمجة الخادم.

فكرة الناقل

تعرضنا لها – هو عبارة عن تطبيق غير مستقل ولايحتـاج للبرمجـة بواسطة الكود – حيـث يـتم عملـه وتطـويره بـدون آـود مـن خـلال ادوات التصـميم – والناقـل شـبيه بالمعـالج حيـث يقـدم شاشـات يتفاعل بها مع المسـتخدم – تسـمى هـذه الشاشـات الصـفحات التفاعليــة اى Pages Interaction ويــتم تصــميمها مــن خــلال Designer Interaction اى مصمم التفاعل – آمـا يـتم الـربط بـين هـذه الصـفحات وبـين الكـود الـذى يـتم توليـده مـن خـلال الناقـل Transporter والــــذى يــــتم تصــــميمه مــــن خــــلال Designer Transporter و علــى الــرغم مــن ان الناقــل يشــمل الصــفحات التفاعليــة الا انهــا يــتم تصــميمها بصــفة مســتقلة لانــه يمكــن استخدام نفس الصفحة في اكثر من ناقل.

فكرة مصمم الصفحات التفاعلية

اسـتخدام هذا المصمم كما ذكرنا لتصـميم صـفحات الناقـل – وهـو عبــارة عــن مصــمم Designer شــبيه بمصــمم النمــاذج Form Designer الا انـه ابسـط بكثيـر – آمـا ان الهـدف مختلـف تمامـا – حيث هنا يتم تصميم صفحات بسيط لاتتخطى عناصـرها العنـاوين ومربعات النص ومربع الفحص وقائمة العناصر.

## فكرة مصمم الناقل

هو عبارة عن مصمم يـتم مـن خـلال تصـميم ناقـل والـذى يتحـدد بمجموعة من الصفحات التفاعلية – بالاضافة الى الكود الذى يـتم توليــده – مــع الــربط بينهمــا – حيــث تشــمل الصــفحة التفاعليــة مجموعة من المتغيرات – تحمل القيم التـى يحـددها المسـتخدم مـن خـلال مربـع الـنص Box Text او مربـع الفحـص Box Check او القائمة ListBox – بينما يشمل الكود الذى يولده الناقل مجموعـة

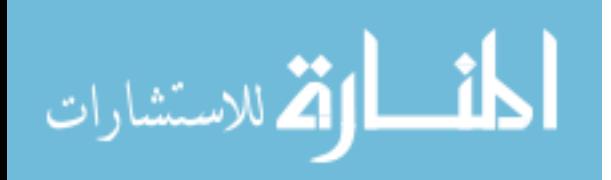

من المتغيرات – لذلك يتم الربط بين متغيرات الصـفحات التفاعليـة والمتغيرات الموجودة بالكود من خلال عملية تسمى Matching

ولعله الجدير بالذكر ان كتابة الكـود الـذى سـوف يـتم توليـده فـى الناقل يمكن ان تشـمل آـود وصـفى Script للـتحكم فـى عمليـة توليد الكود – مثل استبعاد جزء من الكود – واستخراج جـزء معـين فى حالة معينة.

## فكرة مستخرج الكود

بعد عملية التفاعل Interaction لتحديد الغرض من الخطوة – فانه يصـبح لـدينا شـفيرة مصـدرية تابعـة للخطـوة – وهكـذا مـع بقيـة الخطوات – وعندها لايبقـى لنـا الا اسـتخراج ملـف يشـتمل علـى الشفيرة المصدرية للهدف كاملا – او لمجموعة مـن الاهـداف معـا – ويتم ذلك من خلال تطبيق مخصص يسمى مستخرج الكـود اى Code Extractor حيـث يســتقبل مـن مصـمم الاهـداف كـل مـن الخطوات والاكواد الخاصة بكل خطوة – ويقوم بتوليد الكود

## فكرة الحقيبة

المبرمج بتكنولوجيـا البرمجـة بـدون كـود لديـه الحـق فـى تصـميم شــجرة المجــال Tree Domain الخاصــة بــه – ويمكنــه تصــميم المكونات Components التى يشملها آل مجال على حده سواء آانـت مجموعـة مـن الخـوادم Servers او مجموعـة مـن النـاقلين Transporters – ولكى يمكن عملية نقل هذا المجهود مـن جهـاز لاخر او من شـخص لاخـر – تظهـر الحقيبـة – التـى تجمـع شـجرة المجال بحيث يمكن نقلها وتحميلها على جهاز اخر.

#### التطبيق العملى

تكنولوجيا البرمجة بدون كود RPWI Technology توجد ضمنيا ضمن محيط التطوير Framework DoubleS والذى يمكنك الحصول عليه من الموقع http://www.sourceforge.net/projects/doublesvsoop

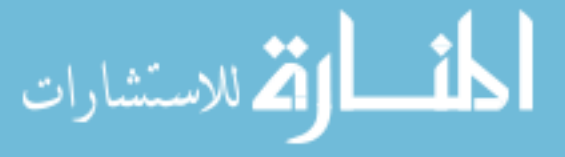

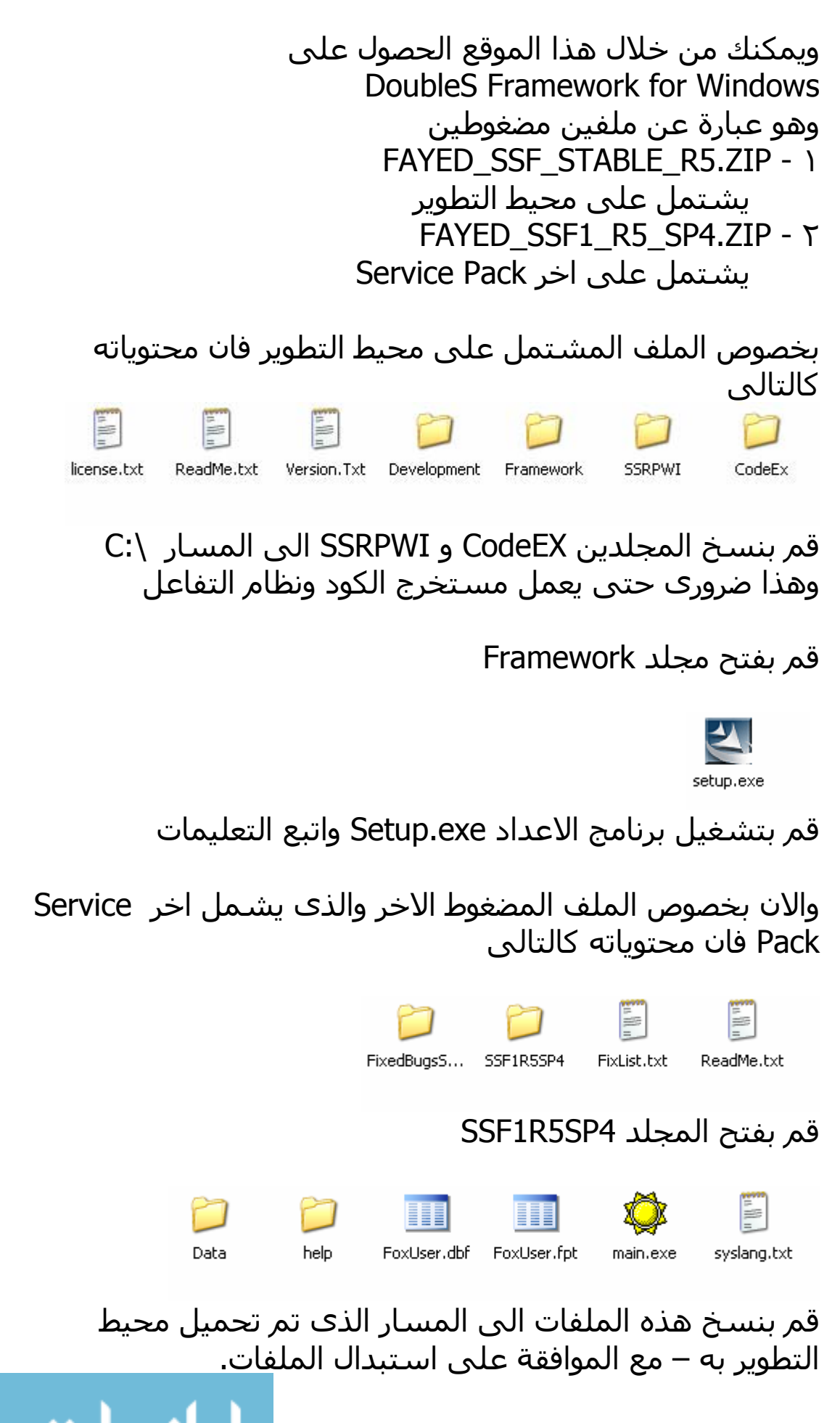

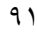

يستشارات

#### وهكذا نكون قد انتهينا من تحميل واعداد التكنولوجيا الخاصة بالبرمجة بدون كود.

والشكل التالى يبين التصور العام لكيفية عمل النظام

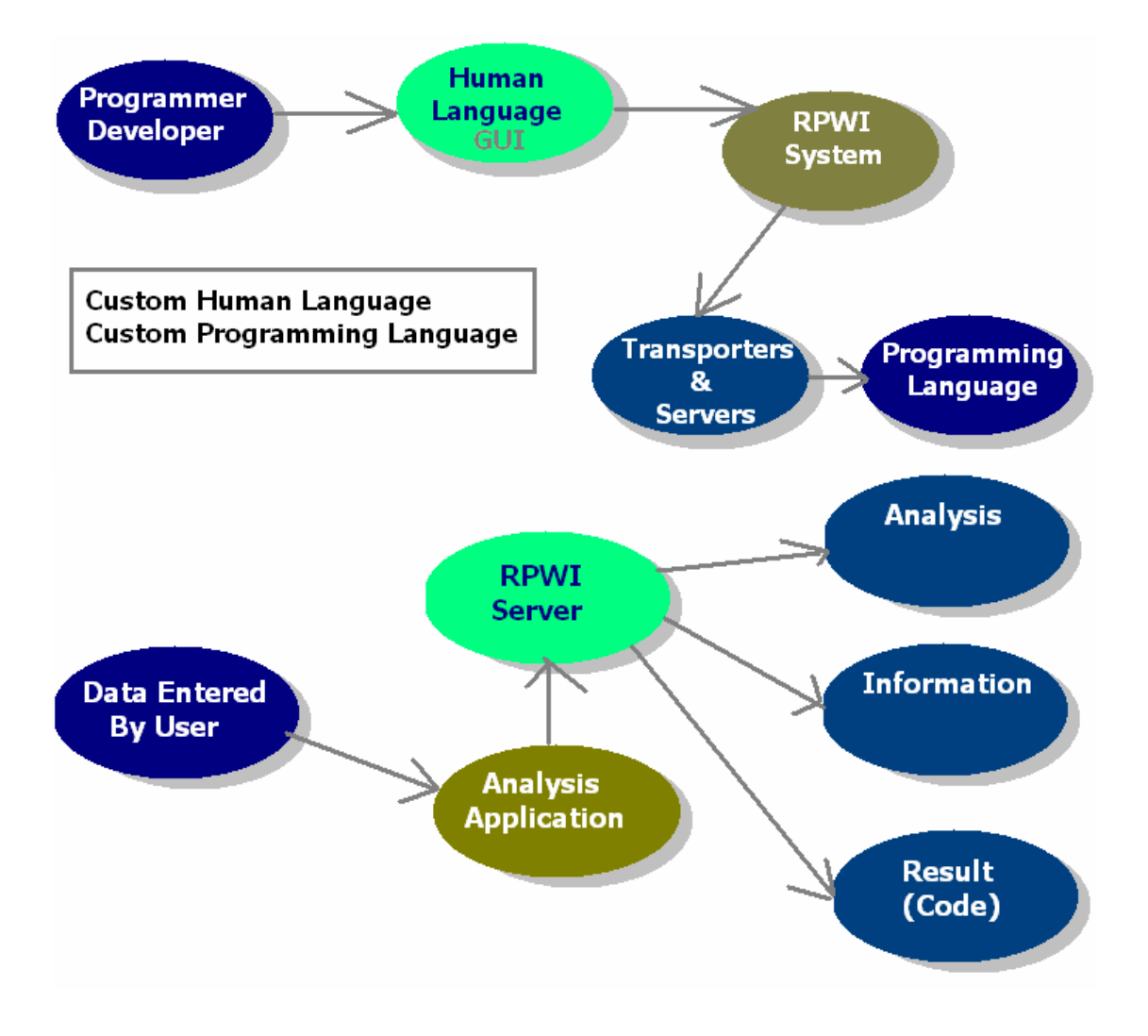

1- Run DoubleS Framework for Windows. قم بتشغيل محيط التطویر – تحت ویندوز

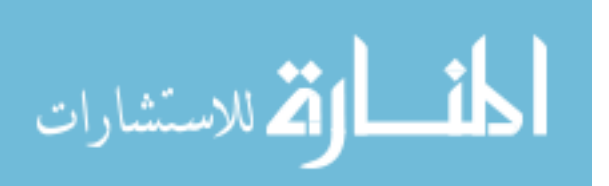

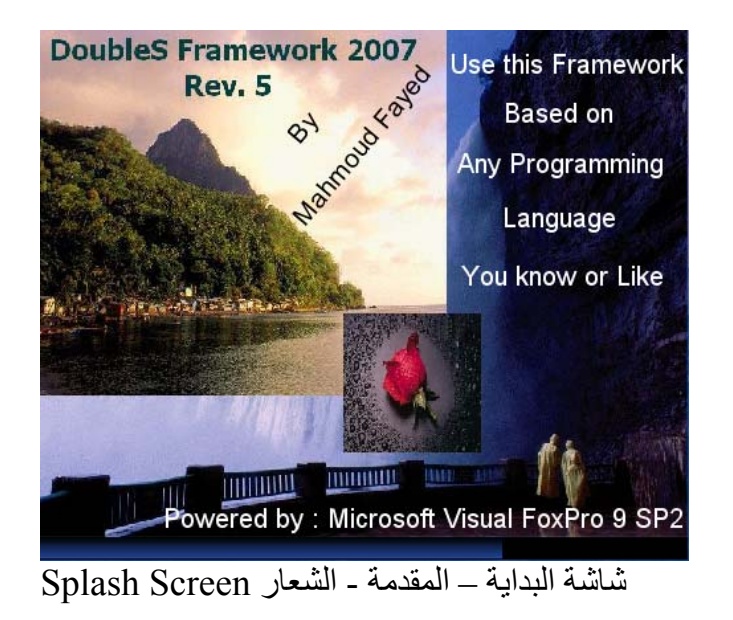

ینبغى عليك الانتظار هنا .wait should you Here

2 - Welcome Screen, Click Ok. شاشة الترحيب – اضغط زر

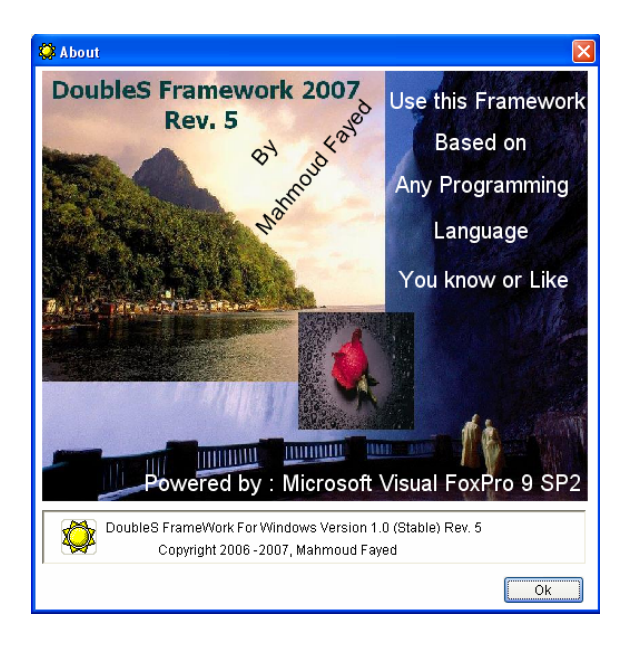

Now we have the framework, it's 2 projects in one, so not every thing is related to our purpose

الان اصبح لدینا محیط التطویر – انه مشروعین فى مشروع واحد – لذلك ليس كل شىء یتعلق بالغرض الذى نهتم له.

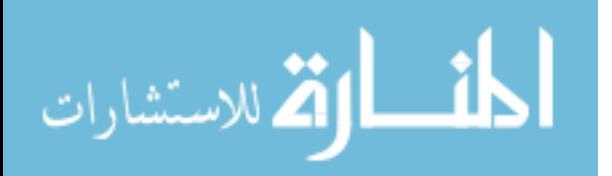

Every thing is important for RPWI is selected as in the next figure كل شىء يتعلق بتكنولوجيا البرمجة بدون كود تم تحديده كما فى الشكل التالى

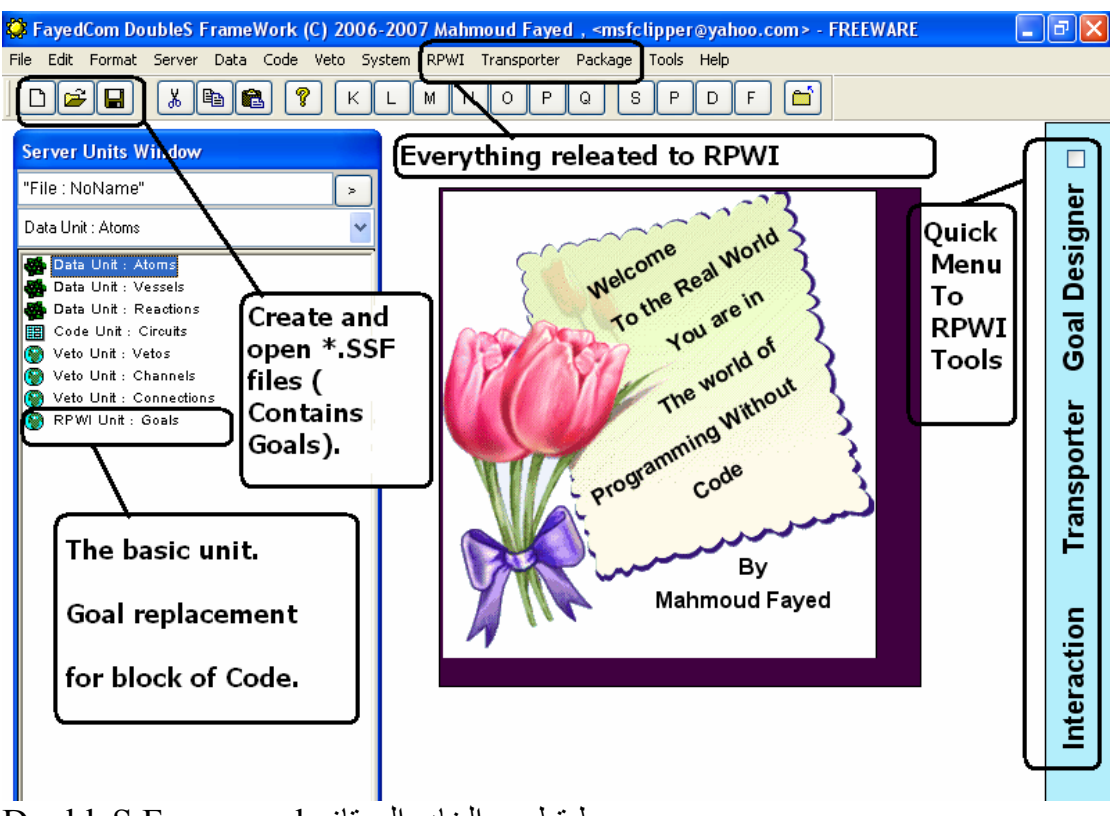

محيط تطویر الخادم الممتاز Framework DoubleS

#### Click (RPWI) menu, then chose (New Goal)

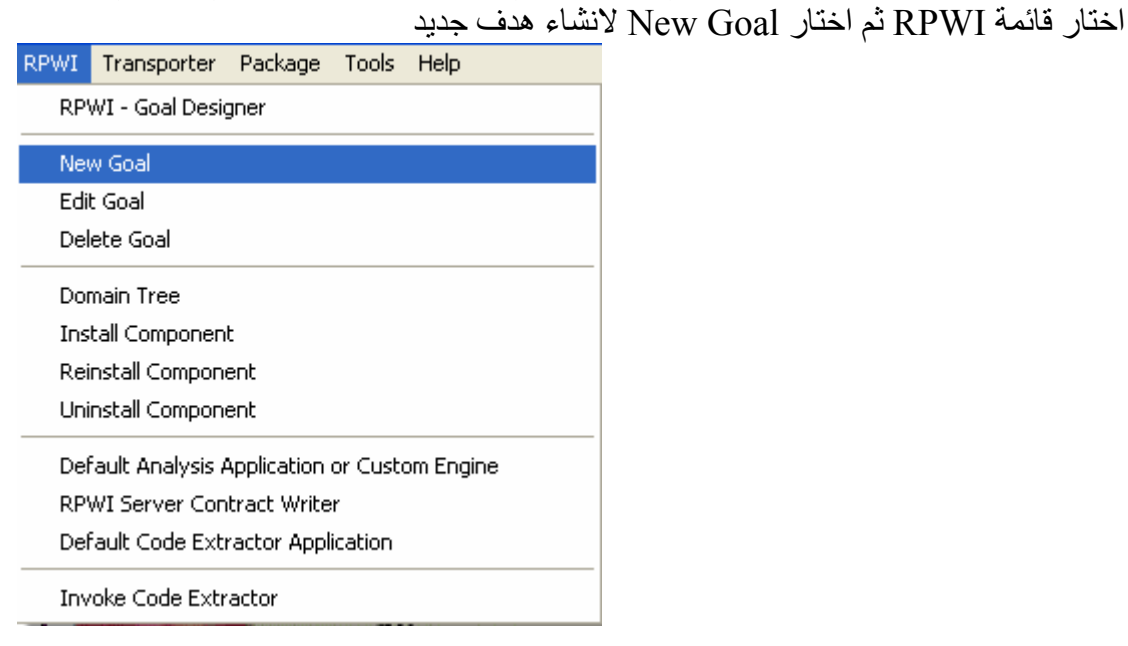

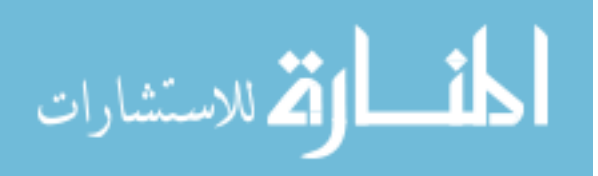

at goal name, write any name you like, for example "Hello World Program", then click (ok) button, you will notice that the goal is added to the (RPWI:UNIT – GOALS) in the tree of (Server Units Window).

عند اسم الّهدف – اكتب اى اسم يناسبك وليكن مثلا Hello World Program ثم اضغط على الزر  $\rm{e}$  سوف تلاخظ ان الهدف تم إضافته الى وحدة  $\rm{RPWI} - \rm{RPWI} - \rm{V}$ هداف فى شجرة الخادم – التابعة لنافذة وحدات الخادم

Ignore any other details (Goal type ,Circuit name,…etc) it's not important for us (it's important only for DoubleS Paradigm Users).

اهمل بقية التفاصيل الاخرى الخاصة بتعریف الهدف – انها ليست هامة بالنسبة لنا – انها مهمة فقط لمستخدمى نمط البرمجة الخادم الممتاز

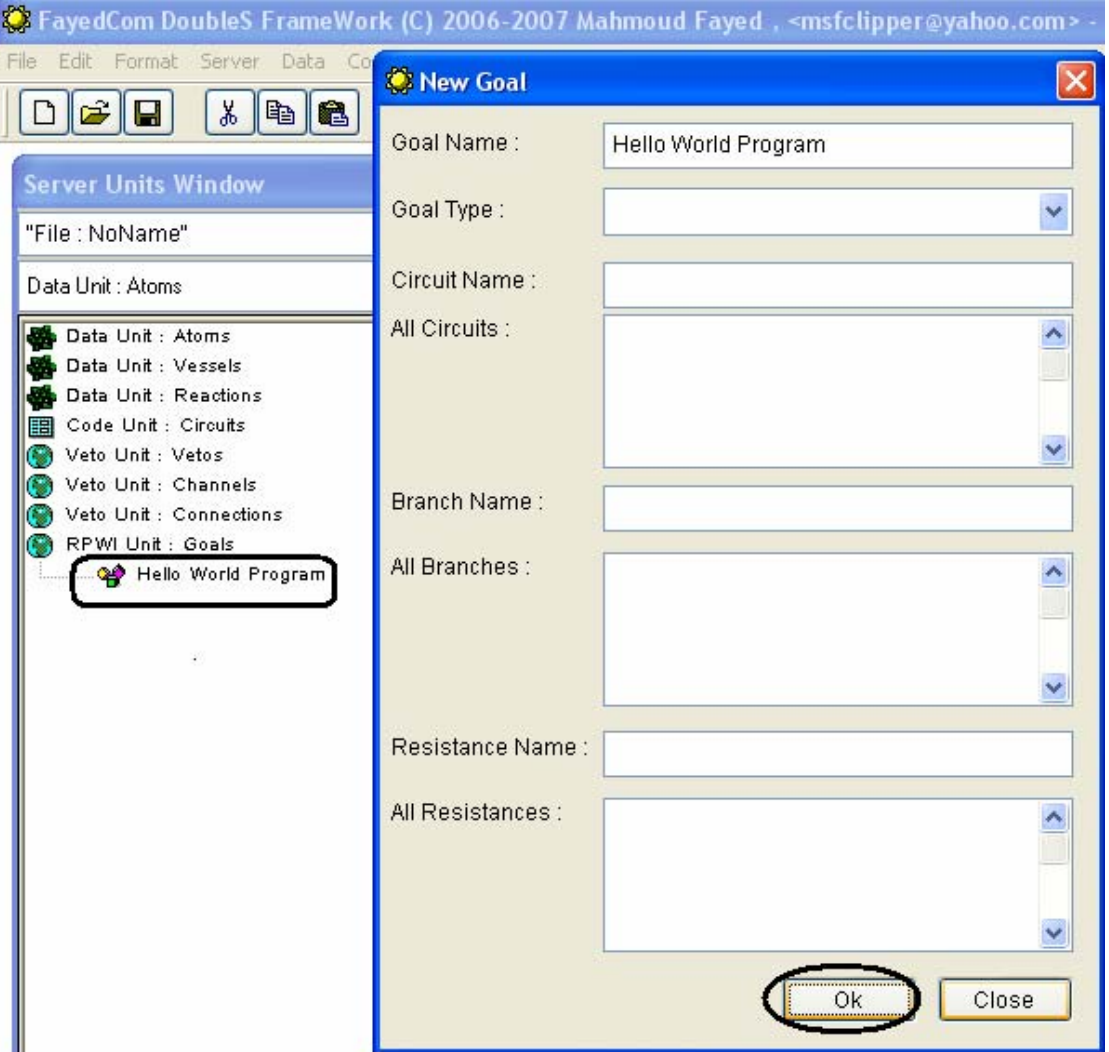

اضغط على Close Click

Now open the goal designer الاهداف مصمم افتح الان

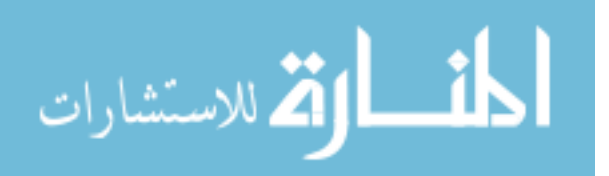

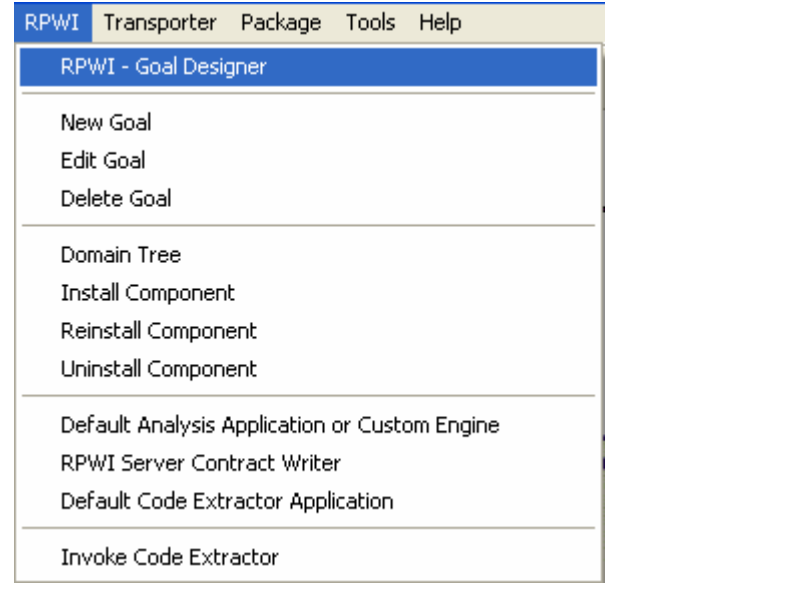

C RPWI - FayedCom DoubleS FrameWork (C) 2006-2007 Mahmoud Fayed, <msfclipper@yahoo.com> - FREEWARE  $\Box$ elx one<br>《 File Edit Format Server Data Code Veto System RPWI Transporter Package Tools Help  $\overline{p}$  x **Deg**  $x$  to  $\left[\begin{matrix} 1 \\ 2 \end{matrix}\right]$  $K L M N 0 P Q S P D F E$ **Goal Designer** Goal: **Active Goal IS HERE**  $\ddot{\phantom{0}}$  $\sqrt{2}$ The Tool of Programming Without Code **自**Oopy **Alnsert** Data Analysis Information Result Info Start Point (NOT STEP)  $\blacktriangle$ Click to Stop Slides Goal is group of Changes. steps, **Steps Tree** Determine step Create, Delete, Edit Job and Move Steps. Y, Use Only Selected Data **图** Delete Step □ New Step Interact Add New Result to Previous Results  $\boxed{\color{red} \blacksquare}$  Close  $\boxed{\color{red} }$ **B** Edit Step  $Up$ Down Ignore (Disable) Step New Result Replace Previous Results start **E** BMP MAIN.DOC - Microso... **O** RPWI - FayedCom D... EN **2** 5 50 9 9 (◎ 01:47 )

From steps tree, select "Start Pint (Not Step)" Click "New Step" Button

من شجرة الاهداف قم بتحدید نقطة البدایة (ليست خطوة) ثم اضعط على زر Step New

اكتب اسم الخطوة ثم اضغط على زر Write the step name, then click ok

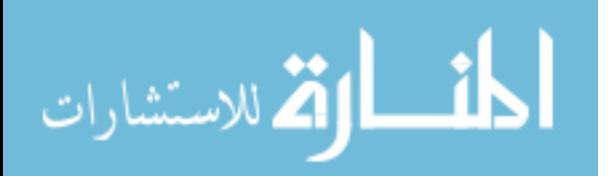

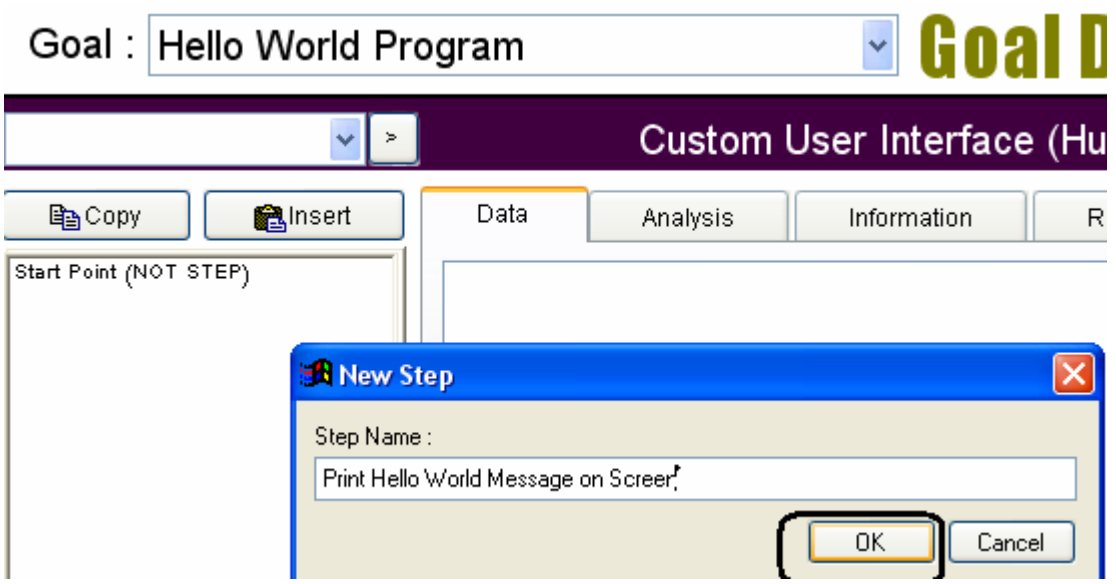

now click "Interact" to determine what is the job of this step. الان اضغط على زر Interact لكى تحدد الوظيفة المطلوبة من هذه الخطوة

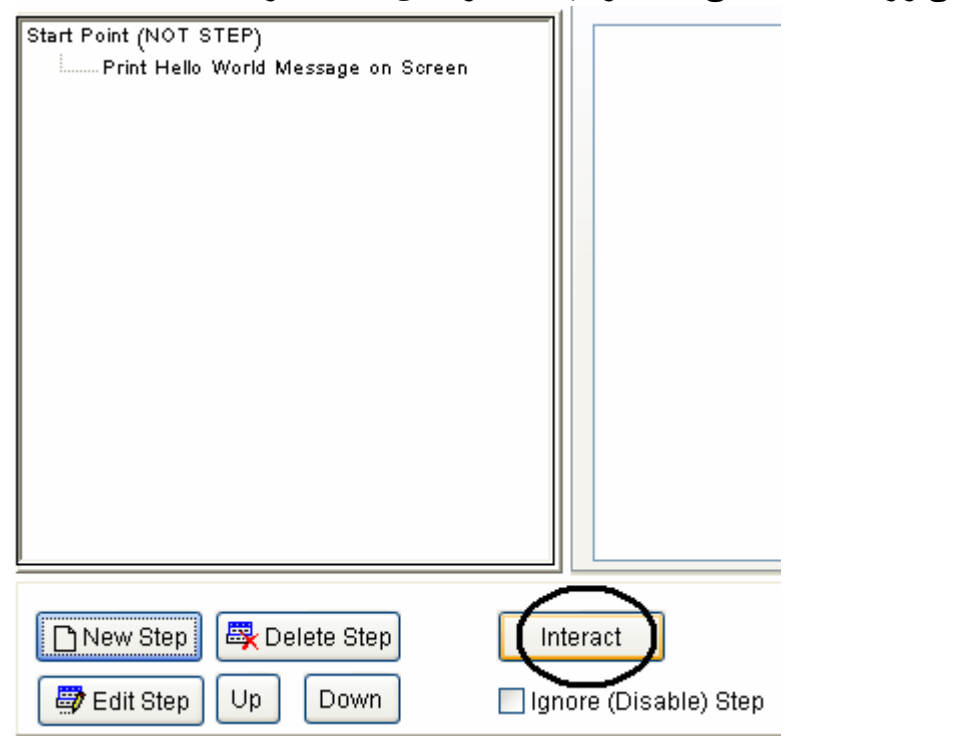

From Domain Tree, select the domain which is related to what you want to do, then select the component you want

من شجرة المجال حدد المجال الذى یتعلق بما ترید عمله ثم اختار المكون الذى تریده

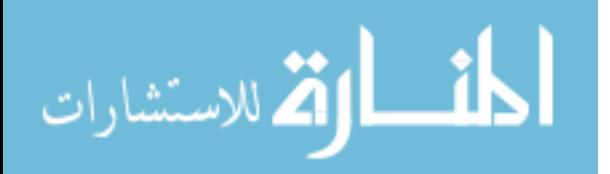

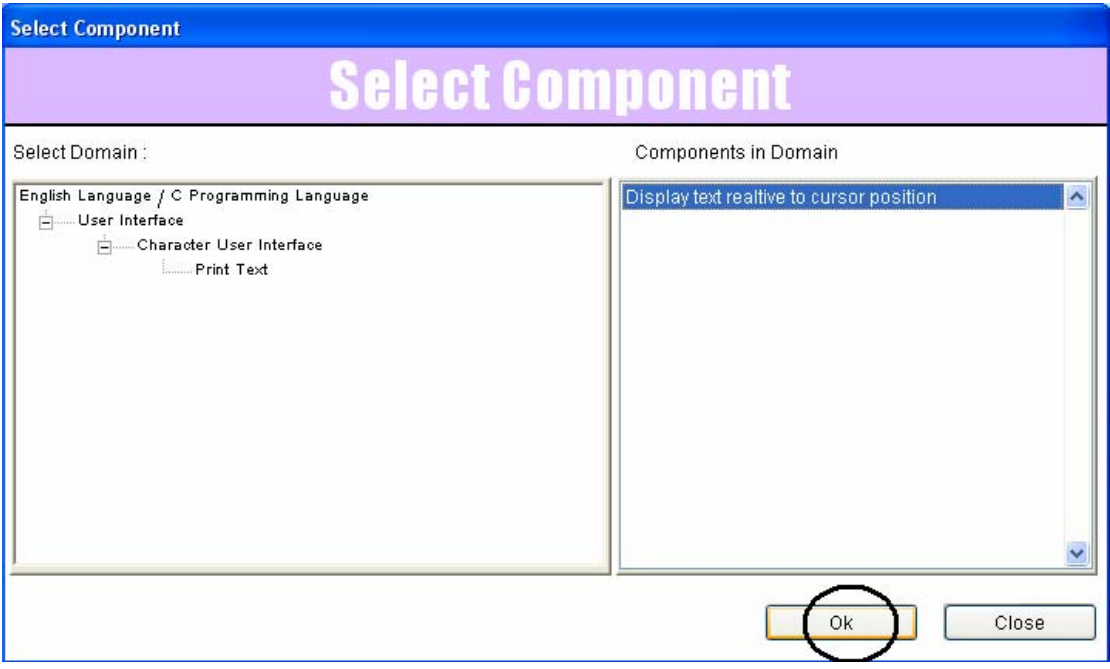

after selecting the component you will have Interaction Window بعد تحدید المكون سوف تحصل على شاشة التفاعل

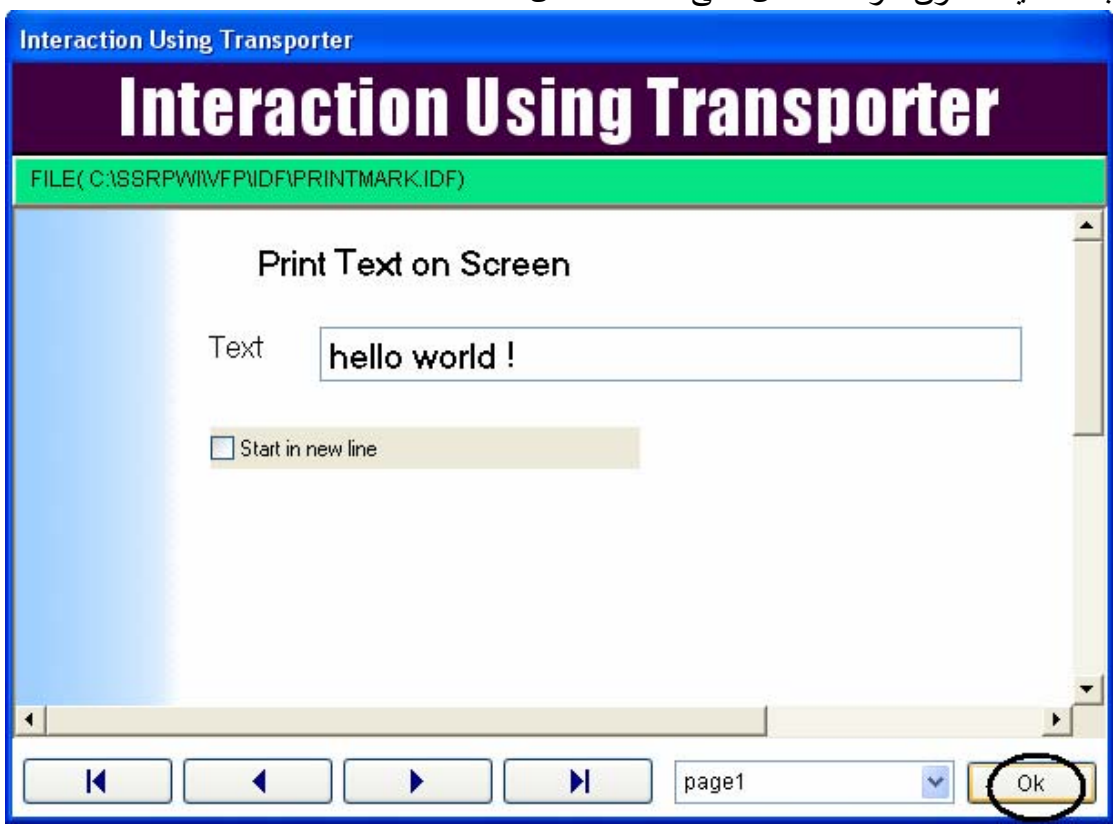

use the interaction page to determine what you want exactly then click ok button to continue

استخدم صفحة التفاعل لكى تحدد ماذا ترید بالتحدید ثم اضغط زر ok لكى تستمر you will have message ask you if you want to repeat this process another time now , click ok

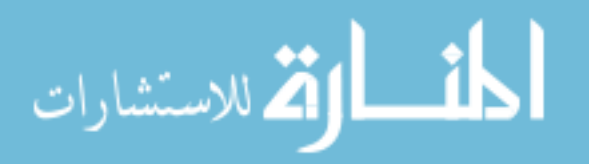

 $\operatorname{Ok}$ سوف تحصل على رسالة تسالك اذا كنت تريد تكرار هذه عملية مرة اخرى – اضغط

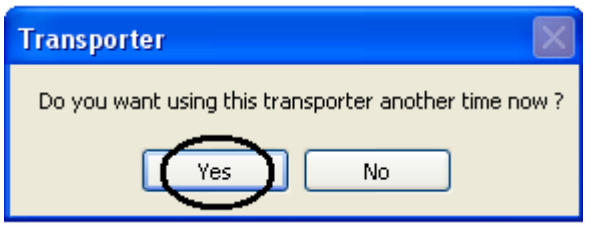

write another message then click ok

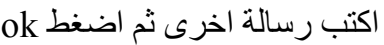

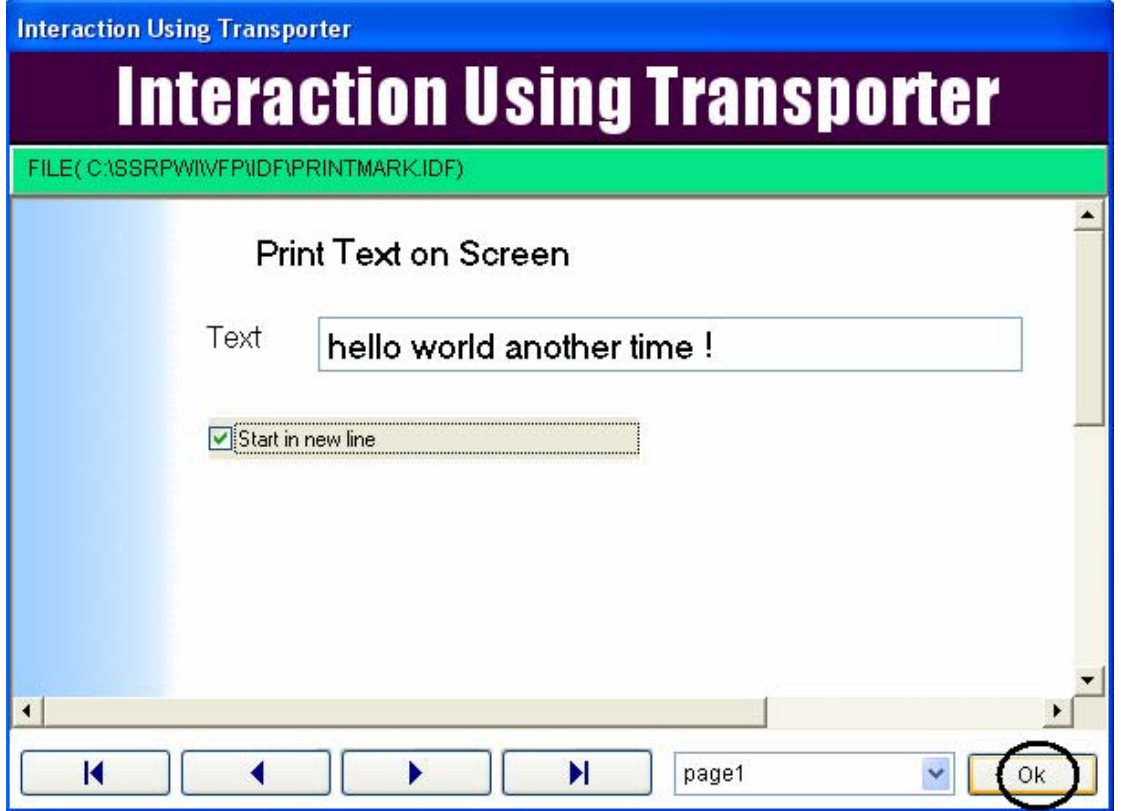

now when you have the message click no

الان عندما تحصل على الرسالة التى سبق التعرض لها اضغط زر no

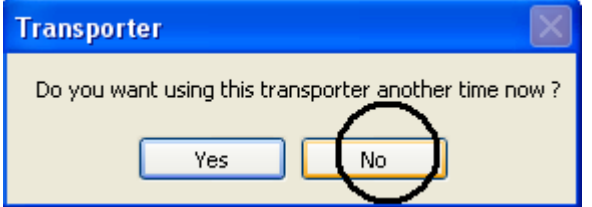

in goal designer, at result tab you can see the generated code. فى مصمم الهدف – عند الجزء الخاص بالنتيجة result یمكنك رویة الشفيرة المصدریة code التى تم توليدها

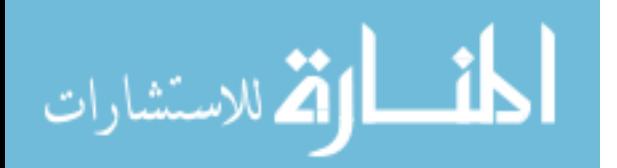

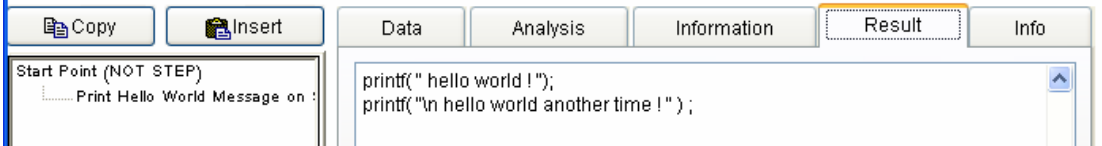

 $\mathbf{v}$  now it's the time to save all of our work in file. الان حان الوقت لكى نحفظ آل عملنا فى ملف خاص

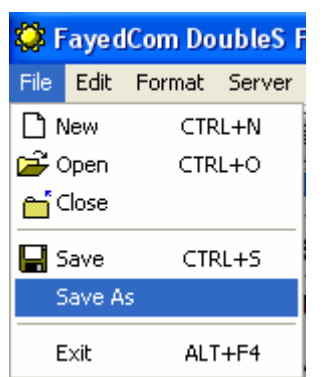

determine the file name \*.SSF

حدد اسم الملف بحيث یاخد الامتداد SSF

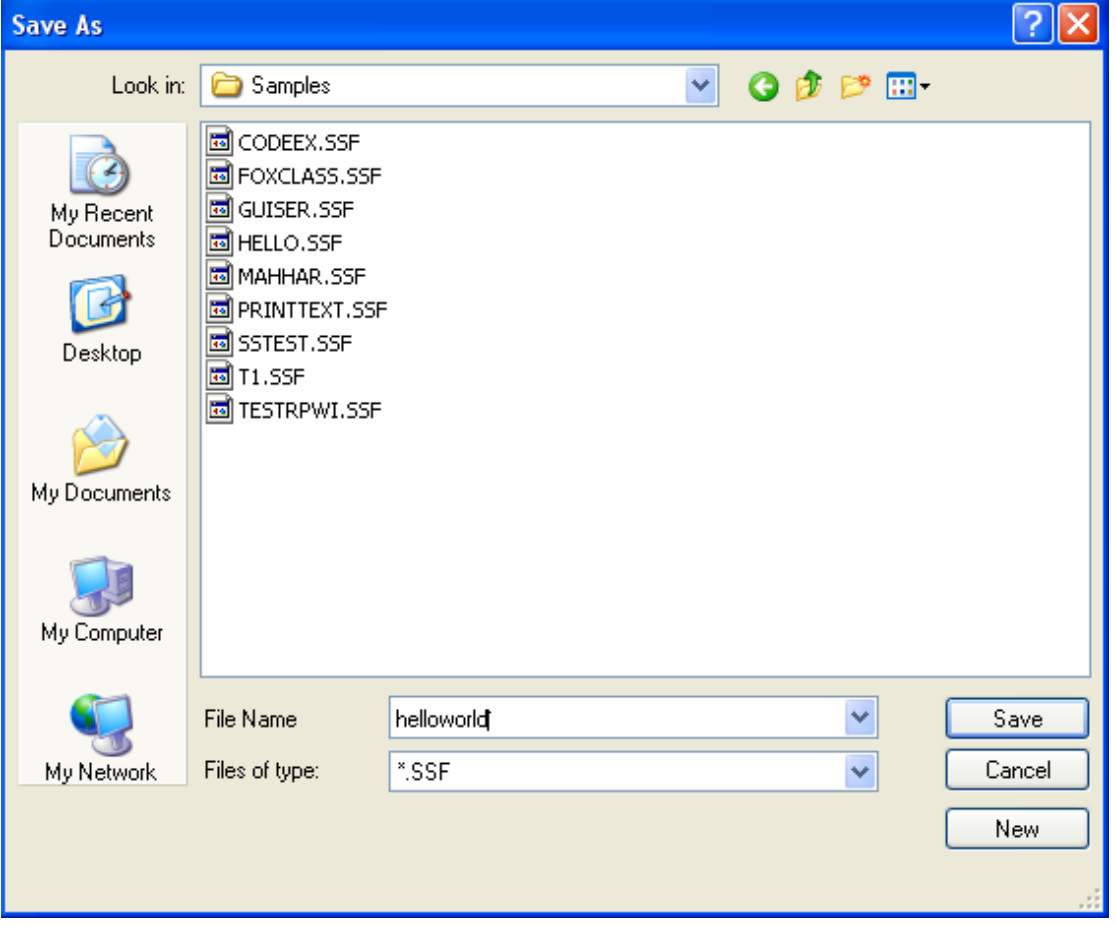

You can extract the code from the RPWI Unit at any time using the code extractor application

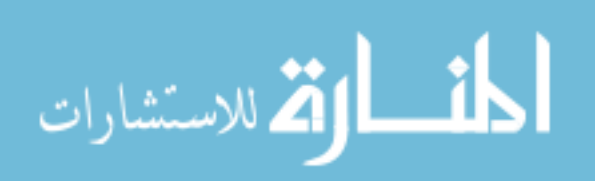

#### یمكنك استخراج الكود من وحدة البرمجة بدون كودRPWI Unit فى اى وقت باستخدام تطبيق مستخرج الكود

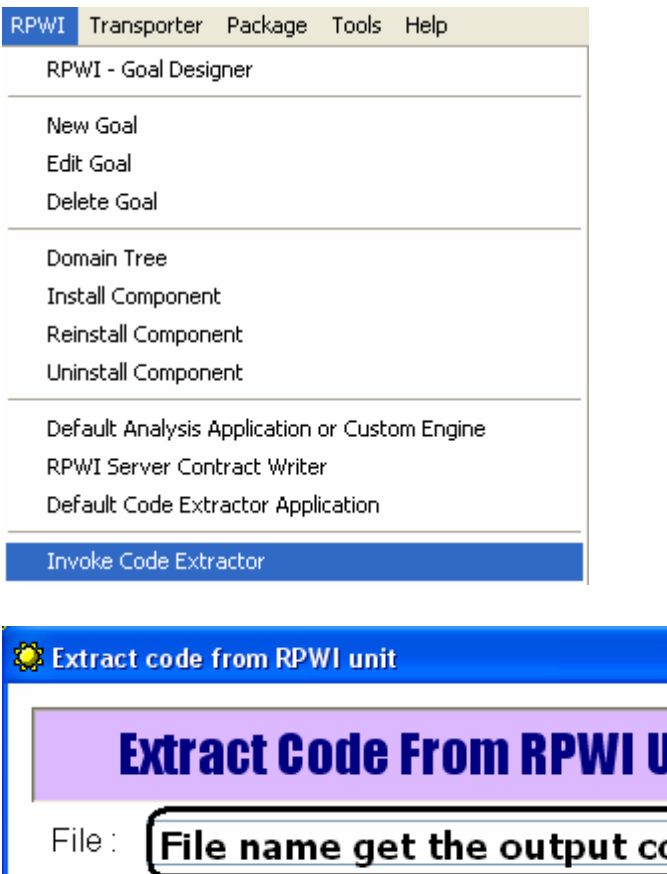

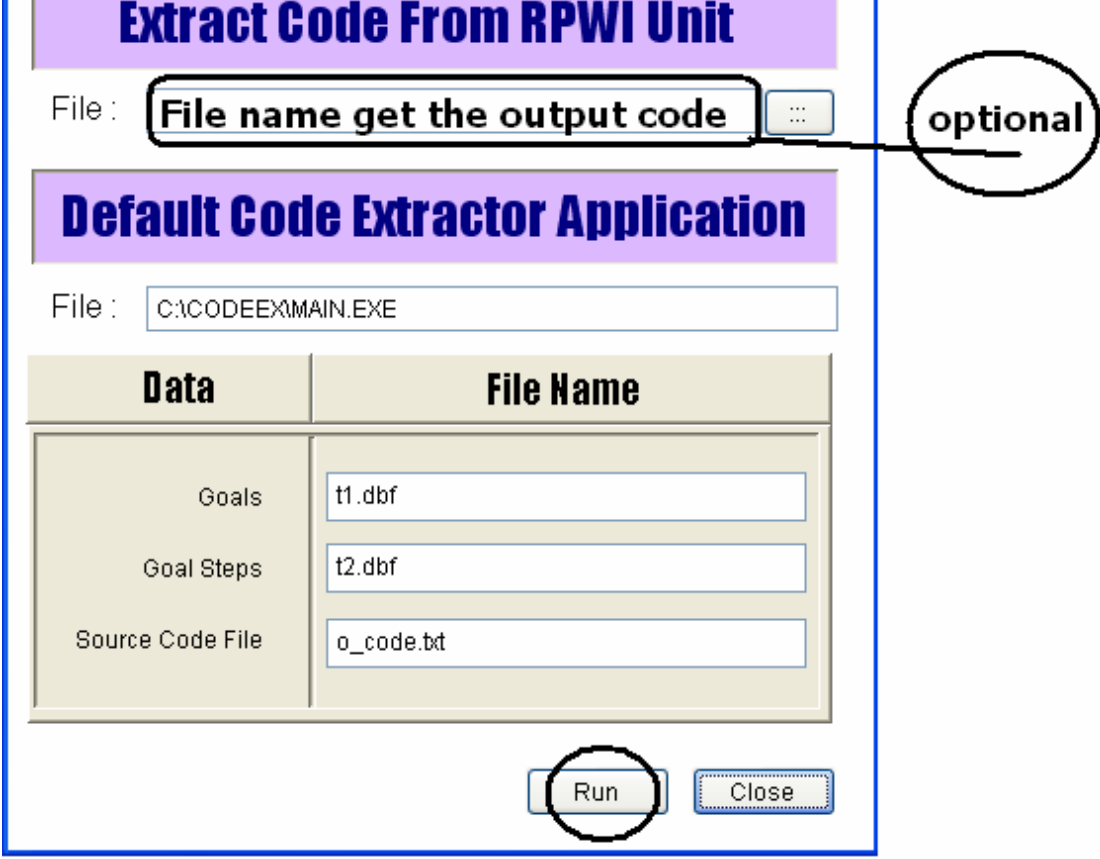

You can determine what goals you want to extract its code یمكنك تحدید الاهداف التى ترید استخراج الاآواد الملحقة بها

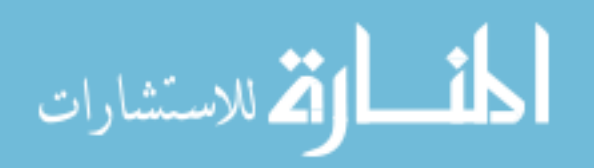

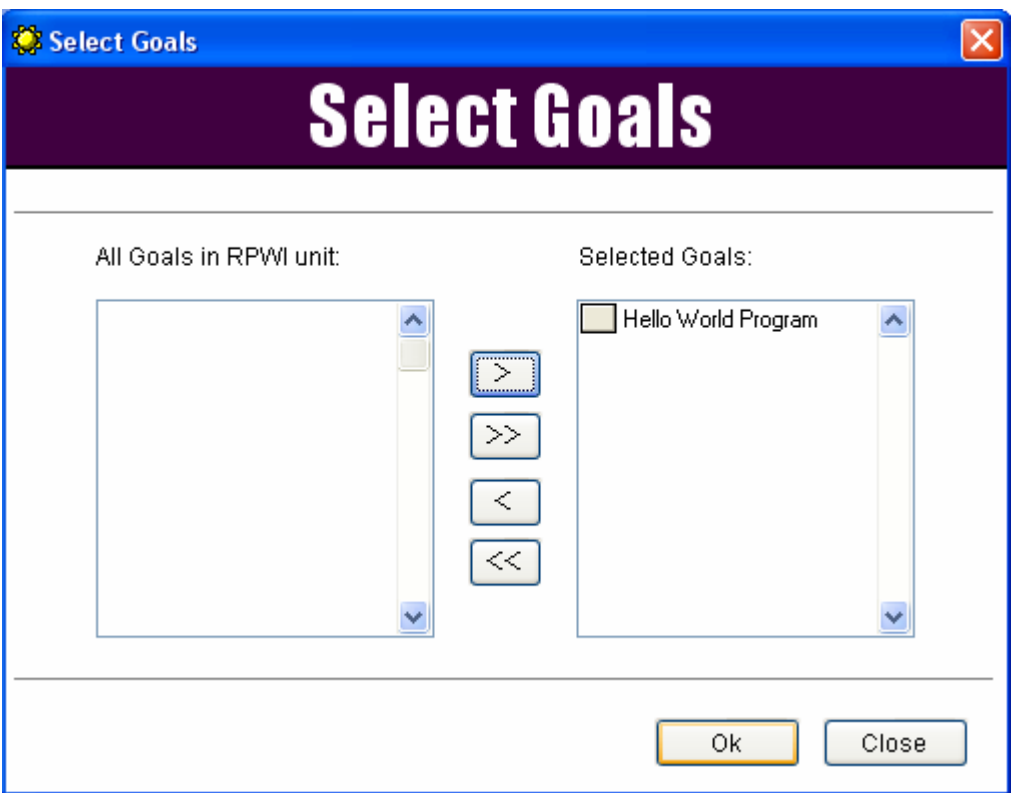

the code extractor applications show the extracted code for you. برنامج مستخرج الكود یعرض لك الكود الذى تم استخراجه

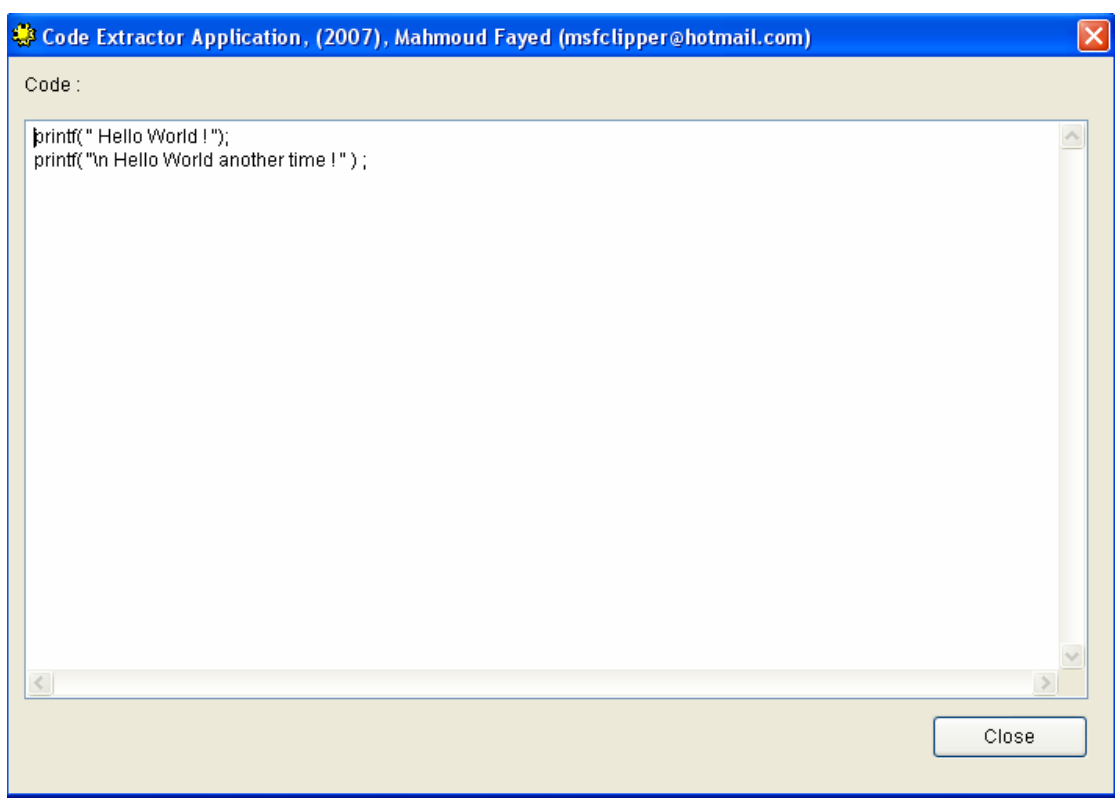

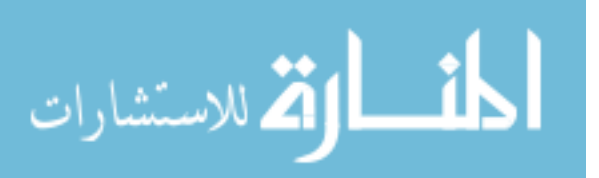

You should have Complete GUI, in you Custom Human Language for your Programming Language that you know or use.

من المفترض ان يكون لديك واجهة رسومية كاملة باللغة الانسانية التى تفهمها تعمل مع لغة البرمجة التى تعرفها او تستخدمها

The Framework provides the designers that enable you to do all of that. محيط التطوير يقدم لك المصممات التى تمكنك من عمل كل ذلك

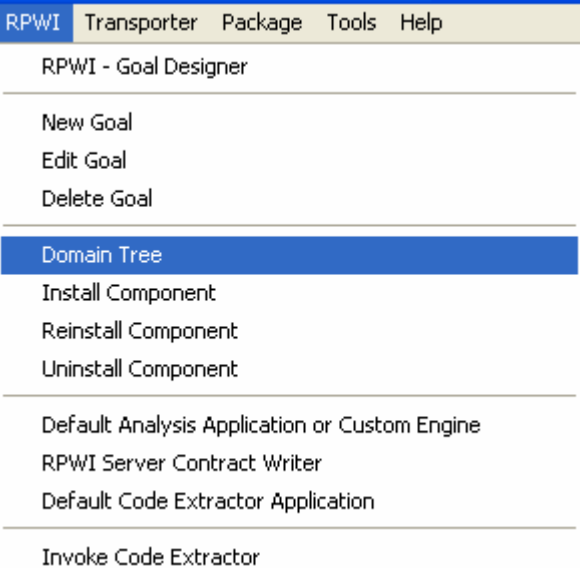

from the domain tree you can manipulate the custom tree in your human language.

من شجرة المجال یمكنك ضبطها بالصورة الملائمة لك تبعا للغة الانسانية

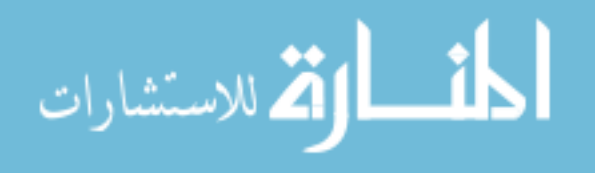

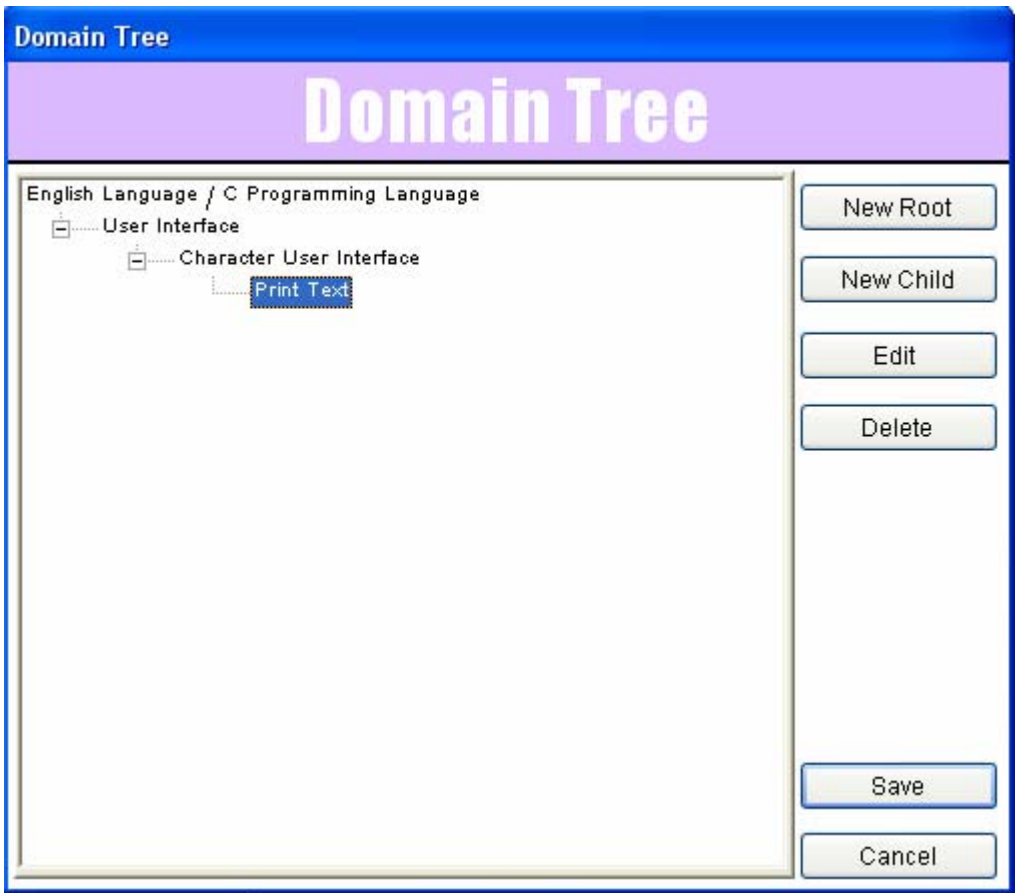

You can customize your domain tree as you want.

یمكنك ضبط شجر ة المجال كما تر ید Now it's the time to develop our first transport الان حان الوقت لتطویر اول ناقل We start by designing the pages , so open interaction designer

نحن نبدا بتصميم الصفحات – لذلك قم بفتح مصمم التفاعل

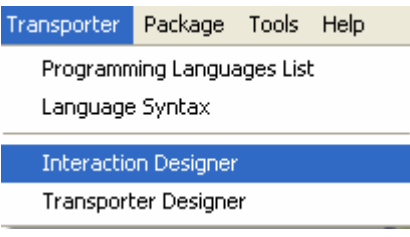

interaction designer is tiny version of form designer where you have design region, toolbox & properties tabs.

مصمم التفاعل عبارة عن اصدار صغير من مصمم النماذج حيث یكون لدیك منطقة للتصميم وصندوق ادوات وخصائص

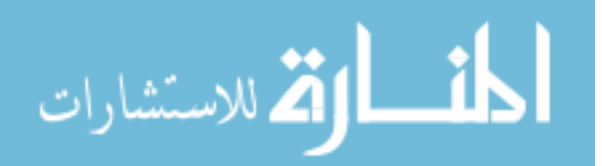

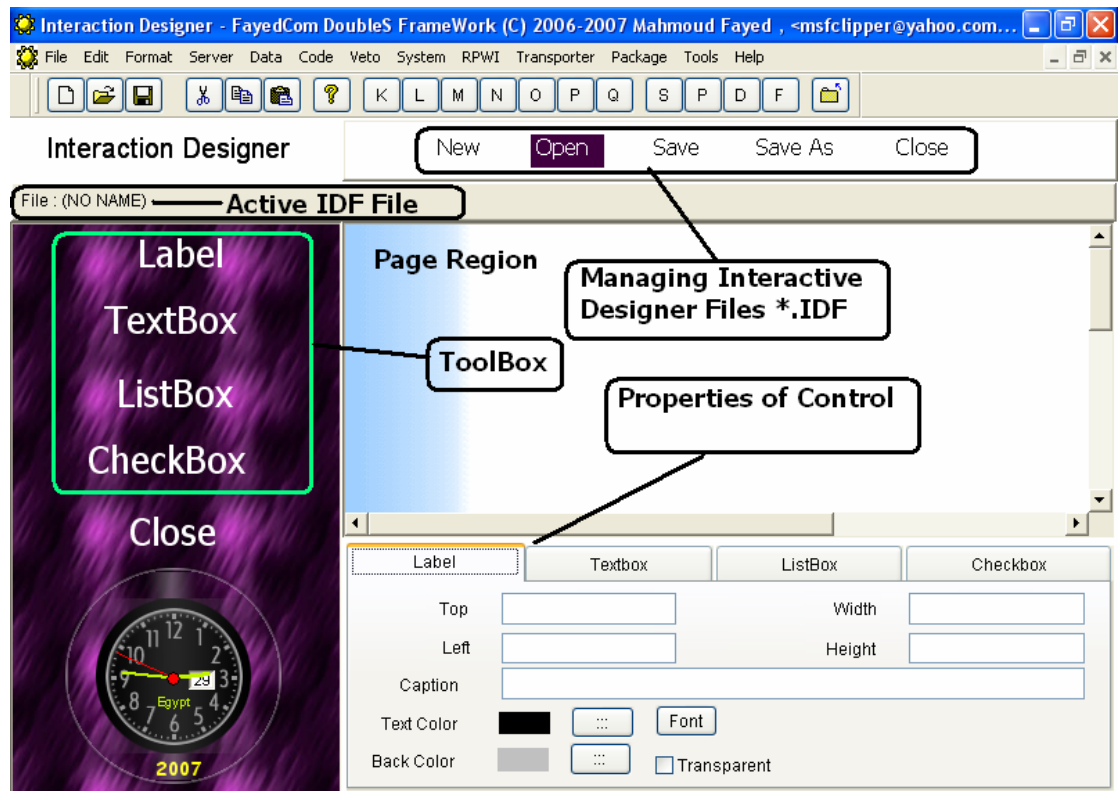

Open interaction designer file IDF, PRINTMARK.IDF

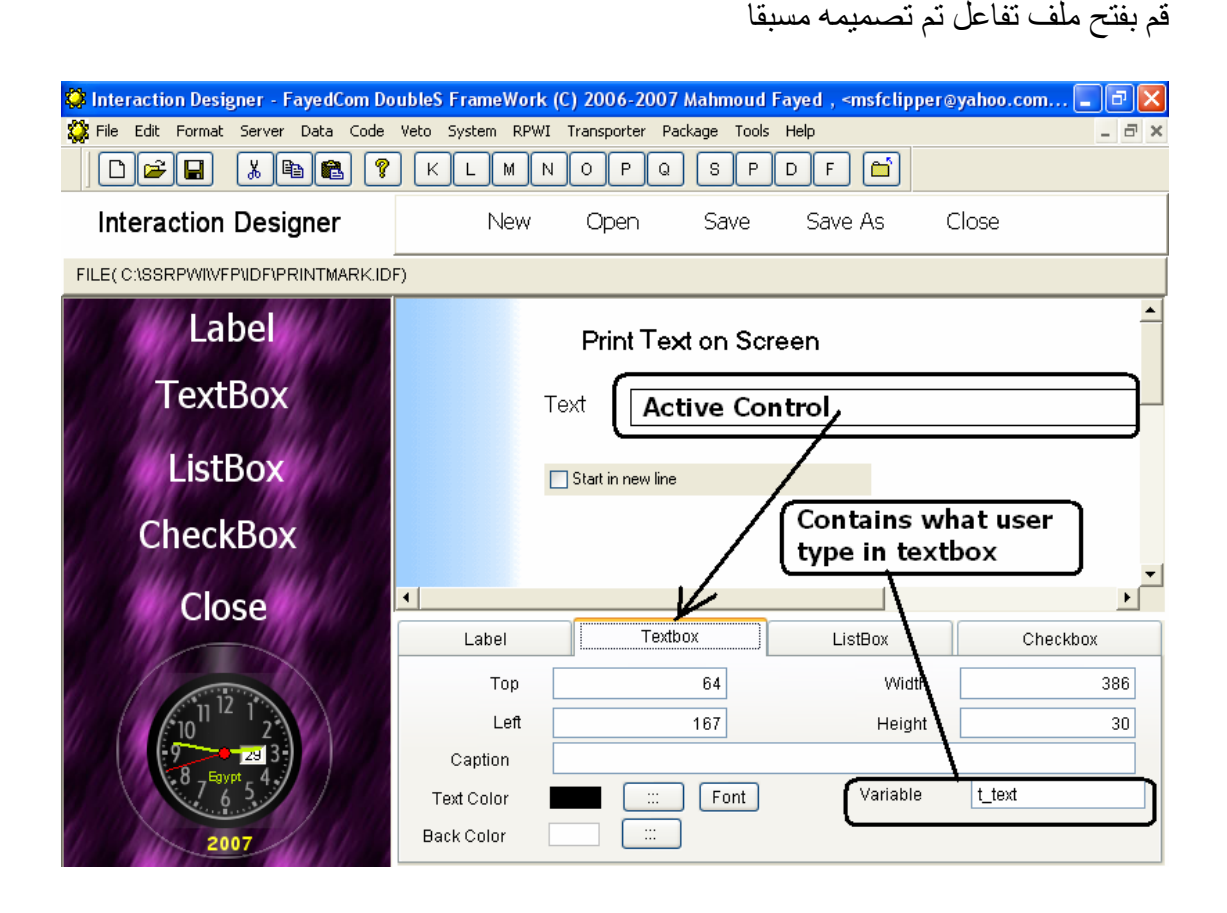

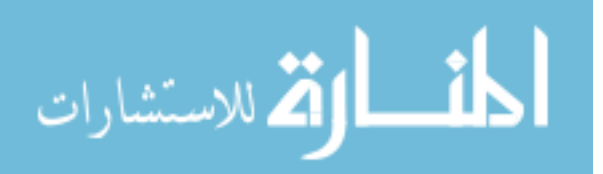

It's clear that textbox, checkbox and listbox have variable to store results of user interaction.

واضح تماما ان مربع الادخال ومربع الفحص وصندوق القائمة لكل منهما متغيرات لكى تخزن نتائج التفاعل مع المستخدم

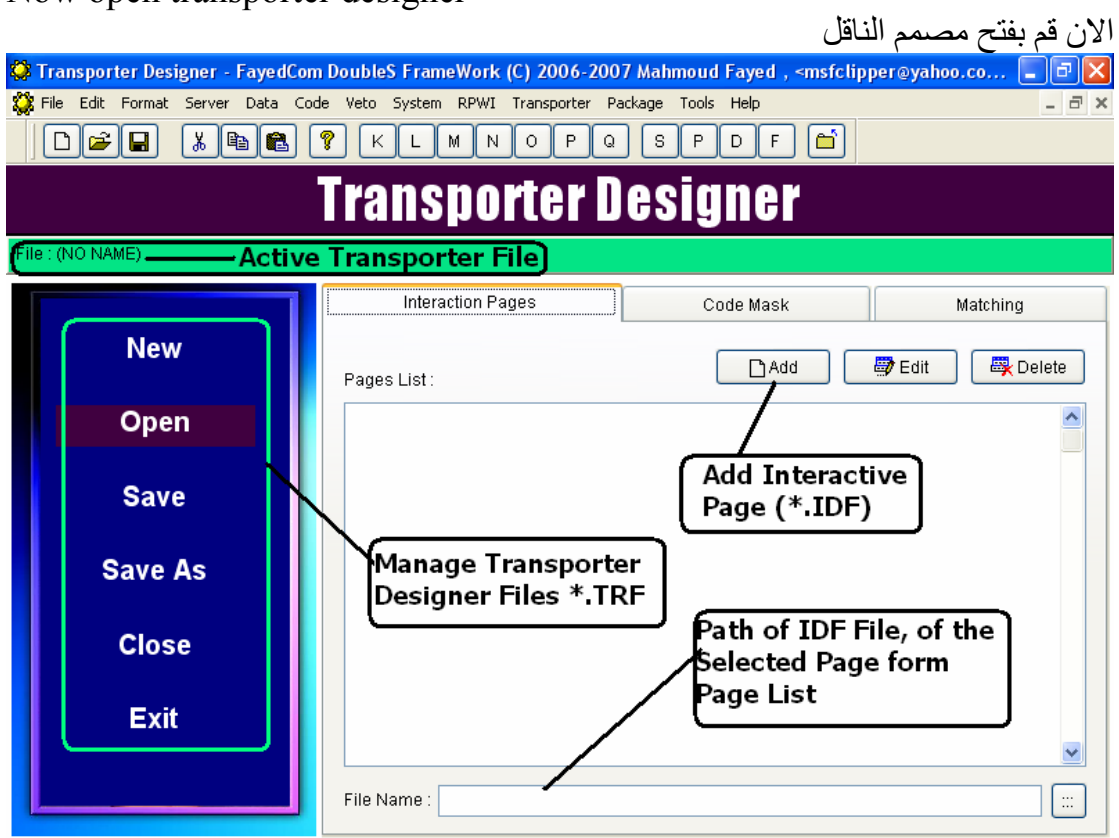

Now open transporter designer

transporter designer determine interaction pages, add interaction pages as you want.

مصمم الناقل یحدد صفحات التفاعل- یمكنك اضافة صفحات التفاعل حسبما ترید

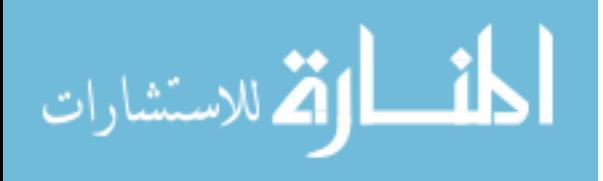

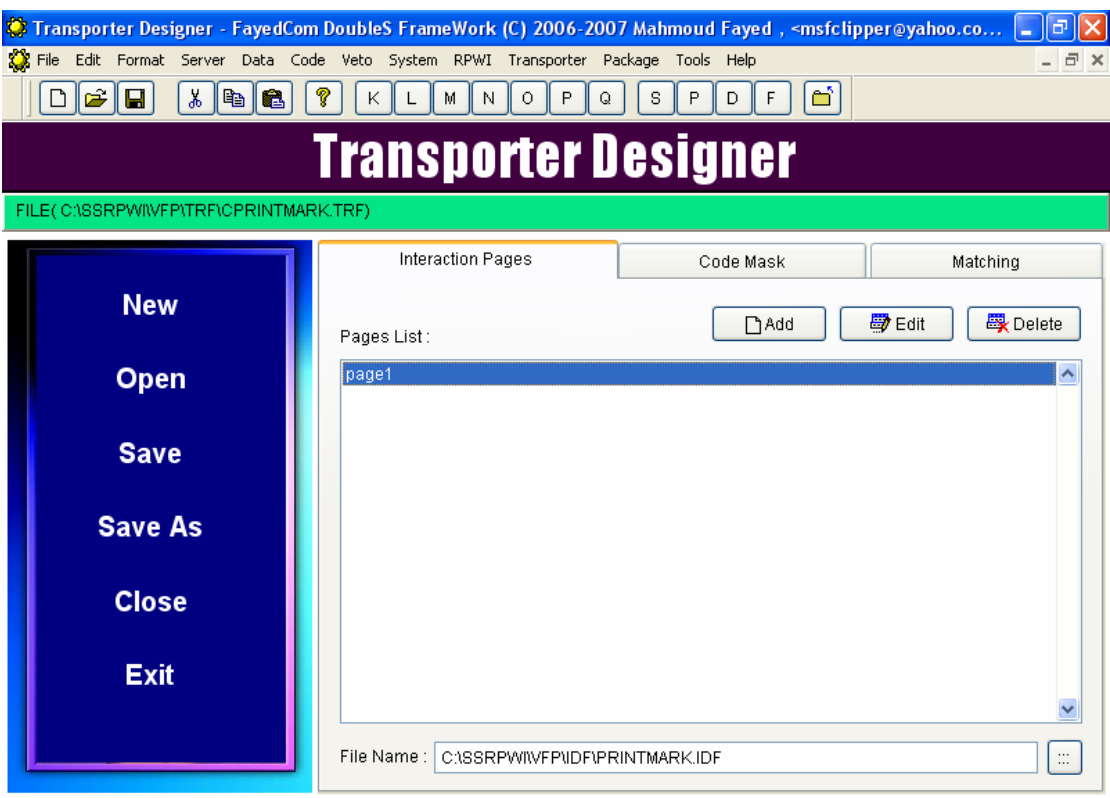

the code mask determine the generated code

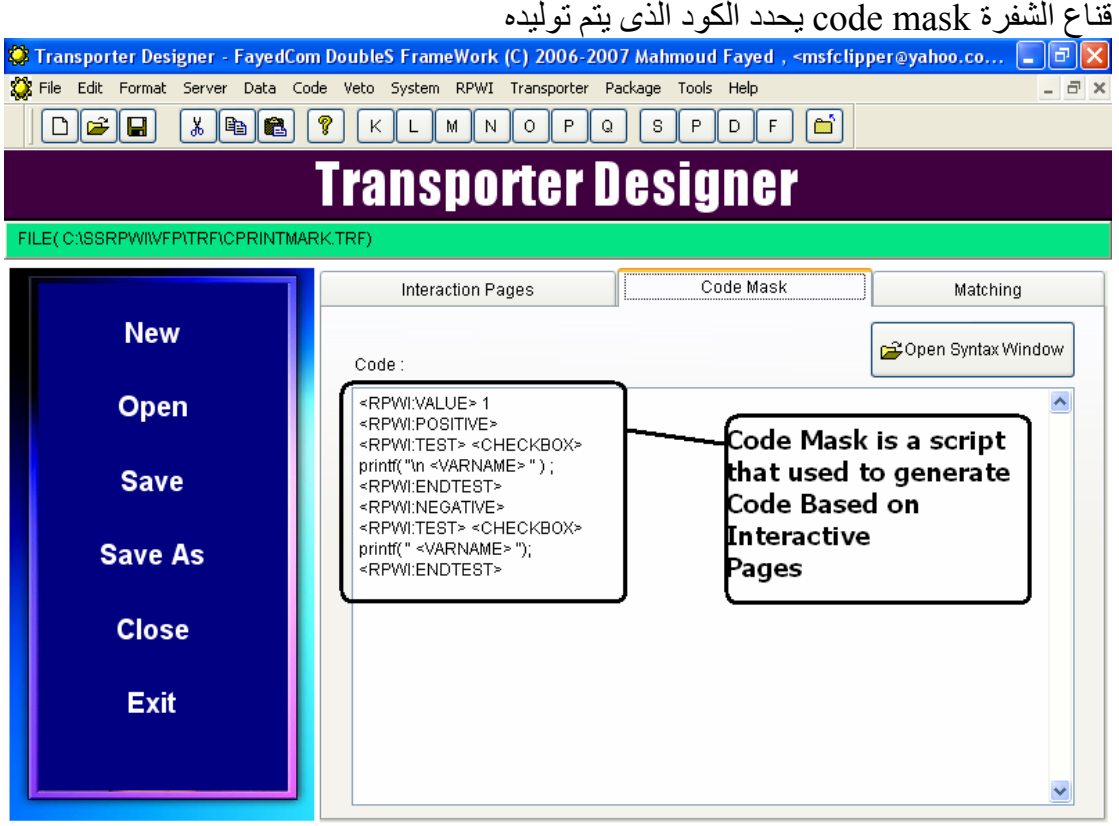

Rules to write Code Mask Script القوانين التى تحدد آتابة قناع الشفرة mask code

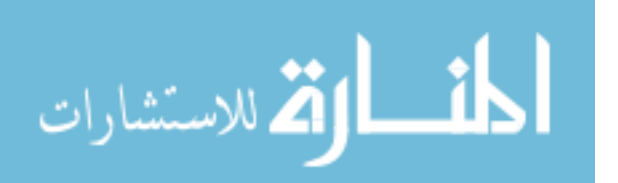

o Generated code is written directly o الكود الذى نرغب فى توليده یكتب مباشرة o Put variables between '<' and '>' , i.e. <variable name> o توضع المتغيرات بين علامتى اصغرمن واآبر من o <RPWI:POSITIVE> Generate code between <RPWI:TEST> and <RPWI:ENDTEST> if the result of the test is true یولد الكود داخل الاختبار TEST اذا آانت نتيجة الاختبار صحيحة o <RPWI:NEGATIVE> Generate code between <RPWI:TEST> AND <RPWI:ENDTEST> is the result of the test is false ■ بو لد الكو د اذا كانت نتيجة الاختبار غير سليمة o <RPWI:VALUE> determine that value that will compared with the value of the variable after <RPWI:TEST> , if the two values are typical , the test is true, and converse. یحدد القيمة التى سوف تقارن بمتغير من خلال الاختبار – اذا حدث تطابق یكون الاختبار سليم واذا لم یحدث تكون نتيجة الاختبار غير سليمة o <RPWI:INFORMATION> used to write text will be written in information tab of the step, in goal designer. o یستخدم لكتابة نص یوضع فى الجزء الخاص بمعلومات الخطوة داخل مصمم الاهداف o Nested <RPWI:TEST> and <RPWI:ENDTEST> is allowed. o یمكن السماح بعمل اختبار داخل اختبار o Textbox Variable , returns what is written inside the textbox without any delimiters o قيم المتغيرات القادمة من صفحات التفاعل توضع مباشرة بدون ان یضيف الناقل لها اى علامات o Checkbox Variable, returns 1 (Checked) or 0 (Not Checked) o مربع الفحص یعطى (١) لوآانت العلامة صح ویعطى صفر ولو لم یكن هناك علامة o Listbox Variable, may return list item (the select item) , or list item index (the selected item index) and this determined in the Interaction Designer, Default is List item index. o متغير قائمة العناصر ممكن ان یعطى العنصر المحدد او رقمه والحالة الافتراضية انه یرجع الرقم – ومن خلال مصمم التفاعل یمكن تغير ذلك

From the matching tab you can determine the pairs of variables between code mask variables & interaction pages variables.

من الجزء الخاص بالتوفيق یتم تحدید ازواج من المتغيرات بين متغيرات صفحات التفاعل ومتغيرات قناع الكود

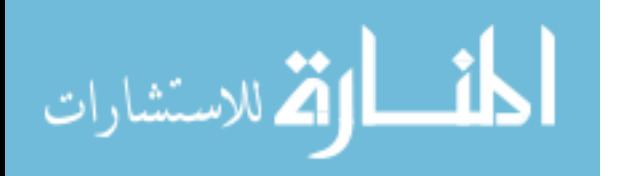
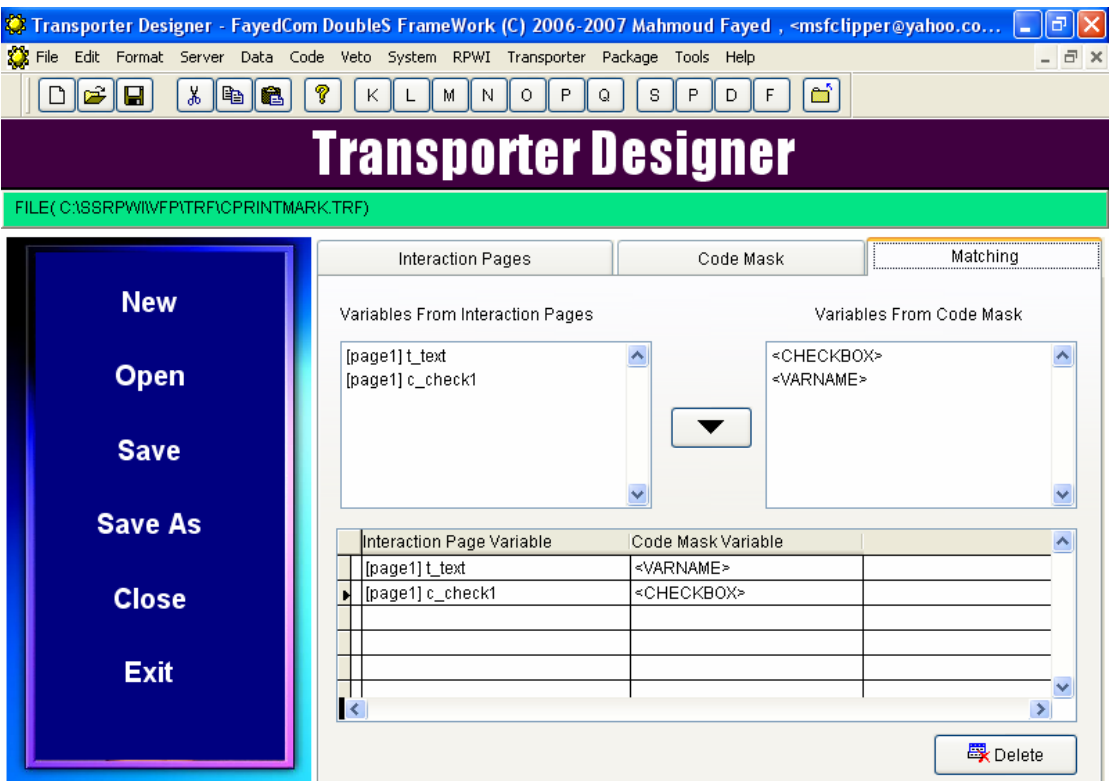

Transporter is component that can be plugged in Domain Tree So you can install it simply.

الناقل هو عبارة عن مكون یمكن ادخاله فى شجرة المجال ویمكنك تحميله بسهولة

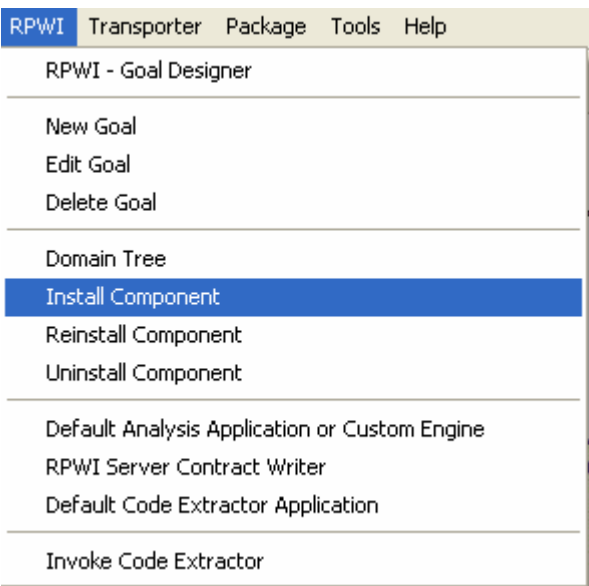

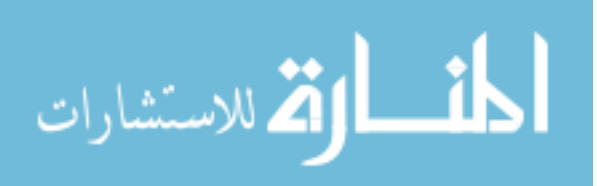

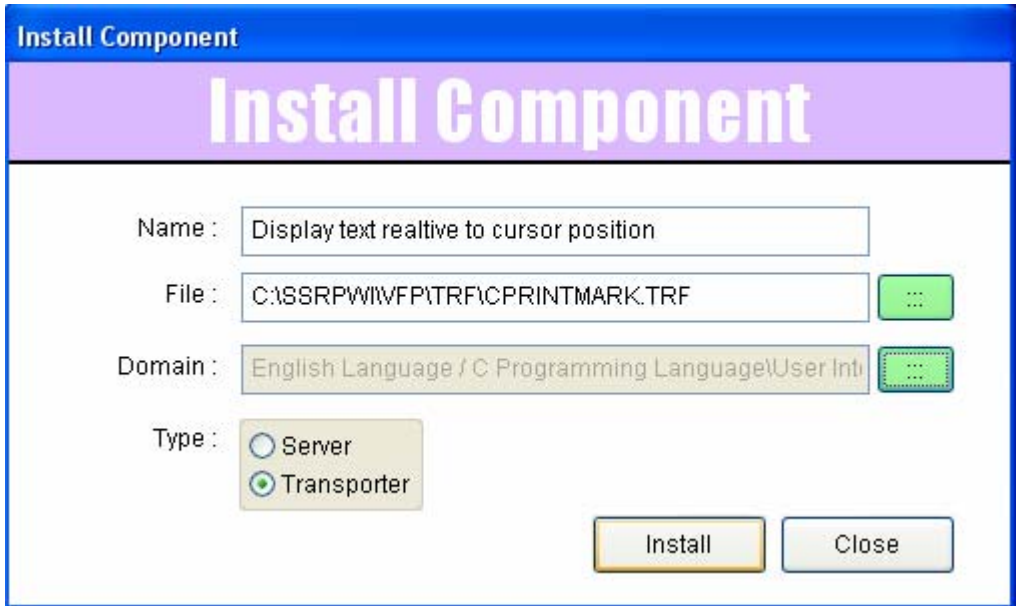

### You can reinstall any component at any time

یمكنك اعادة تحميل اى مكون فى اى وقت

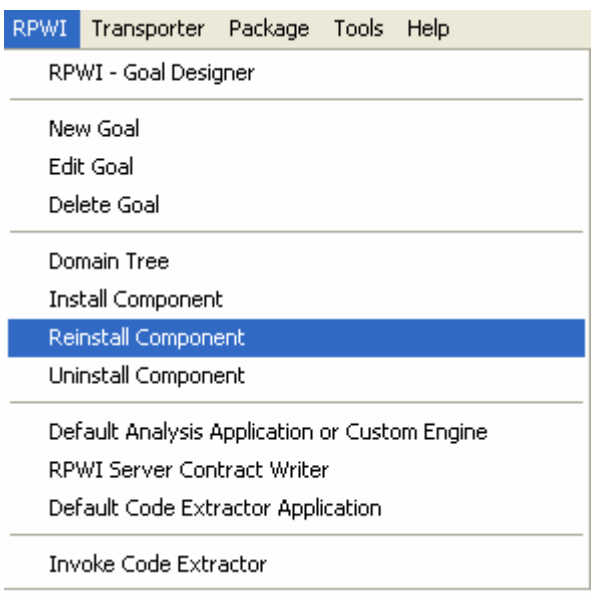

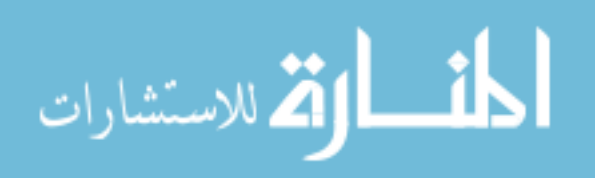

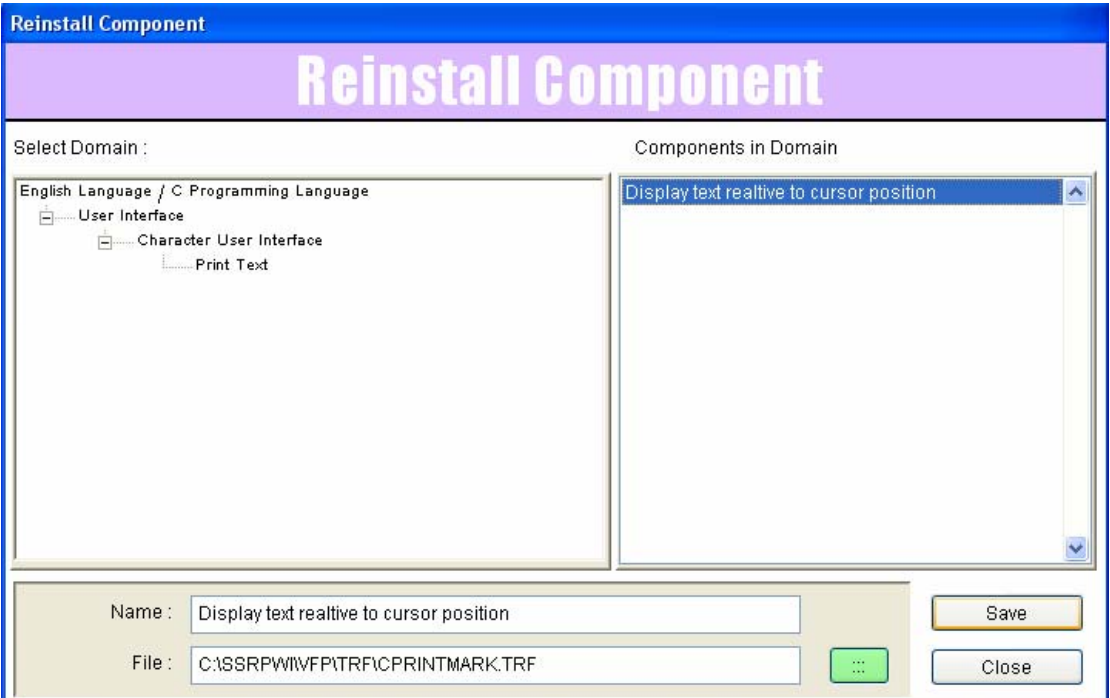

reinstallation enable you to change the name and the file of the transporter.

اعادة التحميل تمكنك من تغير اسم الملف واسم الناقل

Also you can uninstall the transporter at any time.

ایضا یمكنا ازالة اى ناقل فى اى وقت

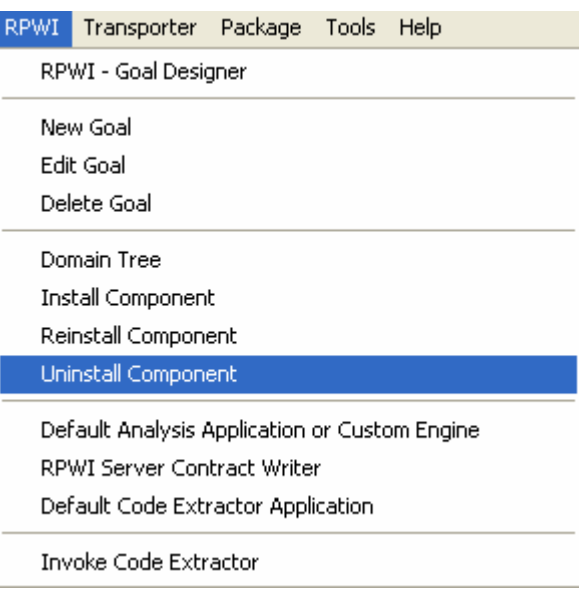

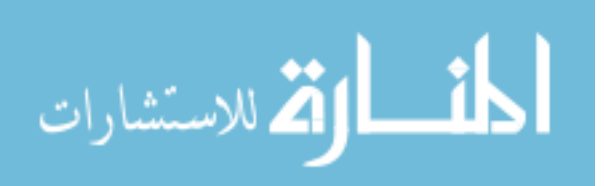

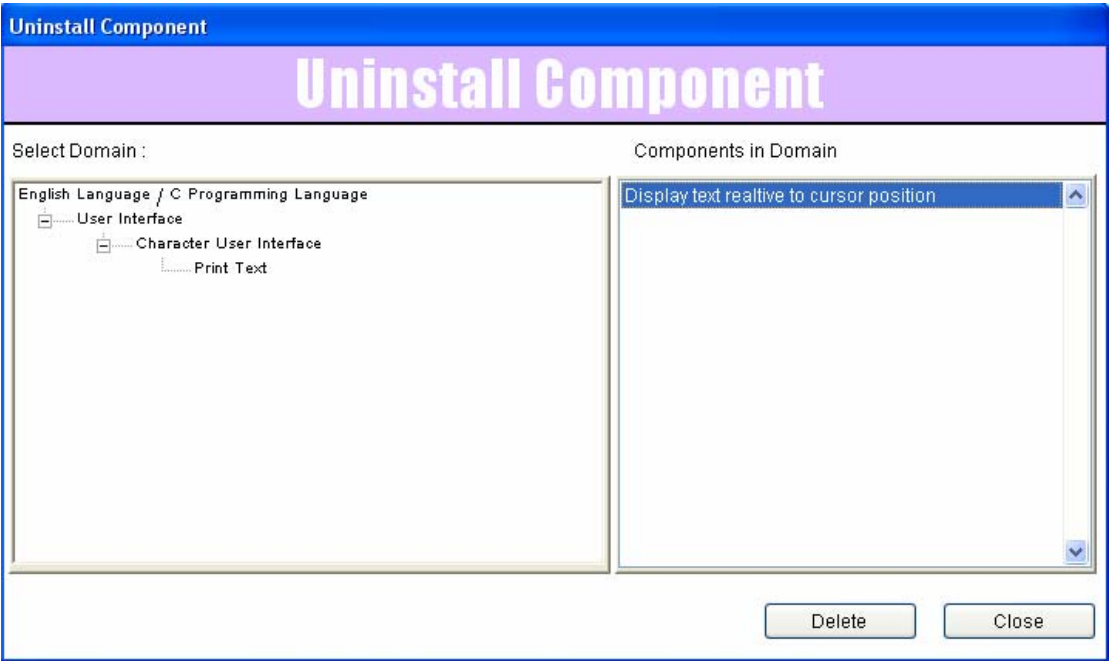

Domain tree can be saved as package so it can be installed at any time or ported to another user , remember that the package still require the components (Transporters & Servers) files because it's not embedded in the package , the package only store Domain Tree and installed Components details.

یمكنك حفظ شجرة المجال فى الحقيبة – ولكن تذكر ان الحقيبة تشترط وجود الخوادم والنواقل – فهى لاتتضمنهما بداخلها

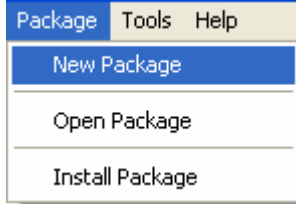

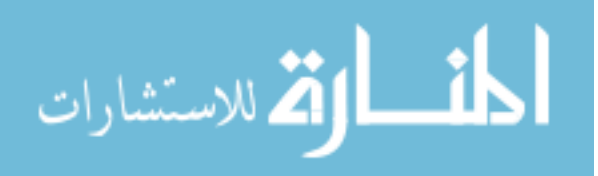

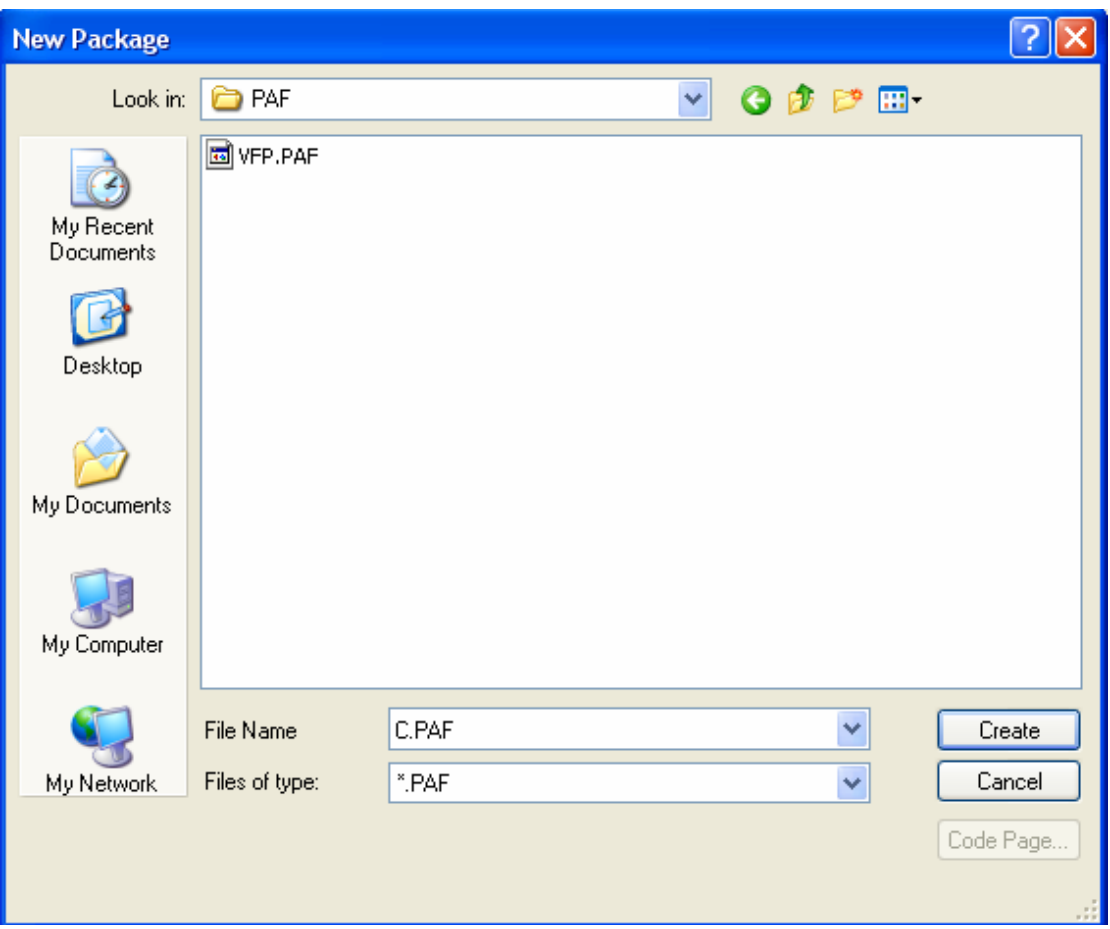

package files have the extension \*.PAF

ملفات الحقيبة تحمل الامتداد PAF

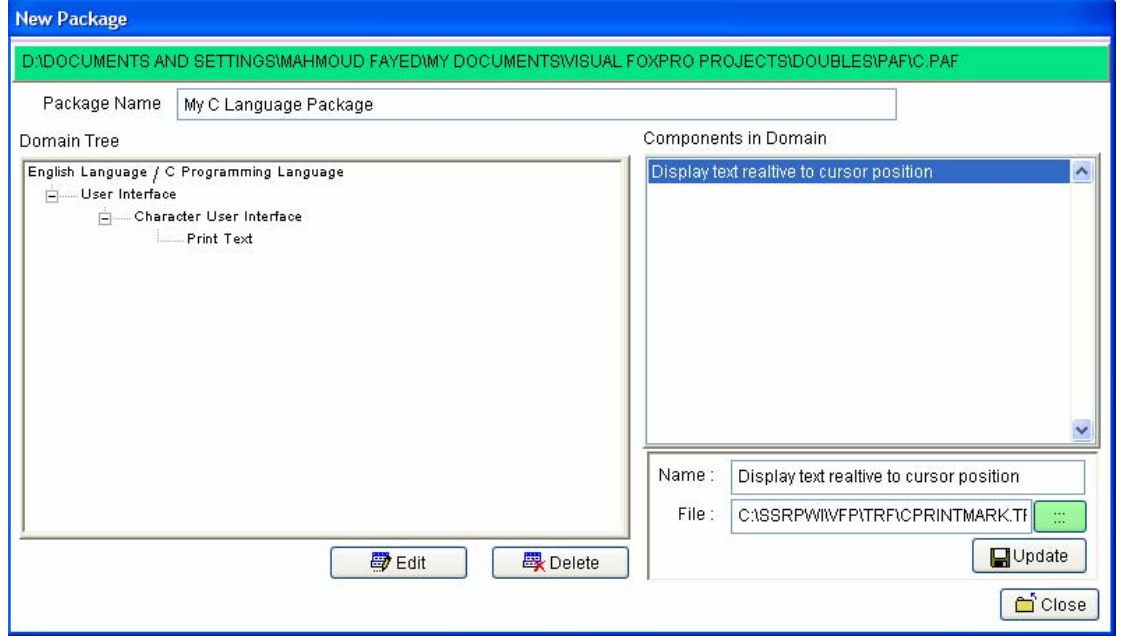

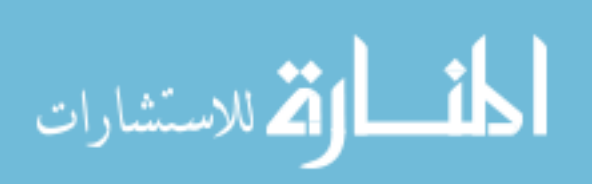

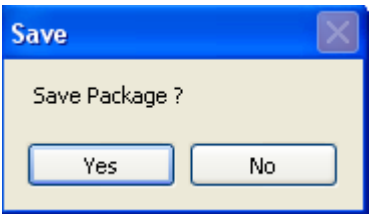

It's clear that when you create new package , its content is extracted from the domain tree. من الواضح الواضح انه لعمل حقيقة جديدة فانها تستخرج من شجرة المجال حقيق من شجرة المجال حقيق من شجرة المجال حقيق<br>من شجرة المجال حقيقة جديدة المجال حقيق المجال حقيق المجال حقيق المجال حقيق المجال حقيق المجال حقيق المجال حقيق

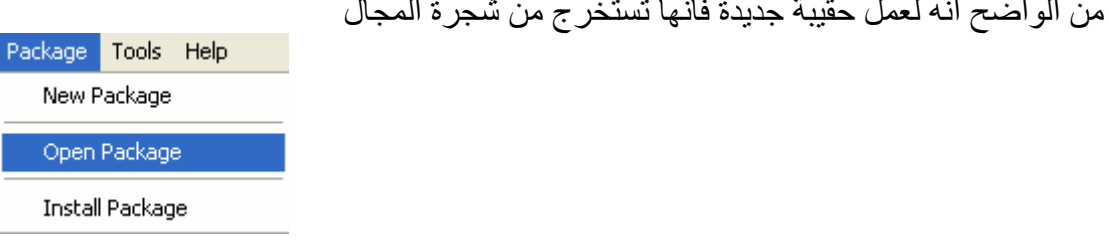

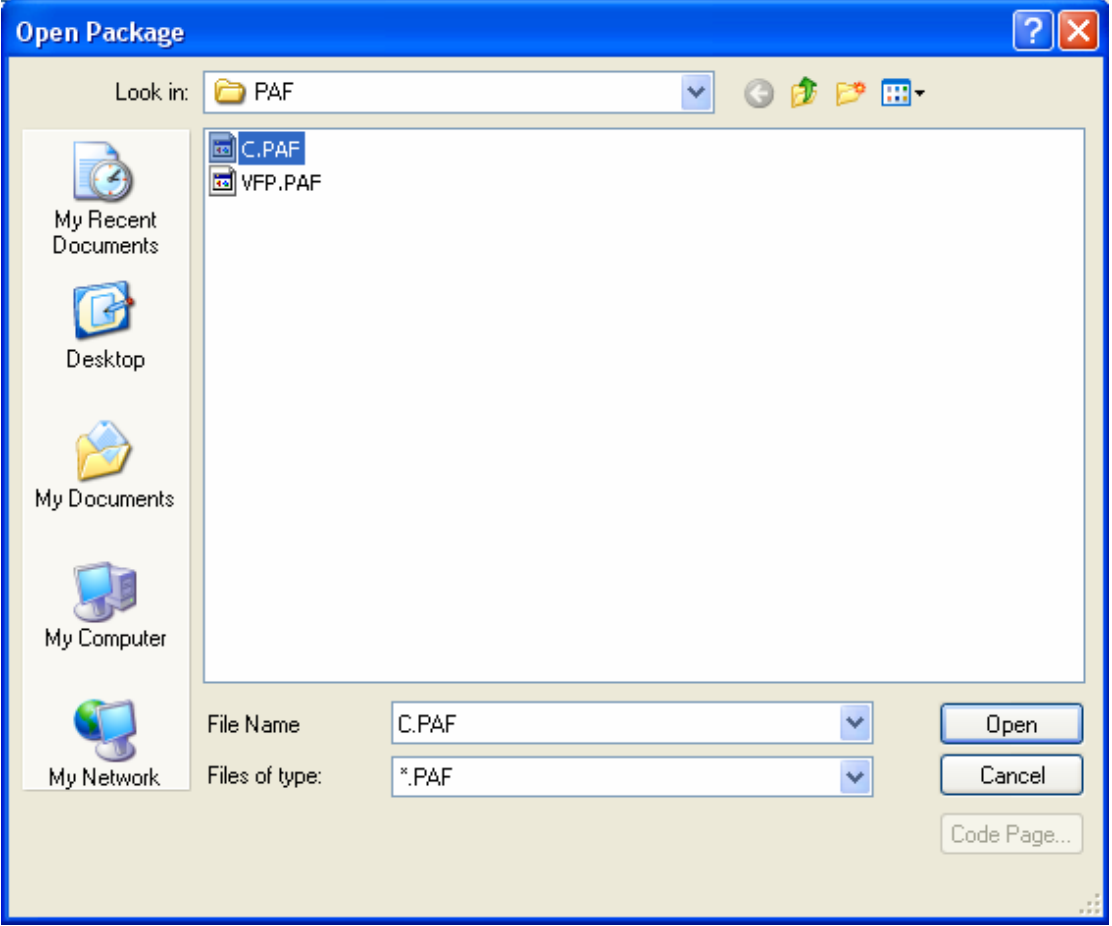

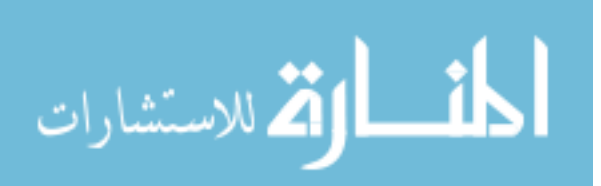

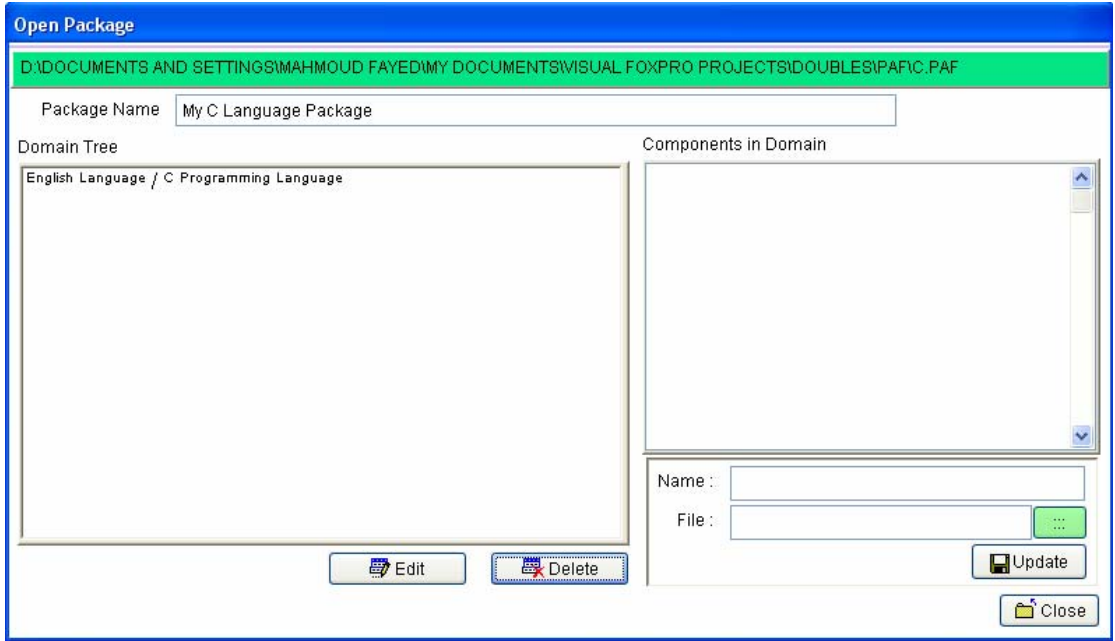

You can open package at any time, change domain tree, reinstall components

یمكنك فتح الحقيبة فى اى وقت وتغيير شجرة المجال – واعادة تحميل المكونات You can install any package at any time.

یمكنك تحميل الحقيبة فى اى وقت

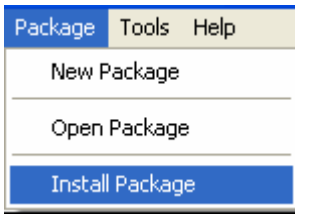

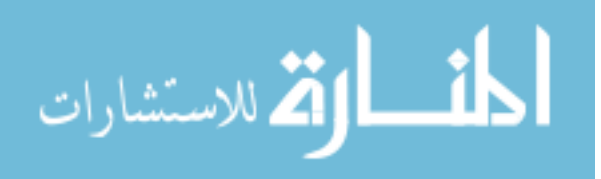

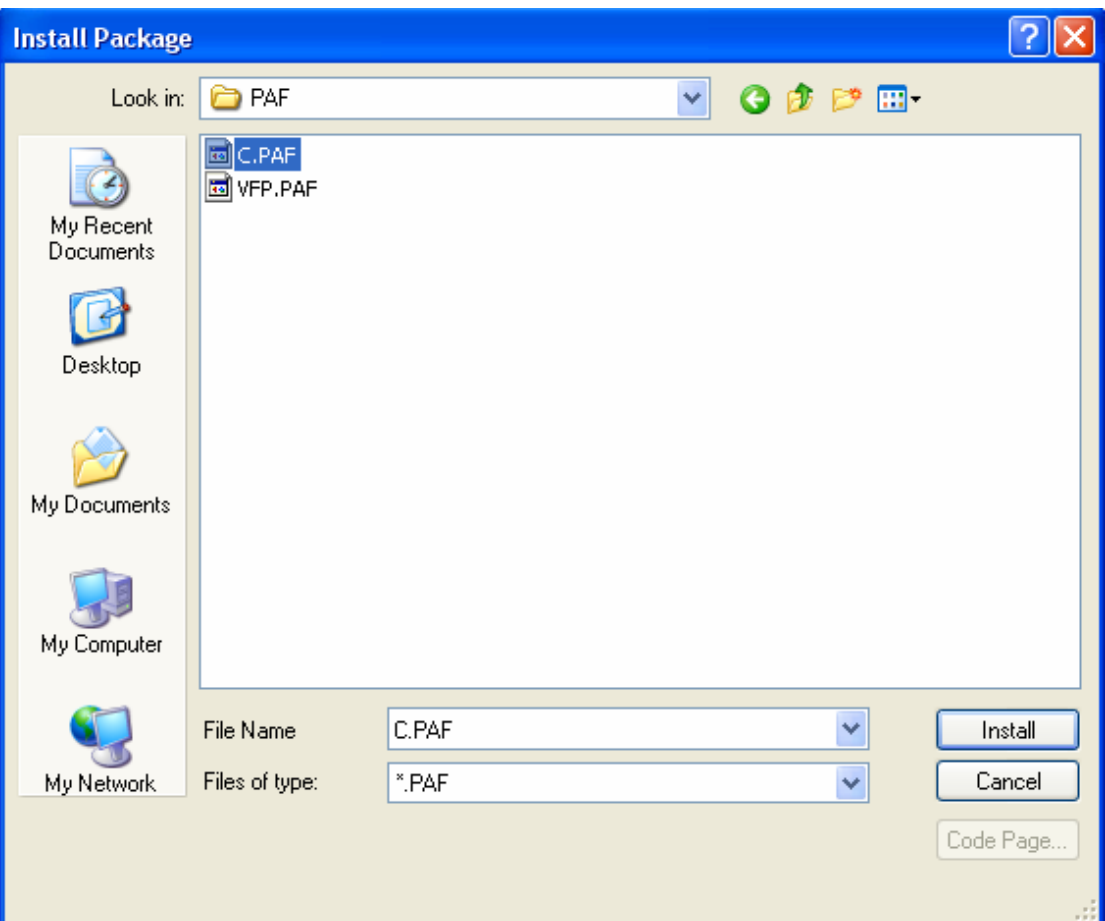

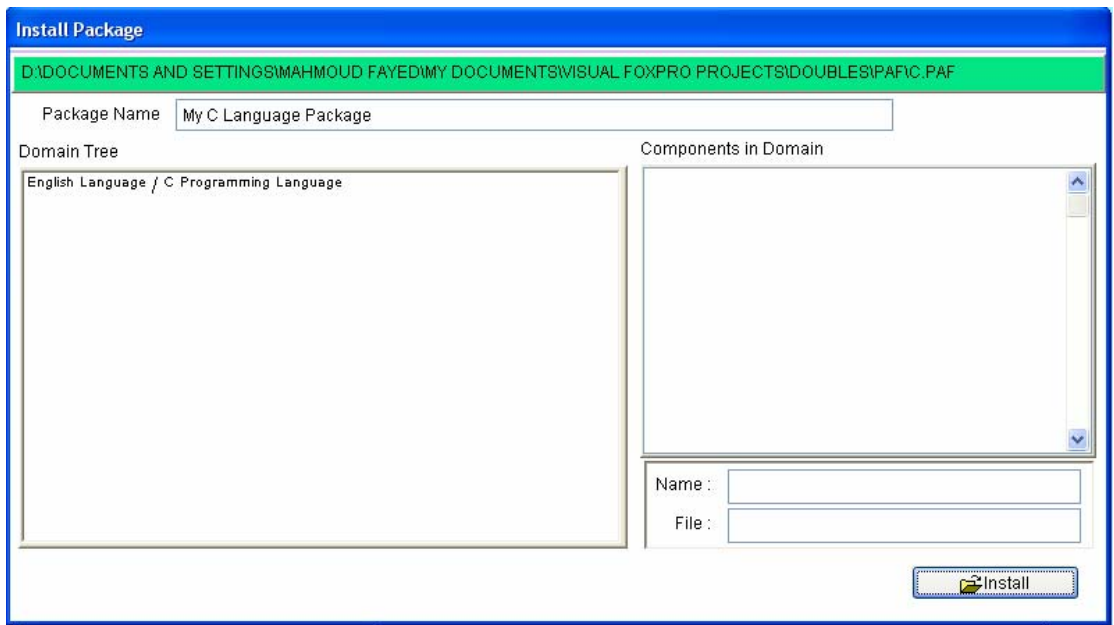

In transporter you need to write the generated code, so it's helpful to have Syntax files that help you write Generated code with the same format فى الناقل انت بحاجة لكتابة الشفيرة التى یتم توليدها لذلك لدیك ملفات القواعد النجویة التى تساعدك على كتابة الشفرة بنفس الشكل

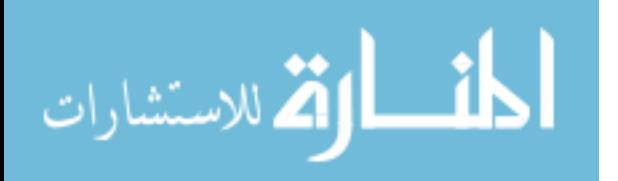

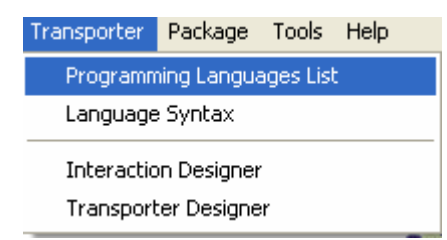

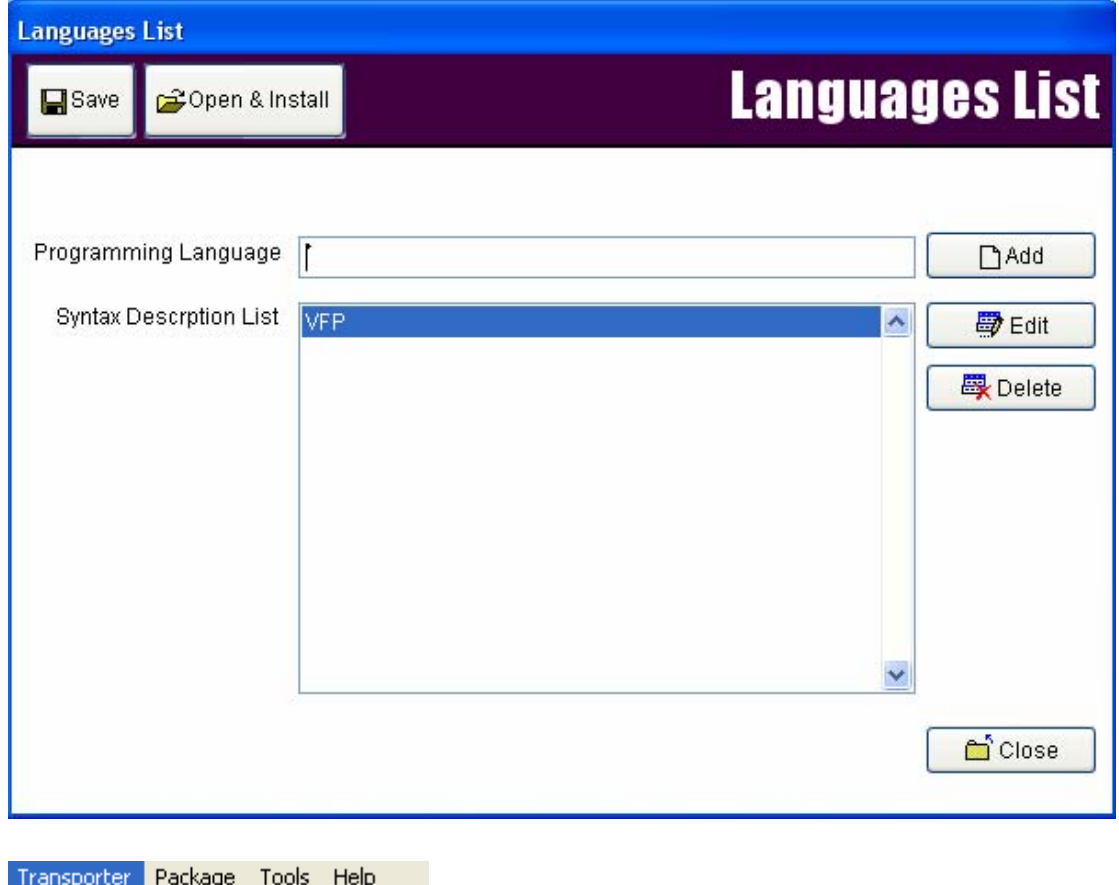

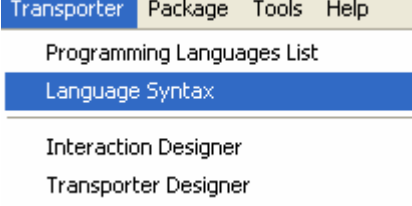

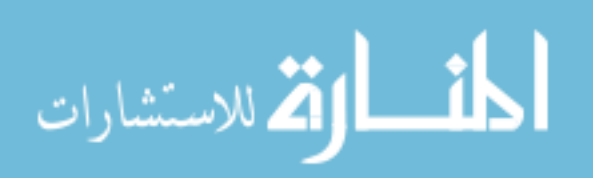

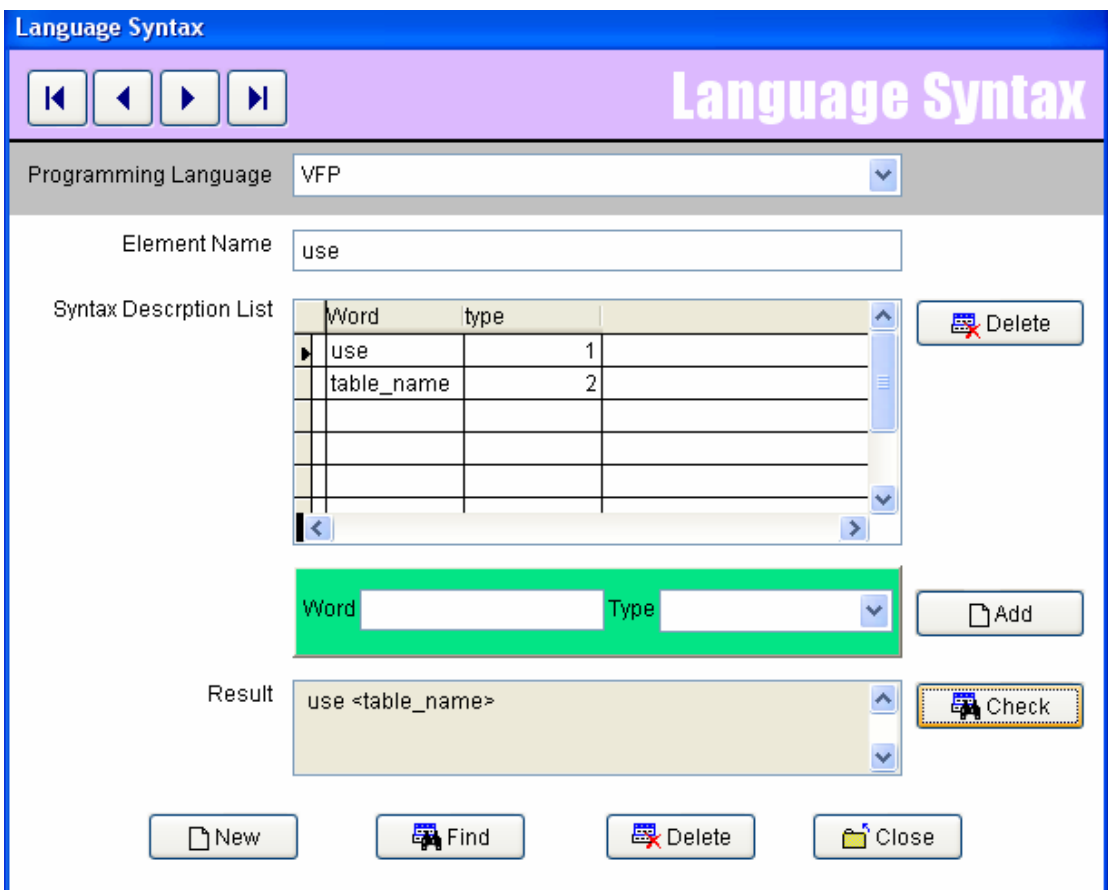

The Question now, what about the Server?

السوال الان – ماذا عن الخادم ؟

The Server gets its input from the analysis application as text files For default analysis application the input is a 1.txt, a 2.txt, a 3.txt  $\&$ a\_4.txt

ان الخادم یحصل على الدخل فى صورة ملفات تنتج من التطبيق المسئول عن تحليل البيانات وهذه الملفات هى اربعة ملفات

The output from the server to goal designer is 3 text files O\_code.txt, o\_ana.txt & o\_inf.txt

الخرج من الخادم عبارة عن ثلاث ملفات نصية یرجعها الى مصمم الاهداف

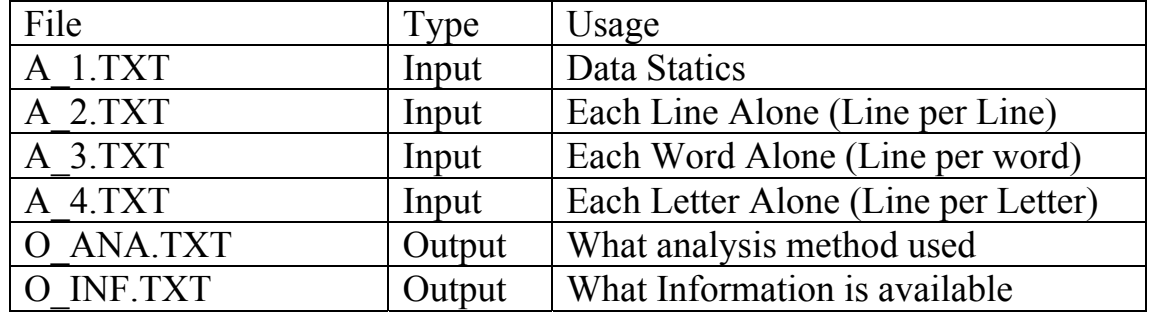

#### RPWI SERVER , Input/Output Files

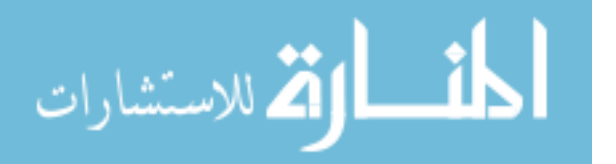

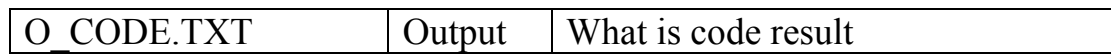

You can write RPWI Server using any programming language you know or like, also its good idea to use DoubleS Technology for this simple job. یمكنك كتابة خادم البرمجة بدون كود باى لغة برمجة تعرفها او تحبها ولكن یفضل استخدام نمط البرمجة الخادم الممتاز لهذه المهمة البسيطة

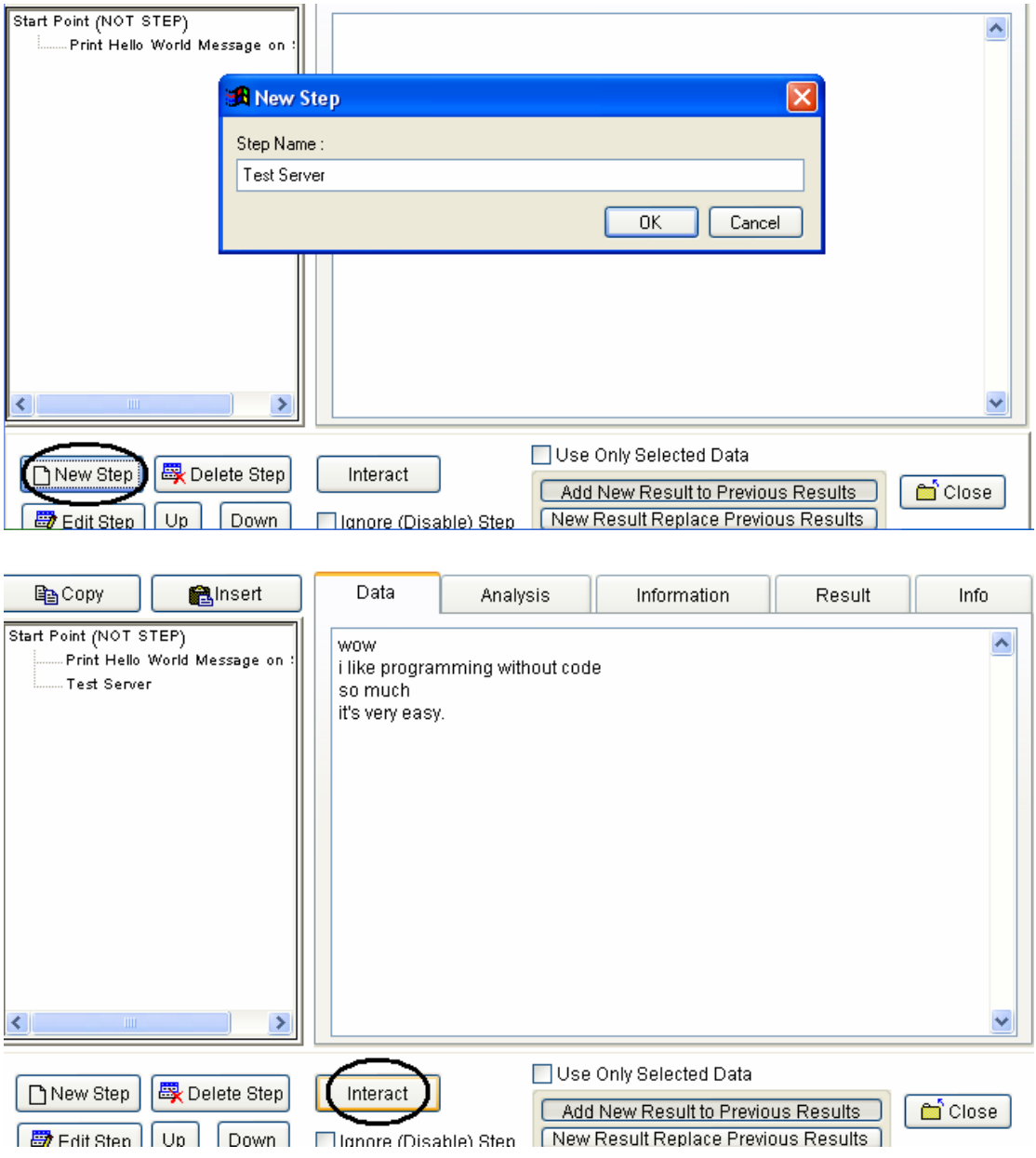

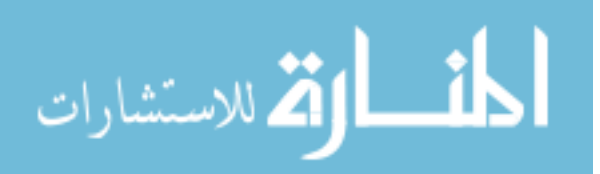

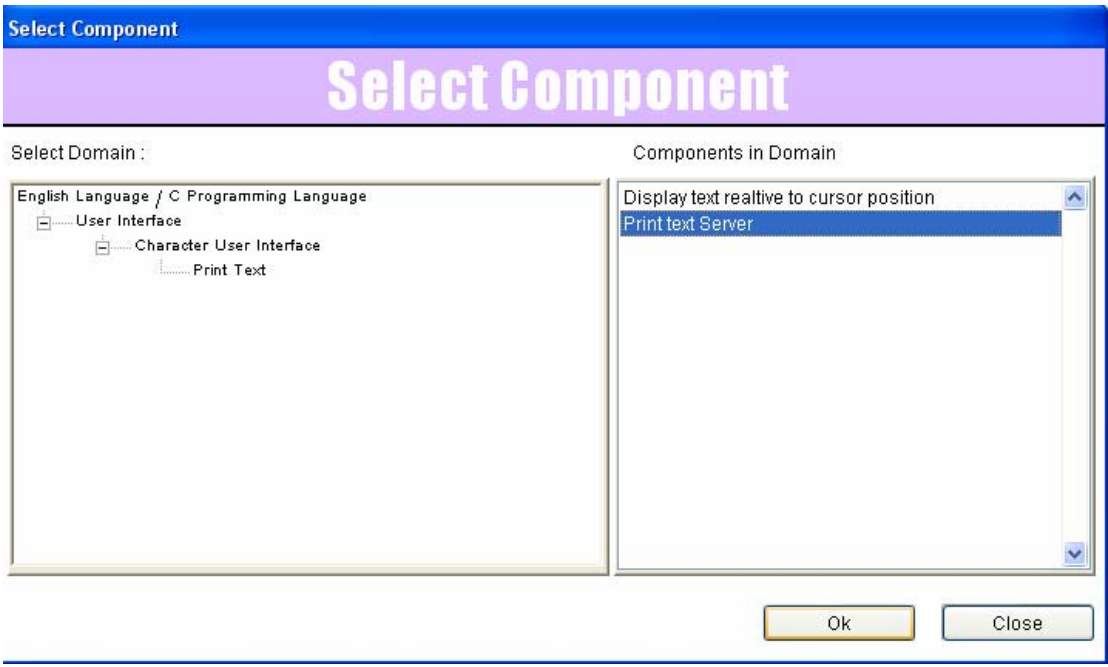

Server is component can be installed in Domain Tree. الخادم هو مكون یمكن تحميله فى شجرة المجال

Server Passport is used to know the details of the server under usage like Server Name, Purpose, Author, Supported human Languages, Supported programming languages and License

جواز سفر الخادم یستخدم لمعرفة تفاصيل الخادم تحت الاستخدام مثل اسم الخادم والغرض منه والمولف – واللغات الانسانية التى یدعمها – ولغات البرمجة – ورخصة الاستخدام

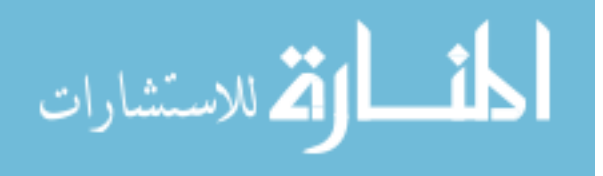

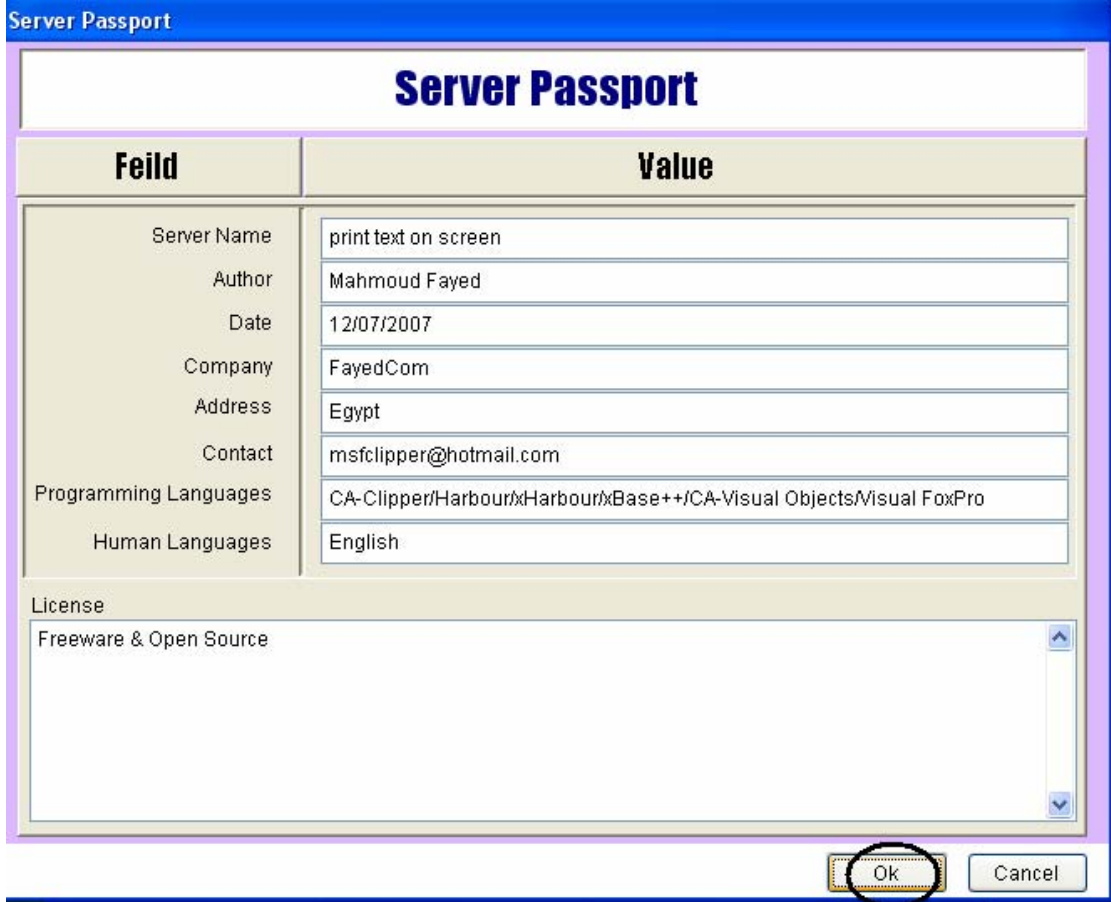

click "ok" button, to continue

اضغط زر OK لكى تستمر

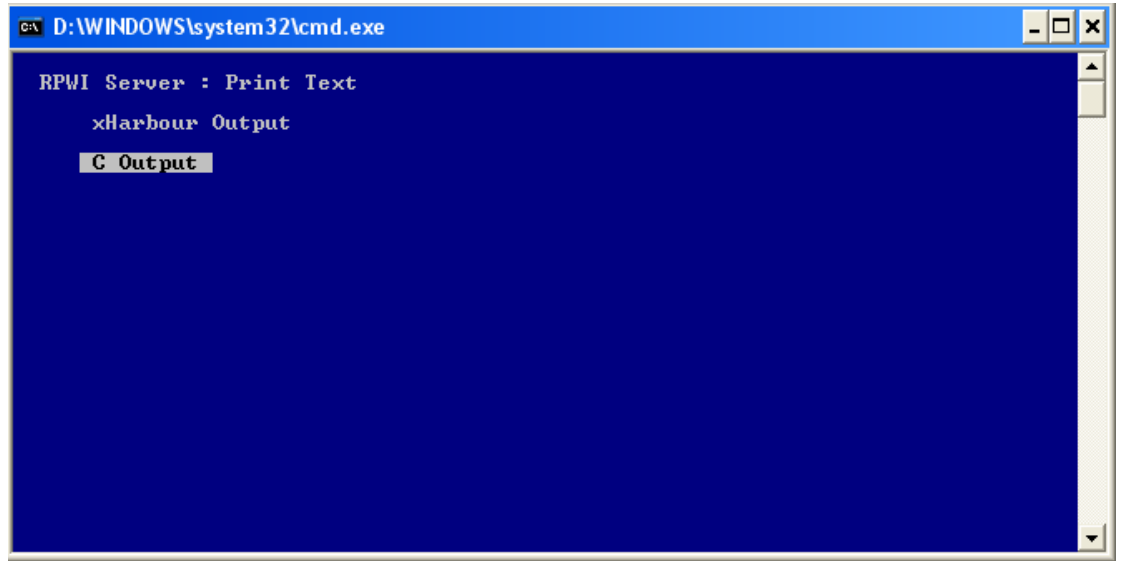

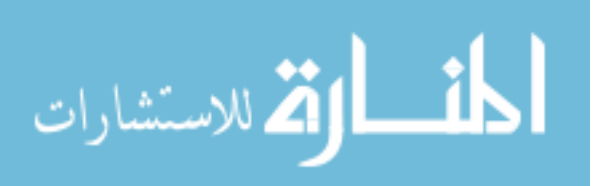

### Goal : Hello World Program

# **E** Goal Designer

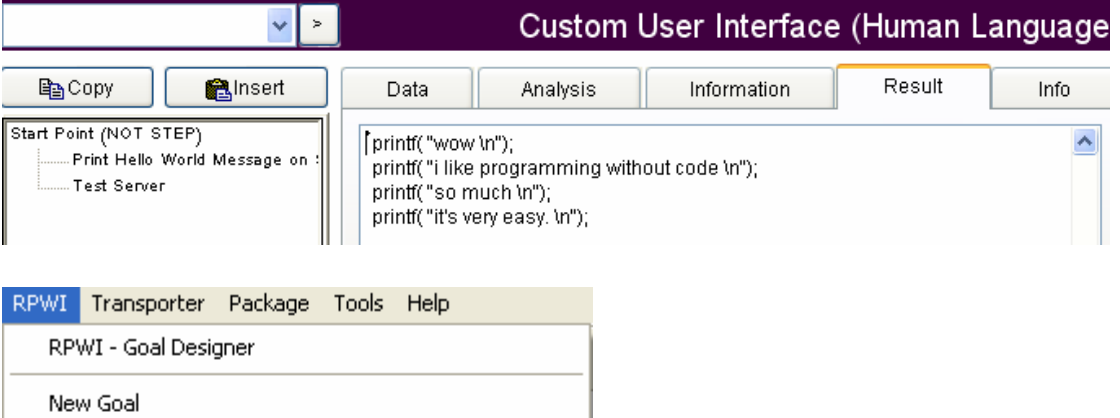

Edit Goal

Delete Goal

Domain Tree

Install Component

Reinstall Component

Uninstall Component

Default Analysis Application or Custom Engine

RPWI Server Contract Writer

Default Code Extractor Application

Invoke Code Extractor

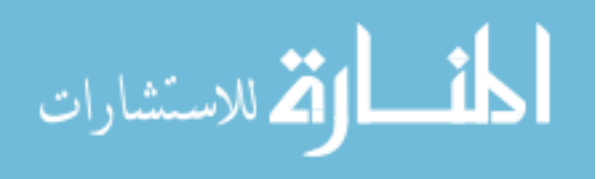

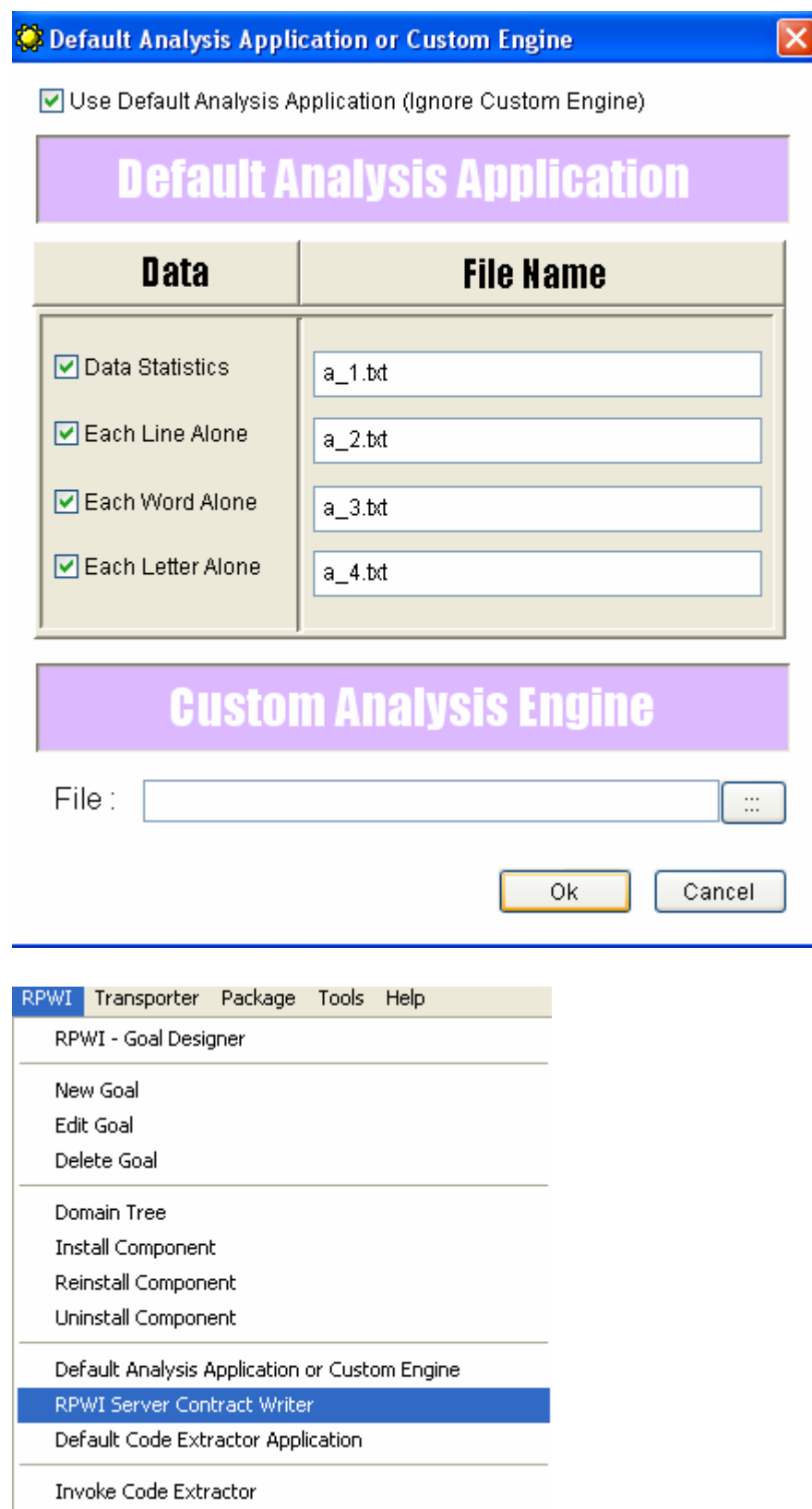

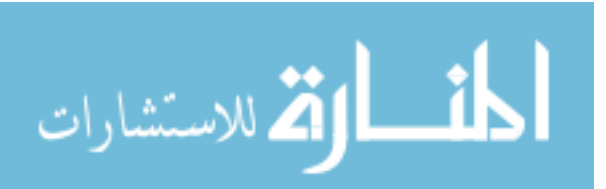

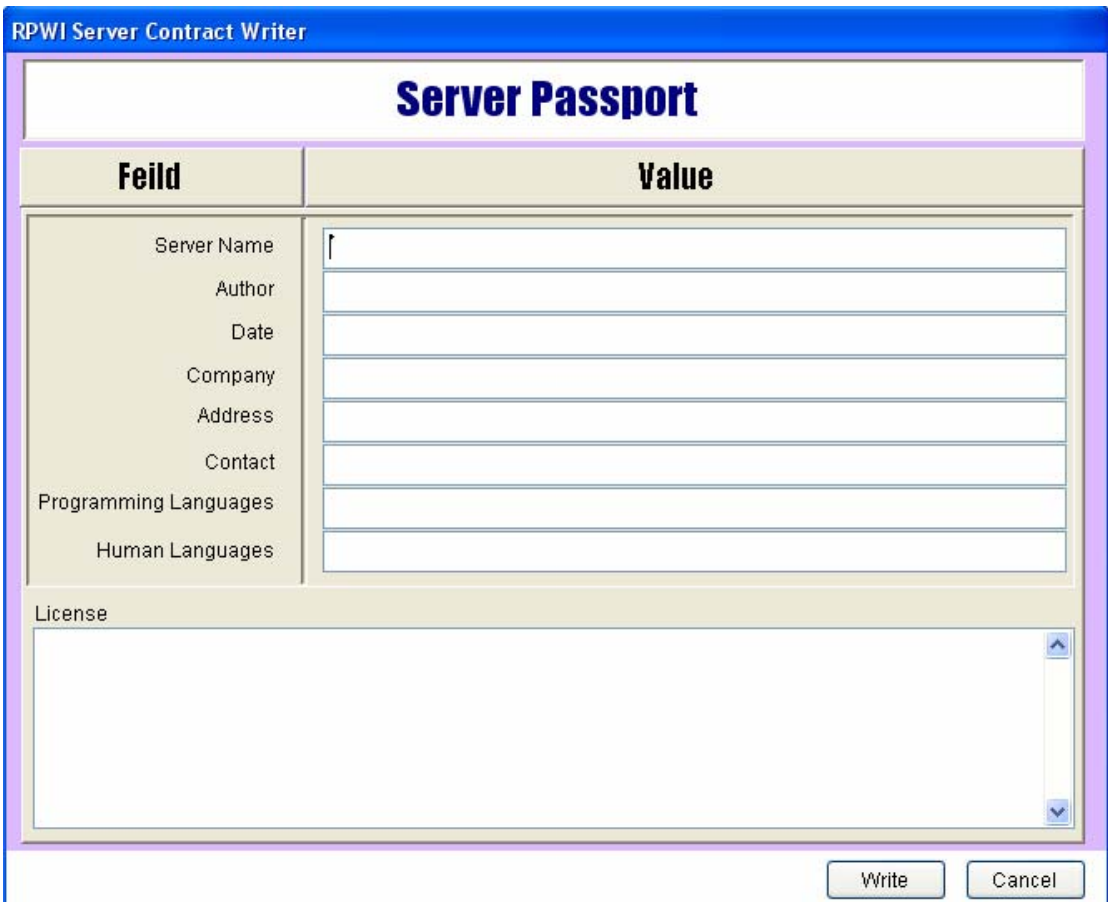

You can Describe your server as you want, then click "Write" Button to save the description in Server Passport File \*.SPF , but be sure that the name of the "Server Passport File" is the same as the name of the RPWI Server Application \*.EXE

یمكنك وصف الخادم كما ترید فى جواز السفر الذى یتم حفظه فى ملف یحمل اسم ملّف التطبيق ً الخاص بالخادم ولكن بامتداد SPF بدلا من EXE

For example:

If the RPWI Server Application is: "MyServer.EXE" Then the passport file must be: "MyServer.SPF"

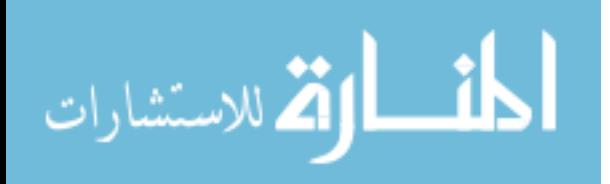

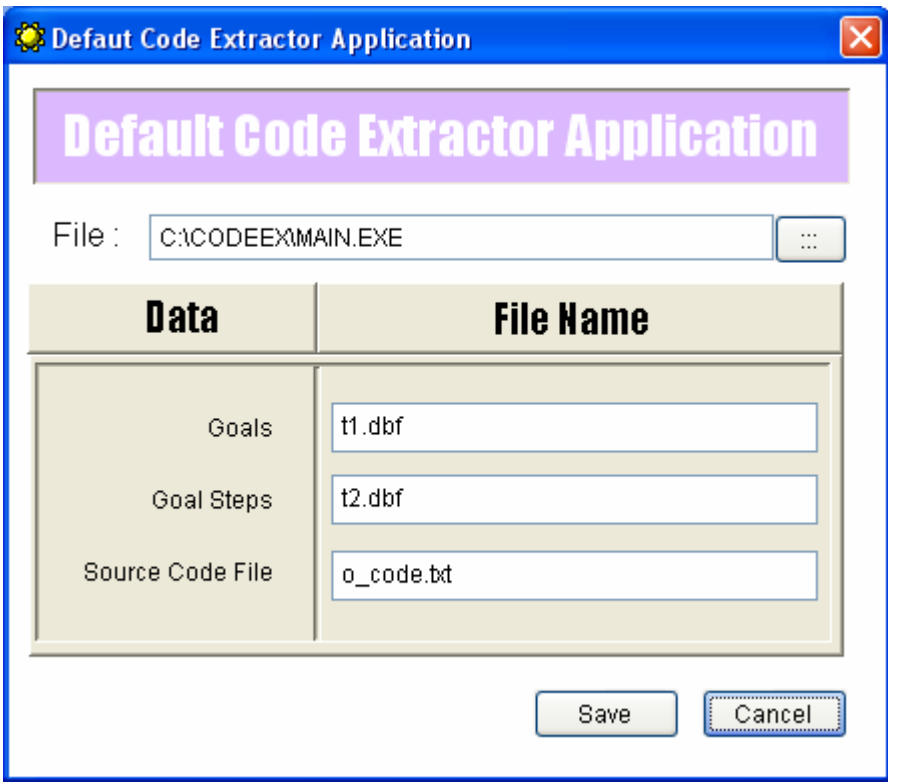

## **Organizing Component Files**

تنظيم ملفات المكونات

In path C:\SSRPWI المسار فى

There is folder for each programming language

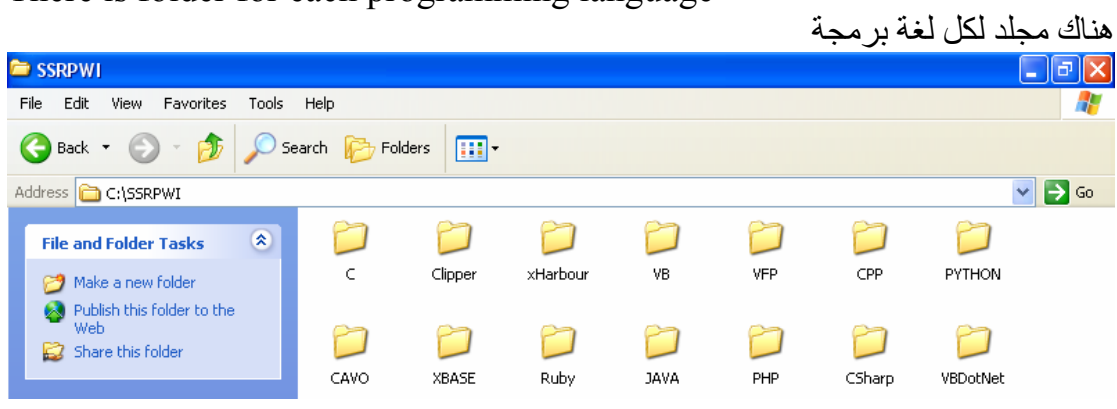

Each folder contains four sub folders

آل مجلد یشمل اربعة مجلدات فرعية

تطبيقات خوادم البرمجة بدون آود Servers o Contains RPWI Servers Applications ملفات الصفحات التفاعلية IDF o Contains Interactive Pages ملفات الصور BMP o Contains bitmap files used by Interactive Pages

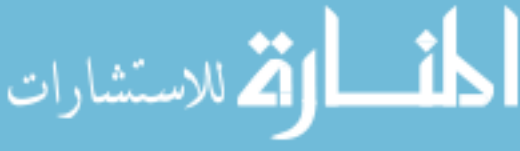

ملفات الناقل TRF

o Contains Transporter Files

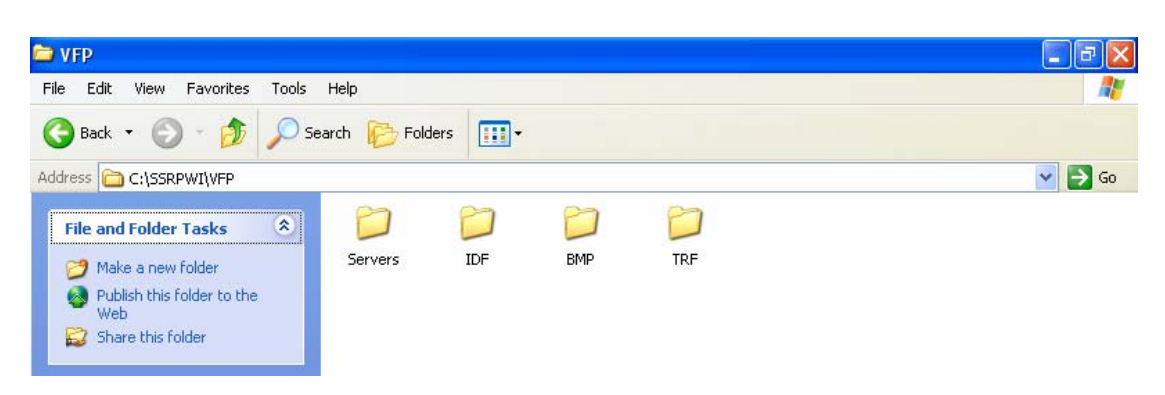

Each Interactive Page represented by two files FILENAME.IDF File & FILENAME.FPT File.

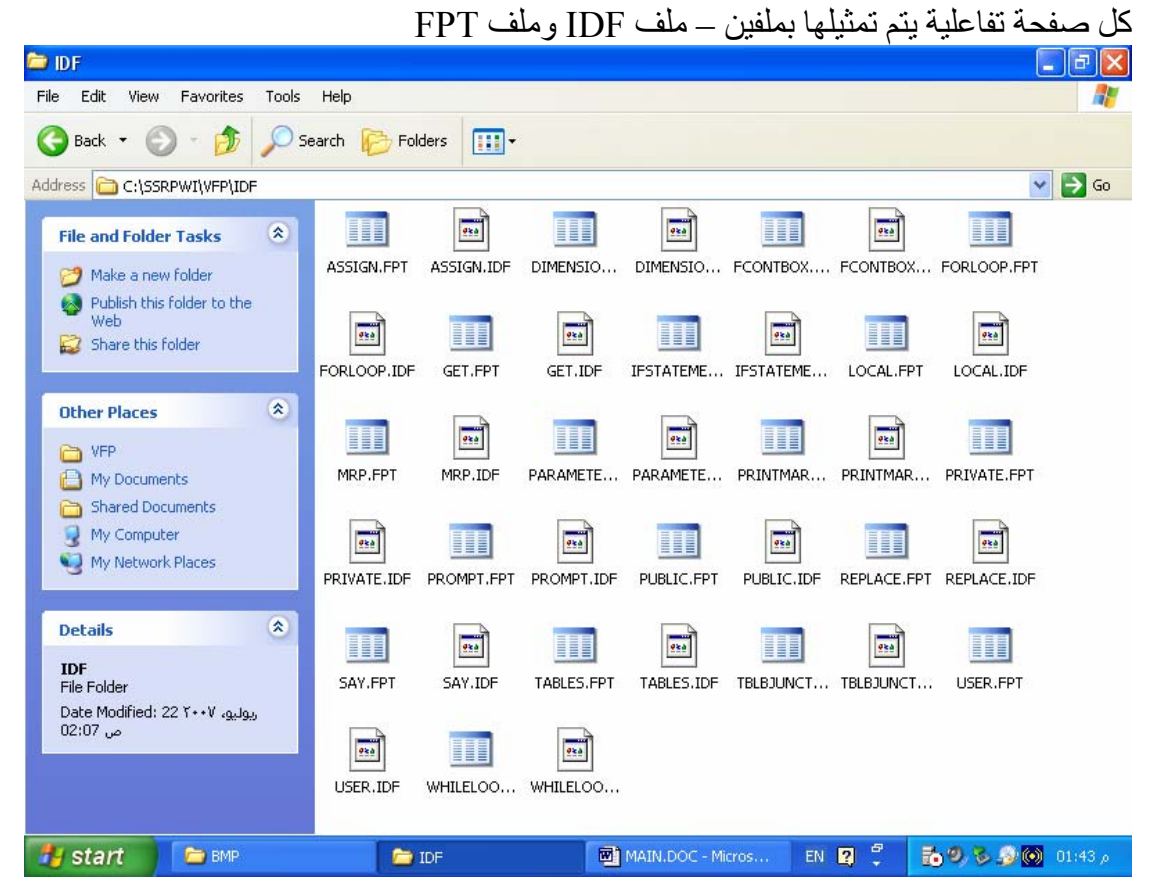

Each Transporter represented by two files FILENAME.TRF File & FILENAME.FPT

آل ناقل یمثل بملفين – ملف TRF وملف FPT

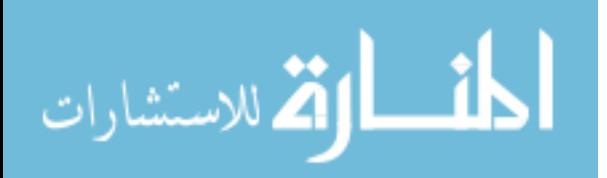

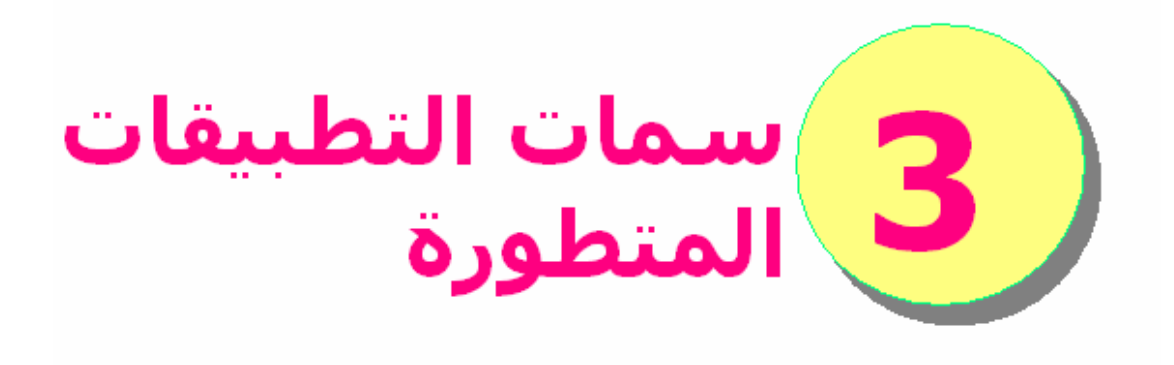

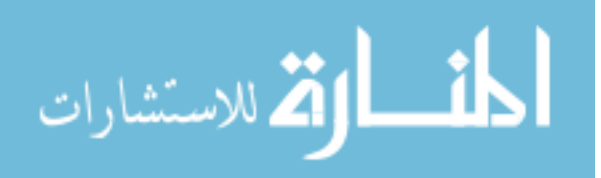

www.manaraa.com

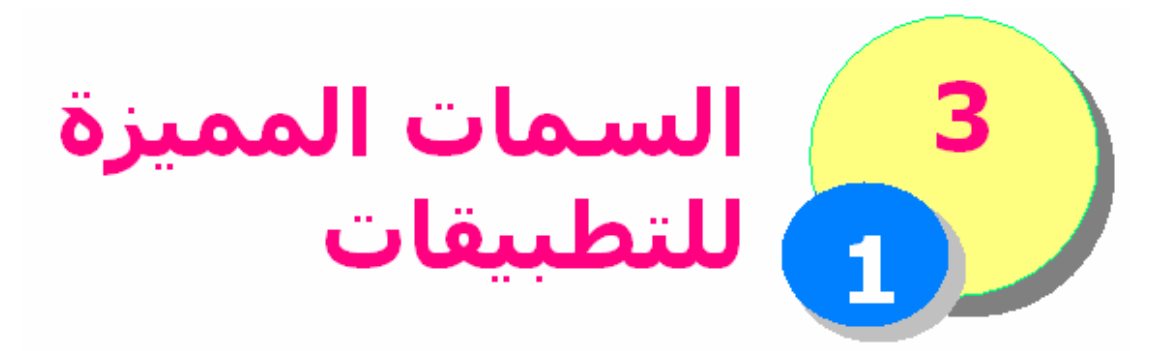

سبق لنا وان اوضحنا الفرق جيدا بـين التطبيقـات والـنظم – وهـذا الباب يهدف الـى اسـتعراض السـمات المميـزة للتطبيقـات ليبـين مدى سهولة برمجة وتطوير هذه النوعية من البرمجيات – ثم بعـد ذلك يعود الكتاب للحديث من جديـد عـن الـنظم ويسـتعرض ادوات برمجة النظم – ومن ثم يتطرق الى فن برمجة النظم.

## **بخصوص تطبيقات قواعد البيانات**

آما نعلم ان تطبيقات قواعد البيانات ليست آلها بسيطة – بل يندج بعضها تحت مصطلح التظم حيث تكون الحاجة الى الابتكار – اما بخصوص التطبيقات فهى مصنفة الى ثلاثة انواع تطبيقات تعمل على جهاز واحد Applications Desktop تطبيقات للشبكة المحلية Application Based-Server o حيث يتم عمل مشارآة Share لملفات البيانات تطبيقات الزبون الخادم Server-Client تطبيقات الانترنت applications Web والسمات الاساسية لهذه التطبيقات استخدام مـدير قاعـدة بيانـات DBMS يتـولى ادارة قاعـدة البيانات بحيث يعزل المبـرمج عـن آيفيـة تخـزين البيانـات الفعلى على اقراص التخزين – ويريحـك مـن التفكيـر فـى عمليـات تـداول البيانــات مـن الاضــافة والتعـديل والبحــث والحـذف – آمـا يقـدم ملامـح اخـرى آثيـرة مثـل السـرية والامان. استخدام واحهة للمستخدم قياسية تتوفر بصورة تلقائيـة من قبل ادوات التطوير – وقد توجـد مصـممات Designers ومعالجـــات Wizards تجعـــل عمليـــة تصـــميم واجهـــة المستخدم عملية فى غاية البساطة والمتعة

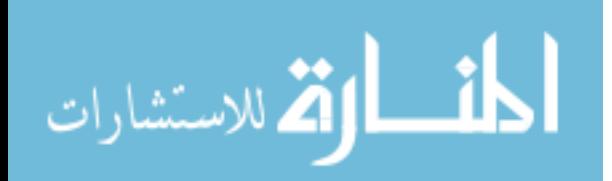

آـل مـاعلى المطـور او المبـرمج آتابـة اآـواد للـربط بـين واجهة المستخدم وقاعدة البيانات – ويكمن هنا دور نمـط البرمجــة مثــل (برمجــة الكائنــات – البرمجــة الهيكليــة – برمجة الخادم الممتاز) احيانـات قـد توجـد ادوات تـوفر علـى المطـور او المبـرمج عملية كتابة الكود حيث يتم الربط بين واجهة المسـتخدم وقاعدة البيانات بصورة مباشرة

وفيما يلى صور لاحد تطبيقات قواعد البيانات والذى يقوم بادارة المؤسسات التجارية (المبيعات + المخازن + الموظفين ) وهو من برمجة مؤلف الكتاب – باستخدام 2SP 9 FoxPro Visual

ونلاحظ الاهتمام بمظهر التطبيق – لان عملية برمجة التطبيقات اصبحت لا تستغرق وقتا – مما يسمع بالاهتمام بالمظهر.

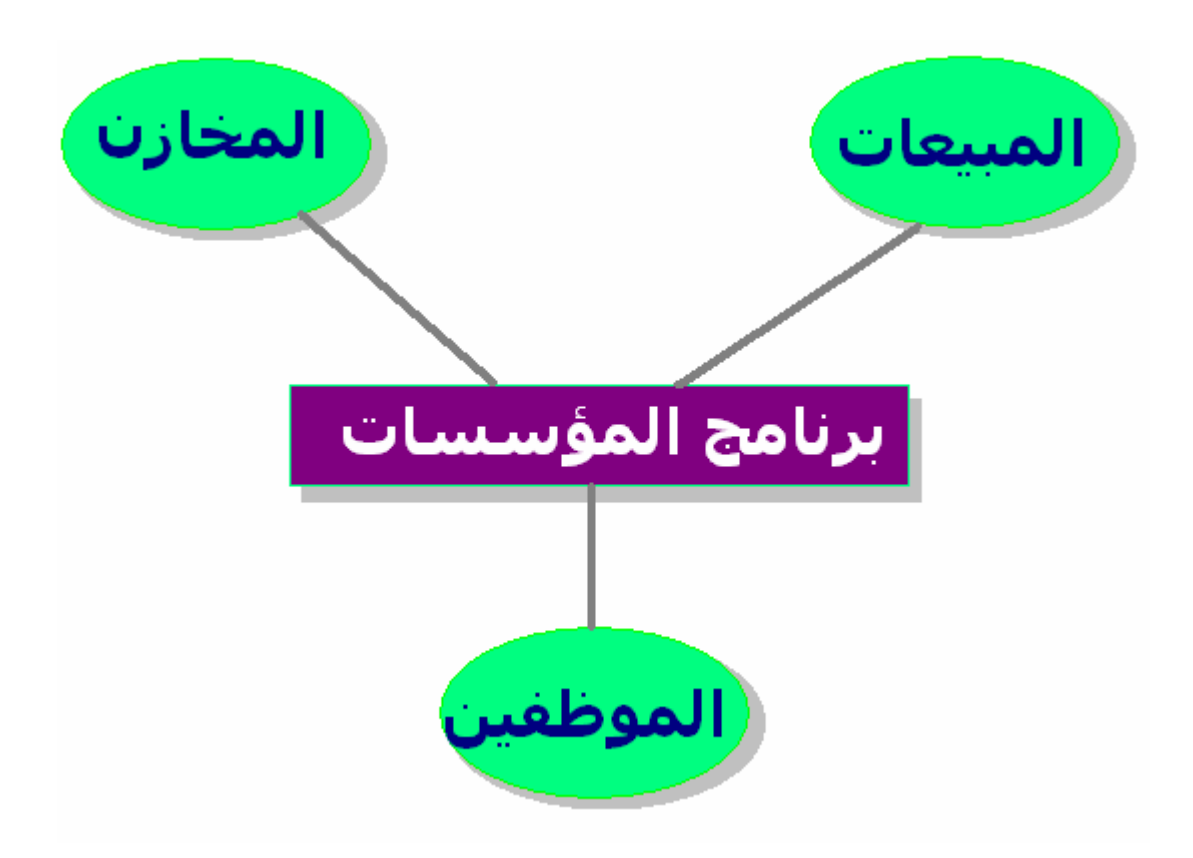

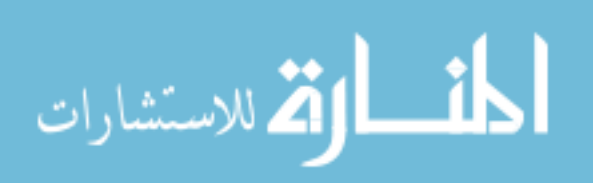

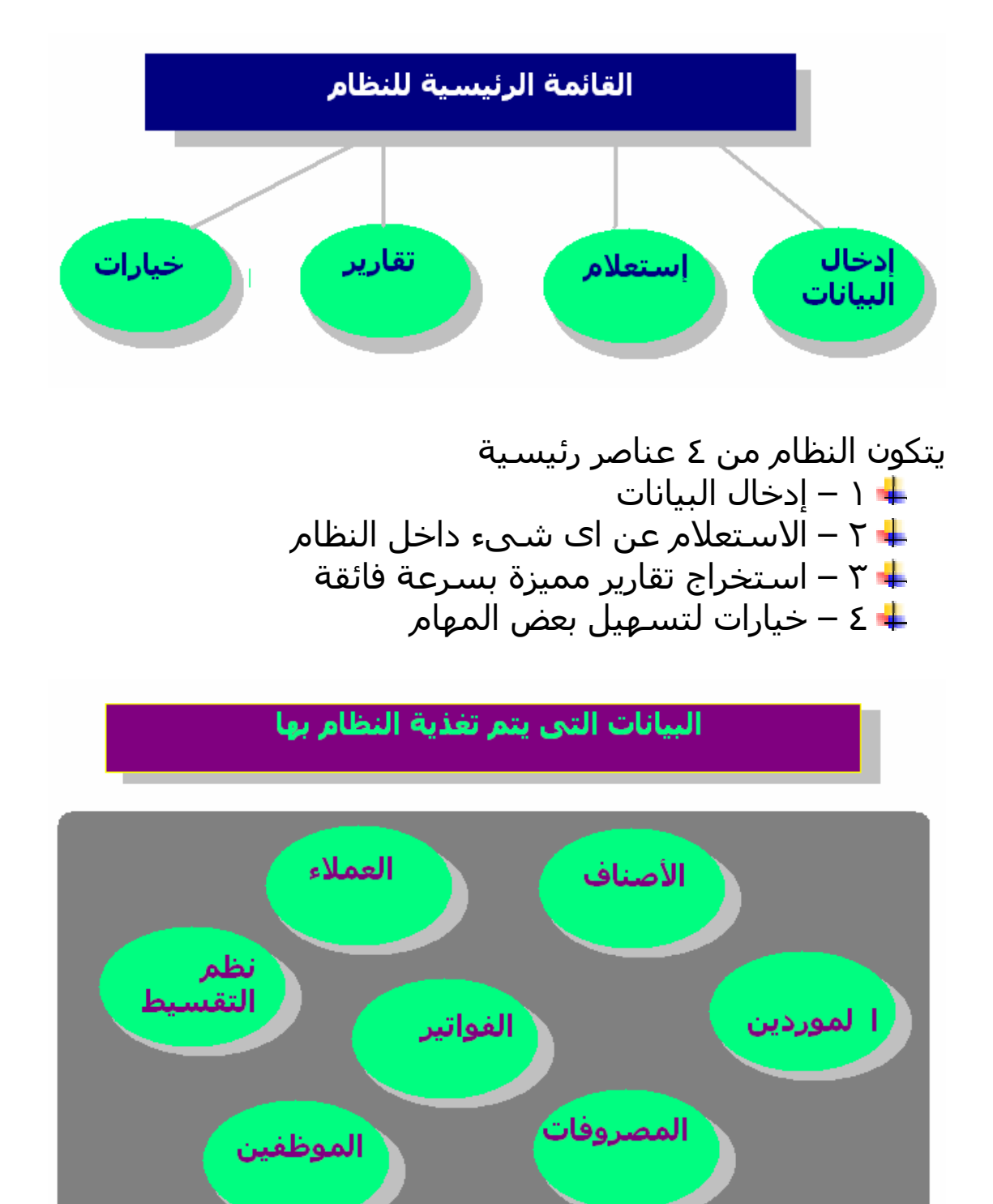

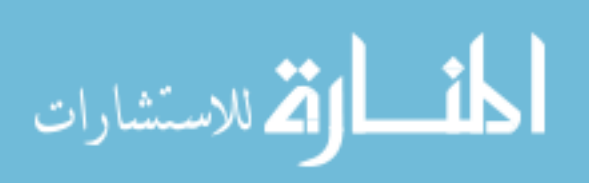

فى اى برنامج فى العالم – قبل الحصـول علـى النتـائج المطلوبـة لابد من تغذيـة البرنـامج بالبيانـات ويقـدم البرنـامج اسـهل الادوات لكى يتم تسجيل البيانات بمنتهى المروتة.

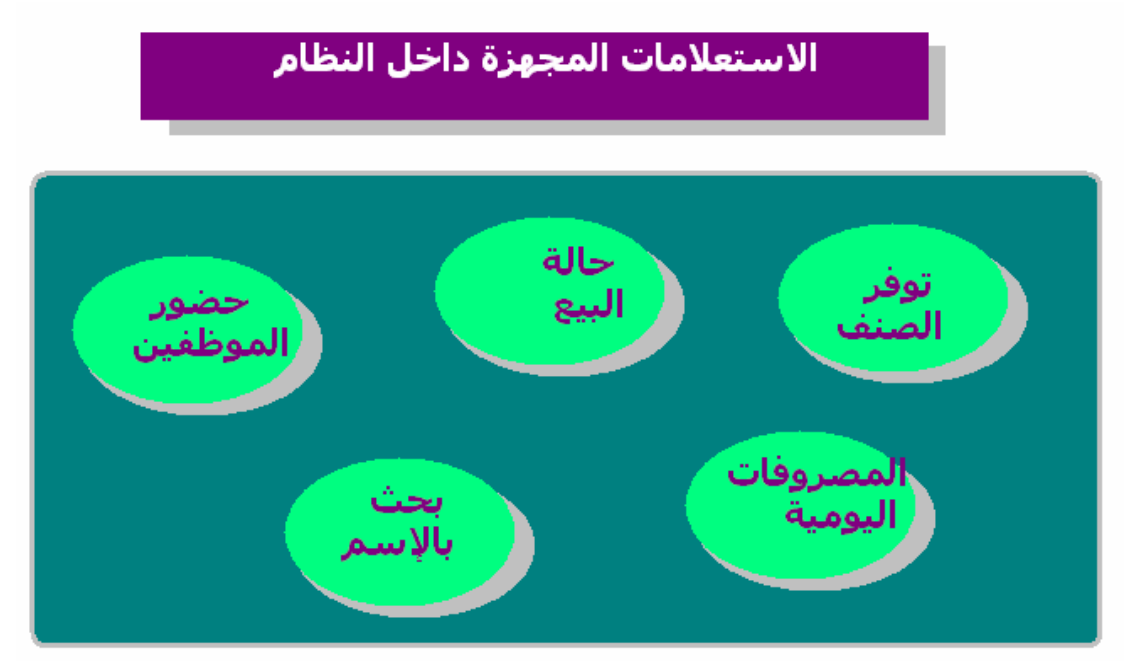

بعد إدخال البيانات الى الحاسب من خلال البرنامج تظهـر الفائـدة العظيمة حيث يمكن الاستعلام (البحث ) عن اى معلومة بمنتهى السهولة والسرعة

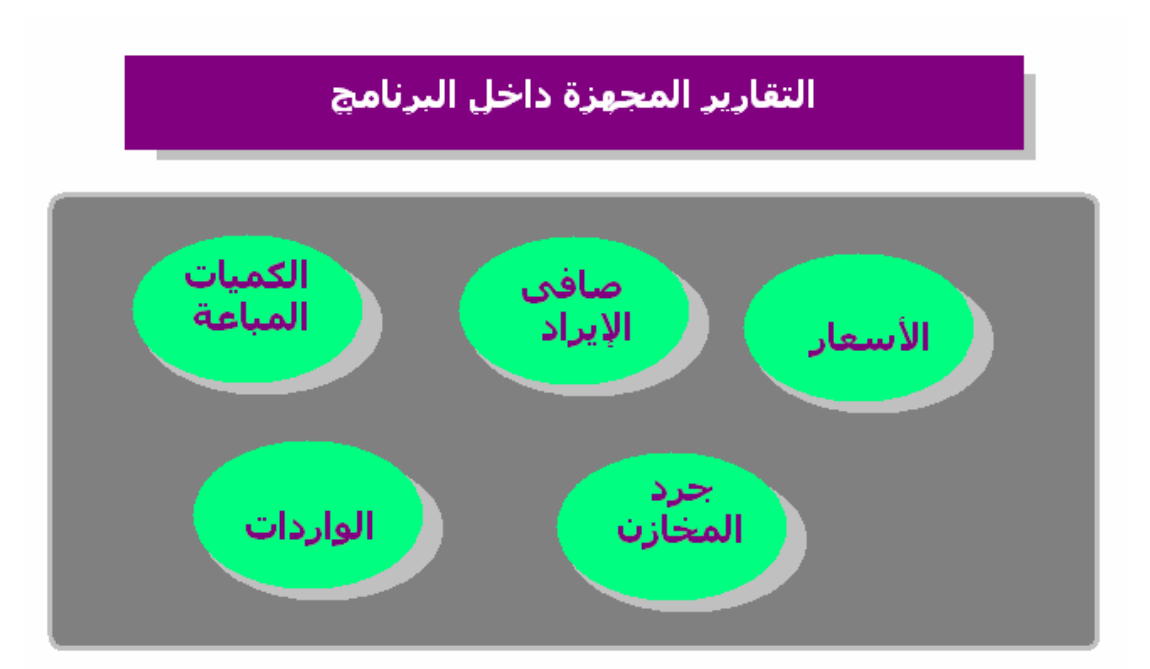

ان اى برنامج فى العالم تظهر قوته فـى حجـم وشـمولية التقـارير التى يصدرها – يريحك البرنامج من العناء الشـديد والوقـت الضـائع

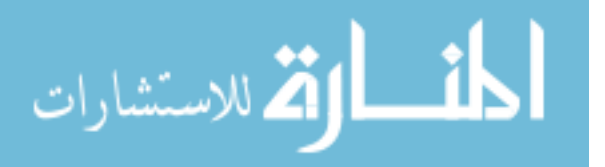

١٣١

فى استخراج التقارير ويقوم هو بهـذه المهمـو بـدلا منـك بمنتهـى السرعة والكفاءة

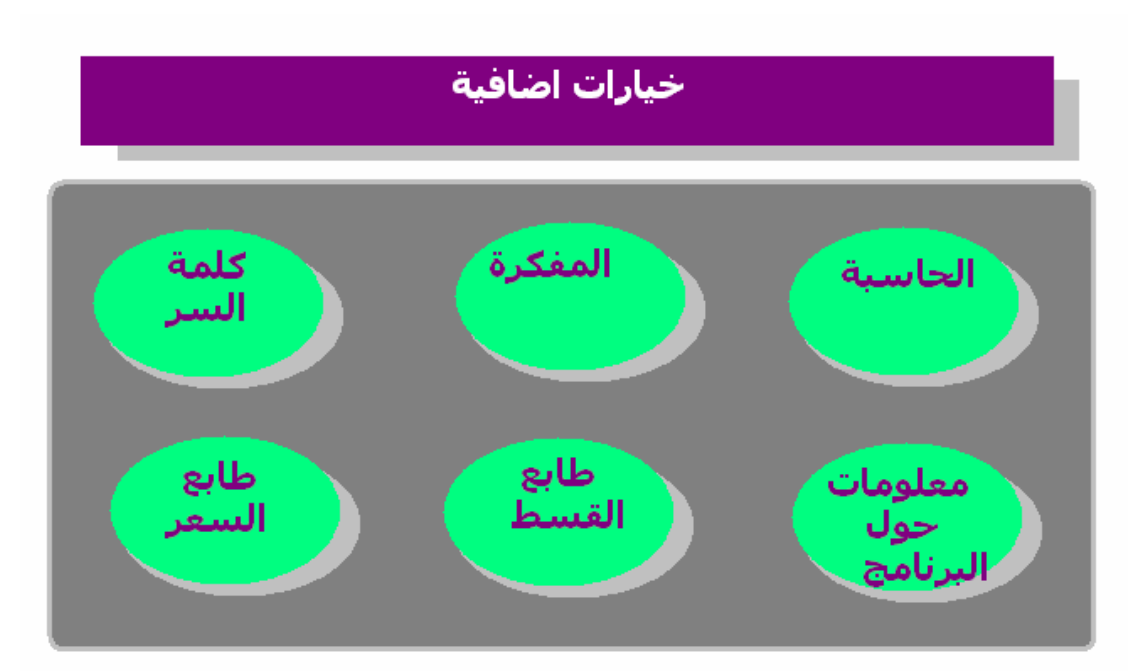

هى عملية لتسهيل اداء بعـض المهـام بـدلا مـن اغـلاف البرنـامج لتشغيل الحاسبة او المفكرة – فانك تصل اليهم بسهولة وبسرعة ويتـيح البرنـامج عمـل كلمـة ســر – واصـدار طوابــع تحمـل كلمـة (القسط) او (السعر) فى حالة الرغبـة فـى الحصـول علـى طوابـع عامة غير محددة لصنف معين

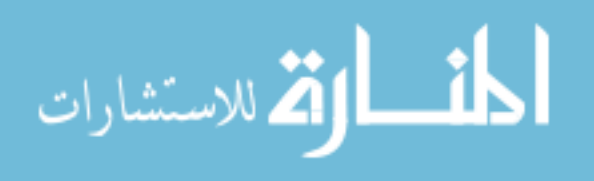

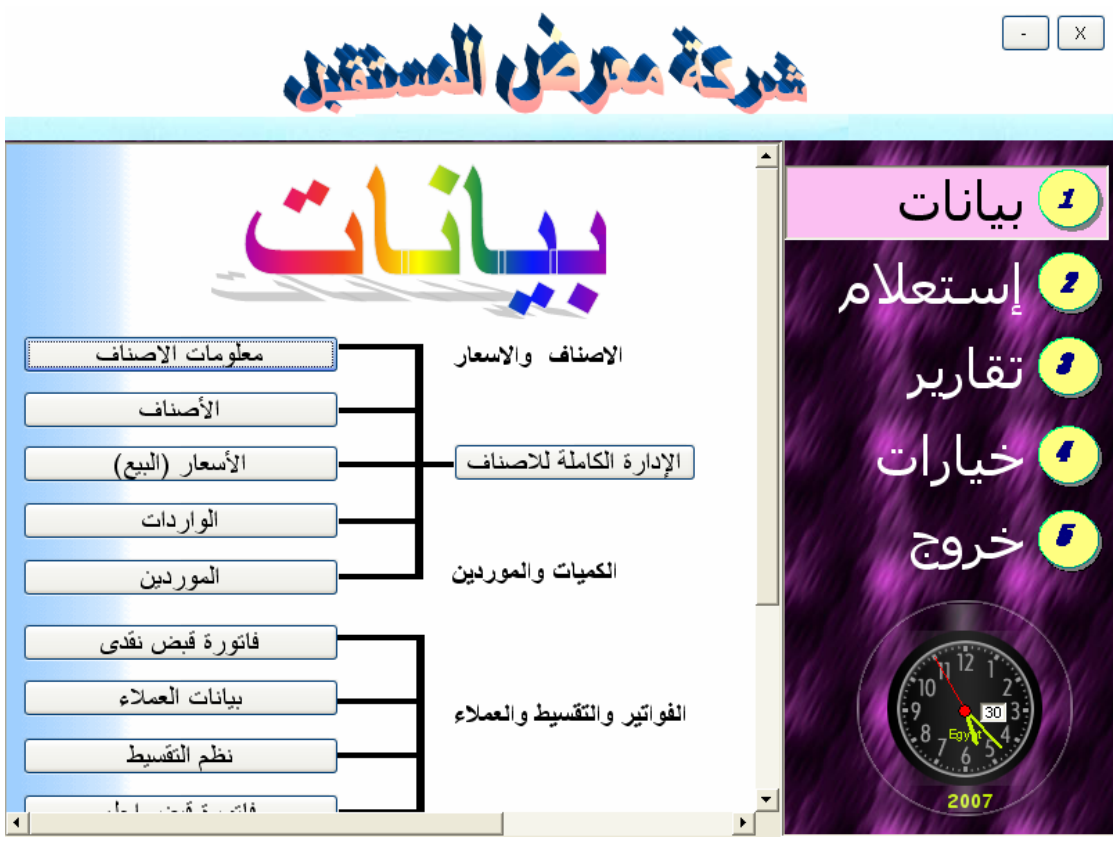

الشاشة الرئيسية للنظام آما نرى توجد ساعة لمعرفـة الوقـت فـى اى لحظـة – حيـث اننـا فى عصر الزمن – والوقت من ذهب

البيانات هى ١ – معلومات الاصناف -٢ الاصناف ٣ – الاسعار ٣ – الواردات ٤ – المودين ٥ – الادارة الكاملة للاصناف ٦ – فاتورة قبض نقدى ٧ – بيانات العملاء ٨ – فاتورة قبض اجل ٩ – نظم التقسيط -١٠ بيانات الموظفين ١١ – حضور وانصراف الموظفين ١٢– المصروفات اليومية ١٣ – المصروفات الشهرية

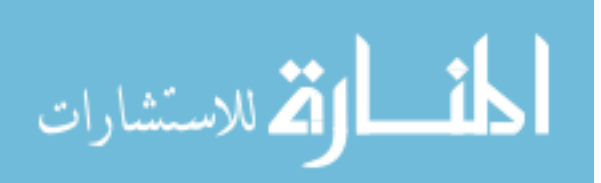

١٣٣

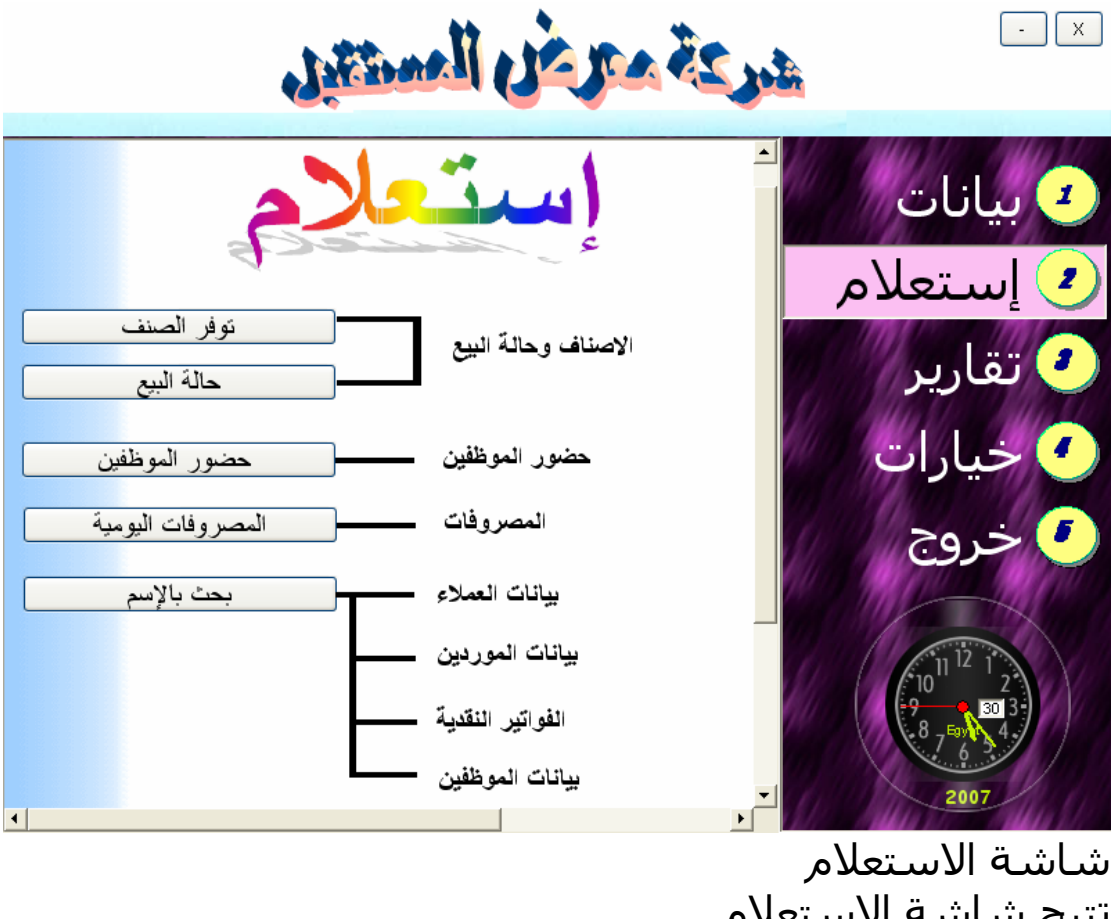

تتيح شاشة الاستعلام الاستعلام عن توفر الصنف <mark>≢</mark> حالة بيع صنف معين حضور الموظفين ـ<mark>ـ</mark> المصروفات اليومية <mark>∔</mark> تحث بالاسم

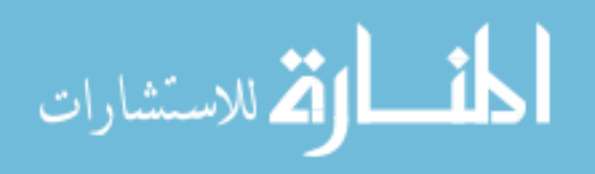

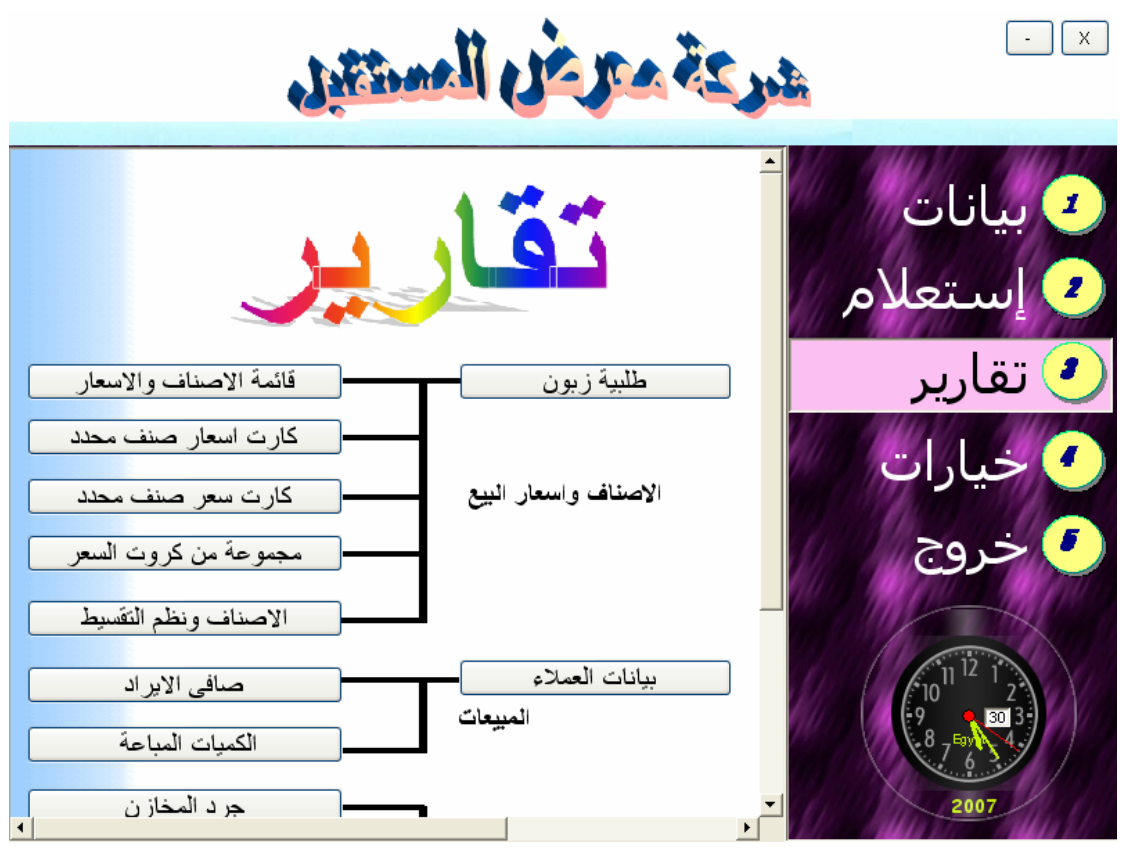

شاشة التقارير

تتبح الحصول على قائمة الاصناف والاسعار آارت اسعار صنف محدد آارت سعر صنف محدد مجموعة من آروت السعر طلبية زبون صافى الايراد الكميات المباعة بيانات العملاء بيانات المودين جرد المخازن الواردات من جميع الاصناف الواردات تبعا لصنف معين الواردات تبعا لمورد معين الواردات تبعا لمجموعة

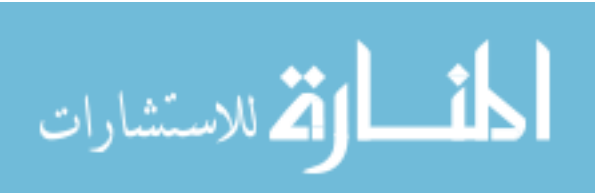

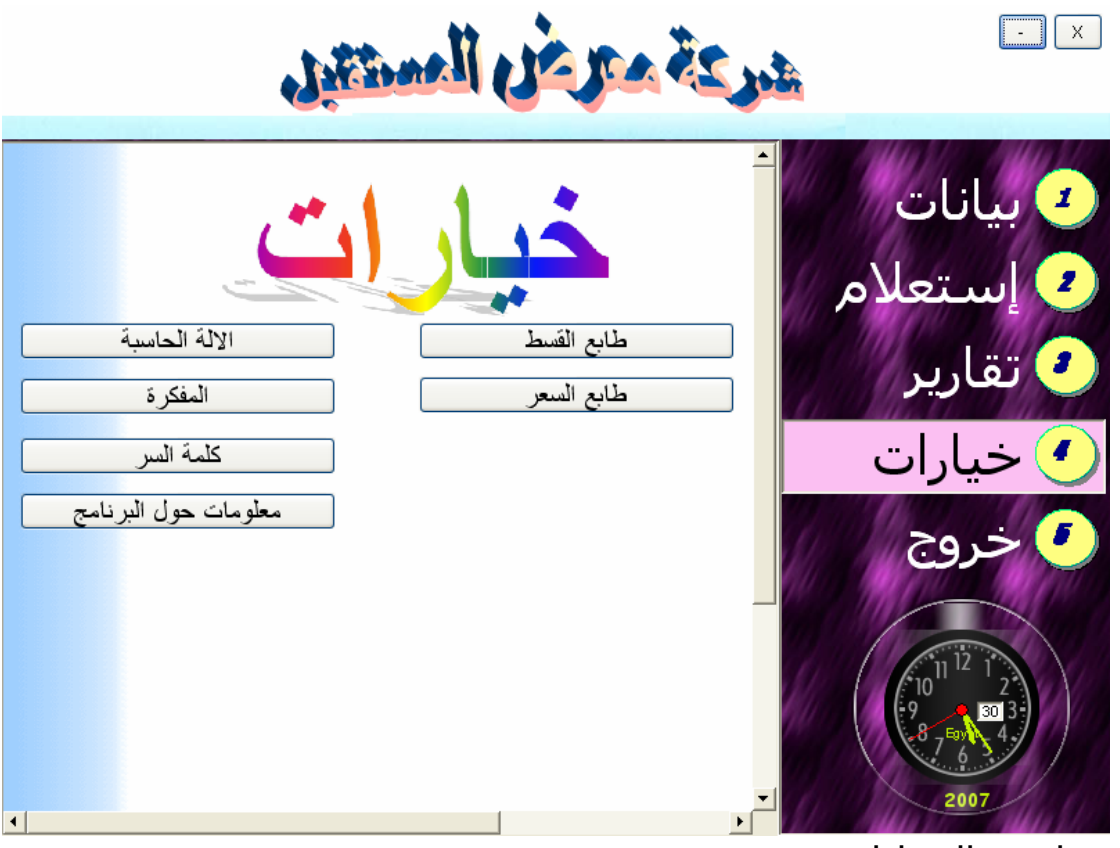

شاشة الخيارات

تتيح هذه الشاشة الالة الحاسبة المفكرة آلمة السر مغلومات حول البرنامج طابع القسط طابع السعر 

شاشات مختارة من ضمن شاشات البرنامج

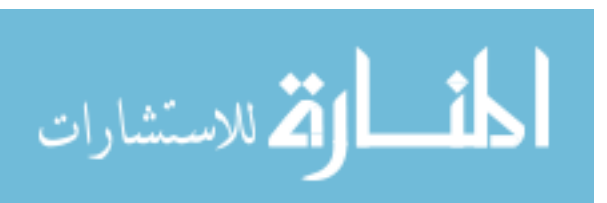

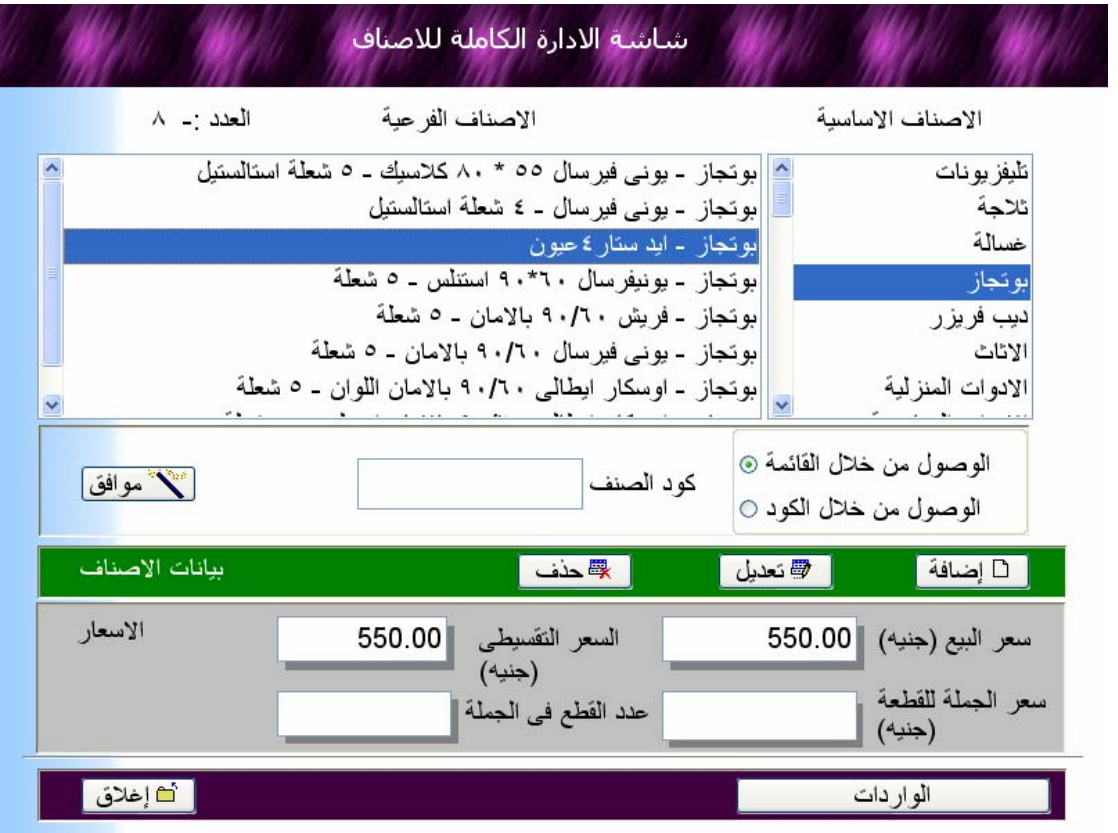

شاشة الادارة الكاملة للاصناف

يمكن من خلالها اضافة الاصناف وتعديل اسعارها وتحديد الواردات (الكميات التى اتت الى المخازن + المورد)

تتميز الاصناف داخل البرنامج بانهـا مقسـمة الـي مجموعـات كـل مجموعــة بهــا عــدد مــن الاصــناف وهــذه احــد المميــزات البــارزة للبرنامج

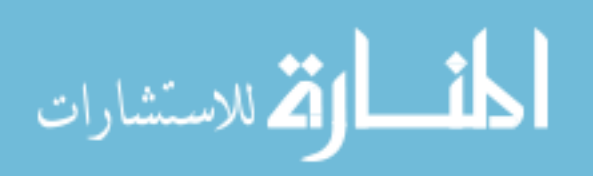

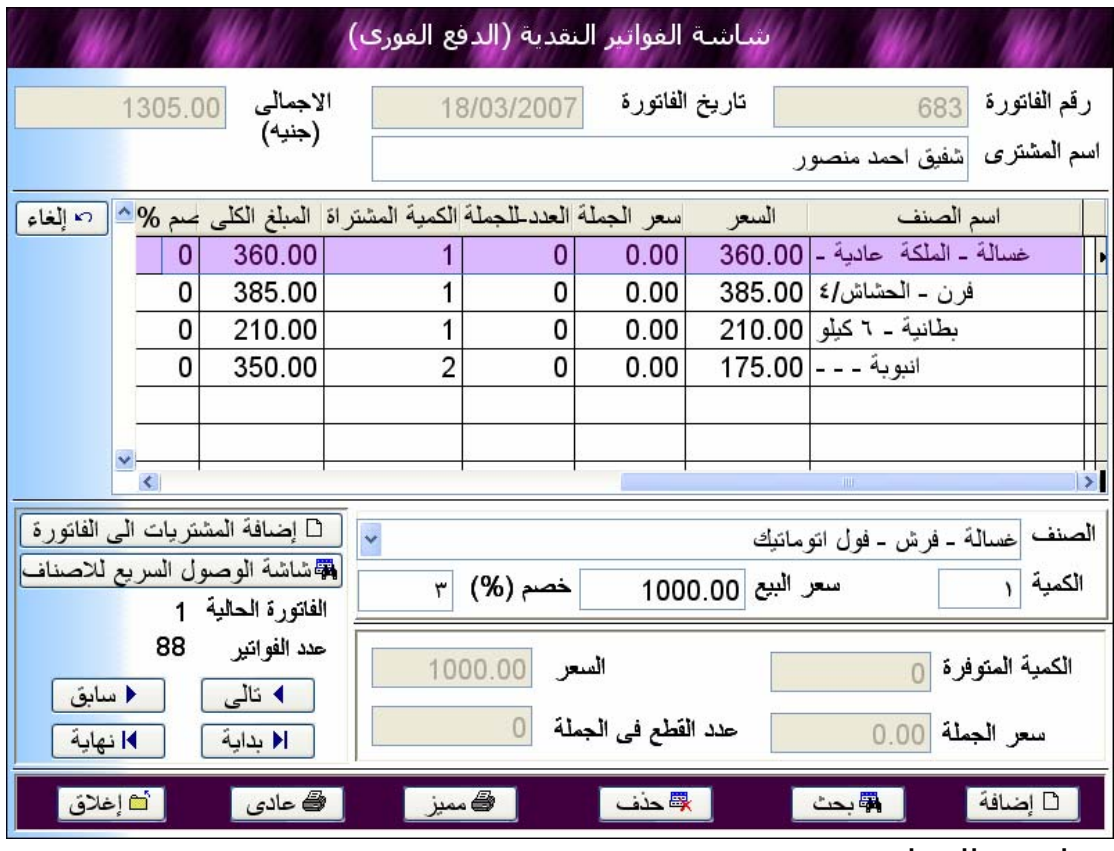

شاشة الفواتير والتى تتيح استخراج الفواتير الجديدة ويتميز البرنامج بوجود اكثر من شكل لطباعة الفاتورة -١ شكل مميز ينفرد به البرنامج -٢ شكل عادى آااغلب المحلات التجارية

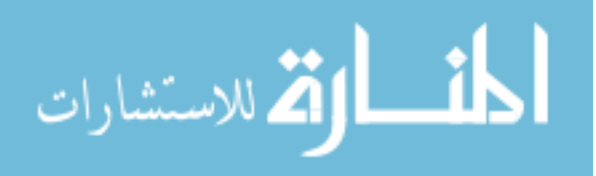

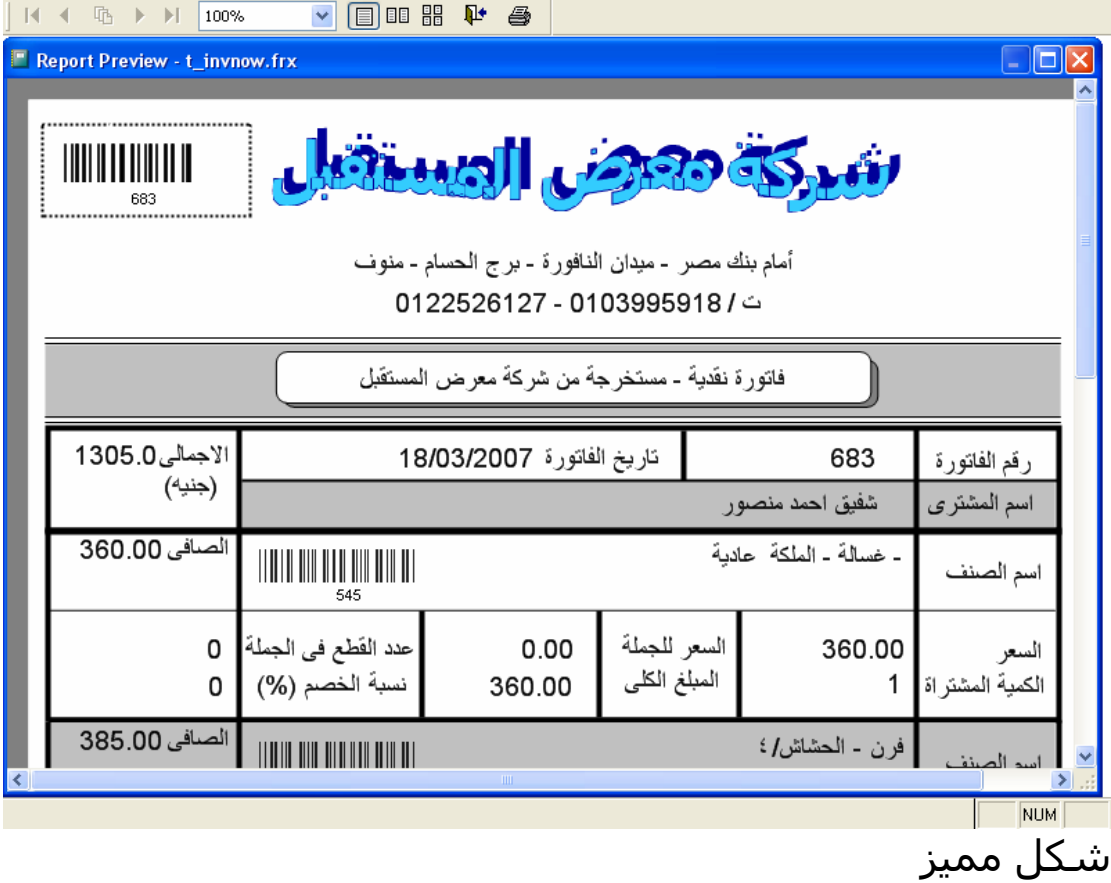

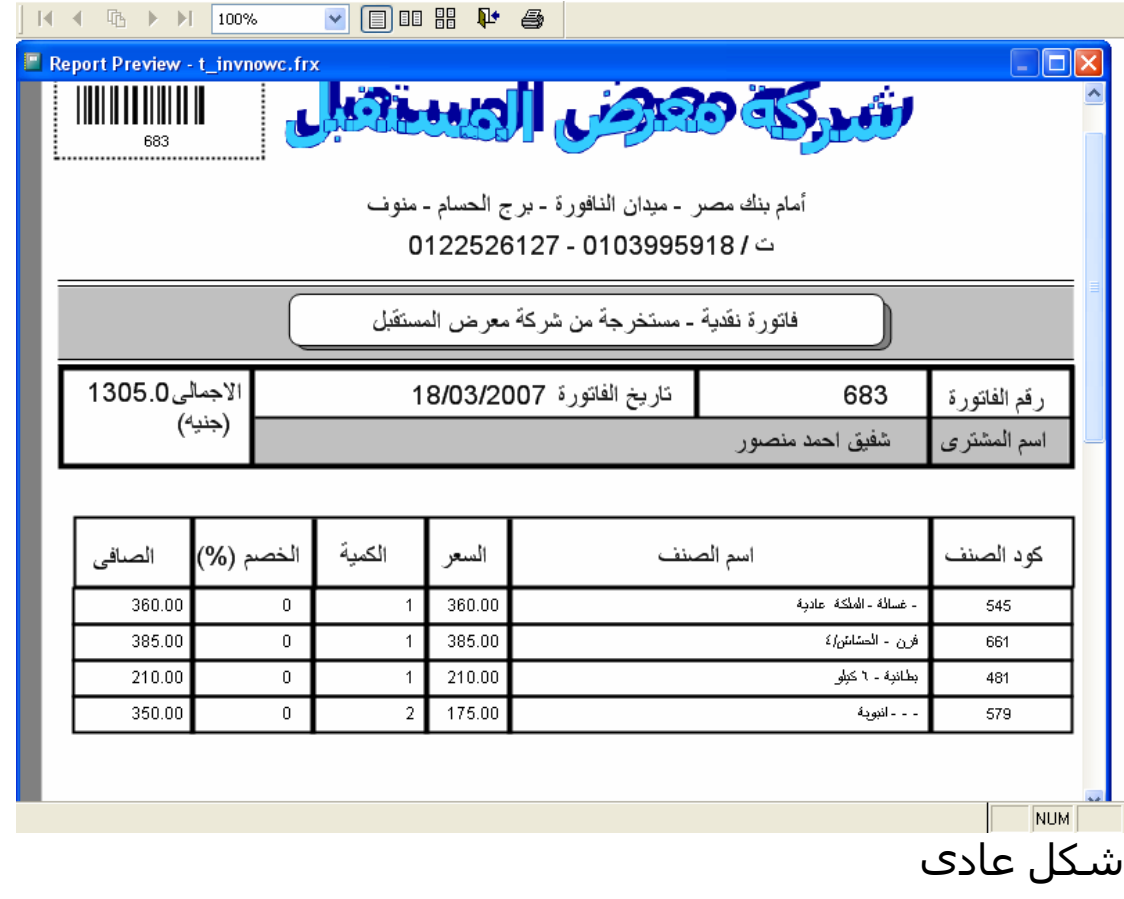

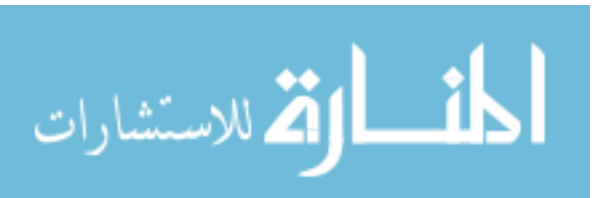

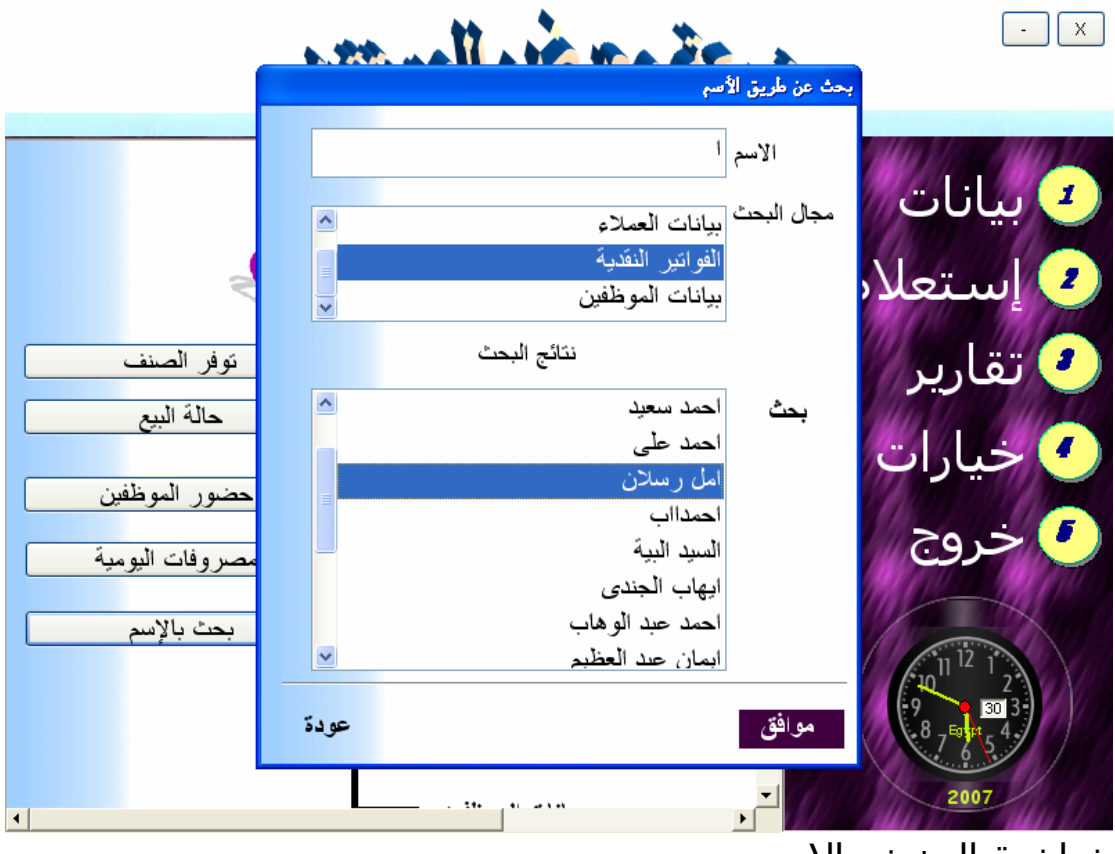

شاشة البخث بالاسم

نلاحظ انه يمكن البحث بجزء من الاسم فى اى من بيانات العملاء او الموردين او الموظفين او الفواتير .<br>وعن ظهور قائمة الاسماء فانه يمكن اختيار هذا الاسم للوضول الى بقية البيانات

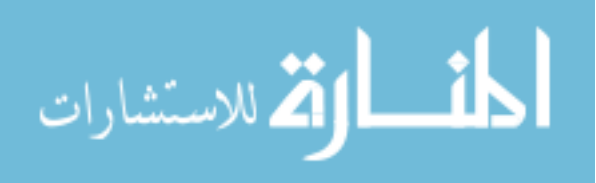

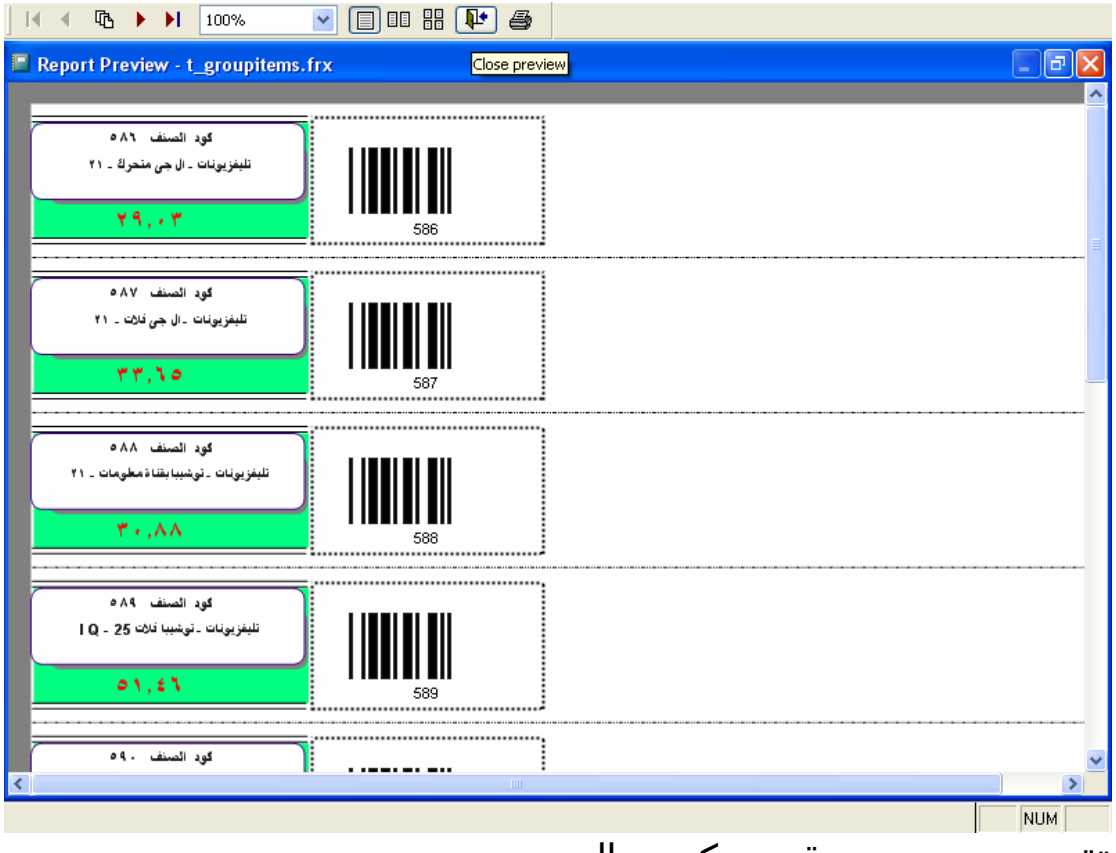

تقرير عن مجموعة من كروت السعر

ونلاحظ ان البرنامج يدعم code bar وهذه اجد مميزاته

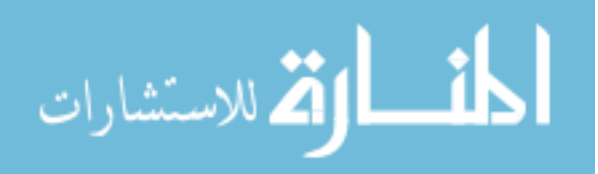

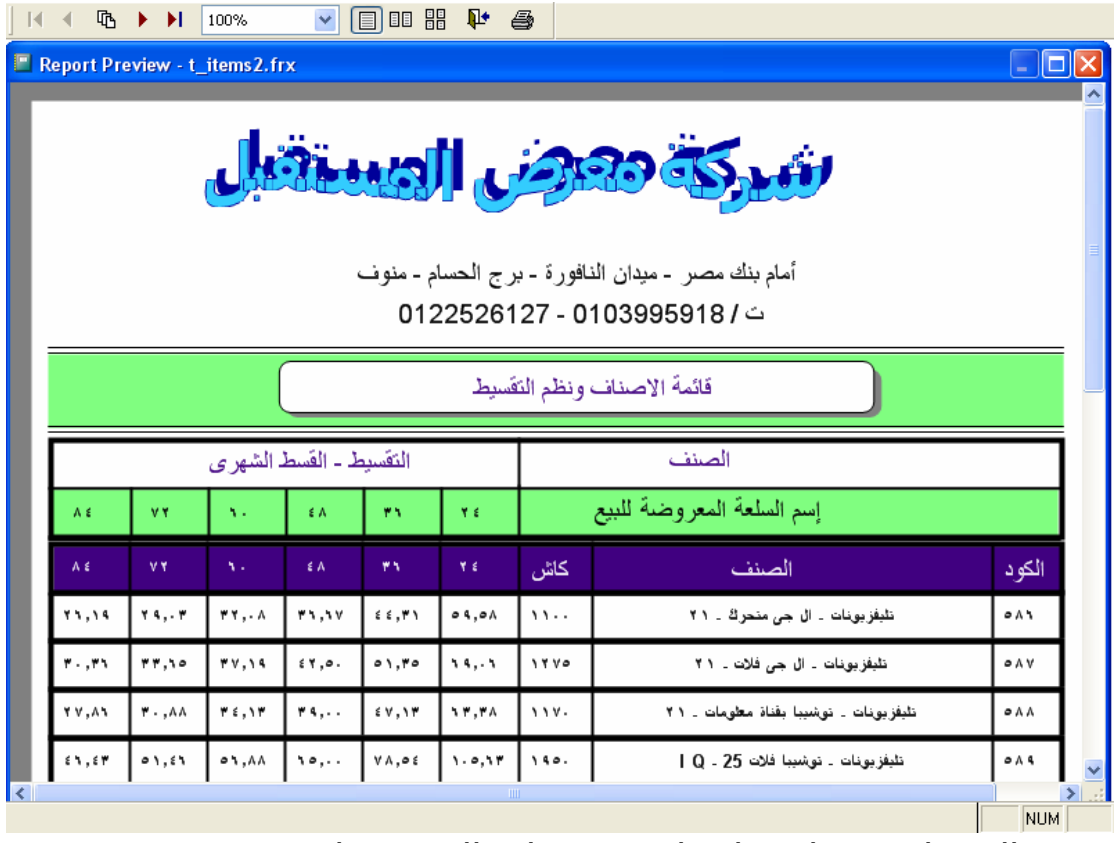

تفرير الاصناف – واسعارها – مع نظم التقسيط

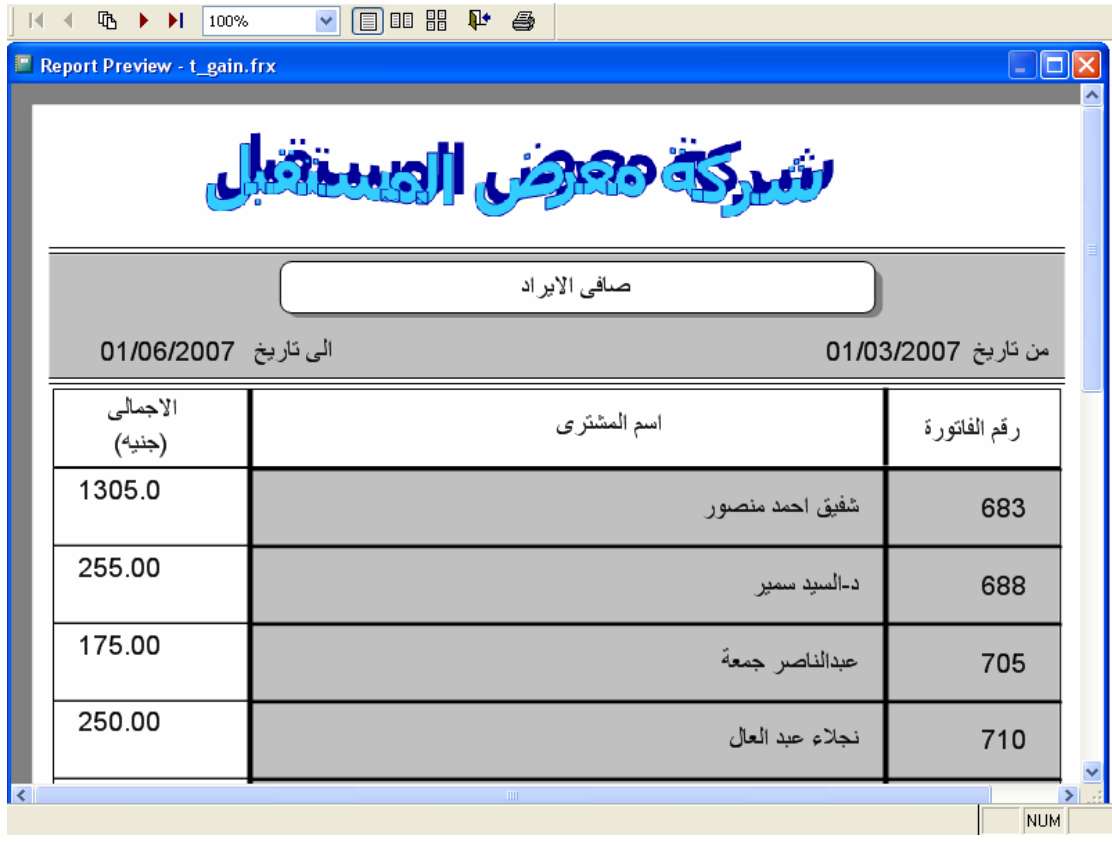

تقرير صافى الايراد فى فترة معينة من تاريخ الى تاريخ

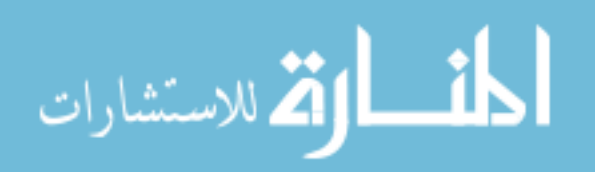

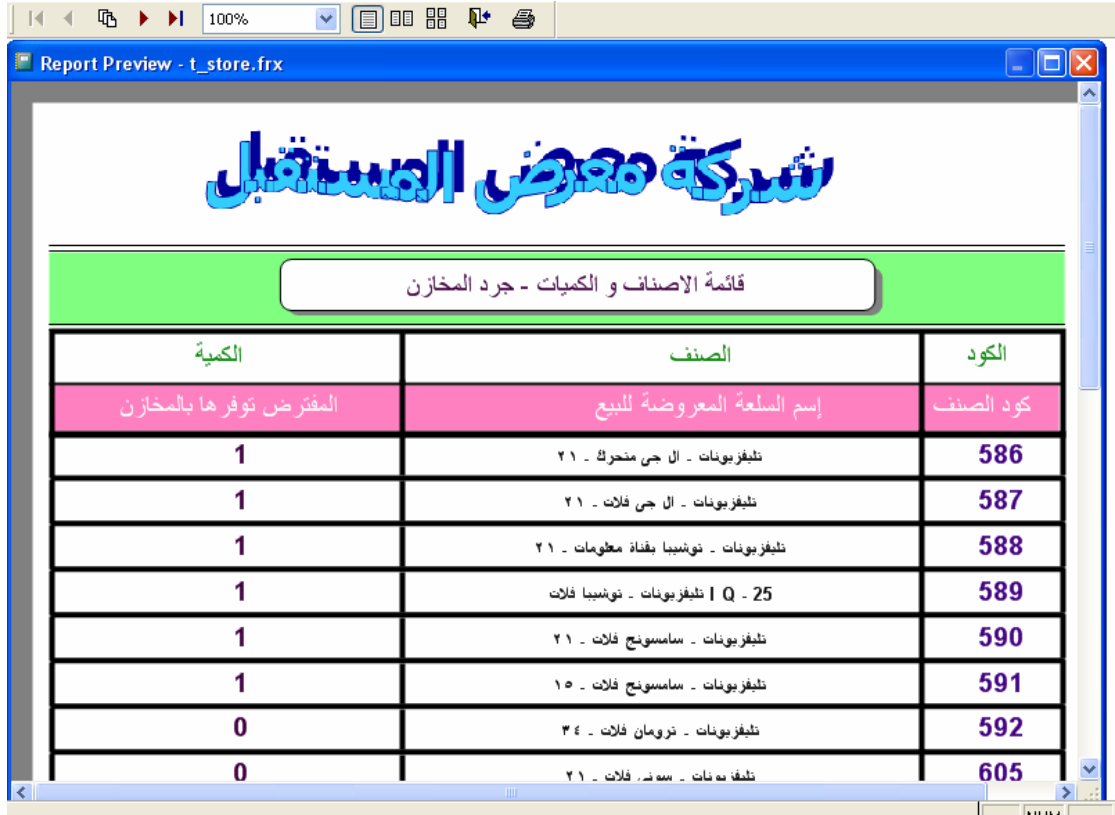

— <u>™ ا</u><br>تقرير – جرد المخازن

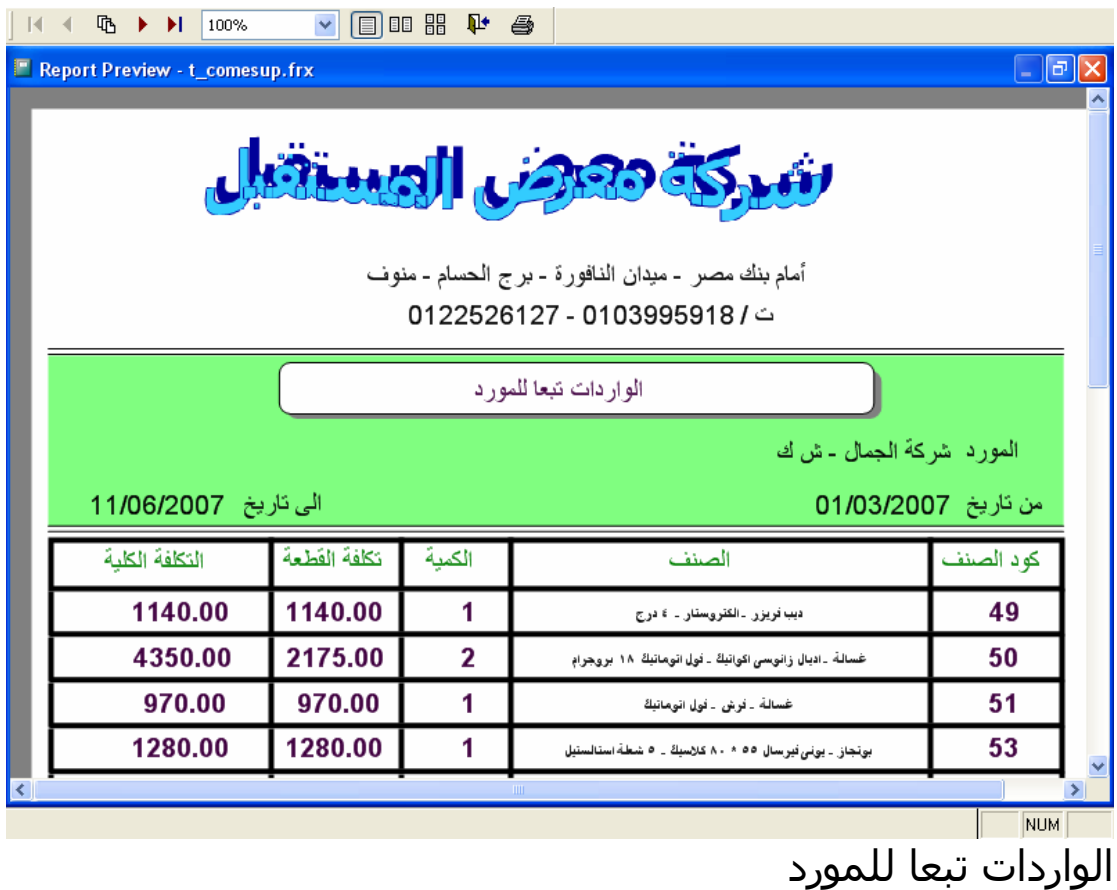

المفسارة الاستشارات

### **بخصوص برمجة الالعاب**

اني في الواقع احترم مبرمجين الالعـاب القـدامي لدرجـة كبيـرة – حيث انه فـى العـالم القـديم – عـالم DOS آـان معظـم مبـرمجين الالعاب هم مبرمجين محترفين بلغـات المسـتوى المـنخفض مثـل اســمبلى ولــديهم درايــة جيــدة بلغــة ســى C ممــا يمكــنهم مــن التعامل مع العتـاد Hardware بكفـاءة وآـان ذلـك ضـرورى للرسـم على الشاشة وتشغيل ملفات الصوت والموسيقى و دعم مؤشـر الفارة فى البيئة الرسومية.

اما الان فيوجد العديد من ادوات برمجة الالعـاب مماسـمح للعديـد مـن المبـرمجين بغـزو هـذا المجـال – كمـا اننـى اســمع الان عـن محاولات عربية جيدة في سوق الالعاب وهذا اسـعدني كثيـرا لان المحاولات الفردية نادرا ماتحقق نتيجة فـى برمجـة الالعـاب التـى تستلزم فكر وفن ومهارة وفريق عمل متكامل.

وللالعاب تصنيفات عديدة فمثلا هناك

 $\overline{\phantom{1}}$  2D Games **↓3D Games** 

وهناك

+ Computer Games **H** Micro Games

وهناك

- Action Games تتميز بالسرعة – والصور تكون حقيقية بقدر الامكان – والصوت يكون متنوع - ودعم اآثر من لاعب هدف حيوى جدا
- Combat Games تشمل هذه النوعية عادة شخصيتين يتصارعان معا – آل منهما يحاول هزيمة الاخر
- Adventure Games— تحاول هذه الالعاب عرض عالم حتى يستكشفه الاعب وغالبا ما تعتمد على قصة مشهورة
- Puzzle Games تتطلب من الاعب استخدام المنطق والذكاء للوصول للحل • Strategy Games
- الاستشارات
• Role Playing Games (RPG) العاب المهام والادوار – حيث تقوم بمهمة حتى تفوز • Simulation Games العاب المحاكاة • Trivia Games العاب اختبار المعرفة – عن طريق الاسئلة – مثل من سيربح المليون • Word Games العاب الكلمات – مثل الكلمات المتقاطعة • Card Games العاب الكروت (شوكر - ولد – بنت - شايب – الارقام ١ الى ١٠) • Games of Chance العاب الحظ • Sports Games العاب الرياضات المختلفة • Toys هذه اللعاب نادرة الوجود لكنها هامة وملفتة للانتباه – انها الالعاب التى لاتشمل فائز او خاسر وانما توفر للمستخدم فكرة التحكم بادوات مثل (عزف الموسيقى) – (بناء المبانى) – (تحريك الانسان الالى) وهكذا. وبخصوص مراحل تصميم الالعاب + Preproduction وهى مرحلة ماقبلة الانتاج لتحديد ما سيتم فعله وتشمل الاجابة على الاسئلة التالية ما سمات ونوع اللعبة ؟ ما هى قيود اللعبة ؟ ما هي المهمة المركزية للعبة ؟ ما هى المدخلات وما هى المخرجات ؟ من سوف يلعب اللعبة ؟  $\leftarrow$  Prototyping  $\leftarrow$  Programming  $\overline{\phantom{a}}$  Play testing

تتطلب هذه الالعاب التخطيط والنظر للمستقبل

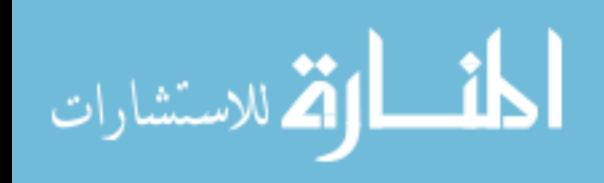

١٤٥

ولعنا نذكر شيئا هاما – ان هناك العاب يتم برمجتها اولا – بدون جرافك او صوت – فقط من اجل عمل اختبار لميكانيكيـة برمجـة اللعبة

انظر الشكل التالى وهو عبارة عن نموذج مبسـط للعبـة مـن برمجـة مؤلـف الكتـاب وقد تم برمجتها باستخدام نمط البرمجة DoubleS وآان الهـدف من البرمجة هو اختبار نظام ادارة الاحداث Driven-Event System حيـث انـه احـد الـدعائم الرئيسـية التـى ترتكـز عليهـا برمجة الالعاب – وحيث ان اللعبـة ليسـت بغـرض الانتـاج فهـى لاتحتوى على جرافك او تاثيرات صوتية.

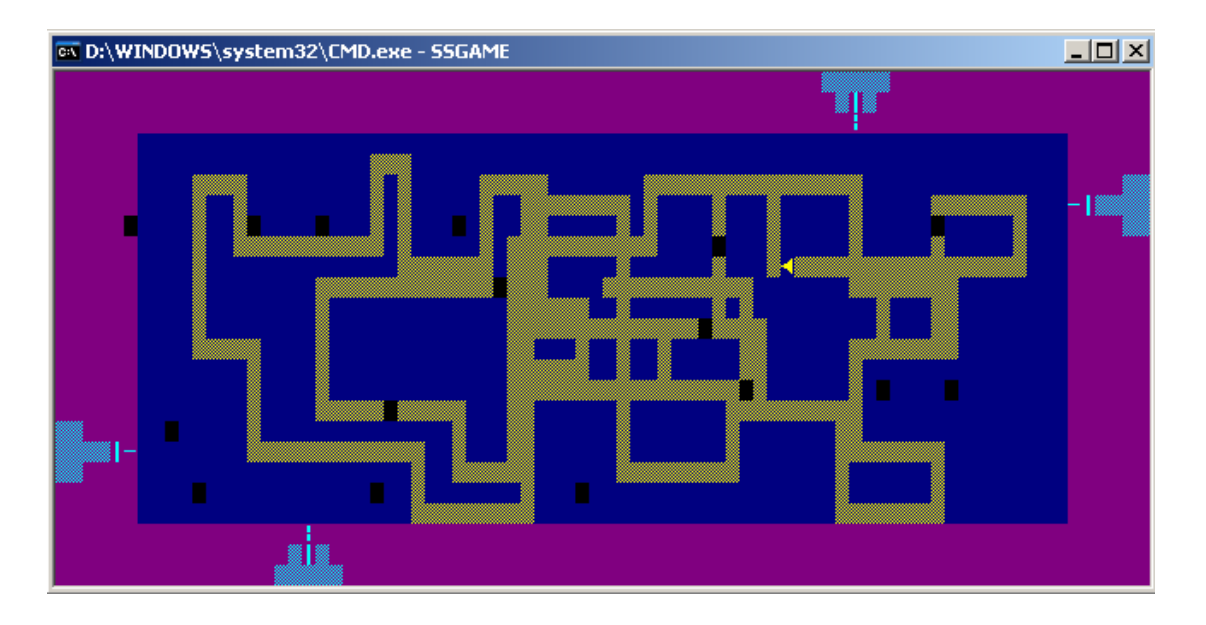

وفيما يلى الشفيرة المصدرية التى كتبها المؤلف.

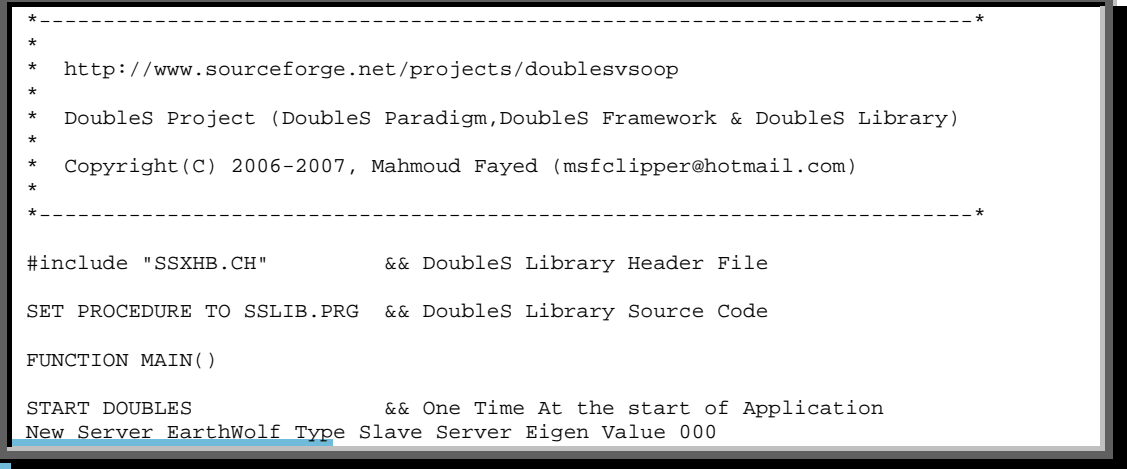

```
Details: 
                               && Data Unit Not Used Here
                   ATOM KILLER 
                            SHELL MOVE 
                                      SUBSHELL PLACE 
                                           VAR V_STEP 
                                            VAR V_TIME 
                                            VAR V_DIR 
                                            VAR V_BOOMS 
                                            VAR V_BTIME 
                                            VAR V_NBTIME 
                   ATOM HUMAN 
                            SHELL MOVE 
                                      SUBSHELL PLACE 
                                           VAR SYS_KEYBOARD 
 VAR V_X 
                                            VAR V_Y 
                                            VAR V_HDIR 
                                           VAR V HTIME
                                           VAR V GOP1
                                            VAR V_GOP2 
                                           VAR V_X2 
                                            VAR V_Y2 
                                            VAR V_HDIR2 
                                           VAR V_HTIME2 
         CodeUnit:
                   MAIN RESISTANCE CIRCUITS\C1\B3\MYMAIN 
                   Circuit C1 
                   MainSwitch On 
                            Branch B1 
                               Switch On 
                                     Resistance KeyBuffer 
                                      Resistance NewBoom 
                                      Resistance MoveBoom 
                                     Resistance MoveKiller 
                                     Resistance CheckExit 
                            Branch Human1 
                               Switch On 
                                      Resistance MoveHuman1 
                                      Resistance KeyHuman1 
                            Branch Human2 
                               Switch On 
                                     Resistance MoveHuman2 
                                     Resistance KeyHuman2 
                            Branch B2 
                               Switch On 
                                     Resistance GameOver 
                            Branch B3 
                                     Switch Off 
                                      Resistance mymain 
                                      Resistance DrawKiller 
                                      Resistance DrawHuman 
                                      Resistance DrawHuman2 
         Resistance DrawBOOMS<br>VetoUnit: as Veto Unit Not Used He
                                && Veto Unit Not Used Here
End Of Server 
Resistance Start() Address Code Unit : Circuits\c1\b1\start 
Resistance KeyBuffer() Address Code Unit : Circuits\c1\b1\KeyBuffer<br>Resistance NewBoom() Address Code Unit : Circuits\c1\b1\NewBoom<br>Resistance MoveBoom() Address Code Unit : Circuits\c1\b1\MoveBoom
                           Address Code Unit : Circuits\c1\b1\NewBoom
                           Address Code Unit : Circuits\c1\b1\MoveBoom
Resistance MoveHuman1() Address Code Unit : Circuits\c1\human1\MoveHuman1
Resistance MoveHuman2() Address Code Unit : Circuits\c1\human2\MoveHuman2
Resistance MoveKiller() Address Code Unit : Circuits\c1\b1\MoveKiller 
Resistance KeyHuman1() Address Code Unit : Circuits\c1\human1\KeyHuman1 
Resistance KeyHuman2() Address Code Unit : Circuits\c1\human2\KeyHuman2 
Resistance CheckExit() Address Code Unit : Circuits\c1\b1\CheckExit 
Resistance GameOver() Address Code Unit : Circuits\c1\b2\GameOver<br>Resistance mymain() Address Code Unit : Circuits\c1\b3\mymain
                         Address Code Unit : Circuits\c1\b3\mymain
Resistance drawkiller() Address Code Unit : Circuits\c1\b3\drawkiller 
Resistance drawhuman() Address Code Unit : Circuits\c1\b3\drawhuman<br>Resistance drawh2() Address Code Unit : Circuits\c1\b3\drawhuman2
                           Address Code Unit : Circuits\c1\b3\drawhuman2
Resistance drawBOOMS() Address Code Unit : Circuits\c1\b3\drawBOOMS
```
الاستشاراء

```
Server FireOn 
RETURN 
Resistance NewBoom Code 
IF SECONDS() - V_NBTIME >= 1 
V<sup>NBTIME</sup> = SECONDS()
Y = int(V\_STEP * 2.5)X = int(V\_STEP * 8)YZ = int(0 - V_STEP) * 2.5X2 = int((9-V_STEP) * 8)AADD(V_BOOMS,{Y2,6,4}) 
AADD(V_BOOMS, {3, X2, 3})AADD(V_BOOMS, {21, X, 2})AADD(V_BOOMS, \{Y, 73, 1\})
ENDIF 
End of Resistance 
Resistance MoveBoom Code 
IF SECONDS() - V_BTIME >= 0.1 
V BTIME = SECONDS()
       call resistance circuits\c1\b3\drawBOOMS(.t.) 
       if len(v_booms) > 0 
        for x = 1 to len(V_booms) IF V_BOOMS[X][3] = 1 && LEFT 
                   V_BOOMS[X][2] = V_BOOMS[X][2] - 1 ENDIF 
                 IF V_BOOMS[X][3] = 2 && UP 
                  V_BDOMS[X][1] = V_BDOMS[X][1] - 1
                 ENDIF 
                IF V_BOOMS[X][3] = 3 & & DOWN
                   V BOOMS[X][1] = V BOOMS[X][1] + 1
                 ENDIF 
                IF V_BOOMS[X][3] = 4 && RIGHT
                   V_BOOMS[X][2] = V_BOOMS[X][2] + 1 
                 ENDIF 
         next 
        for x = 1 to len(V_booms) IF V_BOOMS[X][2] < 6 
                 ADEL(V_BOOMS,X) 
                 ASIZE(V_BOOMS,LEN(V_BOOMS)-1) 
                 LOOP 
              ENDIF 
              IF V_BOOMS[X][2] > 73 
                 ADEL(V_BOOMS,X) 
                 ASIZE(V_BOOMS,LEN(V_BOOMS)-1) 
                 LOOP 
              ENDIF 
             IF V_BOOMS[X][1] < 3
                 ADEL(V_BOOMS,X) 
                 ASIZE(V_BOOMS,LEN(V_BOOMS)-1) 
                 LOOP 
              ENDIF 
             IF V_BOOMS[X][1] > 21
                ADEL(V_BOOMS, X)
                 ASIZE(V_BOOMS,LEN(V_BOOMS)-1) 
                 LOOP 
             ENDIF 
         NEXT 
         call resistance circuits\c1\b3\drawBOOMS() 
       endif 
call resistance Circuits\c1\b2\GameOver 
ENDIF 
End of Resistance 
Resistance MoveHuman1 Code 
IF SECONDS() - V HTIME >= 0.04V_HTIME = SECONDS() 
        if v_HDIR \geq 1 .AND. V_HDIR \leq 4 call resistance circuits\c1\b3\drawhuman(.t.) 
         ENDIF 
         IF V_HDIR = 1 && left 
                 v_x = v_x - 1 IF V_X < 6
```
١٤٨

الاستشا<sub>د</sub>ات

```
V_X = 6 ENDIF 
         ENDIF 
        IF V_HDIR = 2 \&& \text{up}v_y = v_y - 1 IF V_Y < 3 
                        V_Y = 3ENDIF
        ENDIF
         IF V_HDIR = 3 && down 
                v_y = v_y + 1IF V_Y > 21V_Y = 21 ENDIF 
         ENDIF 
         IF V_HDIR = 4 && right 
                \rm v\_x = \rm v\_x + 1IF V_X > 73V_X = 73 ENDIF 
         ENDIF 
        if v_HDIR \geq 1 .AND. V_HDIR \leq 4 call resistance circuits\c1\b3\drawhuman 
         ENDIF 
call resistance Circuits\c1\b2\GameOver 
ENDIF 
End of Resistance 
Resistance MoveHuman2 Code 
IF SECONDS() - V_HTIME2 \ge 0.04 V_HTIME2 = SECONDS() 
        if v_HDIR2 \geq 1 .AND. V_HDIR2 \leq 4 call resistance circuits\c1\b3\drawhuman2(.t.) 
         ENDIF 
         IF V_HDIR2 = 1 && left 
                v_x^2 = v_x^2 - 1IF V_X2 < 6V_X^2 = 6 ENDIF 
         ENDIF 
         IF V_HDIR2 = 2 && up 
v_y^2 = v_y^2 - 1 IF V_Y2 < 3 
                        V_Y^2 = 3 ENDIF 
         ENDIF 
         IF V_HDIR2 = 3 && down 
                v_y^2 = v_y^2 + 1 IF V_Y2 > 21 
                        V Y2 = 21 ENDIF 
        ENDIF
         IF V_HDIR2 = 4 && right 
                v_{x2} = v_{x2} + 1IF V_X^2 > 73V_X^2 = 73 ENDIF 
         ENDIF 
        if v_HDIR2 \geq 1 .AND. V_HDIR2 \leq 4 call resistance circuits\c1\b3\drawhuman2 
         ENDIF 
call resistance Circuits\c1\b2\GameOver 
ENDIF 
End of Resistance 
Resistance MoveKiller Code 
IF SECONDS() - V_TIME > = 0.2V TIME = SECONDS()
         IF V_DIR = 1 
                V\_STEP = V\_STEP + 1 ELSE 
                V_STEP = V_STEP - 1 ENDIF 
         IF V_STEP = 0 
                V_STEP = 1
```
ر<br>|2 للاستشارات

```
V_DIR = 1 ENDIF 
         IF V_STEP = 9 
                V_STEP = 8V_DIR = 0 ENDIF 
         set color to bg+/rb 
         @0,0 CLEAR TO 24,5 
         @0,0 CLEAR TO 2,79 
         @22,0 CLEAR TO 24,79 
         @0,74 CLEAR TO 24,79 
        call resistance Circuits\c1\b3\drawkiller(V_STEP,1)
         call resistance Circuits\c1\b3\drawkiller(V_STEP,2) 
         call resistance Circuits\c1\b3\drawkiller(V_STEP,3) 
        call resistance Circuits\c1\b3\drawkiller(V_STEP,4)
ENDIF 
End of Resistance 
Resistance KeyHuman1 Code 
x = SYS_KEYBOARD 
        \intif x = 4
                V_HDIR = 4
         endif 
        if x = 19V_HDIR = 1
         endif 
        if x = 5V_HDIR = 2
         endif 
        if x = 24V_HDIR = 3
         endif 
End of Resistance 
Resistance KeyHuman2 Code 
x = SYS_KEYBOARD 
        if x = ASC('D') . OR. x = ASC('d')V_HDIR2 = 4
         endif 
        if x = ASC('A') .or. x = ASC('a')V_HDIR2 = 1 endif 
        if x = ASC('W') .or. x = ASC('W')V_ HDIR2 = 2
         endif 
        if x = ASC('X') .or. x = ASC('x')V_HDIR2 = 3 endif 
End of Resistance 
Resistance KeyBuffer Code 
SYS_KEYBOARD = inkey() 
end of resistance 
Resistance CheckExit Code 
x = SYS_KEYBOARD
if x = 27 set color to w/n 
         clear 
         set cursor on 
         quit 
endif 
End Of Resistance 
Resistance GameOver Code 
IF .NOT. LEN(V_BOOMS) = 0 
        FOR X = 1 TO LEN(V_BOOMS)
                 IF V_BOOMS[X][1] = V_Y .AND. V_BOOMS[X][2] = V_X
                          SAVE SCREEN TO OLDSCR 
                          SET COLOR TO W/R 
                          CLEAR 
                          @12,30 SAY "Game Over Player 1 " 
                          sleeptime 1 
                          RESTORE SCREEN FROM OLDSCR 
                          WITH CIRCUIT C1
```
الاستشارات

```
 WITH BRANCH HUMAN1 
                                      SET SWITCH OFF 
                               END WITH BRANCH 
                       END WITH CIRCUIT 
                      V_X = 0V_Y = 0V_GOP1 = .T.
                       P1 = 0 
                      P2 = 0FOR Y = 1 TO LEN(MYEARTH)
                              FOR T = 1 TO LEN(MYEARTH[Y])
                                      IF MYEARTH[Y][T] = 1 
                                                P1 = P1 + 1 
                                       ENDIF 
                                       IF MYEARTH[Y][T] = 2 
                                      P2 = P2 + 1ENDIE
 ENDIF 
 NEXT 
                       NEXT 
                Endif 
               IF V_BOOMS[X][1] = V_Y2 . AND. V_BOOMS[X][2] = V_X2 SAVE SCREEN TO OLDSCR 
                       SET COLOR TO W/R 
                       CLEAR 
                       @12,30 SAY "Game Over Player 2 " 
                       sleeptime 1 
                       WITH CIRCUIT C1 
                               WITH BRANCH HUMAN2 
                                      SET SWITCH OFF 
                               END WITH BRANCH 
                       END WITH CIRCUIT 
                       RESTORE SCREEN FROM OLDSCR 
                      V X2 = 0V_{Y2} = 0V_GOP2 = .T.
                       P1 = 0 
                      P2 = 0FOR Y = 1 TO LEN(MYEARTH)
                              FOR T = 1 TO LEN(MYEARTH[Y])
                                       IF MYEARTH[Y][T] = 1 
                                      P1 = P1 + 1ENDIF
 ENDIF 
                                       IF MYEARTH[Y][T] = 2 
                                      P2 = P2 + 1ENDIF
 ENDIF 
                               NEXT 
                       NEXT 
                Endif 
        NEXT 
ENDIF 
if V_GOP1 = .T. .and. V_GOP2 = .T. P1 = 0 
       P2 = 0FOR X = 1 TO LEN(MYEARTH)
               FOR T = 1 TO LEN(MYEARTH[X])
                       IF MYEARTH[X][T] = 1 
                         P1 = P1 + 1 
                       ENDIF 
                       IF MYEARTH[X][T] = 2 
                         P2 = P2 + 1 
                       ENDIF 
               NEXT 
        NEXT 
set color to w/w 
clear 
set color to bg+/gr,gr+/gr 
@ 2,0 clear to 6,79 
        @3,45 say " (SCORE)" 
       @4,30 say " PLAYER [1] "
        @4,45 say STR(P1) 
        @5,30 say " PLAYER [2] " 
        @5,45 say STR(P2) 
set color to bg+/B,gr+/b 
@ 8,0 clear to 14,79 
@10,40 say " Try Again "
```
١٥١

الله للاستشارات

```
@12,40 say " Exit " 
set color to b/B,gr+/b 
@10,30 prompt " " 
@12,30 prompt " " 
menu to cont 
if cont = 1 
        V_GOP1 = .f.V GOP2 = .f. WITH CIRCUIT C1 
               WITH BRANCH HUMAN2 
                      SET SWITCH ON 
               END WITH BRANCH 
         END WITH CIRCUIT 
         WITH CIRCUIT C1 
                WITH BRANCH HUMAN1 
                      SET SWITCH ON 
               END WITH BRANCH 
         END WITH CIRCUIT 
         release all 
         call resistance circuits\c1\b3\mymain 
else 
        SYS KEYBOARD = 27
         call resistance Circuits\c1\b1\CheckExit 
endif 
ENDIF 
End Of Resistance 
Resistance mymain Code 
set color to w/w 
clear 
set color to bg+/gr,gr+/gr 
@ 2,0 clear to 6,79 
         @3,17 SAY " DoubleS (Super Server) Programming Paradigm " 
        %4,17 SAY " Copyright(C) 2006-2007, Mahmoud Fayed<br>%5,17 SAY " Simple Game: EarthWolf v1.0
                             Simple Game : EarthWolf v1.0
set color to bg+/B,gr+/b 
@8,0 clear to 16,79 
@10,30 say " One Player " 
@12,30 say " Two Players W=Up D=Right A= Left X=Down" 
@14,30 say " Exit " 
set color to b/B,gr+/b 
@10,20 prompt " " 
@12,20 prompt " " 
@14,20 prompt "
menu to mainmenu 
if mainmenu = 3 
         set color to w/n 
         clear 
         set cursor on 
         quit 
endif 
SET COLOR TO W/B 
CLEAR 
SET COLOR TO BG+/RB 
call resistance Circuits\c1\b3\drawkiller(5,1) 
call resistance Circuits\c1\b3\drawkiller(5,2) 
call resistance Circuits\c1\b3\drawkiller(5,3) 
call resistance Circuits\c1\b3\drawkiller(5,4) 
SET CURSOR OFF 
SELECT ADDRESS KILLER:MOVE:PLACE 
LOAD ACTIVE SUBSHELL FROM MEMORY 
V_TIME = SECONDS() 
V_STEP = 5V DIR = 1V_BDOOMS = \{\}V_BTIME = SECONDS() 
V NBTIME = SECOND(S()SELECT ADDRESS HUMAN: MOVE: PLACE
LOAD ACTIVE SUBSHELL FROM MEMORY 
V_X = 40V_Y = 10V HDIR = 0V_HTIME = SECONDS()
V GOP1 = .F.
if .not. mainmenu = 1
```

```
V_GOP2 = .F.V_{X2} = 39V Y2 = 10
V HDIR2 = 0V_HTIME2 = SECONDS() 
Call resistance circuits\c1\b3\drawhuman2 
else 
          WITH CIRCUIT C1
                 WITH BRANCH HUMAN2 
                        SET SWITCH OFF 
                 END WITH BRANCH 
           END WITH CIRCUIT 
          V_GOP2 = .t.V_X^2 = 0VY2 = 0endif 
PUBLIC MYEARTH 
MYEARTH = \{\}SYS_KEYBOARD = 0 
Call resistance circuits\c1\b3\drawhuman 
* 3 6 21 73 
FOR X = 3 TO 21 
AADD(MYEARTH,{0,0,0,0,0,0,0,0,0,0,; 
                   0,0,0,0,0,0,0,0,0,0,; 
                  0, 0, 0, 0, 0, 0, 0, 0, 0, 0, 0, 0, 0,0,0,0,0,0,0,0,0,0,; 
                   0,0,0,0,0,0,0,0,0,0,; 
                   0,0,0,0,0,0,0,0,0,0,; 
                   0,0,0,0,0,0,0,0,0,0,; 
                   0,0,0}) 
NEXT 
End of Resistance 
Resistance drawkiller Code 
parameters step,place 
local myform,myform2,myform3,myform4 
set color to bg+/rb 
if place = 1 .or. place = 4 
step2 = 2.5 * (9-step) 
step = 2.5 * step
else 
step2 = 8 * (9-step)step = 8 * stependif 
myform = {\n\{\n\text{ "$\pm$}t} ", ;
             "\pm \pm \pm \pm 3 -", ;
              "±± "} 
myform2= {\nmid "\pm \pm \pm \pm \pm", ;
" \pm 3 \pm ",;
 " | "} 
myform3= {" | ",; 
" \pm 3 \pm ",;
              "±±±±±"} 
myform4 = \{\text{''} \qquad \pm \pm \text{''}, i"-3 \pm \pm \pm \pm",;
            \mathbb{R} \mathbb{R} \mathbb{R} \mathbb{R} \mathbb{R} \mathbb{R} \mathbb{R} \mathbb{R} \mathbb{R} \mathbb{R} \mathbb{R} \mathbb{R} \mathbb{R} \mathbb{R} \mathbb{R} \mathbb{R} \mathbb{R} \mathbb{R} \mathbb{R} \mathbb{R} \mathbb{R} \mathbb{R} \mathbb{R} \mathbb{R} \mathbb{if place = 1 && left 
 @step2,0 say myform[1] 
 @step2+1,0 say myform[2] 
   @step2+2.0 say myform[3]
endif 
if place = 2 && up 
    @0,step2 say myform2[1] 
    @1,step2 say myform2[2] 
    @2,step2 say myform2[3] 
endif
```
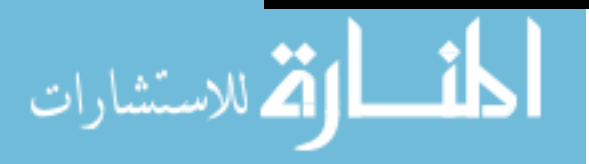

```
if place = 3 && down 
    @22,step say myform3[1] 
    @23,step say myform3[2] 
    @24,step say myform3[3] 
endif 
if place = 4 && right 
    @step,74 say myform4[1] 
    @step+1,74 say myform4[2] 
    @step+2,74 say myform4[3] 
endif 
End of Resistance 
Resistance drawhuman Code 
parameters phide 
local myform,myform2,myform3,myfrom4 
set color to bg+/b 
if phide = .t. 
        @{\mathtt{v\_y}} , v_x say "\pm"
        if .not. v_x = 0 .and. .not. v_y = 0MYEARTH[V_Y-2][V_X-5] = 1 endif 
else 
myform = " " 
myform2 = "-"myform3 = "" 
myform4 = " "if v_hdir = 1 && left 
@v_y,v_x say myform4 
endif 
if v_h hdir = 2 & & up
@v_y,v_x say myform2 
endif 
if v_hdir = 3 && down 
@v_y,v_x say myform3 
endif 
if v_hdir = 4 .or. v_hdir = 0 && right 
@v_y,v_x say myform 
endif 
endif 
End of Resistance 
Resistance drawh2 Code 
parameters phide 
local myform,myform2,myform3,myfrom4 
set color to gr+/b 
if phide = .t. 
if .not. v_x^2 = 0 .and. .not. v_y^2 = 0@v_y2, v_x2 say "\pm"
         MYEARTH[V_Y2-2][V_X2-5] = 2 
         endif 
else 
myform = " " 
myform2 = "-" 
myform3 = "" 
myform4 = " " 
if v_hdir2 = 1 .or. v_hdir2 = 0 && left 
@v_y2,v_x2 say myform4 
endif 
if v_{\text{hdir2}} = 2 & w_{\text{up}}@v_y2,v_x2 say myform2 
endif 
if v_{\text{hdir2}} = 3 && down
@v_y2,v_x2 say myform3 
endif 
if v_hdir2 = 4 && right 
@v_y2,v_x2 say myform 
endif 
endif 
End of Resistance
```
Resistance drawbooms Code

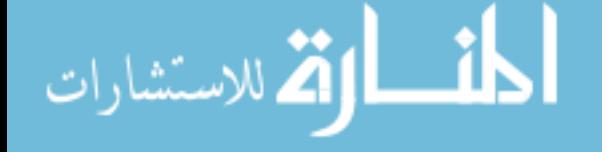

```
parameters phide 
local x 
set color to n/b 
if phide = .t. 
       if len(v_booms) > 0 
         for x = 1 to len(V_booms)myy = v_{\text{bounds}}[x][1] - 2myx = v_{\text{bounds}}[x][2] - 5if myy >= 1 .and. myx >= 1 if MYEARTH[myy][myx] = 0 
                       \overline{ev}\booms[x][1], v_booms[x][2] say " "
                   endif 
                   if MYEARTH[myy][myx] = 1 
                        set color to bg+/b 
                       @v_booms[x][1],v_booms[x][2] say "\pm"
                   endif 
                   if MYEARTH[myy][myx] = 2 
                        set color to gr+/b 
                       @v_booms[x][1], v_booms[x][2] say "\pm"
                   endif 
                   endif 
          next 
        endif 
else 
        if len(v_booms) > 0 
         for x = 1 to len(V_booms)\mathbb{C}v_booms[x][1], v_booms[x][2] say "\varphi"
          next 
       endif 
endif 
End of Resistance
```
وحيث ات برمجة الالعاب تعد فى غاية المتعة لانك تعوض التعب الذى تبذله فى البرمجة من خلال اختبارك للعبة وذلك لايتم الا اذا لعبت بها – وتلك متعة لا توصف

وقد كنت اهوى تطوير الالعاب الاستراتيجية المبينية علىي التفكير بدلا من الاكشـن – ومن المحـاولات الجيـدة التـى قمـت بعملهـا – لعبة صغيرة الحجم – تحـت DOS بعنـوان 1.0 World Love وتقـوم فكرة اللعبة انك اثناء سفرك مـع صـديقتك (زوجتـك) واثنـاء العـودة وبالتحديــد قبــل نصــف الســاعة مــن الرحيــل اآتشــفت انهــا غيــر موجودة وقد كنتم مقيمين فى فندق – ومعـك ١٠٠٠ دولار ويجـب عليك ان تحضرها فى اقل من نصف ساعة ولـديك موبايـل يمكنـك استخدامه فـى الاتصـال باحـد الارقـام المسـجلة بمفكـرة الهـاتف والتـى تشـمل رقـم اصـدقائك وصـاحب الفنـدق وضـابط الشـرطة وسـائق التاكســى – ومعـك ايضـا خريطـة المدينـة حيـث يمكنـك التنقل فيها وانت على علم بها.

وقــد قمــت ببرمجــة اللعبــة باســتخدام لغــة آليبــر بالاضــافة الــى المكتبـة 5.0 DGE لـدعم الجرافـك – امـا الواجهـة الرسـومية GUI الخاصة باللعبة فقد برمجتها بنفسى قبل البدء فى برمجة اللعبـة

١٥٥

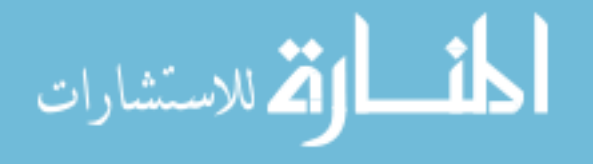

– وهى لعبة بسيطة – من الناحية البرمجية – لعـل الجـزء الفنـى الوحيد فيها هى الخريطة التى يمكنك التحرك فيها بالفـارة ولوحـة المفاتيح.

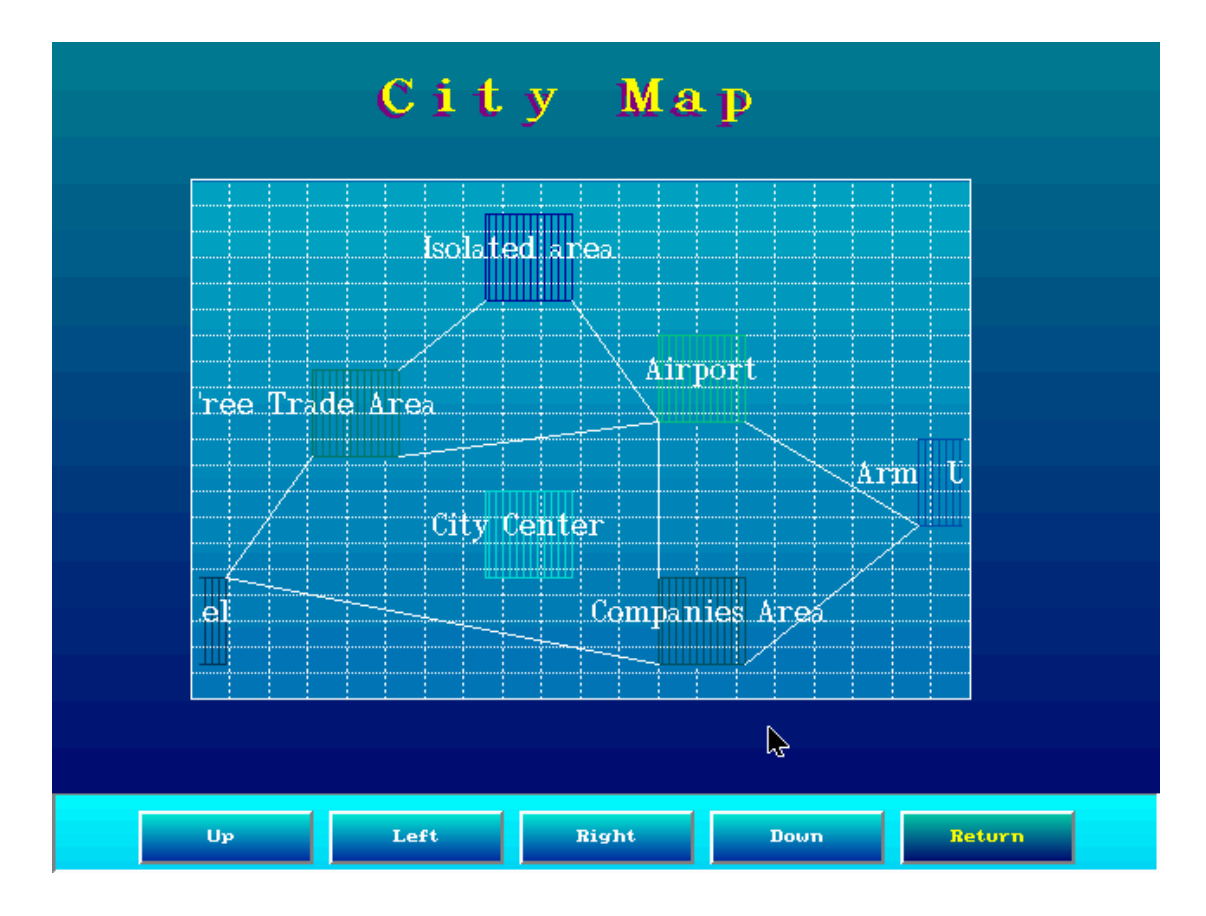

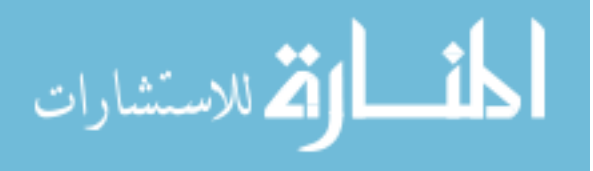

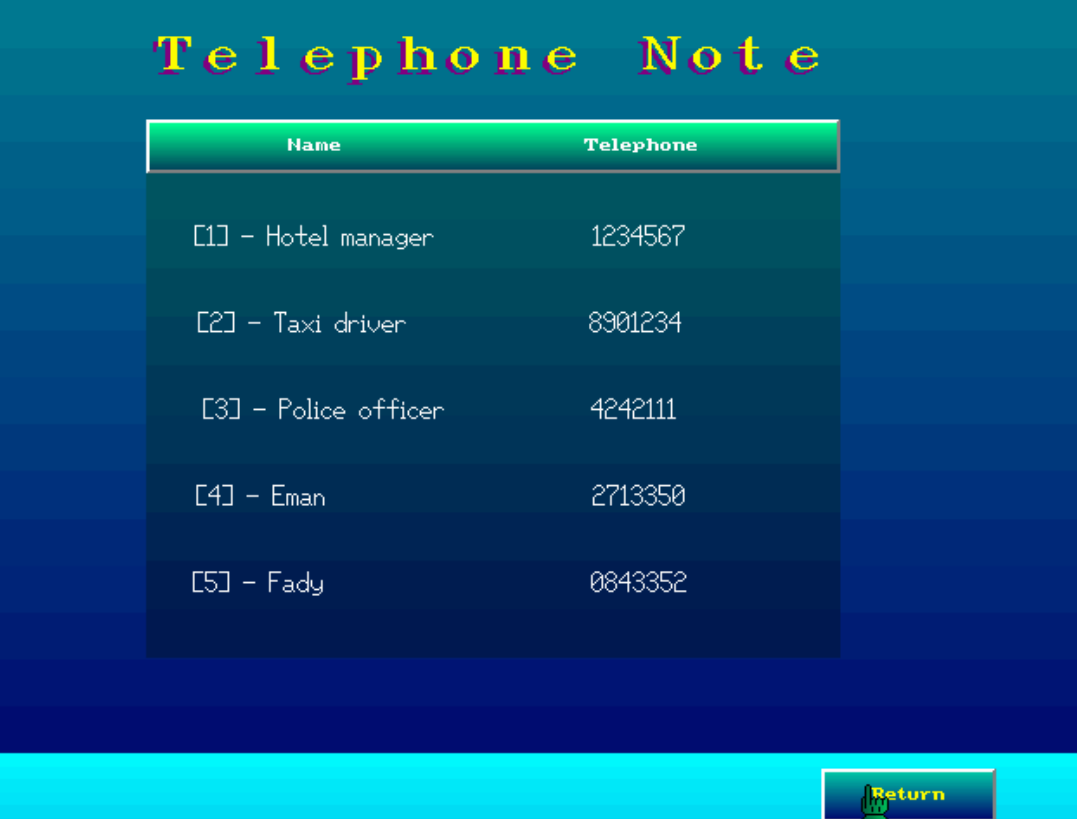

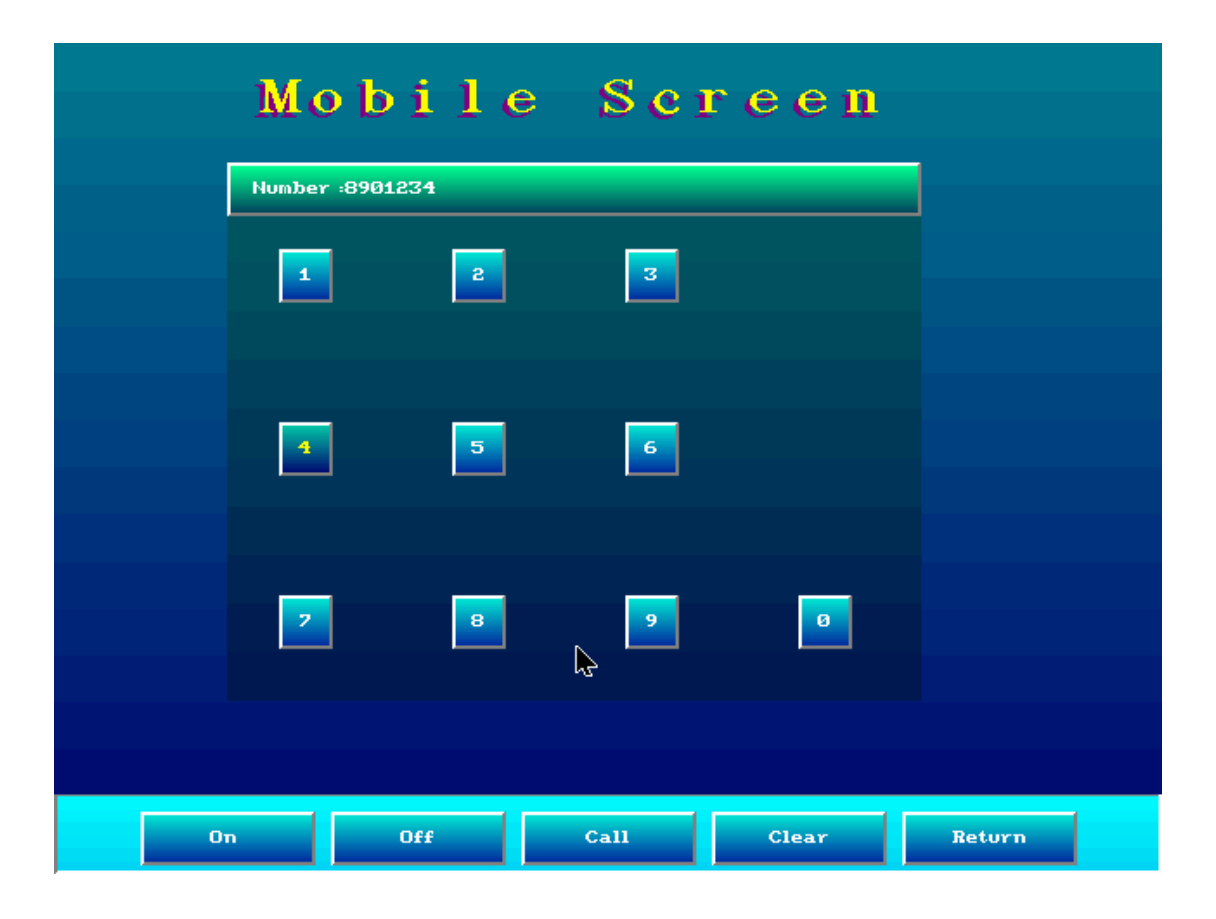

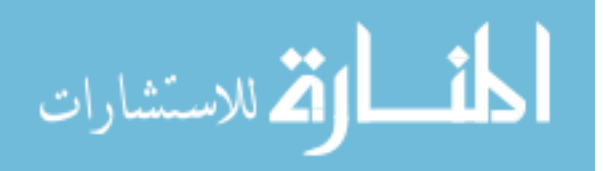

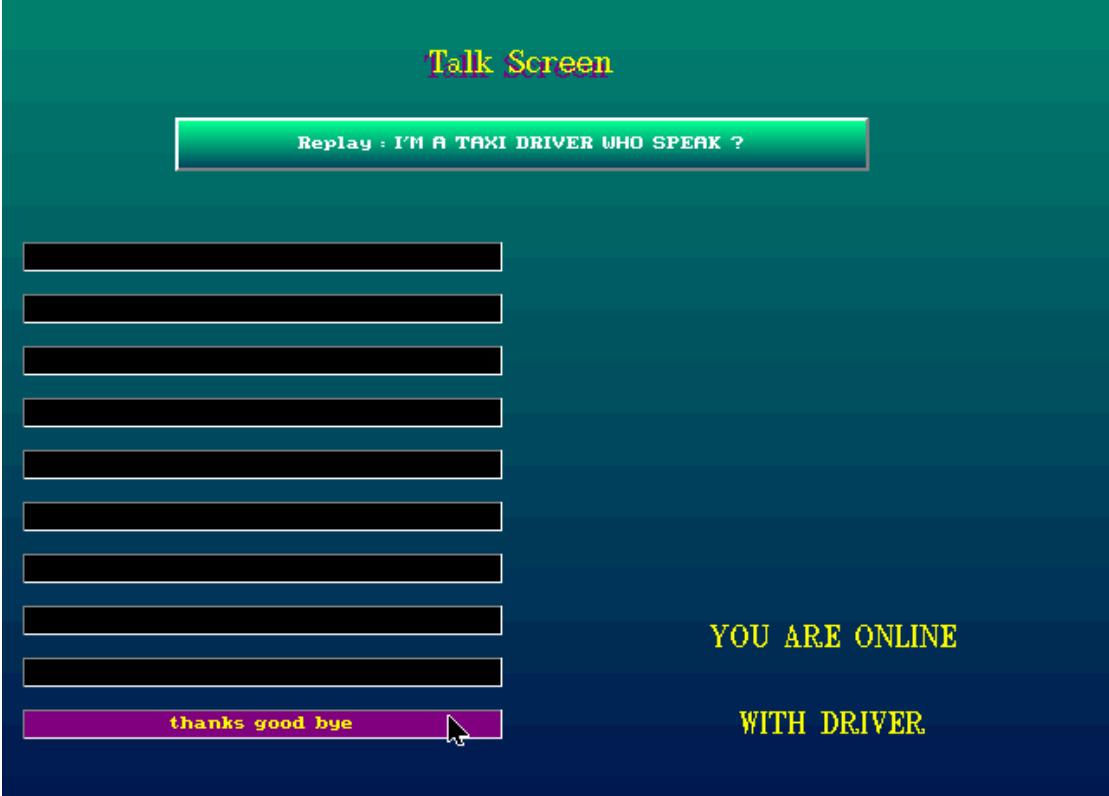

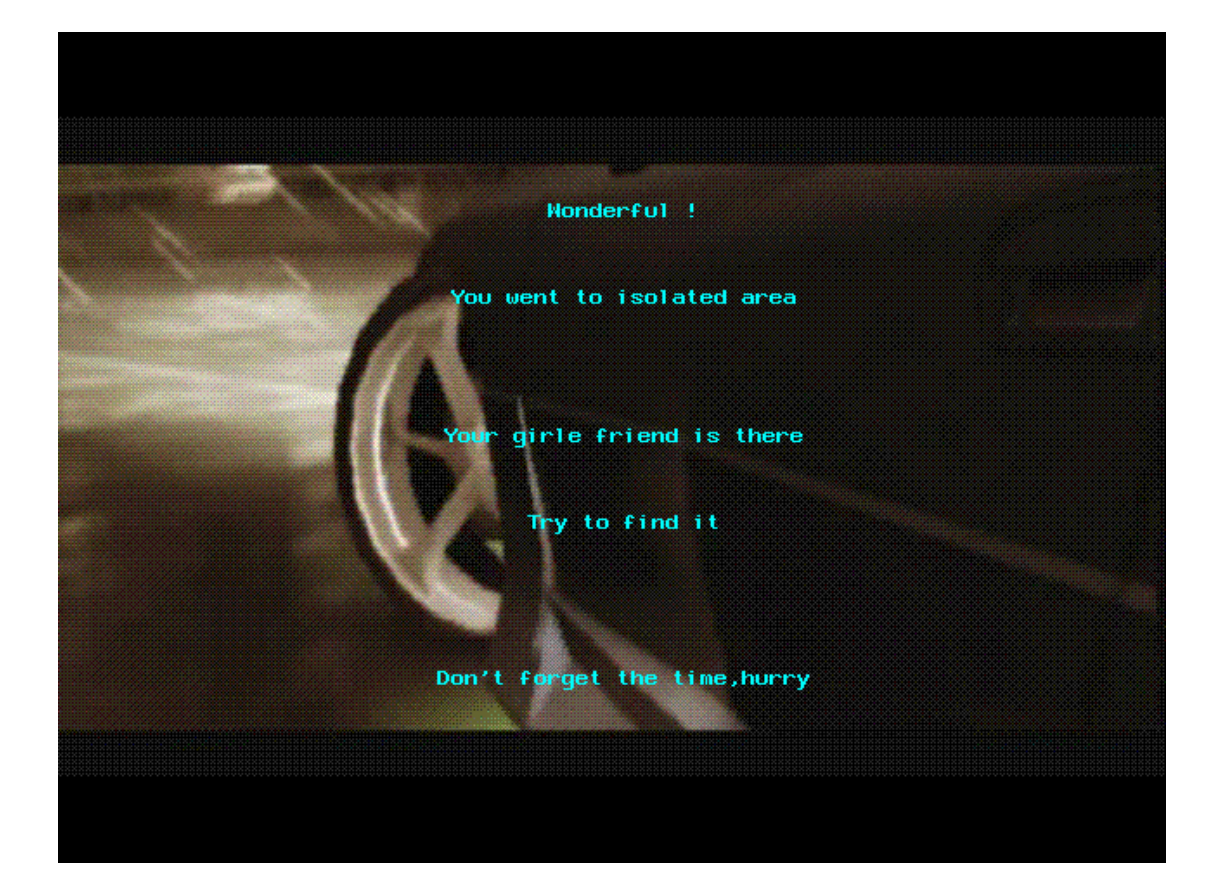

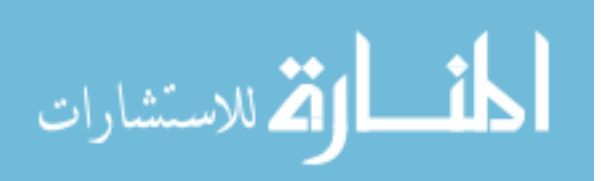

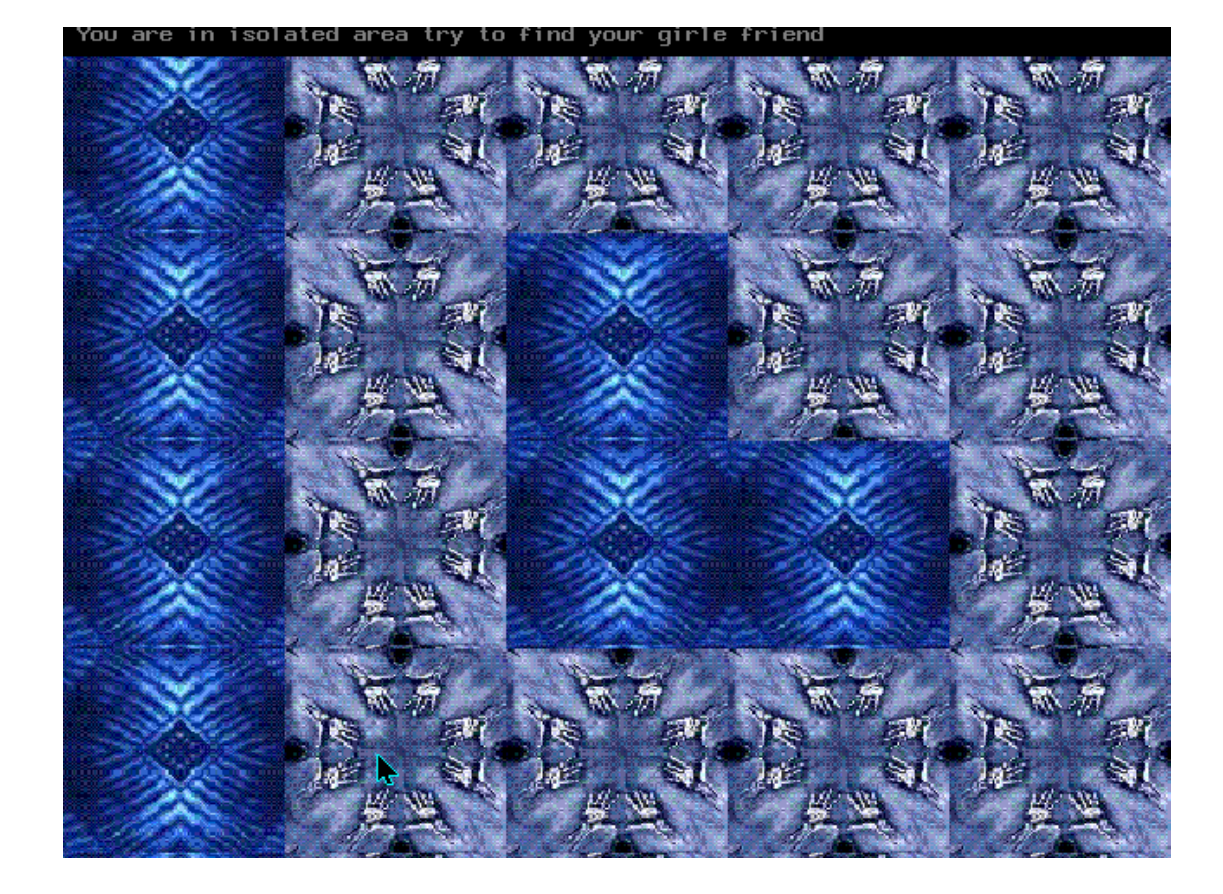

tο ind vour airle friend

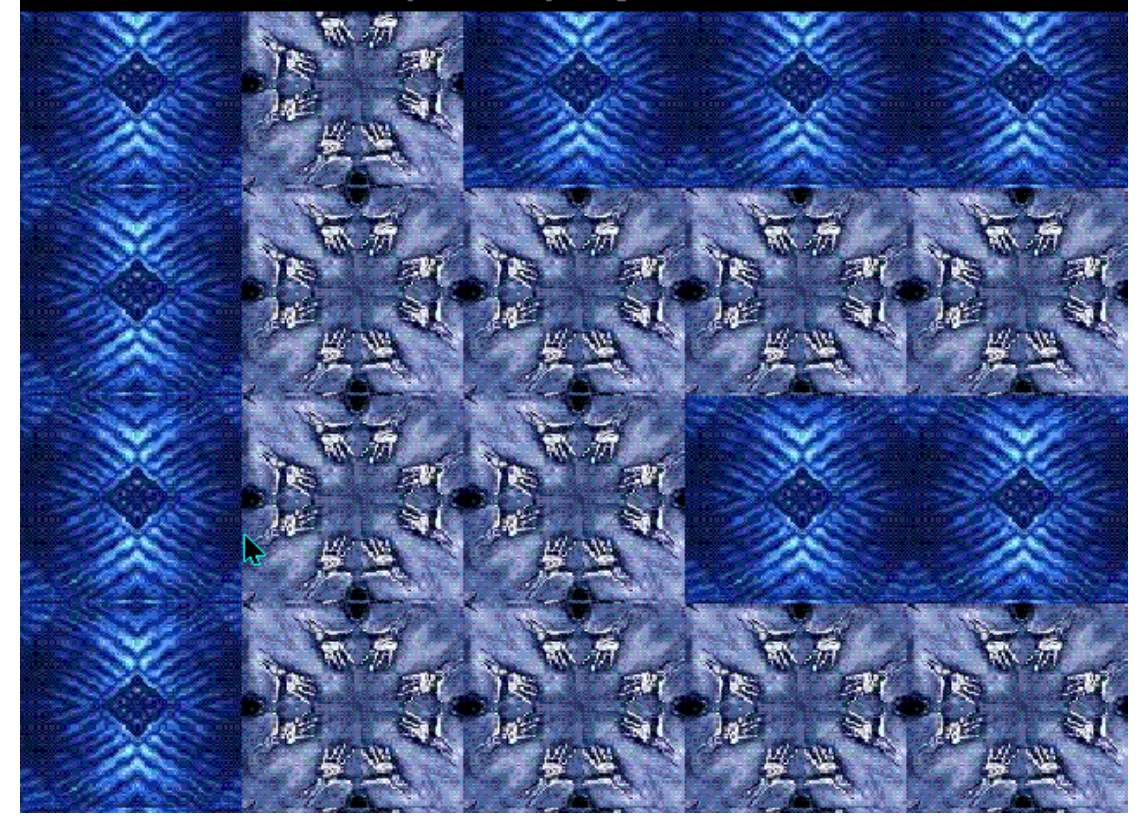

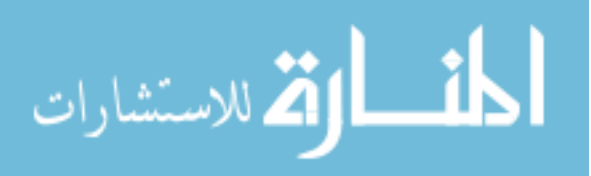

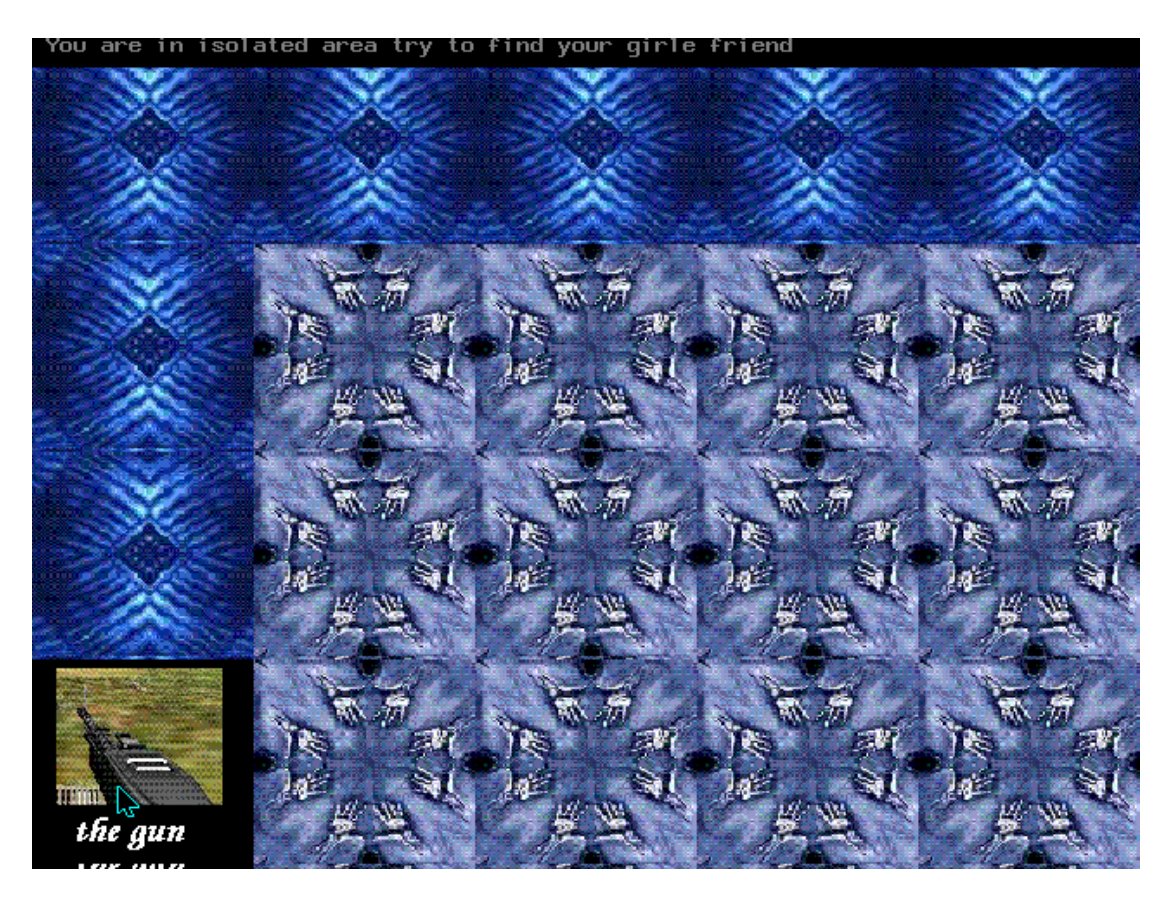

ولعلنا نستنتح من تلك الجولة السريعة متطلبات تطبيقات الالعاب **Event Driven System** 

> نظام ادارة الاحداث – وقد يكون غير موجود ويتم برمجة الاحداث بدون نظام لادارتها وذلك بصراحة هو الشائع.

 $+$  Multi Media Engine محرك يدعم تعدد الوسائط – بمعنـى امكانيـة تـداخل اآثـر مـن موثر فى التطبيق معا فى نفس الوقت – وهذه المـؤثرات هـى (النص – الصور – الصوت – الكلام – الحرآة) + Simple Database

ونادر ماتحتاج لعبة قاعدة بيانات بمعنى الكلمة – حيث لايحدث ذلك الى فى اللعاب الاسـتراتيجية المعقـدة – وغالبـا مـايكفى ملف بيانات بسيط لتسجيل أسماء الاعبين المميزن.

وميكانيكية برمجة الالعاب تكون كالتالبي

 $\leftarrow$  Paint the screen.

القاستشارات

رسم الشاشة

 $\overline{\phantom{a}}$  Get any user input.

استقبال الدخل من المستخدم

 $\blacktriangle$  Make any game state changes.

تغير حالات اللعبة  $\overline{\phantom{a}}$  Redraw the graphics or sounds accordingly. اعادة رسم الصور ومتابعة الصوت تبعا للتغيرات التى حدثت

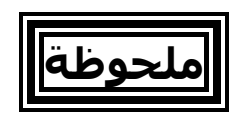

تطورت برمجة الالعاب كبقية فروع البرمجيـات تطـورا كبيـرا فـي الفترة الاخيرة وتدخلت فى فـروع اخـرى فـى عـالم البرمجيـات وانتشـرت تطبيقـات الالعـاب التـى تـدعم اآثـر مـن لاعـب عبـر الشبكة المحلية Network Area Local او عبر الانترنت – وايضـا بـدات الالعـاب المصـممة لاجهــزة الدقيقـة مثـل الموبايـل فــى التالق.

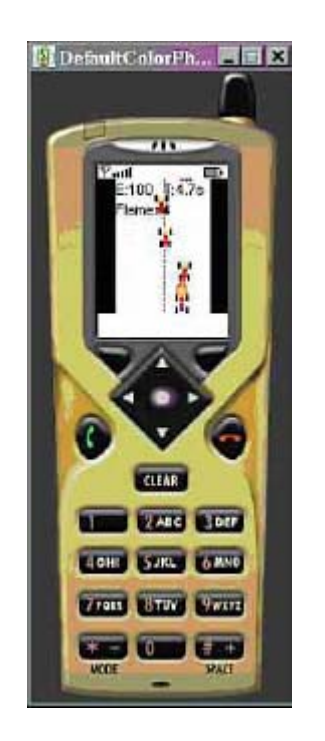

الادوات التى ارشحها لبرمجة الالعاب

**← Python/PyGame** 

- **Euphoria Programming Language**
- C/C++ & Allegro (Game Programming Library)
- Special version of J2ME (Java 2 Micro Edition) known as personal Java

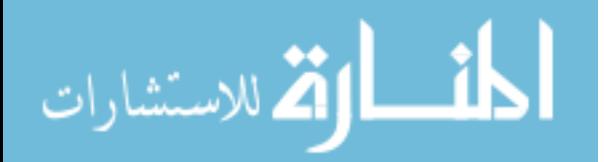

# **عجائب وطرائف**

رغـم تطـور تكنولوجيـا برمجـة الالعـاب وبراعـة المبـرمجين فـى تقديم كل ماهو مثير وجديد – الا اننا نفاجيء بان بعض الالعـاب مثـل لعبـة الكـروت (ولـد-بنـت-شـايب-الارقـام مـن ١ الـى ١٠) والتــى توجــد بصــورة ورق بلاســتيك لــم ينتهــى عصــرها رغــم وجودها علـى الحاسـب – بـل نجـدها تقريبـا فـى آـل منـزل – وكذلك لعبة الشطرنج والطاولة – وان كان الشطرنج الالكتروني قد لاقى جاذبية لاتقـل عـن الشـطرنج الخشـبى – الا ان لعبـة الكروت لم تحقق ذلك.

اتذكر انني وانا في العاشـرة من العمر قد قمـت بتـاليف لعبتـين باستخدام الكوتشينة (الكروت) البلاستك – واثناء رحلاتى بـين مصر والسعودية عن طريق الباخرة او العبارة او السـفينة (جـدة – السويس و السويس – جدة) كنت اعلم مـن اتعـرف علـيهم هاتين اللعبتين – وكنت رغم فرحى عند السـفر (بالطـائرة) لان الرحلـة ســتكون مريحـة – الا اننــى كنـت انـزعج لانهـا ســتمر سريعا بدون متعة كما كانت السفينة التي تبحر فـى البحـر ٤٨ ساعة.

وآان اسم اللعبة الاولى (الخمسة Five (واسـم اللعبـة الثانيـة (التسعة Nine(

وقد اعجبـت اللعبتـين كـل مـن ســمع بهمـا لدحـة اننـى واثنـاء تجــولى فــى الســفينة وجــدت اربعــة لا اعــرفهم يلعبــون لعبــة الخمسة – فقلت لهم (انتم بتلعبم الخمسة ! ) قالم لى (انـت تعرفها ) – (قلت لهم طبعا انا الى الفتها) – ولعبـت معـاهم ولا اذكر انني قد فزت ابدا !.

## **لعية الخمسة( Five(**

آل لاعب ياخذ خمسة ورقات – لايعـرف مـاهم – حيـث يـتم وضعهم على الارض بحيث يكونم غير مكشوفين

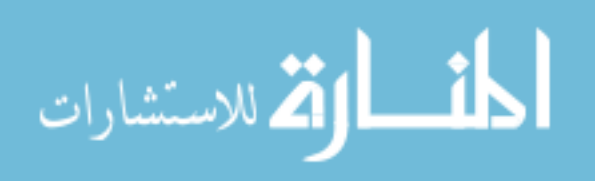

يبدا آل لاعب بالدور (بالترتيب) بان يكشف ورقة من الاوراق الخمسة بحيث ان صادف وآان يوجد ورقة مثلها مكشوفة او مجموع ورقتين او اآثر يطابق الورقة التـى آشـفها يكسـب اللاعب هذه الاوراق مع ورقته التى آشفها ان آشف اللاعب احد اوراقه وآانت عبارة عن خمسـة ياخـذ آل الاوراق المكشوفة اذا انتهى آشف آـل الاوراق وبقـى اوراق فـى الارض وآـان هناك لاعب لم يكسب اى ورق – ياخذ هو الورق المكشوف ولكــن اذا آــان آــل اللاعبــين قــد آســبم ورق و تبقــى ورق مكشوف يرجع الى بقية الورق من جديد بحيـث يـوزع علـى آل لاعب خمسة اوراق مرة اخرى الفوز فى اللعبة من يجمع اآبر قدر من الاوراق

### **لعية التسعة (Nine(**

- آل لاعب ياخذ تسعة ورقـات يمسـك بهـم جميعـا فـى يـده ويتفحصهم جيدا
- يتم عمـل سـحب مـن بقيـة الـورق بعـد توزيـع تسـعة اوراق على كل لاعب
- يتم اخذ ورقة من السحب ووضعها على الارض لتكون بدايـة اللعبة
- الهدف من اللعبة ان يتخلص الاعـب مـن الـورق الـذى معـه اولا
	- يمر الدور على الاعبين بالترتيب
- الاعب الذى عليه الدور عليـه ان يلعـب ورقـة مثـل الورقـة التى على الارض او ورقة اقل منها برقم او اآبر منها بـرقم – مثل لو على الارض (٢) يلعب (١) او (٢) او (٣)
- فـى حالـة عـدم وجـود ورقـة مناسـبة مـع الاعـب يمكنـه ان يسحب ورقة من السحب فان كانت مناسبة يلعبهـا وان لـم يكن – يسحب مرة ثانية وثالثة فان كانت مناسبة يلعبها وان لم يكن يمر الـدور مـن عليـه بـان يقـول Pass – مـع امكانيـة استمراره فى السحب ان رغب فى ذلك

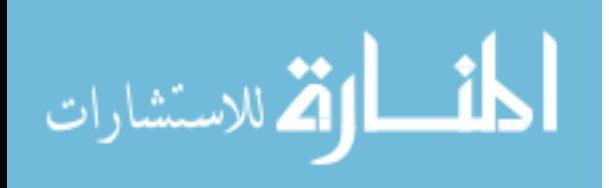

www.manaraa.com

اذا آان الاعب معه ورقم تحمل الـرقم (٩) يمكنهـا ان يلعبهـا فى اى وقت مهما آانت الصورة التـى علـى الارض ثـم فـى نفس الدور يلعب ورقة اخرى وهكذا يغير مسار اللعبة اذا آان اللاعب معه ثلاثة اوراق متتاليـة مثـل (١) و(٢) و(٣) او ثلاثـــة اوراق متشـــابهة مثـــل (١) و (١) و(١) يمكنهـــا ان يضعها على الارض حيث انها تحل محل الورقـة التـى تحمـل الرقم (٩) وبهذا يغير مسار اللعب.

#### **بخصوص برمجة التطبيقات الرياضية والهندسية**

هذا المجال له لغاته وادواته الخاصة مثل Fortran و MATLAB ومع ذلك يمكنك استخدام لغات غير متخصصة فى هذا المجال – ولكن عندها كن حذرا لانك سوف تحتاج الى ان تكون مبرمج فنان مبدع او مبرمج عالم مطلع على الكثير من الالجورزمات الخاصة.

اتذكر ان احد اساتذة الجامعـة بقسـم الرياضـيات طلـب مـن اخـى الكبير برنامج لحل مشكلة بسيطة – وقـد سـالنبي اخـي ان كنـت قد قمت بعمل برنامج شبيه لحـل هـذه المشـكلة (وكـان موضـوع البرنـامج هـو Topology ( فاجبـت بـلا – وجـاء الفضـول – وسـالت ماهو هذا الموضع

قالى لى يكون لديك مجموعة من العناصر وليكن x

 $X = \{ a, b, c \}$ نريد تكوين مجموعات يطلق عليها Topology بحيث ان  $TO = \{ X, \phi \}$ ويكون هناك Topologies آثيـرة بحيـث يضـاف الـى 0T مجموعـات اخرى مشتقة من المجموعة X بشرط انها تحقق الشروط التالية تقاطع آل عنصرين داخـل Topology ينـتج مجموعـة تنمـى لهـا – واتحاد اى عنصرين داخل Topology ينتمى لها. ومشكلة هذا التطبيق الوحيـدة هـى اسـتنتاج جميـع الاحتمـالات من المجموعة X وهذه الاحتمالات هى  ${a}, {b}, {c}, {a,b}, {a,c}, {b,c}$ وهي صغيرة في هذه المجموعة بينما اذا كانت

العمر الاستشارات $\boldsymbol{\Sigma}$ 

 $X = \{ a, b, c, d \}$ فان الاحتمالات تكون  ${a}, {b}, {c}, {d}, {a,b}, {a,c}, {a,d}, {b,c}, {b,c}, {c,d}, {a,b,c}, {a,b}$ ,d},{b,c,d} ونحن نريد الجورزم يولد هذه المجموعات بالشكل الذى تراه وحيث ان مسالة الفن متوفرة والحمد الله – فقد تم عمل البرنـامج خلال ساعتين بعد تصميم الالجورزم على الورق وقد قمت بابتكار هذا الالجورزم – وقد يكون قد سبقنى احد اليه – انا لا اهتم بذلك – لان هذا لا يعد بحث علمى بالنسبة لى. قامت فكرة العمل على انى قمت بتعريف ٤ مصفوفات المصفوفة الاولى هى العناصر المكونة للمجموعة X وقد سـميت هذه المصفوفة BASE والمصفوفة الثانية هى ايضا فى البدايـة عبـارة عـن نفـس عناصـر المجموعة X وقد سميت هذه المصفوفة REFRENCE فى البداية يتم وضع جميـع عناصـر المصـفوفة X آنتـائج – بحيـث آل عنصر فى مجموعة – وهذا اسهل شىء. يتم عمل جملة FOR بعدد عناصر المصفوفة X بحيث داخل هذه الحلقــة يــتم عمــل جملــة FOR علــى جميــع عناصــر المصــفوفة REFRENCE ومن داخل جملة FOR يتم عمل جملـة FOR اخـرى على جميع عناصر المصفوفة BASE لدمج المصفوفتين معا بشرط الا يحدث تكرار بين عنصر من REFRENCE مع عنصر من BASE العناصر التى يتم دمجها يتم وضـعها فـى مصـفوفة ثالثـة تسـمى RESULT بعد الانتهاء من عملية الجمع – يتم اخذ اخر عنصر فـى المصفوفة RESULT ليكون هو المصفوفة REFRENCE وبتلك الطريقة نولد جميع الاحتمالات

وفى يلى شكل البرنامج وقد قمت بعمله بلغة HarbourMiniGUI

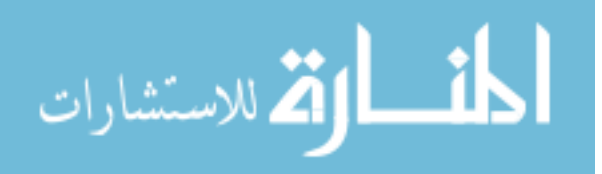

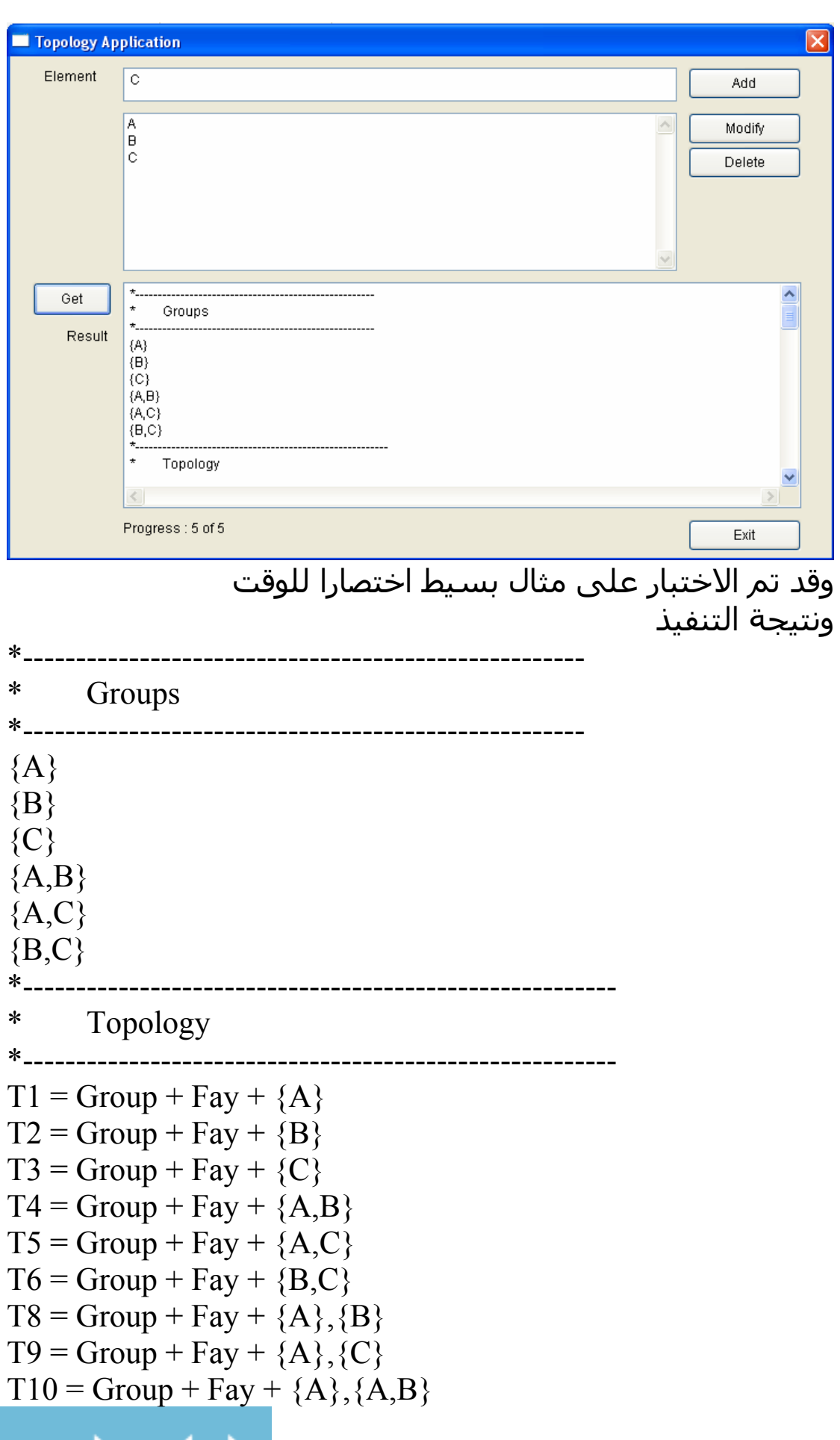

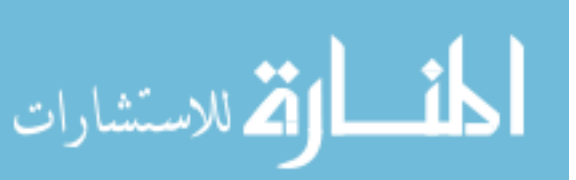

T11 = Group + Fay + {A},{A,C} T12 = Group + Fay + {A},{B,C} T13 = Group + Fay + {B},{C} T14 = Group + Fay + {B},{A,B} T15 = Group + Fay + {B},{A,C} T16 = Group + Fay + {B},{B,C} T17 = Group + Fay + {C},{A,B} T18 = Group + Fay + {C},{A,C} T19 = Group + Fay + {C},{B,C} T20 = Group + Fay + {A,B},{A,C} T21 = Group + Fay + {A,C},{B,C} T22 = Group + Fay + {A},{B},{C} T23 = Group + Fay + {A},{B},{A,B} T24 = Group + Fay + {A},{B},{A,C} T25 = Group + Fay + {A},{B},{B,C} T26 = Group + Fay + {A},{C},{A,B} T27 = Group + Fay + {A},{C},{A,C} T28 = Group + Fay + {A},{C},{B,C} T29 = Group + Fay + {A},{A,B},{A,C} T30 = Group + Fay + {A},{A,C},{B,C} T31 = Group + Fay + {B},{C},{A,B} T32 = Group + Fay + {B},{C},{A,C} T33 = Group + Fay + {B},{C},{B,C} T34 = Group + Fay + {B},{A,B},{A,C} T35 = Group + Fay + {B},{A,C},{B,C} T36 = Group + Fay + {C},{A,B},{A,C} T37 = Group + Fay + {C},{A,C},{B,C} T38 = Group + Fay + {A,B},{A,C},{B,C} T39 = Group + Fay + {A},{B},{C},{A,B} T40 = Group + Fay + {A},{B},{C},{A,C} T41 = Group + Fay + {A},{B},{C},{B,C} T42 = Group + Fay + {A},{B},{A,B},{A,C} T43 = Group + Fay + {A},{B},{A,C},{B,C} T44 = Group + Fay + {A},{C},{A,B},{A,C} T45 = Group + Fay + {A},{C},{A,C},{B,C} T46 = Group + Fay + {A},{A,B},{A,C},{B,C} T47 = Group + Fay + {B},{C},{A,B},{A,C}

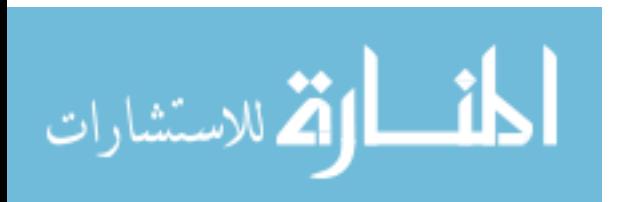

 $T48 = Group + Fay + {B}, {C}, {A, C}, {B, C}$  $T49 = Group + Fay + {B}, {A,B}, {A,C}, {B,C}$  $T50 = Group + Fay + {C}, {A,B}, {A,C}, {B,C}$  $T51 = Group + Fay + {A}, {B}, {C}, {A,B}, {A,C}$  $T52 = Group + Fay + {A}, {B}, {C}, {A, C}, {B, C}$  $T53 = Group + Fay + {A}, {B}, {A,B}, {A,C}, {B,C}$  $T54 = Group + Fay + {A}, {C}, {A,B}, {A,C}, {B,C}$  $T55 = Group + Fay + {B}, {C}, {A,B}, {A,C}, {B,C}$  $T56 = Group + Fay + {A}, {B}, {C}, {A,B}, {A,C}, {B,C}$ 

والجدير بالذآر ان هذه الـ Topologies ليست آلها صحيحة – بل بعضها يخالف الشروط – حيث اننى لم اهتم بكون البرنامج يفحص الشروط – وانما كان التركيز على توليد جميع الاحتمالات فقط – اما بخصوص فحص الشروط فهى عملية بسيطة يمكن اضافتها بسهولة ان توفر الوقت

وفيما يلى الشفيرة المصدرية

\*---------------------------------\* \* Topology Application \* 2007 , Mahmoud Fayed \*---------------------------------\* #include <minigui.ch> function main() load window mainform activate window mainform return function sys\_Add() local myele myele  $:=$  alltrim(mainform.text 1.value) if empty(myele) msginfo("Please enter element name","sorry") return endif mainform.list\_1.additem(myele) return function sys\_Modify() LOCAL MYVALUE,myop,myres MYVALUE = mainform.list\_1.value if .not. myvalue = 0 myop = mainform.list\_1.item ( myvalue ) myres = inputbox("Element","Modify",myop) if .not. empty(alltrim(myres)) mainform.list  $1.$ item ( myvalue ) := myres endif endif

```
return
```
الق للاستشارات

```
function sys_Delete() 
LOCAL MYVALUE 
MYVALUE = mainform.list_1.value 
if .not. myvalue = 0 
       mainform.list_1.deleteitem ( myvalue ) 
endif 
return 
function sys_GO() 
local mycount 
local x, x2, x3, x4mycount := mainform.list_1.itemcount 
if mycount == 0msginfo("No Elements","Sorry") 
return 
endif 
myele = \{\}mygroups = {} 
for x = 1 to mycount
aadd(myele,mainform.list_1.item ( x )) 
next 
myresult = "*----------------------------------
chr(13)+chr(10) + i" Groups " + chr(13)+chr(10)+;
           "*-----------------------------------------------------" + 
chr(13) + chr(10)for x = 1 to mycount
aadd(mygroups, "{ " + myele[x]+" }")
myresult = myresult +"\{" + myele[x]+"\}" + chr(13) + chr(10)
next 
mybase = \{\}myref = \{}
myres = \{\}for x = 1 to mycount
aadd(mybase,myele[x]) 
aadd(myref,myele[x]) 
next 
for x1 = 1 to (mycount - 2)
do events 
         aadd(myres,\{\}\)for x2 = 1 to len(myref)
        do events 
             for x3 = 1 to len(mybase) do events 
                     if .not. myref[x2] == mybase[x3]if at(alltrim(myref[x2]), alltrim(mybase[x3])) = 0
                     if at(alltrim(mybase[x3]), alltrim(myref[x2])) = 0
                     mynewe := \text{myref}[x2] + ", " + \text{mybase}[x3]mynewe2 := mybase[x3] + "," + myref[x2]
                      isold = .f. 
                     for x4 = 1 to len(myres[x1])if the state of the state of the state of the state of the state of the state of the state of the state of the
sys_t(t(sys\_aarr(alltrim(myres[x1][x4])), sys_aarr( alltrim(mynewe))) =
.t. 
                                   isold = .t. 
exit where \mathbf{r} and \mathbf{r}
```
١٦٩

```
ifsys_ttt(sys_aarr(alltrim(myres[x1][x4])),sys_aarr(alltrim(mynewe2))) =
.t. 
                                    isold = .t. 
                                    exit 
                             endif 
                     next 
                      if isold = .f. 
                            aadd(myres[x1],mynewe) 
                      endif 
                      endif 
                      endif 
                      endif 
               next 
        next 
       myref = \{\}for x2 = 1 to len(myres[x1]) aadd(myref,myres[x1][x2]) 
       next 
       for x2 = 1 to len(myres[x1])aadd(mygroups,"{\lceil " + m \text{yres}[x1][x2] + "} \rceil")
              myresult = myresult + \lceil {\lceil {\cdot} \rceil + {\lceil {\cdot} \rceil + {\lceil {\cdot} \rceil}} \rceil} \rceil x2] + \lceil {\cdot} \rceil + chr(13)
+ chr(10) 
       next 
mainform.edit_1.value := myresult 
next 
myresult = myresult + ; 
           "*--------------------------------------------------------" 
+ chr(13) + chr(10) + ;
          "* Topology " + chr(13)+chr(10)+; "*--------------------------------------------------------" 
+ chr(13) +chr(10)tcount = 1myele = mygroups 
mycount = len(myele) 
for x = 1 to mycount
myresult = myresult +"T" + alltrim(Str(tcount)) + " = Group + Fay + "
+ myele[x]+ chr(13) + chr(10) 
tcount = tcount + 1next 
mybase = \{\}myref = \{\}myres = \{\}for x = 1 to mycount
aadd(mybase,myele[x]) 
aadd(myref,myele[x]) 
next 
for x1 = 1 to (mycount - 1)
mainform.label_3.value := "Progress : " + alltrim(str(x1)) + " of " +
alltrim(str(mycount - 1))do events 
         aadd(myres,\{\}\)for x^2 = 1 to len(mvref) do events 
              for x3 = 1 to len(mybase) do events 
                     if .not. myref[x2] == mybase[x3]if at(alltrim(myref[x2]), alltrim(mybase[x3])) = 0
                      if at(alltrim(mybase[x3]),alltrim(myref[x2])) = 0 
                     mynewe := myref[x2] + ", " + mybase[x3]
```
م<br>الم للاستشارا

```
mynewe2 := mybase[x3] + "," + myref[x2] isold = .f. 
                    for x4 = 1 to len(myres[x1])if the state of the state of the state of the state of the state of the state of the state of the state of the
sys_tt(sys_aarr(alltrim(myres[x1][x4])),sys_aarr( alltrim(mynewe))) = 
.t. 
                                   isold = .t. 
                                   exit 
                            endif 
if the contract of \mathbf{if}sys_t_t(sys_aarr(alltrim(myres[x1][x4])), sys_aarr(alltrim(mynewe2))) =.t. 
                                   isold = .t. 
                                   exit 
                            endif 
                     next 
                     if isold = .f. 
                            aadd(myres[x1],mynewe) 
                     endif 
                     endif 
                     endif 
                     endif 
              next 
       next 
      myref = \{\}for x2 = 1 to len(myres[x1]) aadd(myref,myres[x1][x2]) 
       next 
       for x2 = 1 to len(myres[x1])myresult = myresult +"T" + alltrim(str(tcount+1)) + " =
Group + Fay + " + myres[x1][x2] + chr(13) + chr(10)
             tcount = tcount + 1 next 
mainform.edit_1.value := myresult 
next 
return 
function sys_aarr(p1) && analysis array 
local myarr 
myarr = \{\}laststart = 1for t = 1 to len(p1)if substr(p1,t,1) = ","
aadd(myarr,substr(p1,laststart,t-laststart))
laststart = t+1endif 
next 
aadd(myarr,substr(p1,laststart,t-laststart+1)) 
return myarr 
function sys_tt(p1,p2) && test typical between two arrays 
v1 = len(p1)v2 = len(p2)if v1 != v2return .f. 
endif 
for x = 1 to v1do events 
      mye = p1[x] isfound = .f.
```
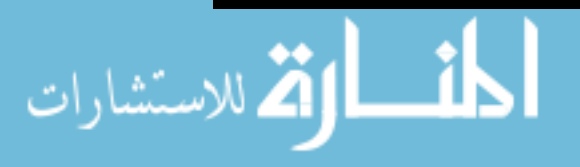

```
for x2 = 1 to v2 do events 
              if alltrim(p2[x2]) == alltrim(mye) isfound = .t. 
                      exit 
              endif 
       next 
        if isfound = .f. 
              return .f. 
        endif 
next 
return .t.
```
### **بخصوص برمجة نظم الذآاء الاصطناعى**

الجدير بالذكر ان هذه النظم لها طبيعة خاصة – بحاجة الى دراسة بتفرغ – وتحتاج لتطبيقها الى فريق عمل. وهناك طرق تستخدم في حل مشاكل انظمة الذكاء الاصطناعي ومع ذلك يمكن استخدامها فى تطبيقات اخرى مثل طرق البحث وتمثيل البيانات . التطبيق البسيط التالى عبارة عن برنامج قمت بكتابته بلغة سى يقوم بتمثيل شجرة داخل ذاكرة الحاسب ومن ثم يمكنه ترتيب هذه الشجرة الترتيب الصحيح حتى يقوم برسمها على الشاشة ويمكنه البحث عن اى عنصر بداخلها .

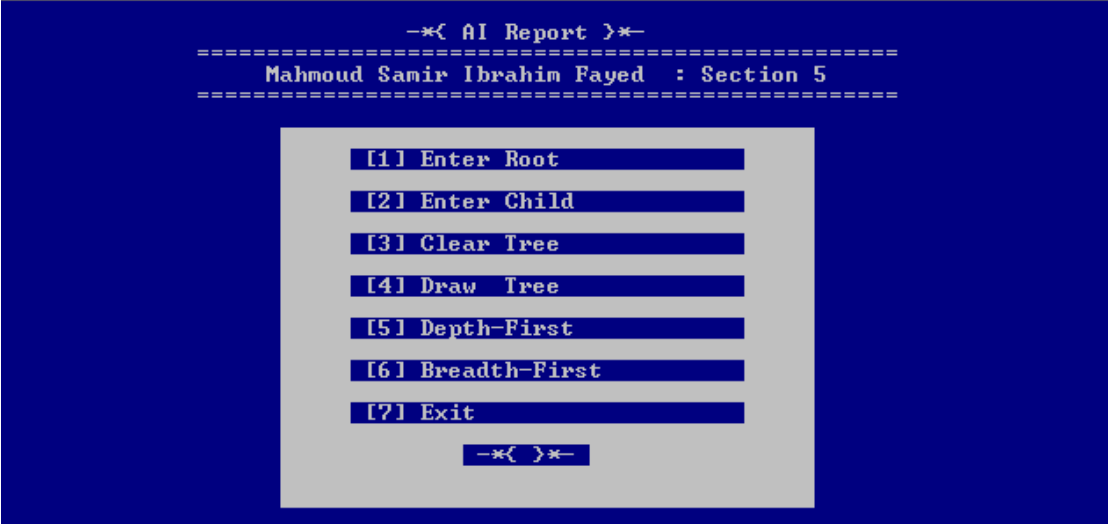

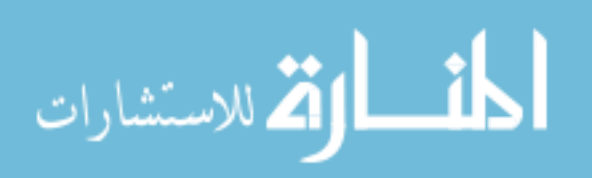

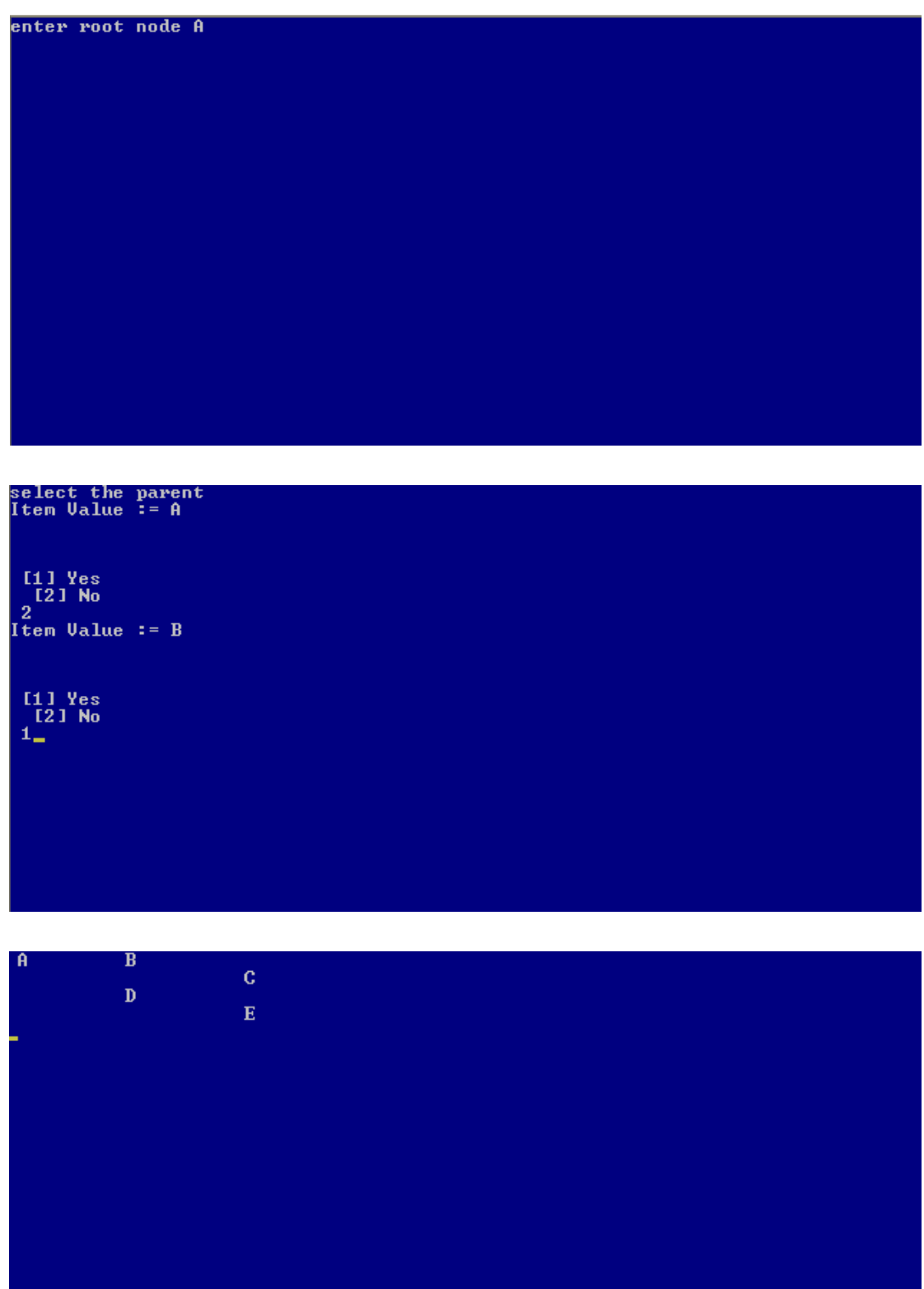

وفيما يلى الشفيرة المصدرية للبرنامج

#include "iostream.h" #include "stdlib.h" #include "stdio.h"

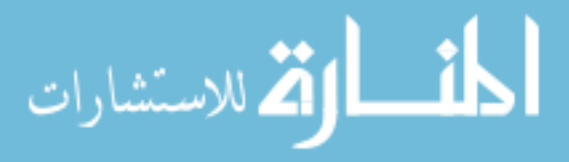

```
#include "conio.h" 
#include "graph.h" 
void mah_say(int myrow,int mycol,char mystr[]); 
void mah_clear(int myrow,int mycol,int myrow2,int mycol2); 
void enterroot(void); 
void enterchild(void); 
void cleartree(void); 
void drawtree(void); 
void depth(void); 
void breadth(void); 
void newid(void); 
void selectparent(void); 
void arrangetree(void); 
struct 
         { 
           int itemcode; 
           char itemvalue[50]; 
           int parentcode; 
           int itemlevel; 
         } imytree[100],amytree[100]; 
int arrarr[100]; /* arrange array */
int lastid ; 
int parentindex ; 
void main(void) 
{ 
  imytree[0].itemcode = 0 ;imytree[0].parentcode = 0 ;
   imytree[0].itemlevel = 0 ; 
   char mych; 
   while (1) 
  \{ _setbkcolor(1); 
         _clearscreen(_GCLEARSCREEN) ; 
        mah_say(2,20," -*(AT Report )*-");
mah_say(3,15,"=================================================="); 
         mah_say(4,20,"Mahmoud Samir Ibrahim Fayed : Section 5"); 
mah_say(5,15,"=================================================="); 
         _setbkcolor(3); 
         mah_clear(7,22,24,59); 
        mah_say(8,27, "[1] Enter Root ");<br>mah say(10,27, "[2] Enter Child ");
        mah_say(10,27,"[2] Enter Child ");<br>mah say(12,27,"[3] Clear Tree ");
        mah say(12,27,"[3] Clear Tree
        mah_say(14,27,"[4] Draw Tree ");
        mah\_say(16, 27, "[5] Depth-First");
        mah_say(18,27,"[6] Breadth-First ");
        mah_say(20,27,"[7] Exit ");
        mah_say(22,35,"-*{ \}*-");
        mych = getch();
        if (mych == '1')enterroot();
```
القاستشارات

١٧٤

```
if (mych == '2')enterchild();
        if (mych == '3') cleartree(); 
        if (mych == '4')drawtree();
        if (mych == '5') depth(); 
        if (mych == '6') breadth(); 
        if (mych == '7') { 
            _setbkcolor(0); 
            _clearscreen(_GCLEARSCREEN) ; 
            exit(0); } 
    } 
} 
void mah_say(int myrow,int mycol,char mystr[]) 
{ 
         _settextposition(myrow,mycol); 
        printf(" %s \n", mystr);
} 
void mah_clear(int myrow,int mycol,int myrow2,int mycol2) 
{ 
     int x,y; 
    for(x = myrow; x \le myrow2; x++)
     { 
     _settextposition(x,mycol); 
         for(y = mycol ; y \leq mycol2 ; y++)
            printf("j");
     } 
} 
void enterroot(void) 
{ 
         _setbkcolor(1); 
         _clearscreen(_GCLEARSCREEN) ; 
         cout<< "enter root node "; 
         cin>> imytree[0].itemvalue ; 
} 
void enterchild(void) 
{ 
      selectparent(); 
      newid(); 
      _setbkcolor(1); 
      _clearscreen(_GCLEARSCREEN) ; 
      cout<< "enter item value "; 
      cin>> imytree[lastid].itemvalue ; 
      imytree[lastid].itemcode = lastid ; 
      imytree[lastid].itemlevel = imytree[parentindex].itemlevel + 1 ; 
      imytree[lastid].parentcode = parentindex ; 
} 
void cleartree(void)
```
{

```
 _setbkcolor(1); 
         _clearscreen(_GCLEARSCREEN) ; 
        lastid = 0; mah_say(12,25,"Now, Tree become Empty !"); 
         getch(); 
} 
void drawtree(void) 
{ 
         _setbkcolor(1); 
         _clearscreen(_GCLEARSCREEN) ; 
         arrangetree(); 
         int x; 
        for(x = 0 ; x \le lastid ; x++)
         { 
           mah_say(x,(amytree[x].itemlevel * 
10),amytree[x].itemvalue); 
         } 
         getch(); 
} 
void depth(void) 
{ 
         char mygoal[50]; 
        setbkcolor(1);
         _clearscreen(_GCLEARSCREEN) ; 
         cout<< " Enter Goal :- " ; 
         cin>> mygoal ; 
         _setbkcolor(1); 
         _clearscreen(_GCLEARSCREEN) ; 
        mah_say(0,0," Step State Queue");
         int myrow; 
        int x,y,z,w,q,q2;
         int arrarr2[100]; 
         int arrarr3[100]; 
         int myqueue[100]; 
         int myq2[100]; 
         int myq2size ; 
         int queuesize ; 
         queuesize = 100; 
        for (x = 0 ; x<100 ; x++) { 
                myqueue[x] = -1 ;
                myq2[x] = -1 ;
         } 
        array[0] = 0;myrow = 2;for(x = 0 ; x \le lastid ; x++)
\{ _settextposition(myrow,4); 
                printf("%d",myrow-1); 
               mah say(myrow,23,imytree[arrarr[x]].itemvalue);
               if (imvtree[array[x]].itemvalue[0] == myqoal[0] break; 
               if (x == 0) mah_say(myrow,41,"(Empty)"); 
                else 
\{
```
أسارة الاستشارات

١٧٦

 $q2 = 0$  ; for(q = 99 ; q > 0 ; q-- ) { if  $(myqueue[q]$  !=  $-1)$ { mah\_say(myrow,41+(q2\*3),imytree[myqueue[q]].itemvalue);  $q2++;$  } } } // get successors  $z = -1$  ; for( $y = 1$  ;  $y \le$  lastid ;  $y$ ++)  $\{$  if( imytree[y].parentcode == imytree[arrarr[x]].itemcode )  $\{$  $z++;$  $array2[z] = yi$  } } if(  $z := -1$  )  $\{$  myrow++; \_settextposition(myrow,4); printf("%d",myrow-1); mah\_say(myrow,23,imytree[arrarr[x]].itemvalue); // add elements from top to current element for  $(y = 0$  ;  $y \le x$  ;  $y^{++}$ )  $\{$  $array3[y] = array[y]$  ; } // get count of nodes in queue myq2size = 100 - queuesize ; // add successors to arranged array for  $(w = 0 ; w == z ; w++)$  $\{$  queuesize--;  $myqueue[queuesize] = array[ w];$  $array2[w+y] = array2[w]$  ; } // war here if (myq2size != 0)  $\{$ for( $w = 0$  ;  $w < myq2size$  ;  $w++$ )  $\{$  queuesize--;  $myqueue[queuesize] = myqueue[99-w];$ myqueue $[99-w] = -1;$  } } //end of war

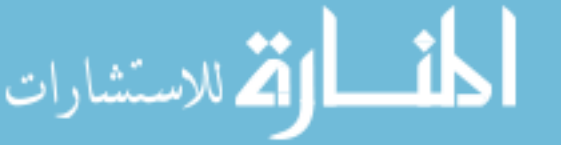

```
q2 = 0 ;
            for(q = 99 ; q > 0 ; q-- )
\{if (myqueue[q] != -1)\{mah_say(myrow,41+(q2*3),imytree[myqueue[q]].itemvalue);
               q2++; } 
 } 
 } 
             // remove first item from queue 
            for(q = 99 ; q >= 0 ; q-- )
\{if (myqueue[q] != -1)\{myqueue[q] = -1; break; 
 } 
 } 
             myrow++; 
            z = w+y; // ADD ELEMENTS THAT UNDER THE CURRENT ELEMENT 
            for(w = x+1 ; w \leq 1 astid; w++)
\{array[[x] = arrarr[w] ;
                   z++ ;
 } 
             // set the new arranged array 
            for (w = 0 ; w \leq 1 astid ; w++ )
\{array[v] = array[3[v] ;
 } 
 } 
      for(x = 0 ; x \le lastid ; x++)
        { 
          amytree[x] = imytree[arrarr[x]]; } 
       getch(); 
} 
void breadth(void) 
{ 
       char mygoal[50]; 
       _setbkcolor(1); 
        _clearscreen(_GCLEARSCREEN) ; 
      cout<< " Enter Goal :- " ;
       cin>> mygoal ; 
       _setbkcolor(1); 
        _clearscreen(_GCLEARSCREEN) ; 
      mah say(0,0," Step State Queue");
       int myrow; 
      int x,y,z,w,q,q2;
       int arrarr2[100]; 
       int arrarr3[100]; 
       int myqueue[100]; 
       int myq2[100]; 
       int myq2size ; 
       int queuesize ;
```
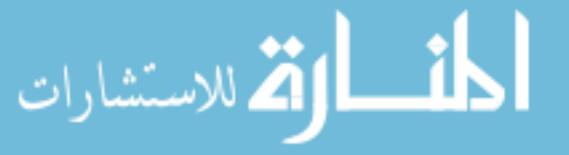

```
 int state ; 
      state = 0; queuesize = 100; 
      for (x = 0 ; x < 100 ; x++)\{myqueue[x] = -1 ;
             myq2[x] = -1 ;
 } 
      array[0] = 0;myrow = 2;for(x = 0 ; x \le lastid ; x++)
       { 
             _settextposition(myrow,4); 
             printf("%d",myrow-1); 
             mah_say(myrow,23,imytree[state].itemvalue); 
             if (imytree[state].itemvalue[0] == mygoal[0] ) 
             break; 
            if (x == 0) mah_say(myrow,41,"(Empty)"); 
             else 
\{q2 = 0 ;
                   for(q = 99 ; q > 0 ; q-- )
\{if (mvqueue[a] := -1){
mah_say(myrow, 41+(q2*3), imytree[myqueue[q]].itemvalue);
                            q2++; } 
 } 
 } 
             // get successors 
            z = -1 ;
            for(y = 1 ; y \le lastid ; y++)
\{ if( imytree[y].parentcode == 
imytree[state].itemcode ) 
\{Z++;array2[z] = yi } 
 } 
           if( z := -1 )
\{ myrow++; 
             _settextposition(myrow,4); 
             printf("%d",myrow-1); 
             mah_say(myrow,23,imytree[state].itemvalue); 
             // add elements from top to current element 
            for(y = 0 ; y \le x ; y++)
\{array[<b>j</b>] = array[<b>j</b>];
 } 
              // get count of nodes in queue 
             myq2size = 100 - queuesize ;
```
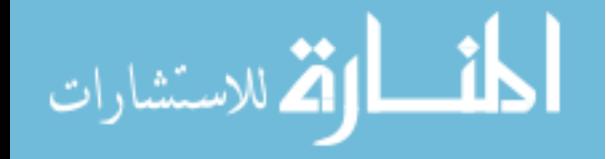

```
 // add successors to arranged array 
            for (w = 0 ; w \leq z ; w++)\{ queuesize--; 
               myqueue[queuesize] = array[ w];array2[w+y] = array2[w] ;
 } 
            q2 = 0 ;
            for(q = 99 ; q > 0 ; q-- )
\{if (myqueue[q] != -1)\{mah_say(myrow, 41+(q2*3), imytree[myqueue[q]].itemvalue);
                q2++; 
 } 
 } 
          } 
             // remove first item from queue 
           for(q = 99 ; q >= 0 ; q-- )
\{if (myqueue[q] != -1)\{state = myqueue[q];
                 myqueue[q] = -1;break;
 } 
 } 
             myrow++; 
            z = w+y; // ADD ELEMENTS THAT UNDER THE CURRENT ELEMENT 
            for(w = x+1 ; w \leq 1 astid; w++)
\{array[<b>a</b>rrarr3[<b>z</b>] = array[<b>w</b>] ;
                   z++ ;
 } 
             // set the new arranged array 
            for (w = 0 ; w \le lastid ; w++ )
\{array[v] = array[0] ;
 } 
 } 
      for(x = 0 ; x \le lastid ; x++)
       { 
          amytree[x] = imytree[arrarr[x]]; } 
       getch(); 
} 
void newid(void) 
{ 
       lastid++ ; 
}
```
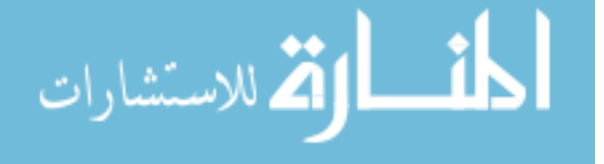
```
void selectparent(void) 
{ 
        int x; 
        _setbkcolor(1); 
        _clearscreen(_GCLEARSCREEN) ; 
        char mych ; 
        cout<< "select the parent \n"; 
       for(x = 0 ; x \le lastid ; x++)
       \{ cout << "Item Value := " 
                     << imytree[x].itemvalue; 
               cout \langle \rangle "\n\n\n\n";
               cout \lt\lt " [1] Yes \n " ;
               cout \lt\lt " [2] No \n " ;
                cin>> mych; 
               if (mych == '1' ) break ; 
 } 
        parentindex = x;
} 
void arrangetree(void) 
{ 
        int x,y,z,w; 
        int arrarr2[100]; 
        int arrarr3[100]; 
       array[0] = 0;for(x = 0 ; x \le lastid ; x++)
        { 
               // get successors 
              z = -1 ;
              for(y = 1 ; y \le lastid; y++)
\{ if( imytree[y].parentcode == 
imytree[arrarr[x]].itemcode ) 
\{z++;array2[z] = yi } 
 } 
               // add elements from top to current element 
              for(y = 0 ; y \le x ; y^{++})
\{array[<b>j</b>] = array[<b>j</b>] ;
 } 
               // add successors to arranged array 
              for (w = 0 ; w \leq z ; w++)\{array2[w+y] = array2[w] ;
 } 
              z = w+y; // ADD ELEMENTS THAT UNDER THE CURRENT ELEMENT 
              for(w = x+1 ; w \leq 1 astid; w++)
\{array[<b>a</b>rrarr3[<b>z</b>] = array[<b>w</b>] ;
                      z++ ;
 } 
               // set the new arranged array
```
أشر أدة للاستشارات

```
for (w = 0 ; w \leq 1 astid ; w++ )
\{\arctan[w] = \arctan[ w ] ;
 } 
 } 
      for(x = 0 ; x \le lastid ; x++)
       { 
          amytree[x] = imytree[arrarr[x]];
       }
```
## CA-Clipper بلغة Dos Version یلى وفيما

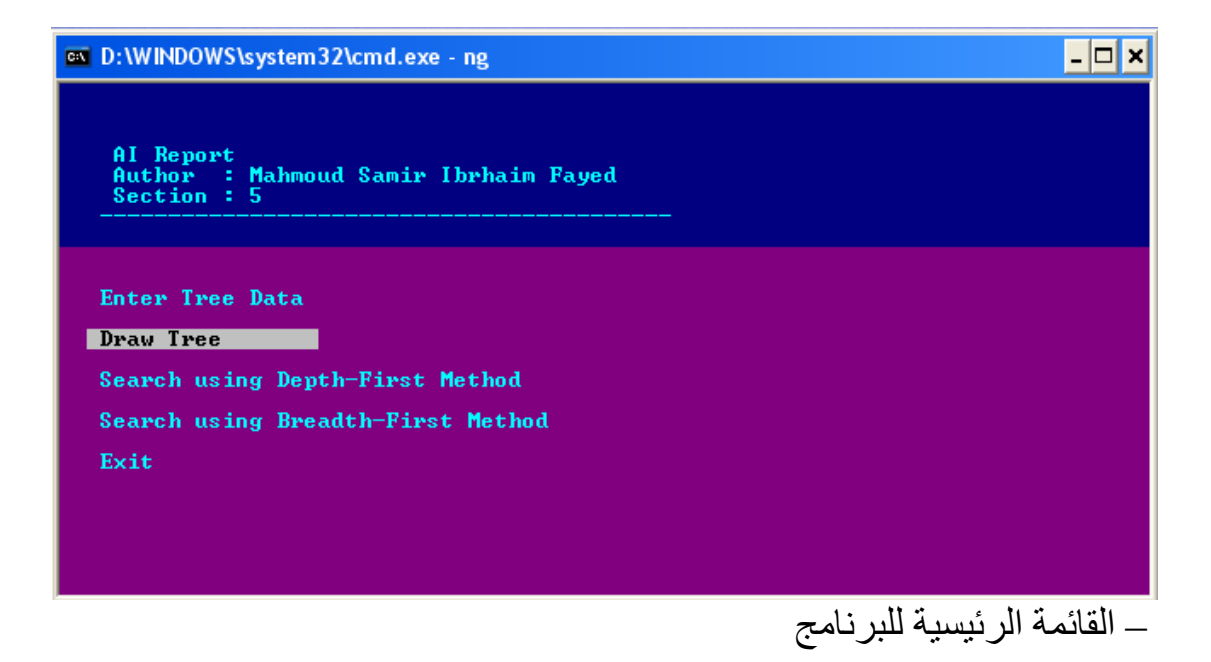

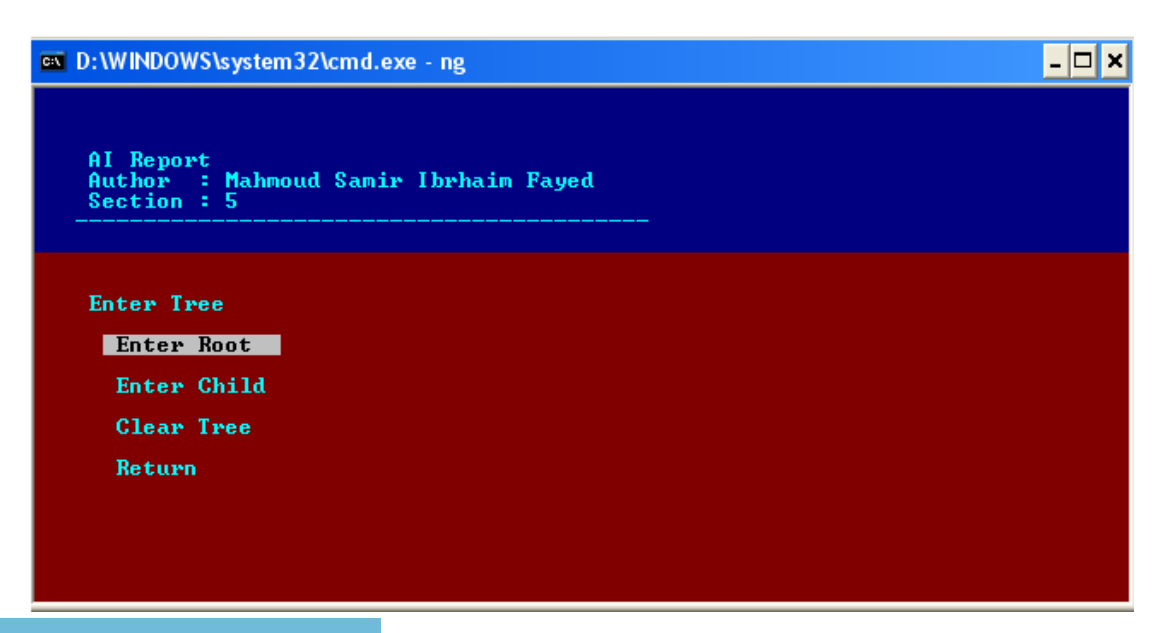

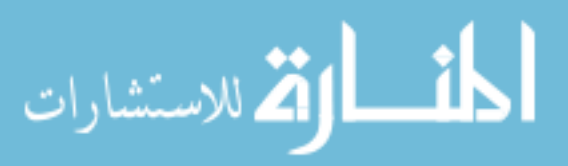

}

– آيفية ادخال عناصر الشجرة من قبل البرنامج

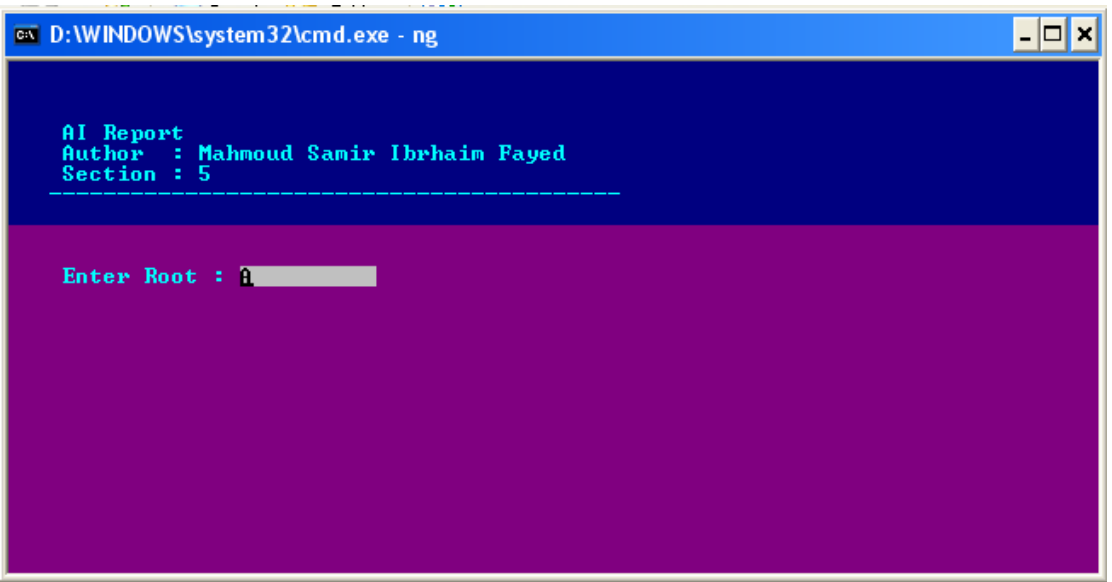

– ادخال نقطة الاصل

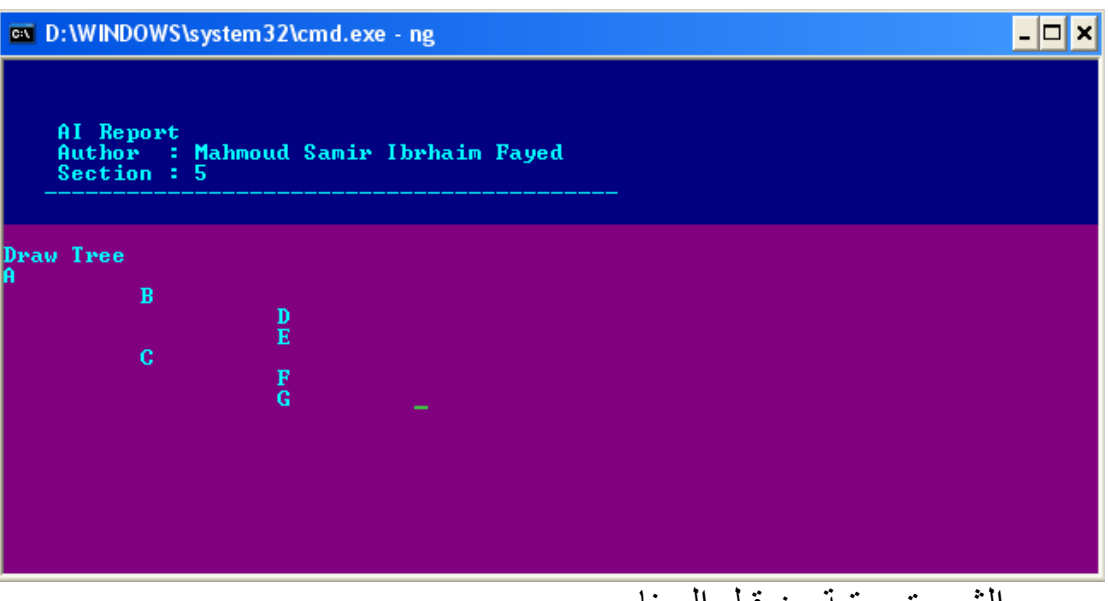

– رسم الشجرة مرتبة من قبل البرنامج

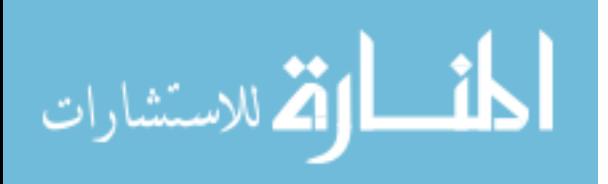

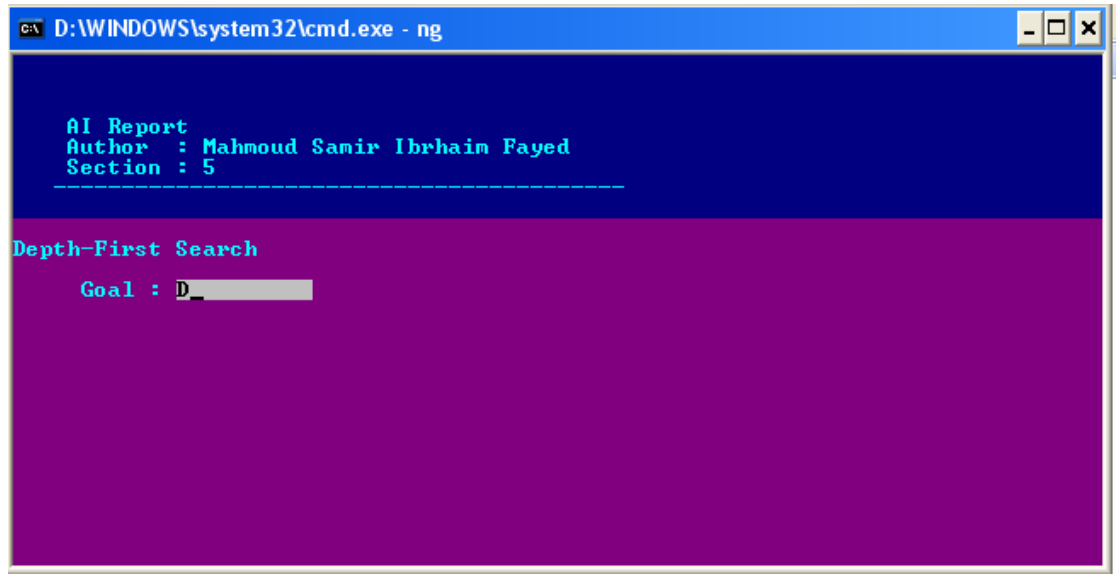

البحث باستخدام First-Depth

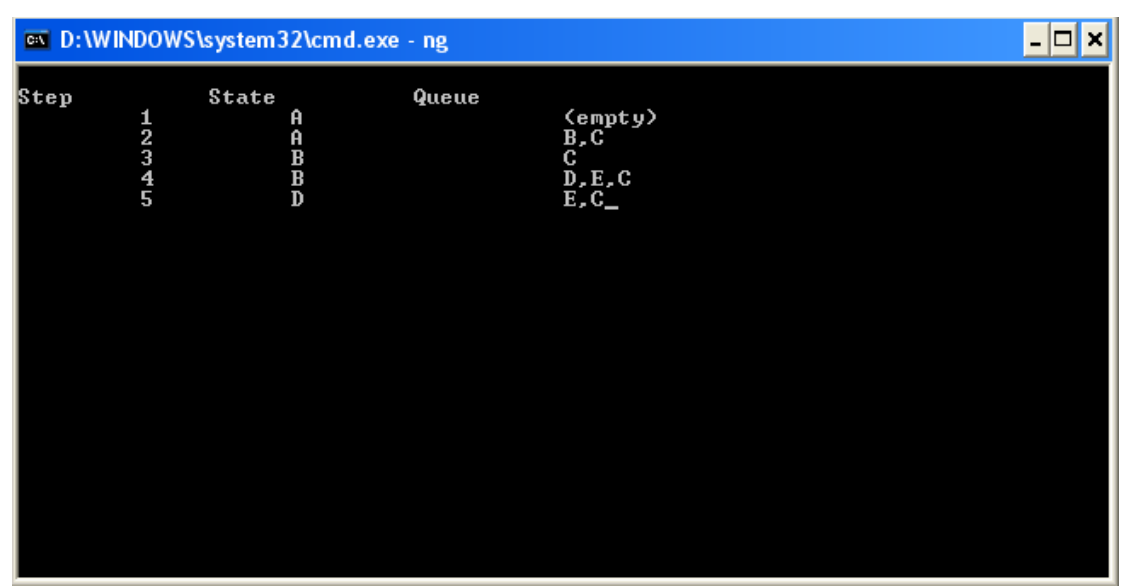

نتيجة البحث باستخدام Method First-Depth

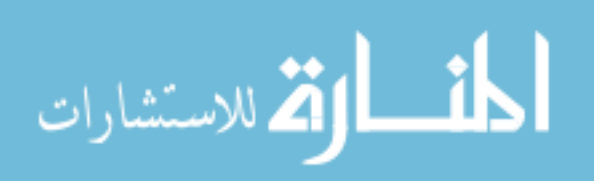

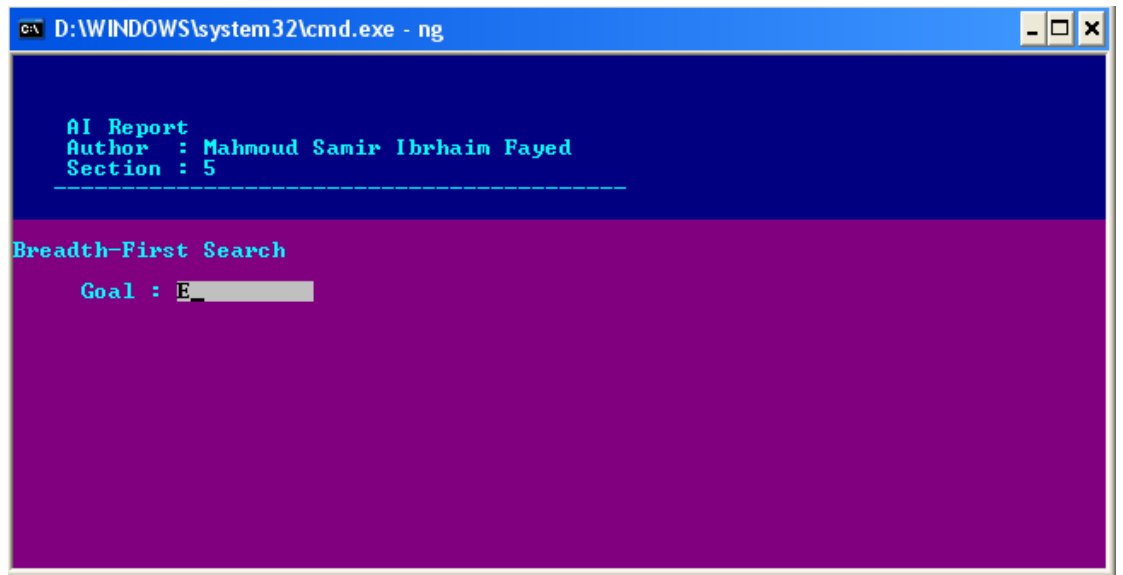

Breadth First Search باستخدام البحث

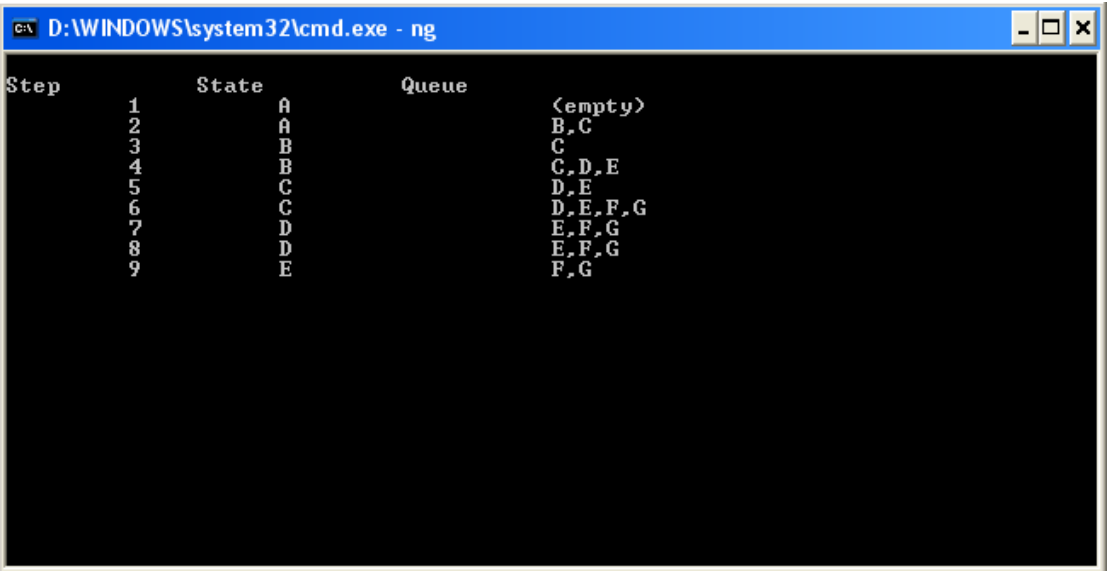

نتيجة البحث باستخدام Search First –Breadth

الشفيرة المصدریة Code Source -:

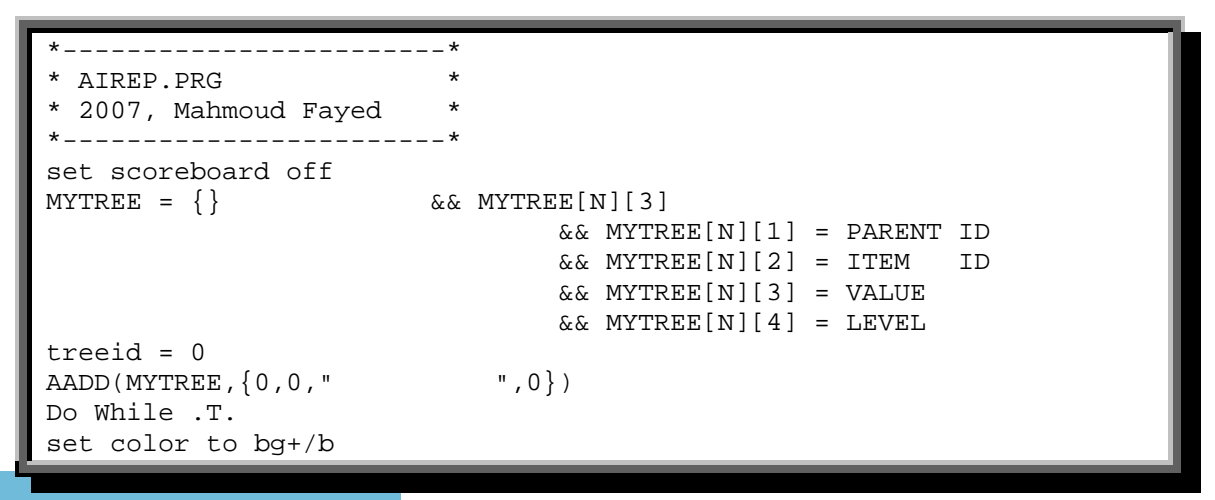

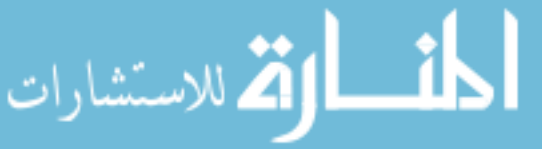

```
clear 
@3,3 say " AI Report " 
@4,3 say " Author : Mahmoud Samir Ibrhaim Fayed " 
@5,3 say " Section : 5 " 
@6,3 say "------------------------------------------" 
set color to bg+/rb 
@8,0 clear to 24,79 
@10,2 prompt " Enter Tree Data " 
@12,2 prompt " Draw Tree
@14,2 prompt " Search using Depth-First Method
@16,2 prompt " Search using Breadth-First Method " 
@18,2 prompt " Exit
menu to main 
do case 
    case main = 1 
         entertree() 
    case main = 2 
        drawtree() 
    case main = 3 
        dfsearch() 
    case main = 4 
        bfsearch() 
    case main = 5 
    set color to w/n 
    clear 
    quit 
endcase 
Enddo 
*---------------------------* 
proc entertree() 
*---------------------------* 
do while .t. 
set color to bg+/b 
clear 
@3,3 say " AI Report " 
@4,3 say " Author : Mahmoud Samir Ibrhaim Fayed " 
@5,3 say " Section : 5 " 
@6,3 say "------------------------------------------" 
set color to bg+/r,n/w 
@8,0 clear to 24,79 
@10,3 say " Enter Tree " 
@12,5 prompt " Enter Root
@14,5 prompt " Enter Child " 
@16,5 prompt " Clear Tree " 
@18,5 prompt " Return " 
menu to etmenu 
do case 
    case etmenu = 1 
         set color to bg+/rb 
         @8,0 clear to 24,79 
        v root = MYTREE[1][3]
         @10,3 say " Enter Root :" Get v_root 
         read 
        MYTREE[1][3] = v\_root case etmenu = 2 
         set color to bg+/rb 
         @8,0 clear to 24,79 
        v_{\text{child}} = space(10) @10,3 say " Enter Child :" Get v_child 
         read
```
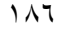

.<br>الاستشارات

```
 @12,3 say "Select Parent : " 
         myarr = \{\}for x = 1 to len(mytree) aadd(myarr,mytree[x][3]) 
         next 
        mych = achoice(14, 3, 20, 70, myarr) treeid = treeid + 1 
AADD(MYTREE, \{mytree[mych][2], treeid, v child, mytree[mych][4]+1})
   case etmenu = 3 
        MYTREE = \{\}AADD(MYTREE, \{-1, 0, " " ,0\}) SET COLOR TO W/N 
        CLEAR
          @12,20 SAY "Now, Tree is empty" 
          INKEY(3) 
    case etmenu = 4 .OR. etmenu = 0 
    return 
endcase 
enddo 
return 
                                                  *-----------------------------------------------------* 
* - - - - - - - - - - -proc drawtree() 
*---------------------------* 
SET COLOR TO W/N 
CLEAR
MYNEWARR = \{\}FOR X = 0 TO TREEID 
      FOR T = 1 TO LEN(MYTREE)
                    IF MYTREF[T][1] = XAADD(MYNEWARR, {MYTREE[T][1], MYTREE[T][2], MYTREE[T][3], MYTREE[T][4]})
                    ENDIF
       NEXT 
NEXT 
mydarr = \{\}AADD(MYDARR,{MYTREE[1][1],MYTREE[1][2],MYTREE[1][3],MYTREE[1][4]}) 
X = 1DO WHILE X <= LEN(MYDARR) 
      MYDARR2 = \{\} * ADD ELEMENTS FROM TOP ELEMENT TO CURRENT ELEMENT 
      FOR T = 1 TO X
AADD(MYDARR2,{MYDARR[T][1],MYDARR[T][2],MYDARR[T][3],MYDARR[T][4]}) 
       NEXT 
      MYID = MYDARR[X][2] * ADD SUCCESSOR 
      FOR T = 2 TO LEN(MYTREE)IF MYTREF[T][1] = MYIDAADD(MYDARR2,{MYTREE[T][1],MYTREE[T][2],MYTREE[T][3],MYTREE[T][4]}) 
                    ENDIF
       NEXT 
       * ADD ELEMENTS THAT UNDER THE CURRENT ELEMENT 
      FOR T = X+1 TO LEN(MYDARR)
AADD(MYDARR2,{MYDARR[T][1],MYDARR[T][2],MYDARR[T][3],MYDARR[T][4]}) 
       NEXT 
       MYDARR = MYDARR2
```
١٨٧

وللاستشارات

```
X = X + 1ENDDO 
set color to bg+/b 
clear 
@3,3 say " AI Report " 
@4,3 say " Author : Mahmoud Samir Ibrhaim Fayed " 
@5,3 say " Section : 5 " 
@6,3 say "------------------------------------------" 
set color to bg+/rb 
@8,0 clear to 24,79 
@9,0 SAY "Draw Tree" 
FOR X = 1 TO LEN(MYDARR)
? SPACE(MYDARR[X][4]*10) 
?? MYDARR[X][3] 
NEXT 
INKEY(0) 
return 
*-----------------------------------------------------* 
*---------------------------* 
proc dfsearch() 
*---------------------------* 
set color to bg+/b 
clear 
@3,3 say " AI Report " 
@4,3 say " Author : Mahmoud Samir Ibrhaim Fayed " 
@5,3 say " Section : 5 " 
@6,3 say "------------------------------------------" 
set color to bg+/rb 
@8,0 clear to 24,79 
@9,0 SAY "Depth-First Search" 
myvalue = space(10) 
@11,5 say "Goal :" get myvalue 
read 
mytable = \{\}aadd(mytable,{mytree[1][3],"(empty)"}) 
myqueue = \{\}mystate = mytree[1] 
do while .t. 
         if mystate[3] = myvalue 
            exit 
         endif 
         MYID = MYstate[2] 
         * ADD SUCCESSOR 
        MYQUEUE2 = \{\}FOR T = 2 TO LEN(MYTREE)IF MYTREE[T][1] = MYIDAADD(MYqueue2,{MYTREE[T][1],MYTREE[T][2],MYTREE[T][3],MYTREE[T][4]}) 
                     ENDIF 
         NEXT 
        FOR X = 1 TO LEN(MYOUEUE)
         AADD(MYQUEUE2,MYQUEUE[X]) 
         NEXT 
         MYQUEUE = MYQUEUE2 
         * record in table 
         mystr = "" 
        for t = 1 to len(myqueue)
                  if .not. empty(alltrim(mystr)) 
                      mystr = mystr + ", " + alltrim(myqueue[t][3]) else
```
١٨٨

الاستشارات

```
mystr = alltrim(myqueue[t][3]) endif 
         next 
         aadd(mytable,{mystate[3],mystr}) 
mystate = myqueue[1] 
adel(myqueue,1) 
asize(myqueue,len(myqueue)-1) 
         * record in table 
        m\text{vstr} = "for t = 1 to len(myqueue) if .not. empty(alltrim(mystr)) 
                      mystr = mystr + ", " + alltrim(myqueue[t][3]) else 
                      mystr = alltrim(myqueue[t][3]) endif 
         next 
         aadd(mytable,{mystate[3],mystr}) 
enddo 
set color to w/n 
clear 
? "Step" 
?? space(10) 
?? "State" 
?? space(10) 
?? "Queue" 
for x = 1 to len(mytable)? x 
?? space(10) 
?? mytable[x][1] 
?? space(10) 
?? mytable[x][2] 
next 
inkey(0) 
return 
*-----------------------------------------------------* 
*---------------------------* 
proc bfsearch() 
*---------------------------* 
set color to bg+/b 
clear 
@3,3 say " AI Report " 
@4,3 say " Author : Mahmoud Samir Ibrhaim Fayed " 
@5,3 say " Section : 5 " 
@6,3 say "------------------------------------------" 
set color to bg+/rb 
@8,0 clear to 24,79 
@9,0 SAY "Breadth-First Search" 
myvalue = space(10) 
@11,5 say "Goal :" get myvalue 
read 
mytable = \{\}aadd(mytable,{mytree[1][3],"(empty)"}) 
myqueue = {} 
mystate = mytree[1] 
do while .t. 
         if mystate[3] = myvalue 
            exit
```
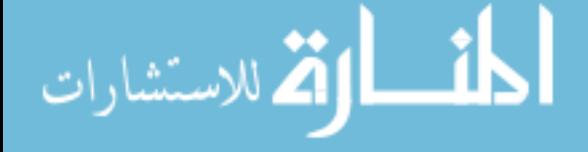

```
 endif 
         MYID = MYstate[2] 
          * ADD SUCCESSOR 
         FOR T = 2 TO LEN(MYTREE) 
                     IF MYTREE[T][1] = MYID 
AADD(MYqueue,{MYTREE[T][1],MYTREE[T][2],MYTREE[T][3],MYTREE[T][4]}) 
                     ENDIF 
         NEXT 
         * record in table 
        mystr = "for t = 1 to len(myqueue)
                  if .not. empty(alltrim(mystr)) 
                      mystr = mystr + ", " + alltrim(myqueue[t][3]) else 
                      mystr = alltrim(myqueue[t][3]) endif 
         next 
         aadd(mytable,{mystate[3],mystr}) 
mystate = myqueue[1]adel(myqueue,1) 
asize(myqueue,len(myqueue)-1) 
         * record in table 
        m \text{vstr} = "for t = 1 to len(myqueue) if .not. empty(alltrim(mystr)) 
                      mystr = mystr + "," + alltrim(myqueue[t][3]) else 
                       mystr = alltrim(myqueue[t][3]) 
                  endif 
         next 
         aadd(mytable,{mystate[3],mystr}) 
enddo 
set color to w/n 
clear 
? "Step" 
?? space(10) 
?? "State" 
?? space(10) 
?? "Queue" 
for x = 1 to len(mytable)? x 
?? space(10) 
?? mytable[x][1] 
?? space(10) 
?? mytable[x][2] 
next 
inkey(0) 
return 
*-----------------------------------------------------*
```
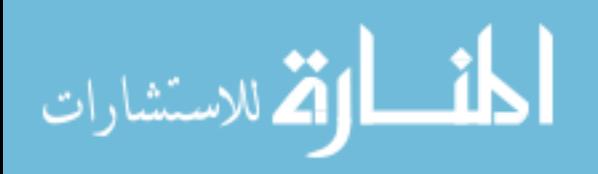

## واخيرا نسخة مطورة GUI – Version Windows

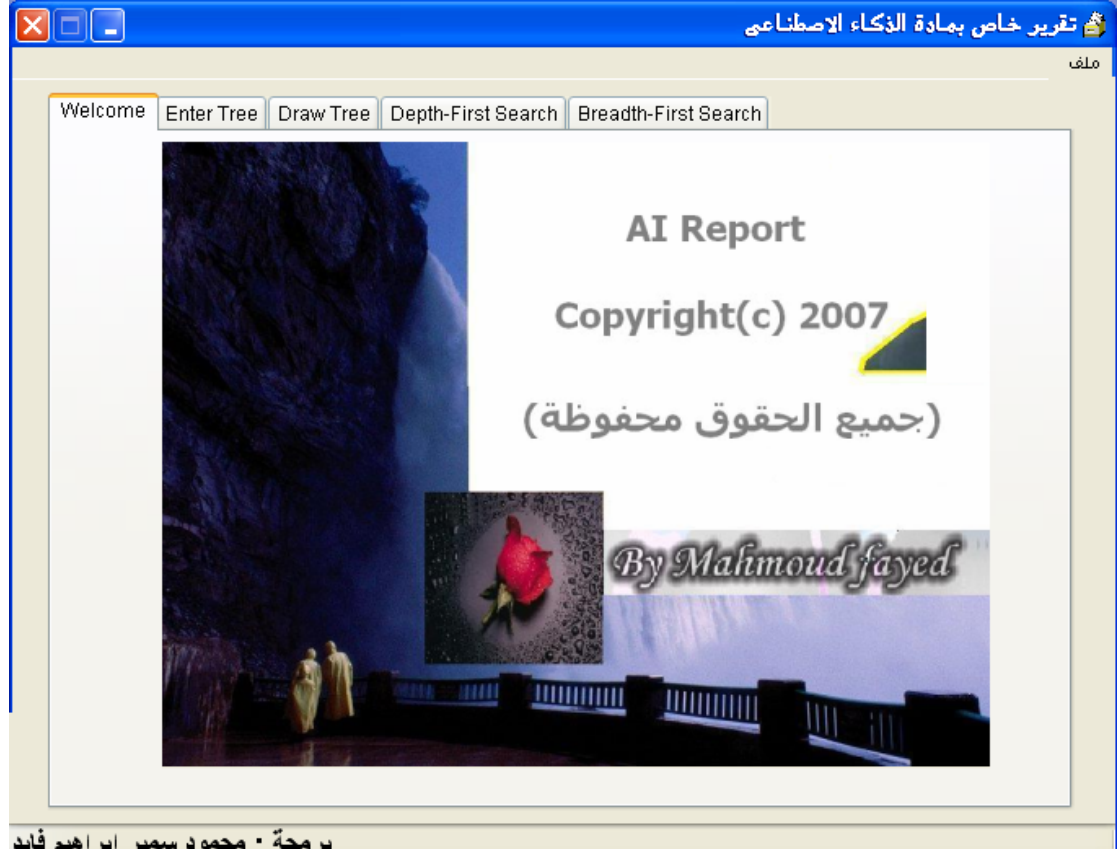

برمجة : محمود سمير إبراهيم فايد

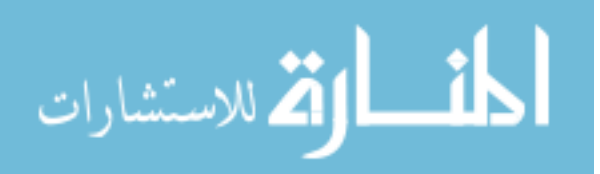

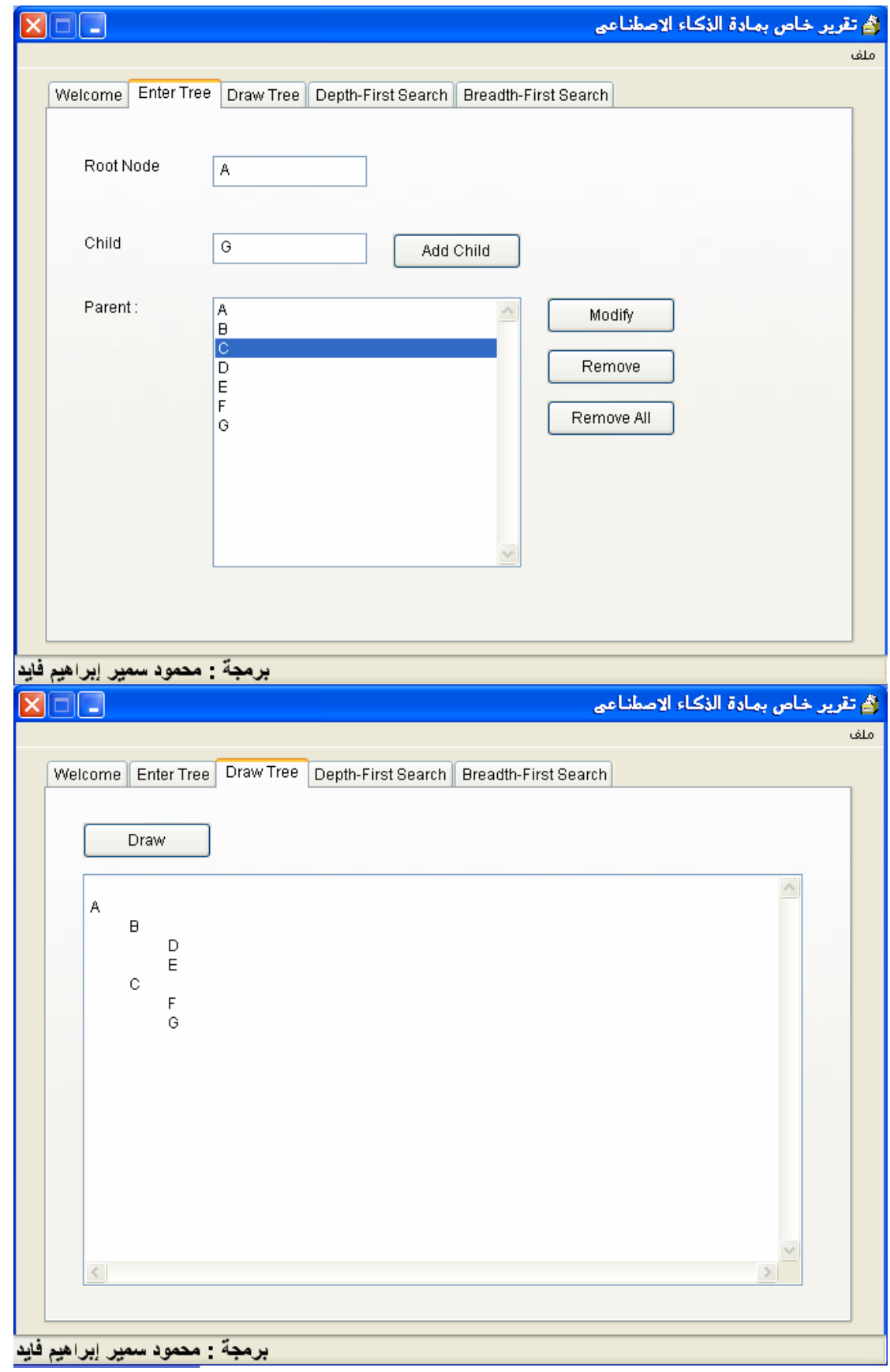

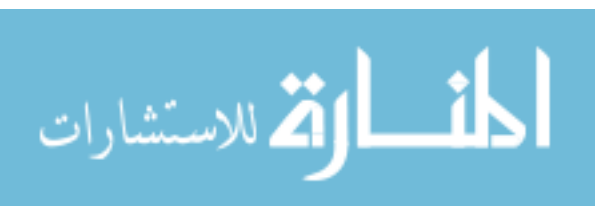

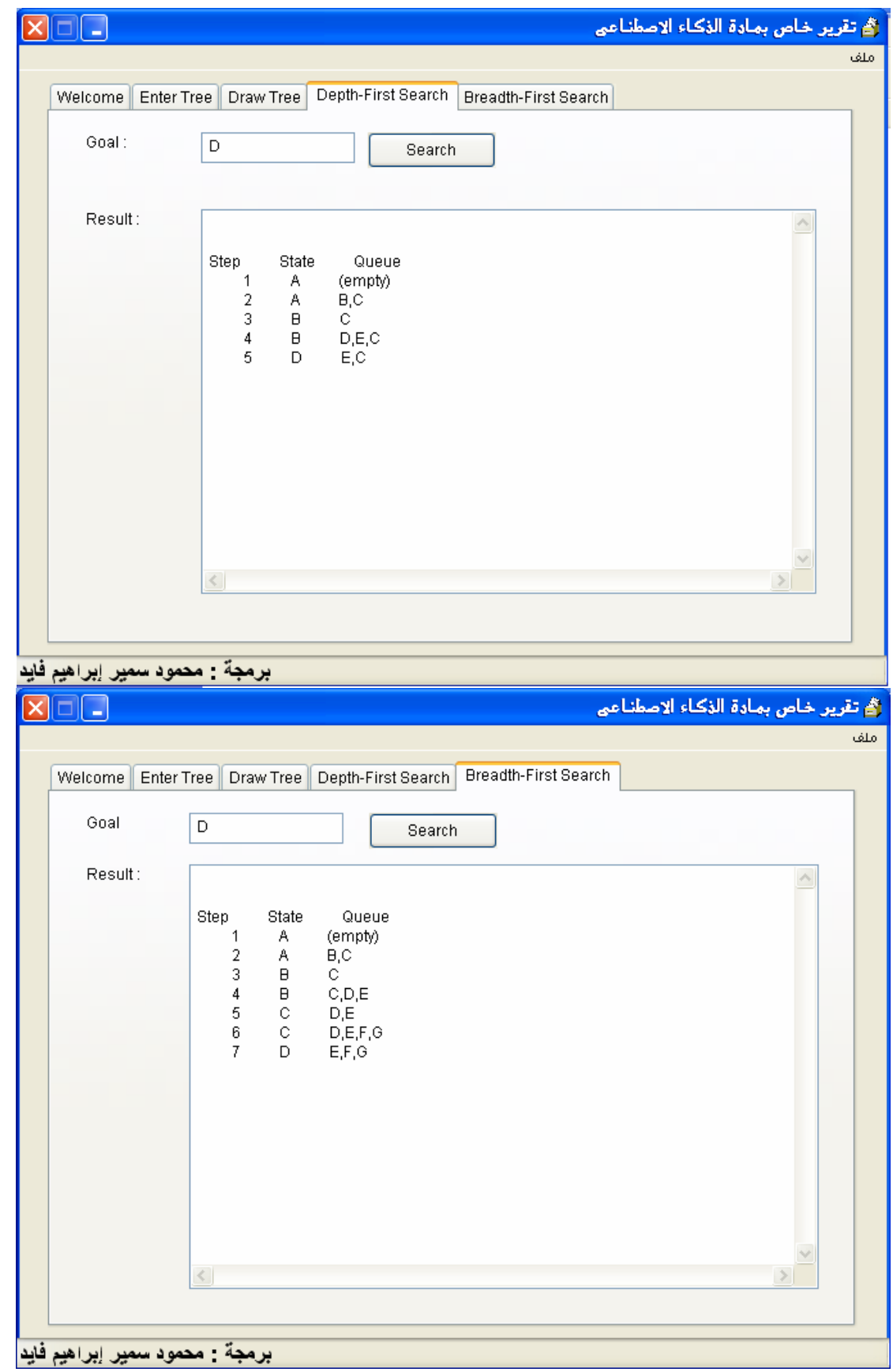

الشفيرة المصدریة -:

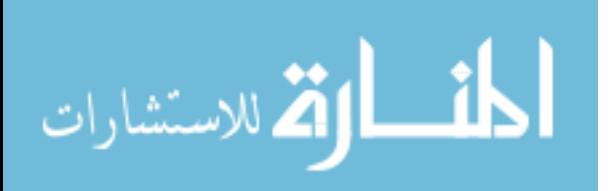

```
* For Harbour/MiniGUI 
#include "DoubleSHMG.ch" 
#include "minigui.ch" 
SET PROCEDURE TO SSLIB.PRG 
Function Main 
START DOUBLES 
*-------------------------------------------------------------------* 
* This file generated by DoubleS Framework 1.0 
* True DoubleS Compiler -> Standard DoubleS Syntax & Statements 
* Date : 05/01/07 
* Time : 00:08:56 
*-------------------------------------------------------------------* 
New Server AIREP Type Slave Server Eigen Value 000 
Details: 
       DataUnit : 
       CodeUnit : 
            Main resistance CIRCUITS\C1\B1\STARTUP
                    Circuit C1 
                    MainSwitch On 
                          Branch B1 
                          ParallelTo 0 
                                 Resistance RTL 
                                 Resistance STARTUP 
                          Branch B2 
                          ParallelTo 0 
                                 Resistance SAVE_ROOT 
                                 Resistance FILLLIST 
                                 Resistance addchild 
                                 Resistance removeall 
                                 Resistance removeone 
                                 Resistance DRAWTREE 
                                 Resistance DSEARCH 
                                 Resistance BSEARCH 
                                 Resistance modify 
                          Branch B3 
                          ParallelTo 0 
                           Switch On 
                                Resistance ROOT_CHANGE 
       VetoUnit : 
End Of Server 
       Resistance WIN32EVENTS() Address Code Unit : WIN32EVENTS 
   ADD RESISTANCE WIN32EVENTS 
Resistance RUZSLC1() address Code Unit : Circuits\C1\B1\RTL 
Resistance RUZSLC2() address Code Unit : Circuits\C1\B1\STARTUP 
Resistance RUZSLC3() address Code Unit : Circuits\C1\B2\SAVE_ROOT 
Resistance RUZSLC4() address Code Unit : Circuits\C1\B2\FILLLIST 
Resistance RUZSLC5() address Code Unit : Circuits\C1\B2\addchild 
Resistance RUZSLC6() address Code Unit : Circuits\C1\B2\removeall
```
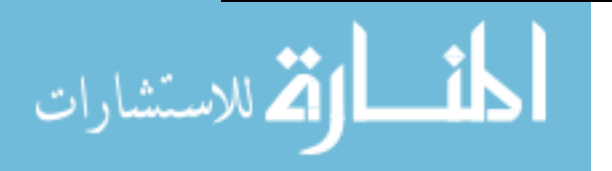

```
Resistance RUZSLC7() address Code Unit : Circuits\C1\B2\removeone 
Resistance RUZSLC8() address Code Unit : Circuits\C1\B2\DRAWTREE 
Resistance RUZSLC9() address Code Unit : Circuits\C1\B2\DSEARCH
Resistance RUZSLC10() address Code Unit : Circuits\C1\B2\BSEARCH
Resistance RUZSLC11() address Code Unit : Circuits\C1\B3\ROOT CHANGE
Resistance RUZSLC12() address Code Unit : Circuits\C1\B2\modify 
load window AIFORM 
activate window AIFORM 
   FUNCTION STARTSERVER() 
      Server FireON 
   RETURN 
   RESISTANCE WIN32EVENTS() CODE 
         DO EVENTS 
   RETURN 
* Resistance Code Unit : Circuits\C1\B1\RTL 
Resistance RUZSLC1() code 
#DEFINE GWL_EXSTYLE -20 
#DEFINE WS_EX_LAYOUTRTL 0x400000 
#DEFINE WS_EX_NOINHERITLAYOUT 0x100000 
OldLong = calldll32("GetWindowLong","USER32.DLL",GetFormHandle 
("AIFORM"), GWL_EXSTYLE) 
*-- Set the window extended style RTL non-inheritable. 
calldll32("SetWindowLong","USER32.DLL",GetFormHandle 
('AIFORM'),GWL_EXSTYLE,; 
WS EX LAYOUTRTL)
RETURN NIL 
End Of Resistance 
* Resistance Code Unit : Circuits\C1\B1\STARTUP 
Resistance RUZSLC2() code 
  PUBLIC MYTREE,TREEID 
MYTREE = \{\} && MYTREE[N][1] = PARENT ID 
                                &&& MYTREE[N][2] = ITEM ID
                                 && MYTREE[N][3] = VALUE 
                                &&& MYTREE[N][4] = LEVEL
treeid = 0AADD(MYTREE,{0,0," ",0}) 
  call resistance circuits\c1\b1\rtl 
  CENTER WINDOW AIFORM 
End Of Resistance
```

```
* Resistance Code Unit : Circuits\C1\B2\SAVE_ROOT 
Resistance RUZSLC3() code 
  LOCAL MYROOT 
  MYROOT = AIFORM.TEXT_2.VALUE 
 MYTREE[1][3] := MYROOTEnd Of Resistance 
* Resistance Code Unit : Circuits\C1\B2\FILLLIST 
Resistance RUZSLC4() code 
 AIFORM.LIST_1.DeleteAllItems 
 for x = 1 to len(mytree) AIFORM.LIST_1.ADDITEM(mytree[x][3]) 
       next 
End Of Resistance 
* Resistance Code Unit : Circuits\C1\B2\addchild 
Resistance RUZSLC5() code 
LOCAL X 
MYCH = AIFORM.LIST_1.VALUE 
IF .NOT. MYCH = 0 
treeid = treeid + 1 
V_CHILD = AIFORM.TEXT_3.VALUE 
AADD(MYTREE, {mytree[mych][2], treeid, v_child, mytree[mych][4]+1})
 CALL RESISTANCE CIRCUITS\C1\B2\FILLLIST 
AIFORM.LIST_1.VALUE := MYCH 
ELSE 
MSGINFO("You Should Select Parent from Parent ListBox", "Sorry") 
ENDIF 
End Of Resistance 
* Resistance Code Unit : Circuits\C1\B2\removeall 
Resistance RUZSLC6() code 
AIFORM.LIST_1.DeleteAllItems 
MYTREE = \{\} && MYTREE[N][1] = PARENT ID 
                                 && MYTREE[N][2] = ITEM ID 
                                &&& MYTREE[N][3] = VALUE
                                &&& MYTREE[N][4] = LEVEL
treeid = 0 
AADD(MYTREE, \{0, 0, " " , 0\})MSGINFO("Process Done","Remove All items ") 
End Of Resistance
```
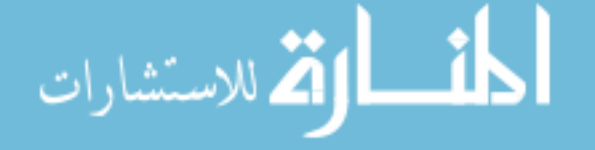

```
* Resistance Code Unit : Circuits\C1\B2\removeone 
Resistance RUZSLC7() code 
  local x 
x := \text{AIFORM.LIST}\_1.\text{VALUE}IF .NOT. X = 0 
 AIFORM.LIST_1.DeleteItem ( x ) 
adel(mytree,x) 
asize(mytree,len(mytree)-1) 
ELSE 
MSGINFO("You Should Select node ", "Sorry") 
ENDIF
End Of Resistance 
* Resistance Code Unit : Circuits\C1\B2\DRAWTREE 
Resistance RUZSLC8() code 
MYNEWARR = \{\}FOR X = 0 TO TREEID 
      FOR T = 1 TO LEN(MYTREE)
                   IF MYTREE[T][1] = XAADD(MYNEWARR,{MYTREE[T][1],MYTREE[T][2],MYTREE[T][3],MYTREE[T][4]}) 
                    ENDIF 
       NEXT 
NEXT 
mydarr = \{\}AADD(MYDARR,{MYTREE[1][1],MYTREE[1][2],MYTREE[1][3],MYTREE[1][4]}) 
X = 1DO WHILE X <= LEN(MYDARR) 
      MYDARR2 = \{\} * ADD ELEMENTS FROM TOP ELEMENT TO CURRENT ELEMENT 
      FOR T = 1 TO X
AADD(MYDARR2,{MYDARR[T][1],MYDARR[T][2],MYDARR[T][3],MYDARR[T][4]}) 
       NEXT 
      MYID = MYDARR[X][2] * ADD SUCCESSOR 
      FOR T = 2 TO LEN(MYTREE) IF MYTREE[T][1] = MYID 
AADD(MYDARR2,{MYTREE[T][1],MYTREE[T][2],MYTREE[T][3],MYTREE[T][4]}) 
                   ENDIF
       NEXT 
       * ADD ELEMENTS THAT UNDER THE CURRENT ELEMENT 
      FOR T = X+1 TO LEN(MYDARR)
AADD(MYDARR2,{MYDARR[T][1],MYDARR[T][2],MYDARR[T][3],MYDARR[T][4]}) 
       NEXT 
       MYDARR = MYDARR2 
X = X + 1ENDDO 
MYDRAW = "" 
FOR X = 1 TO LEN(MYDARR)
MYDRAW = MYDRAW + CHR(13) + CHR(10) + SPACE(MYDARR[X][4]*10)MYDRAW = MYDRAW + MYDARR[X][3]
```
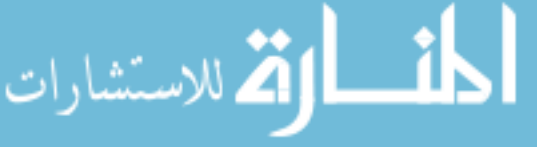

```
NEXT 
AIFORM.EDIT_1.VALUE := MYDRAW 
End Of Resistance 
* Resistance Code Unit : Circuits\C1\B2\DSEARCH 
Resistance RUZSLC9() code 
myvalue = ALLTRIM(AIFORM.TEXT_4.VALUE) 
mytable = \{\}aadd(mytable,{mytree[1][3]}, "(empty)"})
myqueue = \{\}mystate = mytree[1] 
do while .t. 
        if ALLTRIM(mystate[3]) = ALLTRIM(myvalue)
             exit 
         endif 
         MYID = MYstate[2] 
          * ADD SUCCESSOR 
        MYQUEUE2 = \{\}FOR T = 2 TO LEN(MYTREE)IF MYTREF[T][1] = MYIDAADD(MYqueue2,{MYTREE[T][1],MYTREE[T][2],MYTREE[T][3],MYTREE[T][4]}) 
                      ENDIF 
         NEXT 
         FOR X = 1 TO LEN(MYQUEUE) 
         AADD(MYQUEUE2,MYQUEUE[X]) 
         NEXT 
         MYQUEUE = MYQUEUE2 
          * record in table 
         mystr = "" 
        for t = 1 to len(myqueue) if .not. empty(alltrim(mystr)) 
                       mystr = mystr + ", " + alltrim(myqueue[t][3]) else 
                        mystr = alltrim(myqueue[t][3]) 
                  endif 
         next 
         aadd(mytable,{mystate[3],mystr}) 
mystate = myqueue[1]adel(myqueue,1) 
asize(myqueue,len(myqueue)-1) 
          * record in table 
        m\text{vstr} = "for t = 1 to len(myqueue)
                  if .not. empty(alltrim(mystr)) 
                       mystr = mystr + ", " + alltrim(myqueue[t][3]) else 
                       m \text{vstr} = \text{alltrim}(m \text{vqueue}[\text{tl}][3]) endif 
         next 
         aadd(mytable,{mystate[3],mystr}) 
enddo 
MYSTR = "M YSTR = MYSTR + CHR(13) + CHR(10)MYSTR = MYSTR + CHR(13) + CHR(10)
```
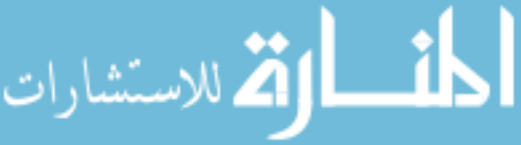

```
MYSTR = MYSTR + "Step" + space(10) + "State" + space(10) + "Queue" 
for x = 1 to len(mytable)
M YSTR = MYSTR + CHR(13) + CHR(10)MYSTR = MYSTR + STR(x) + space(10) + mytable[x][1] + space(10) +mytable[x][2] 
next 
AIFORM.EDIT_2.VALUE := MYSTR 
End Of Resistance 
* Resistance Code Unit : Circuits\C1\B2\BSEARCH 
Resistance RUZSLC10() code 
myvalue = ALLTRIM(AIFORM.TEXT_5.VALUE) 
mytable = \{\}aadd(mytable,{mytree[1][3]},"(empty)"})
myqueue = \{\}mystate = mytree[1]do while .t. 
        if ALLTRIM(mystate[3]) = myvalue exit 
         endif 
         MYID = MYstate[2] 
         * ADD SUCCESSOR 
        FOR T = 2 TO LEN(MYTREE)IF MYTREE[T][1] = MYIDAADD(MYqueue,{MYTREE[T][1],MYTREE[T][2],MYTREE[T][3],MYTREE[T][4]}) 
                    ENDIF
         NEXT 
         * record in table 
         mystr = "" 
        for t = 1 to len(myqueue) if .not. empty(alltrim(mystr)) 
                      mystr = mystr + ", " + alltrim(myqueue[t][3]) else 
                       mystr = alltrim(myqueue[t][3]) 
                  endif 
         next 
         aadd(mytable,{mystate[3],mystr}) 
mystate = myqueue[1] 
adel(myqueue,1) 
asize(myqueue,len(myqueue)-1) 
         * record in table 
        mystr = "for t = 1 to len(myqueue) if .not. empty(alltrim(mystr)) 
                      mystr = mystr + "," + alltrim(myqueue[t][3]) else 
                      m \text{vstr} = \text{alltrim}(m \text{vqueue}[\text{tl}][3]) endif 
         next 
         aadd(mytable,{mystate[3],mystr}) 
enddo 
MYSTR = "MYSTR = MYSTR + CHR(13) + CHR(10)
```
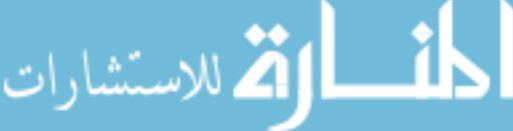

```
MYSTR = MYSTR + CHR(13) + CHR(10)MYSTR = MYSTR + "Step" + space(10) + "State" + space(10) + "Queue" 
for x = 1 to len(mytable)
MYSTR = MYSTR + CHR(13) + CHR(10)MYSTR = MYSTR + STR(x) + space(10) + mytable[x][1] + space(10) +mytable[x][2] 
next 
AIFORM.EDIT_3.VALUE := MYSTR 
End Of Resistance 
* Resistance Code Unit : Circuits\C1\B3\ROOT_CHANGE 
Resistance RUZSLC11() code 
MYROOT = AIFORM.TEXT_2.VALUE 
  IF.NOT. ALLTRIM(MYTREE[1][3]) == ALLTRIM(MYROOT) 
   CALL RESISTANCE CIRCUITS\C1\B2\SAVE_ROOT 
   CALL RESISTANCE CIRCUITS\C1\B2\FILLLIST 
ENDIF 
End Of Resistance 
* Resistance Code Unit : Circuits\C1\B2\modify 
Resistance RUZSLC12() code 
LOCAL X 
MYCH = AIFORM.LIST_1.VALUE 
IF .NOT. MYCH = 0 
V_CHILD := mytree[mych][3] 
  V_CHILD := INPUTBOX("Enter Name","Modify") 
mytree[mych][3] := V_CHILD 
CALL RESISTANCE CIRCUITS\C1\B2\FILLLIST 
ELSE 
MSGINFO("You Should Select node ", "Sorry") 
ENDIF 
End Of Resistance 
* - - - - - - - - - - - - - - - - - - -
```
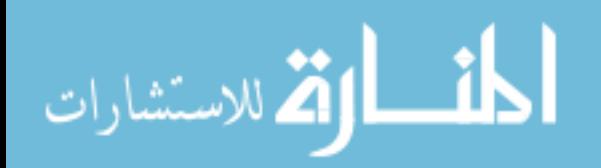

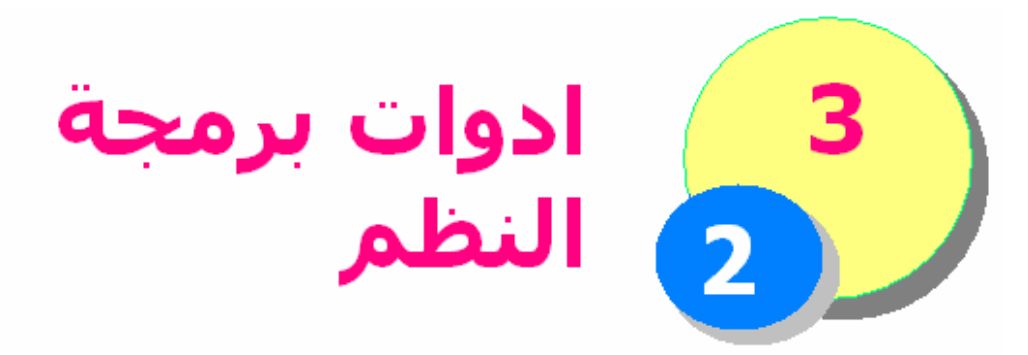

ان ادوات برمجة النظم تختلف تماما عن برمجة التطبيقات – حيـث ان التطبيقات غالبا مـاترتكز علـى لغـة برمجـة معينـة ومحـددة او مجموعة من النظم التى تتعاون معا فمثلا نستخدم نظـام قاعـدة البيانات اوراكل لتخزبن البيانات – ونقوم بكتابة الاكواد التي تتعامل معها باستخدام فيجـوال بيسـك او فيجـوال فـوآس بـرو – ونجعـل واجهة المستخدم من خلال صفحات الويب.

> لكن فى النظم الامر يختلف تماما انظر الشكل التالى

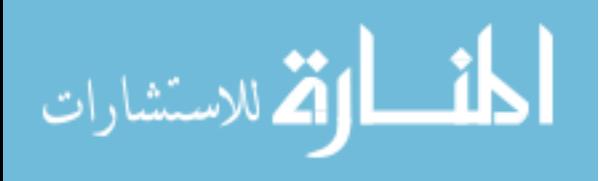

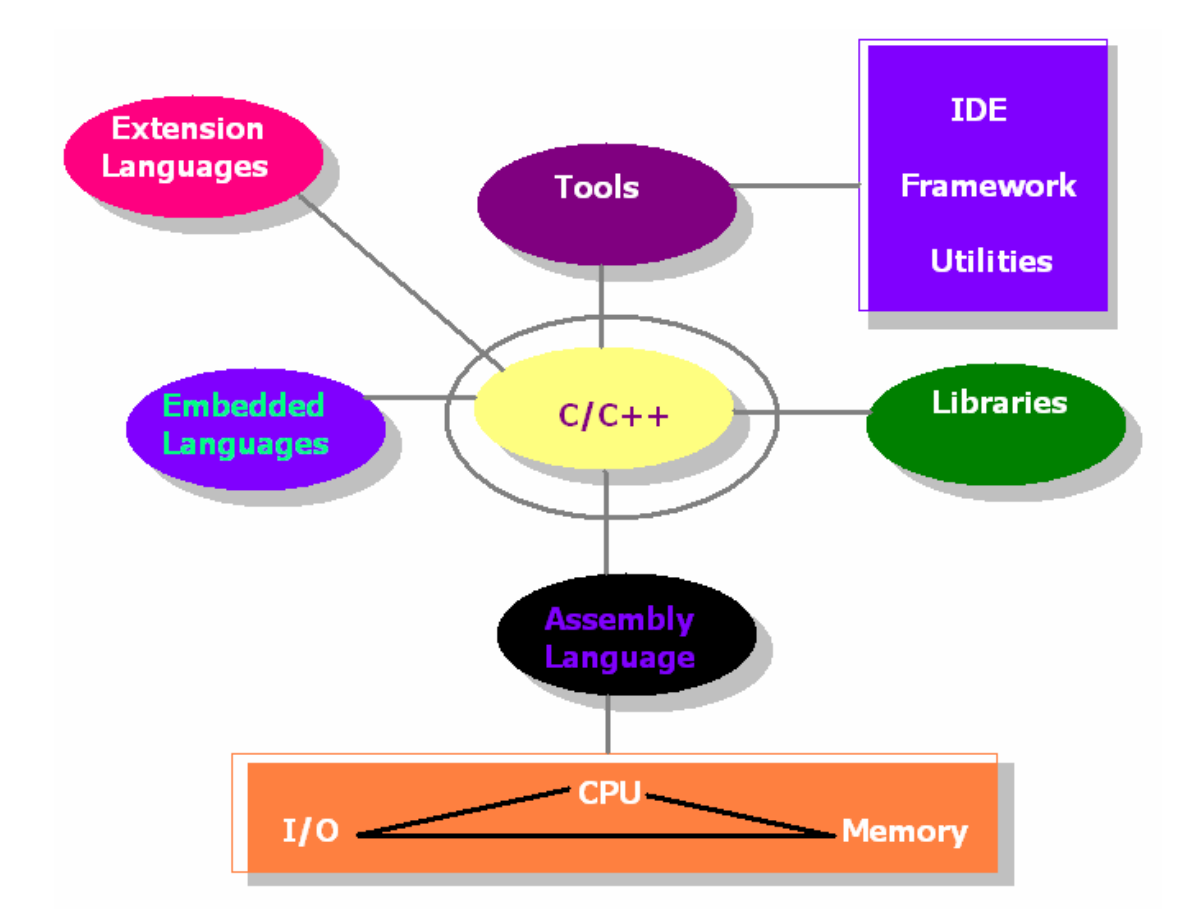

## فى الشكل السابق نجد ان اللغة التى تشكل نواة برمجة النظم هى بلا شك لغة ++C/C لما لها من قوة ومابها من مرونة.

تتــيح لغــة ++C/C التعــاون مــع لغــة التجميــع Assembly Language حيـــث يمكـــن اســـتخدام assembly inline او استخدام ملفات تم ترجمتها بالاسمبلى Files Object تتــيح لغــة ســى التعامــل مــع مــوارد الحاســب مــن العتــاد Hardware بصورة مباشـرة مثـل المعـالج CPU والمسـجلات الخاصــة بــه Registers وتتــيح عمــل مقاطعــات Interrupts للمعـالج وكــذلك الوصـول لــذاكرة الحاســب Memory وايضـا التعامل مع وحدات الادخال والاخراج Devices O/I يوجــد المئــات وربمــا الالاف مــن المكتبــات التــى يمكــن استخدامها مع لغـة سـى – وتحتـوى هـذه المكتبـات علـى المئات من الدوال الجاهزة للاستخدام فى مختلف الاغراض ومن اشـهر مكتبـات لغـة سـى المكتبـة Allegro المخصصـة لبرمجـــة الالعـــاب وتطبيقـــات تعـــدد الوســـائط – والمكتبـــة WxWidgets المخصصة لواجهة المستخدم GUI

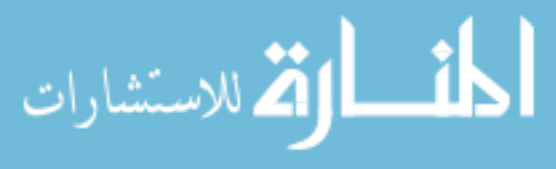

٢٠٢

يوجـد العديـد مـن اللغـات المتطـورة التـى يمكـن ان تختبـى داخل لغـة سـى Languages Embedded ومـن امثلـة هـذه اللغـات – لغـة Python الغنيـة عـن التعريـف - ولغـة Ruby الشهيرة – وهما لغتان مجانيتين – ومفتوحين المصدر. يوجد لغات تم بنائها فوق لغة سى – ومن ثم تتيح دمج لغة سى داخل هذه اللغات – هنا اصبحت لغة سى هـى اللغـة المختبئة – ومن اشـهر هـذه اللغـات – xHarbourوهـو ايضـا مجانى ومفتوح المصدر يوجد لها العديد من الادوات من بيئات تطوير متكاملـة –اآثـر من محيط تطوير متخصص فى انتائج فئة معينة مـن البـرامج – والعديد من البرامج المساعدة (آتبت بلغة سى)

نلاحظ امكانية عمل النظام باكثر من لغة بمرونة فمثلا نستخدم Assembly, C/C++, Python, Ruby & xHarbour

يرى علماء البرمجة انه لكى تكون ملما بمختلف فنون البرمجة عليك ان تتعلم خمسة لغات برمجة

لغة التجميع Language Assembly لغة تدعم البرمجة الهيكلية Programming Structure o مثل لغة سى وباسكال وآوبول وآليبر وغيرها لغة تدعم برمجة الكائنات Programming Oriented Object o مثل لغة جافا Java و ++C وغيرها لغة تدعم انظمة الذآاء الاصناعى AI Lisp و Prolog مثل o لغة Script مثل VBScript و JavaScript و xHBScript ولعلك تسال بماذا ابدا

ابدا بلغة تدعم البرمجة الهيكلية ثم لغة تدعم برمجة الكائنات ثم تعلم لغة Script ثم لغة التجميع

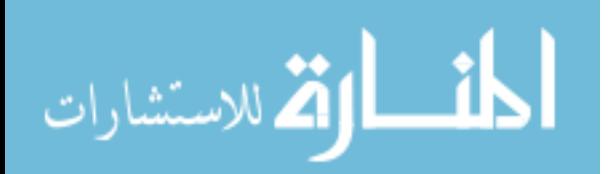

ثم لغة تدعم الذآاء الاصطناعى ولعلك تسال عن لغات البرمجة الشهيرة – فهى PHP +  $C#$ AJAX (Asynchronous JavaScript and XML)  $\downarrow$ o من الناحية الفنية – هى ليست لغة برمجة وانما XHTML or HTML, JavaScript and XML تستخدم لعمل تطبيقات الويب JavaScript + Perl +  $C =$ Ruby and Ruby on Rails  $\ddagger$ Java  $\blacksquare$ Python  $\ddag$ VB.Net (Visual Basic .Net)  $\ddagger$ 

انى انصحك بتعلم برمجة الكائنات من خلال لغة Java – حتى وان لم تكن تنوى استخدام اللغة فى مشـاريعك – وذلـك لانهـا افضـل لغة يمكن تعلم برمجة الكائنات من خلالها.

## **مترجمات لغة سى**

يوجد العديد من مترمجات لغة سى- لمختلف انظمة التشغيل - على سبيل المثال – لا الحصر

 $\leftarrow$  For dos

- BCC16 (Borland C++ 3.x, 4.x, 5.0x, DOS 16 bit)
- DJGPP (Delorie GNU C, DOS 32-bit)
- RXS32 (EMX/RSXNT/DOS GNU C, DOS 32-bit)
- Watcom (OpenWatcom, DOS 32-bit)

 $\overline{\phantom{1}}$  For Win32

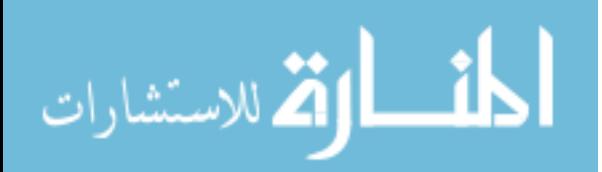

- $bcc32$  (Borland C++ 4.x, 5.x, Windows 32-bit)
- gcc (Cygnus/Cygwin GNU C, Windows 32 bit)
- mingw32 (Cygnus/MinGW GNU C, Windows 32 bit)
- rxsnt (EMX/RSXNT/Win32 GNU C, Windows 32-bit)
- icc (IBM Visual Age C++, Windows 32-bit)
- msvc (Microsoft Visual C++, Windows 32-bit)
- watcom (OpenWatcom, Windows 32-bit)
- $\overline{\phantom{a}}$  For Linux
	- $qcc$  (GNU C, 32-bit)

 $\overline{\phantom{1}}$  For OS/2

- gcc (EMX GNU C, OS/2 32-bit)
- $\text{icc}$  (IBM Visual Age C++ 3.0, OS/2 32bit)

ولتعلم لغة سى يمكنك • البدايـة بكتـاب "الشـامل فـى لغـة سـى " تـاليف خليـــل اونـــيس ويمكنـــك الحصـــول عليـــه مـــن الكتــاب تفحصــت وقــد http:://www.kutub.info بنفسى وفى الواقع لاغبار عليـه – وهـو مناسـب لمـن لايعـرف اى شـىء عـن اللغـة – حيـث ياخـذ الكتاب بيد القـارىء مـن البدايـة – حتـى يصـل بـه الى بر الامان – بحيث يكون القارىء ملمـا بجميـع اساسيات اللغة.

- يمكنك ايضا قراءة آتـاب "تعلـم لغـة سـى" تـاليف (حامد مصطفى قدرى) و (أحمد عبدالفتاح)
- آل تاليف The C Programming Language آتاب• **Brian W. Kernighan and Dennis M.** مـن **.Ritchie – وبالتاآيــد الكــل يعــرف دينــتس ريتشى – مصمم لغة سى ونظام اليونكس**
- تـاليف C++ The Complete Reference آتـاب• Schildt Herb الغنى عن التعريف.

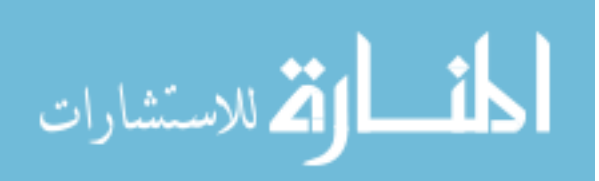

وبعد تعلم اللغة عليك ان تعلم جيدا انها تعطيك الفرصة للسـيطرة على جميع موارد الحاسب – ولكـن اللغـة بادواتهـا القياسـية غيـر مجهزة لاداء كل المهـام المطلوبـة بصـورة مباشـرة – لهـذا سـوف تحتاج للبحث فـى الانترنـت عـن مكتبـات للغـة و ايضـا عـن بـرامج مغتوحة المصدر لفهم فلسفة البرمجة بلفة سى.

يقول الخبراء ان لغة سى هى لغة يتعلمها من لايعـرف مـاذا يريـد ان يفعل بالتحديد – انهـا لغـة يمكنهـا ان تفعـل كـل شــىء يمكـن عمله باى لغة برمجة اخرى.

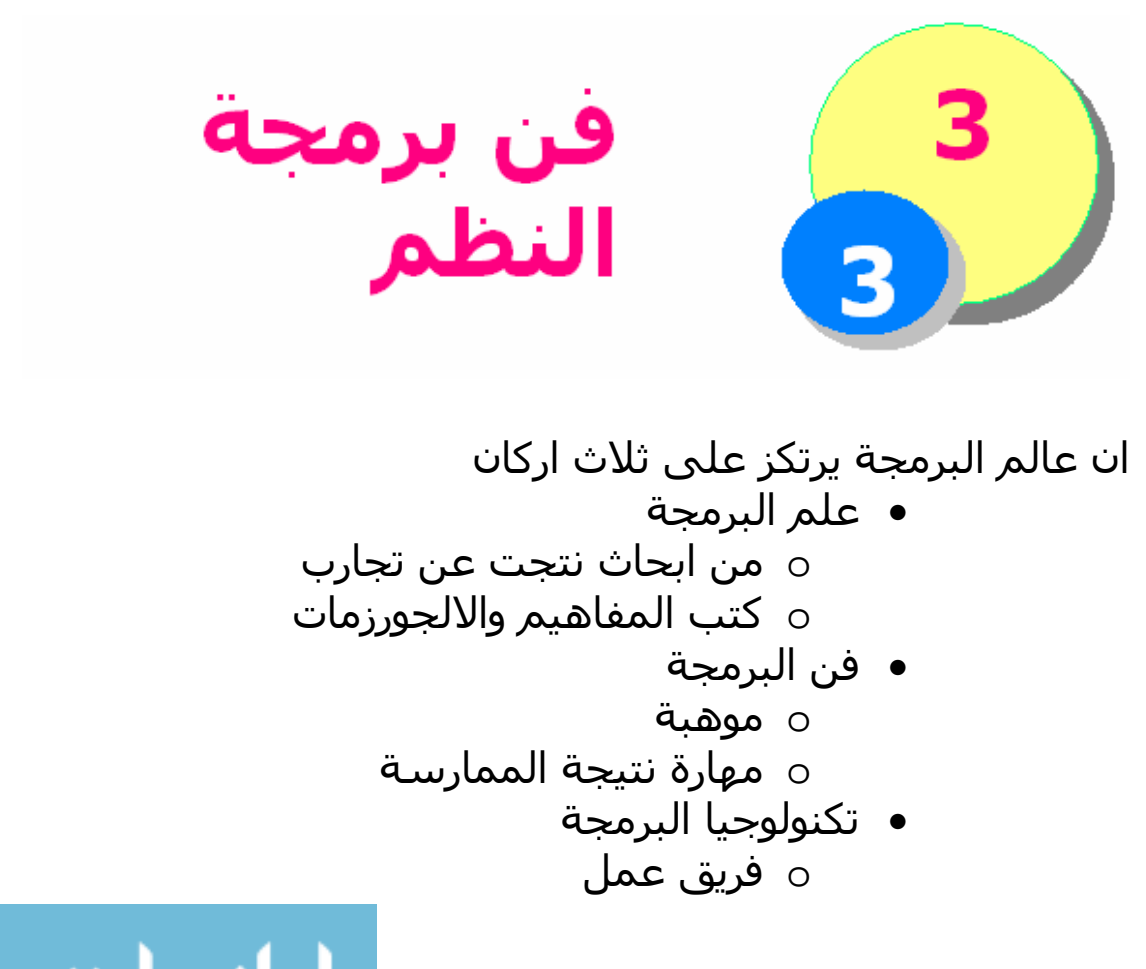

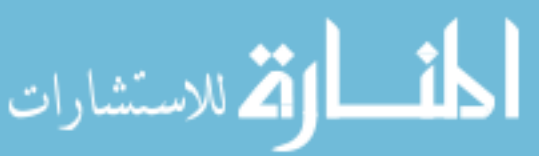

o إدارة ناجحة واذا سالت عن فن البرمجة – وبالتحديد برمجة النظم فعليك الاهتمام بالجوانب الاساسية للنظام – والتخصص فى جانب معين

- هناك نموذج سير العمليات o سبق التعرض له فى الجزء الاول بايجاز
	- هناك نمط البرمجة
- o سبق التعرض له فى الجزء الاول بإيجاز • هناك واجهة المستخدم
- o سبق التعرض لها فى الجزء الاول بإيجاز • هناك ادارة الذاكرة
- o عليك بدراسة آيفية تمثيل البيانات بمختلف انواعها
- o آيفية المحافظة على الاستقرار بحيث لايتعامل النظام الا مع الذاكرة التى يحتاجها وفقط لا غير
	- هناك ملفات النظام
	- o عليك تعلم آيفية عمل نظام ملفات خاص بك بصرف النظر عن المستوى الذى سوف تعمل فيه
		- التعامل مع القرص الصلب مباشرة
			- الاستناد على نظام التشغيل
				- الاستناد على لغة البرمجة
				- الاستناد على ادوات تطوير
					- بخصوص الشبكات
			- o عليك الالمام باساسيات الاتصال عبر الشبكة
		- o اتقان البرمجة لكل من الشبكة المحلية وشبكة الانترنت

واعلم جيدا ان كل نظام له قصته الخاصة – واعلـم انـك كـي تقوم بعمل تطوير لاي نظام – عليك بعمل دراسـة كاملـة لـه حتتى تتاآد من عـدم وجـود تعارضـات بـين ماسـوف تضـيفه للنظام – مع مكونات النظـام الحاليـة – حيـث ان التشـابكات بين مكونات النظام واعتمادها على بعضـها الـبعض غالبـا مـا تكون كثيرة.

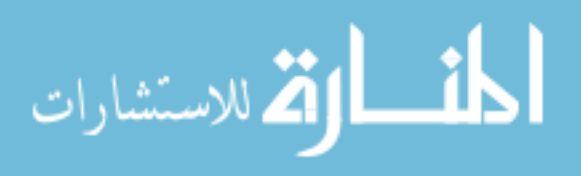

ومن واقع خبرتى العملية التى لا تتخطى برمجة ثـلاث نظـم سوف اوجه له بعض الارشادات لقد عملت فى النظم التالية 1 – Event Driven System OOP GUI Design 2 – Programming Paradigm – DoubleS Library 3 – DoubleS/RPWI – Framework هذه النظم الثلاث تختلف كثيرا عن بعضها البعض مـن حيـث الهدف منها – والتكوين الداخلى – والمهـارة والخبـرة الازمـة لعمل كل منها.

Event Driven System OOP GUI Design : اولا

لهذا النظام متطلبات كثيرة من حيث الخبرة كي يتسنى لك امكانية برمجته وتطويره انه يتطلب الالمام بالجوانب التالية -: ١ – برمجة الكائنات ينبغى ان تكـون ملمـا بكـل جوانبهـا – وان تكـون متمرسـا – ولديك القدرة علـى كتابـة نظـم ترتكـز تمامـا عليهـا – حيـث تســتخدم الوراثــة بغــزارة – بينمــا التفــويض والرســائل بــين الفصــائل والكائنــات اآثــر بكثيــر – حيــث ان النظــام يكــون متشــابك لدرجــة اشــبه بالمكرونــة الاســبكتى - هــذا مــن الناحية الداخلية – بينما اذا نظرت له من بعيـد – فانـه يكـون منظم بحيث يسهل الوصول الى اى جزء فى النظام يخـتص بامر معين او مشكلة محددة. ٢ – نموذج سير العمليات او بالتحديد نظام ادارة الاحداث – وهو يلعـب دور خطيـر فـى النظام حيث انه نقطة الادراة الرئيسية لكـل مايحـدث داخـل النظـام – وحسـن اسـتخدام نظـام ادراة الاحـداث احـد اهـم عوامل النجاح فى برمجة النظام ٣ – واجهة المستخدم عليك ان تكون ملما بها جيدا لانك سوف تقوم بعمل تحـديث آبير لها – ومن الناحية البرمجية فى الاسهل فـى الـتعلم – بينما مرحلة التطوير التى سوف تقوم بها – صعبة للغاية

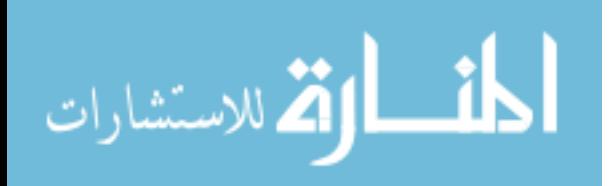

Programming Paradigm – DoubleS Library : ثانيا

فى هذا النظـام – قمـت بعمـل نمـط برمجـة جديـد بـديل لبرمجـة الكائنات – والصعوبات التيى تواجها فى هذا النمط هى كالتالى ١ – هياكل البيانات يرتكز النظام بنسبة تكـاد تصـل الـى %٩٠ علـى هياآـل البيانـات التى قد تكون مئات المصفوفات التى تتشابك معا فى العمل حتى تحصل على التمثيل الصحيح للبيانات. ٢ – استقرار وسرعة النظام اصبحت اآثر خطورة عامل خطير جدا – حيث ان نمط البرمجة يعد قلب ونقطة انطـلاق البرمجيات وسوف تستخدمه مغمورا داخـل اى نظـام تطـوره – اى ان هذا النظام هو نظام مدفون – واذا لـم يكـن سـريعا بمـا يكفـى فسوف تبتعد عن استخدامه – واذا لم يكـن مسـتقرا تمامـا فتلـك كارثة كبيـرة – لنفتـرض مـثلا انـك تطـور نظـام اخـر ولـيكن اســمه النظام (ب) وهذا النظام يرتكز على نمط البرمجة الذى قمـت انـت بعمل نظام له وليكن النظام (أ) – اذا حدث خطا اثناء عمل النظـام (ب) فيفترض ان تكون المشكلة به – بينمـا لابـد ان يكـون النظـام (أ) خاليـا مــن المشــاكل – ولكــن اذا كـان النظـام (أ) هــو ســبب المشــكلة فتلــك مصـيبة – يصـعب اكتشــافها – ولاطاقــة لقلوبنــا بتحملها. بخصوص الاستقرار فانه غالبا يعود الـى ادارة هياكـل البيانـات – او نموذج سير العمليات – واخطـاء نمـوذج سـير العمليـات لـيس مـن السـهل اكتشـافها نظـرا للتشـابك – بينمـا اخطـاء هياكـل البيانـات ليس من السيهل اكتشافها نظرا للانتشار.

DoubleS/RPWI Framework : ثالثا

ليس نظـام معقـد او صـعب مـن ناحيـة البرمجـة – وانمـا كـان كـل التعقيد يكمن في التصـميم- ولانـه كبيـر الحجـم – فـي الواقـع انـا قلق بخصوص تسميته نظام – انه اشـبه بكونـه تطبيـق – ولكنـى اطلــق عليــه نظــام نظــرا لانــه محــيط تطــوير Framework ويقــدم تكنولوجيا جديدة.

١ – قاعدة البيانات

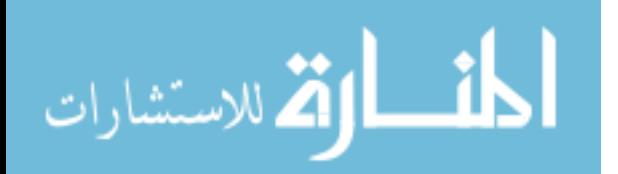

يشــتمل هــذا النظــام علــى اآثــر مــن ٤٥ جــدول لادارة البيانــات الخاصة بالعمل ٢ – نظم الملفات يلزم محيط التطوير تعريف ملفات خاصة بهـا – هـذه الملفـات اثنـاء انشائها فانه يستخرجها من اكثر مـن جـدول – واثنـاء فتحهـا فانـه يقوم بتوزيع محتوياتها من جديد على الجداول المناسبة. ٣ – التطبيقات الدولية محيط التطوير يفترض ان يعمـل فـى اى مكـان فـى العـالم ولـذلك آنت حريصا على امكانية تغير واجهة النظام آاملا لكى تظهر بـاى لغـة (عربــى – انجليــزى – ايطــالى -......) وقــد تعبــت فــى ذلــك وخصوصا لاننى قمت بعمل تلـك الامكانيـة بـدون اسـتخدام ادوات جاهزة – وخاصة ان شـاشـات ونوافذ محيط التطوير كثيرة جدا.

الخلاصة ان كل نظام على حده يحتـاج مجلـد كامـل لشـرح فنياتـه – التـى تتمثل فى الالجورزمات – تنظـيم المكونـات – ادارة التشـابك فيمـا بينها. وهذا امر صـعب جـدا – ولـيس مـن المنطـق ان تتـدرس اى نظـام يقابلك حتى تزيد خبرتك – بل عليك اختيـار الـنظم التـى تدرسـها بعناية – قم باختيار نظم تم برمجتها باللغة التى تتقنها – ثم جرب ان تصمم تلك النظم بدون الاطلاع على الشفيرة المصدرية – حدد الجوانــب الصــعبة التــى تقابلــك – ثــم تعلــم فقــط ماتجــده جديــدا بالنسبة لك.

بخصوص النظم التى قمت بتطويرها فسوف تجدها فى الموقعين

http://www.sourceforge.net/projects/fglib http://www.sourceforge.net/projects/doublesvsoop

ومـن هنـا فعليـك بـاللجوء للمراجـع والابحـاث حتـى تكون القاعدة العلمية الخاصة بك – ثم عليك باتقان التكنولوجيـا لانهـا وسـيلة التطبيـق – ثـم بعـد ذلـك اطلق العنان لفكرك – وتاكد دائمـا انـه لـيس التميـز ان تكــون مبــرمج نظــم – بــدلا مــن آونــك مبــرمج تطبيقات – وانمـا التميـز الحقيقـى ان تكـون مبـرمج

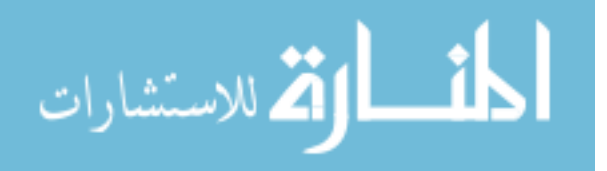

www.manaraa.com

مبــدع لديــه القــدرة علــى الابتكــار – والتعامــل مــع المشاكل الطارئـة وتـذكر جيـدا انـك لـو تعلمـت كـل الكتــب ودرســت آــل التكنولوجيــا ولــم تكــن لــديك القدرة على الابداع فانـك سـوف تظـل تـتعلم مـدى حياتك – ولن يتعلم منك احد.

> المؤلف محمود فايد msfclipper@hotmail.com

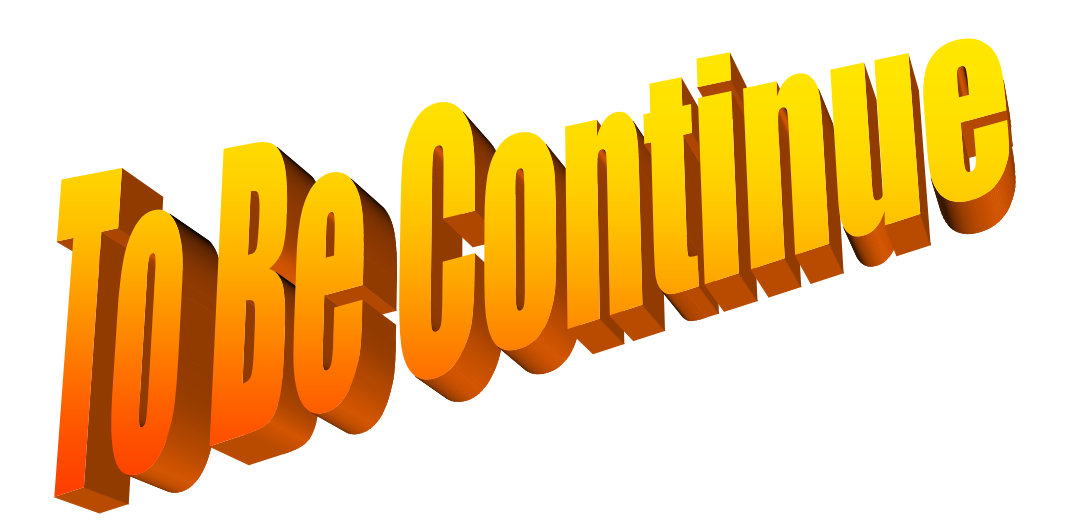

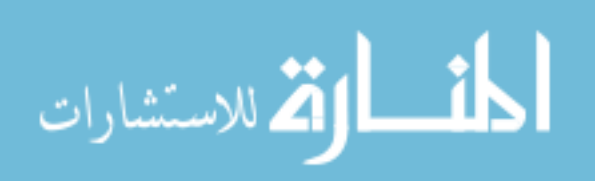